# **HP TP Desktop Connector for ACMS**

# Client Application Programming **Guide**

### **January 2006**

This manual describes how to write, develop, and debug desktop client programs that access HP ACMS applications from the desktop, using the *HP TP Desktop Connector* for ACMS client services.

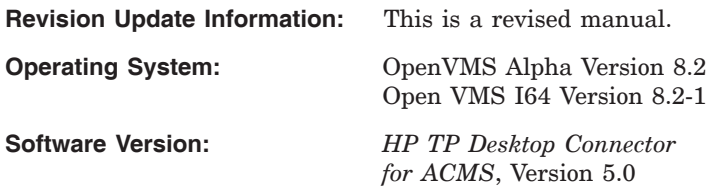

**Hewlett-Packard Company Palo Alto, California**

© Copyright 2006 Hewlett-Packard Development Company, L.P.

Confidential computer software. Valid license from HP required for possession, use, or copying. Consistent with FAR 12.211 and 12.212, Commercial Computer Software, Computer Software Documentation, and Technical Data for Commercial Items are licensed to the U.S. Government under vendor's standard commercial license.

The information contained herein is subject to change without notice. The only warranties for HP products and services are set forth in the express warranty statements accompanying such products and services. Nothing herein should be construed as constituting an additonal warranty. HP shall not be liable for technical or editorial errors or omissions contained herein.

Microsoft and Windows are US registered trademarks of Microsoft Corporation.

Java is a US trademark of Sun Microsystems, Inc.

Printed in the US

# **Contents**

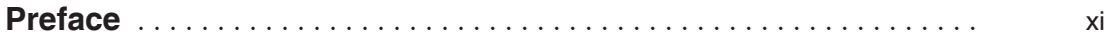

# **Part I Components and Design**

### **1 HP TP Desktop Connector Components and Processing**

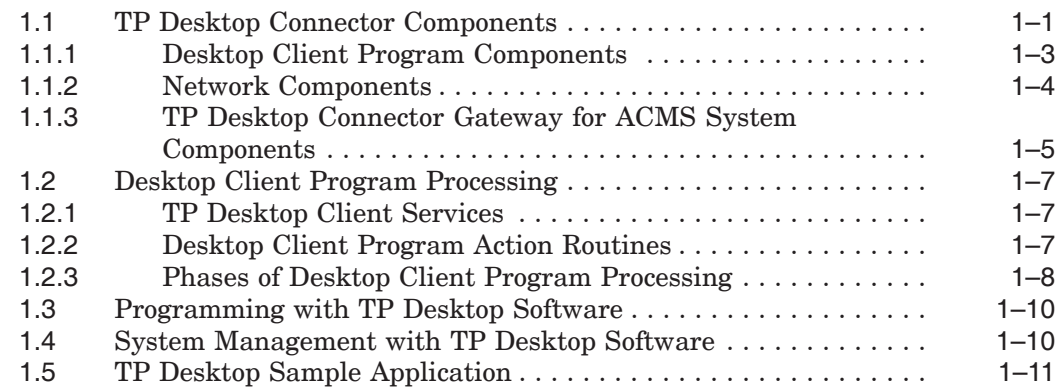

# **2 Designing TP Desktop Connector Solutions**

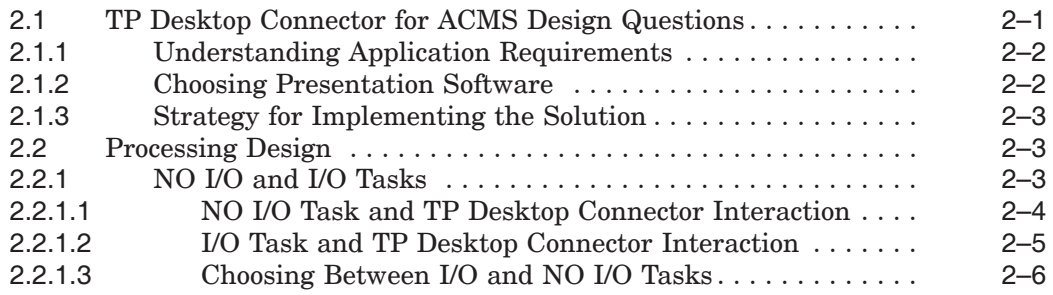

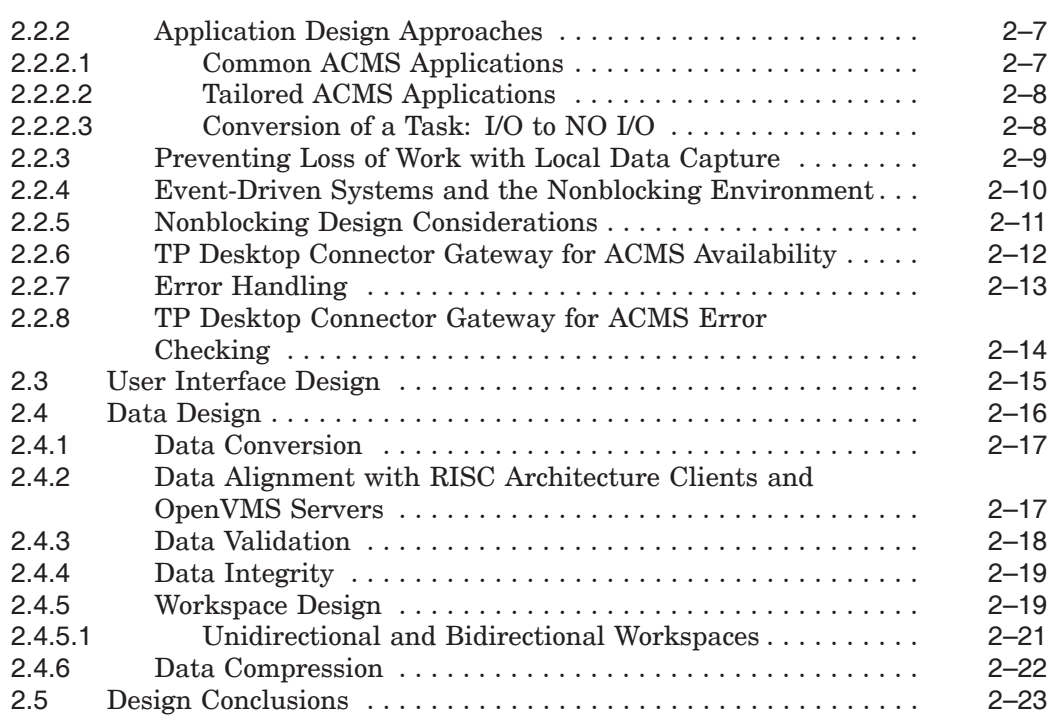

# **3 Developing HP ACMS Applications**

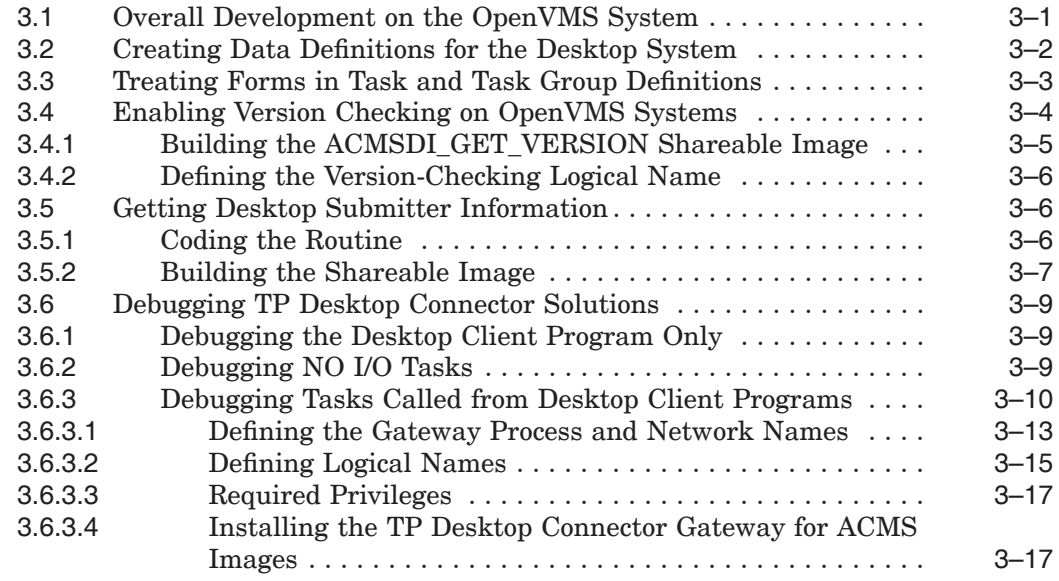

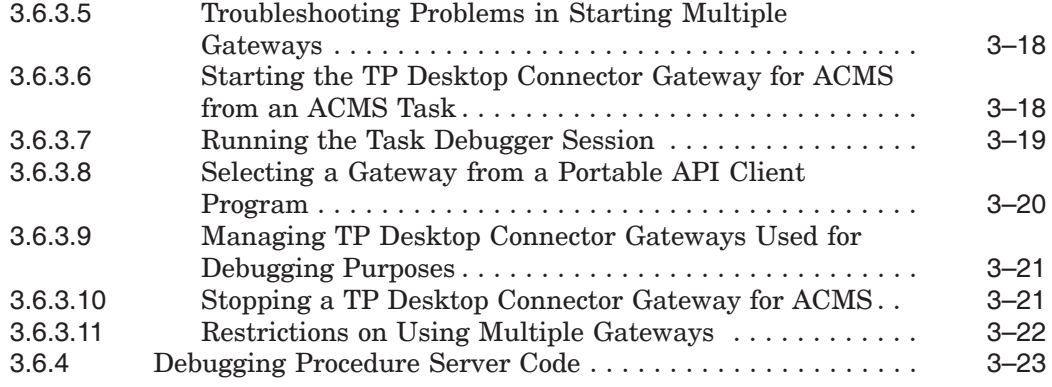

# **Part II Portable API Client Development**

# **4 Developing Portable API Client Programs**

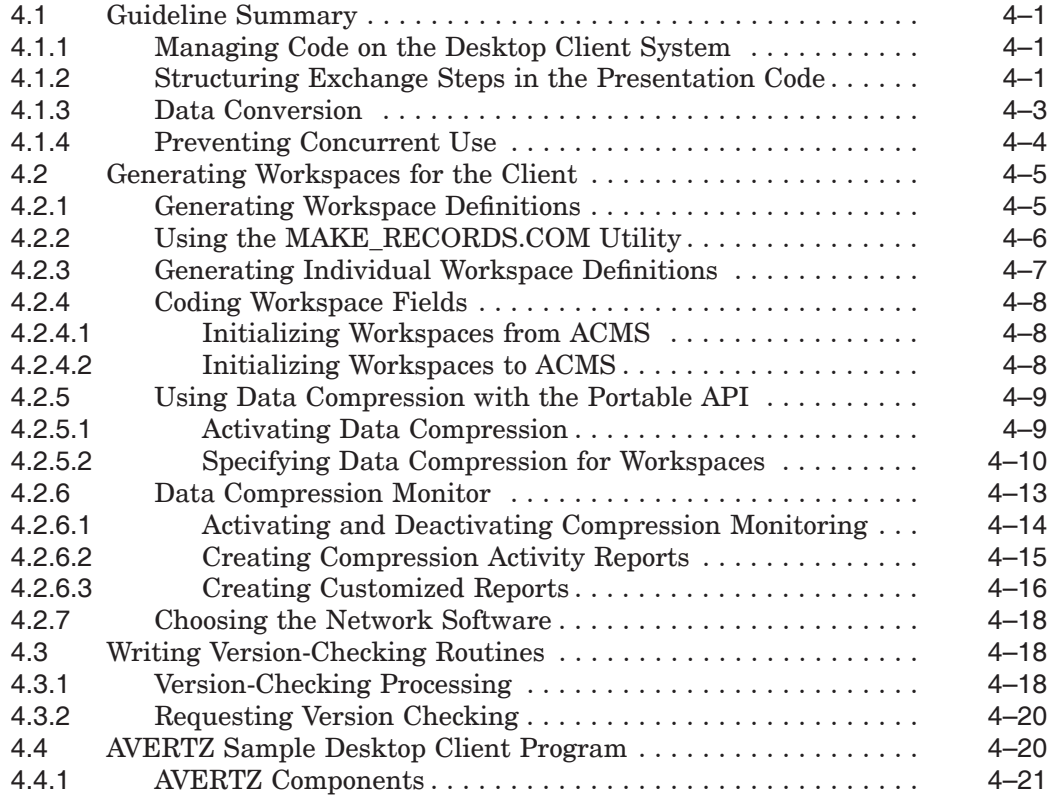

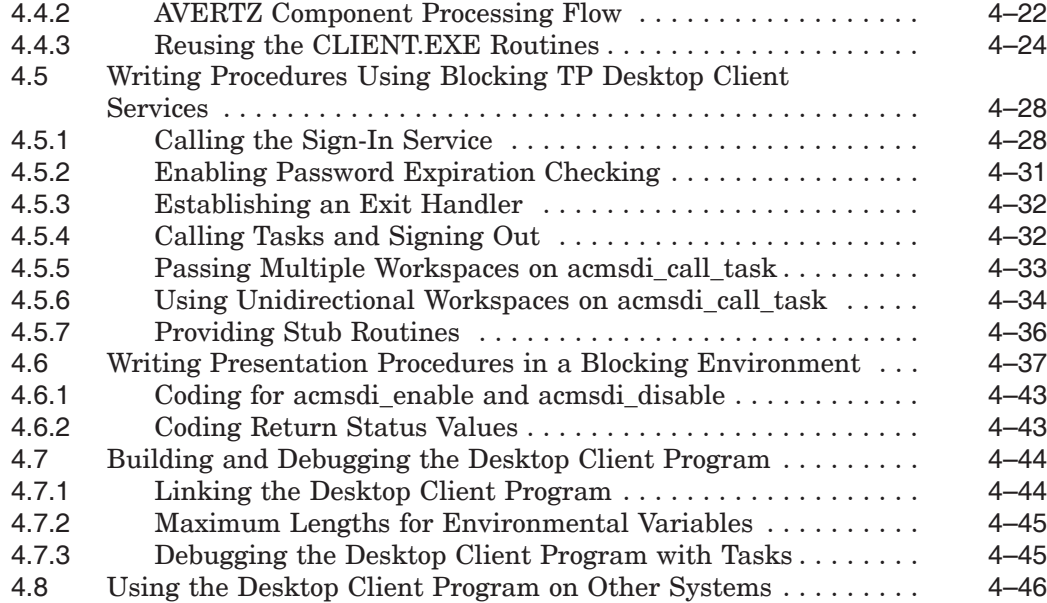

# **5 Using Portable API Extensions for Microsoft Windows**

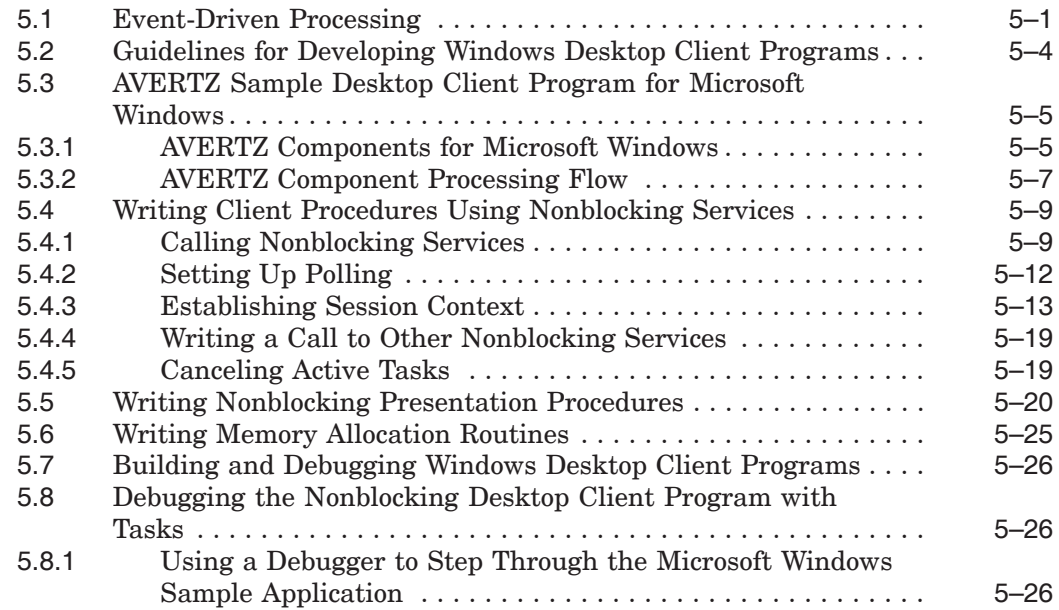

# **6 Using Portable API Extensions for OSF/Motif**

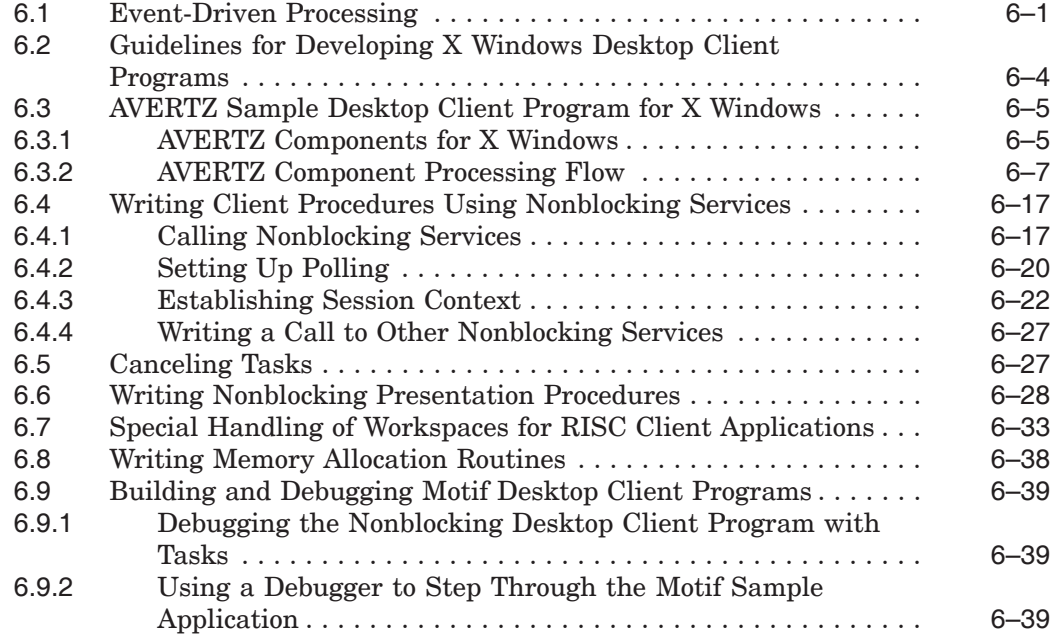

# **7 Forced Nonblocking Extension to the Portable API**

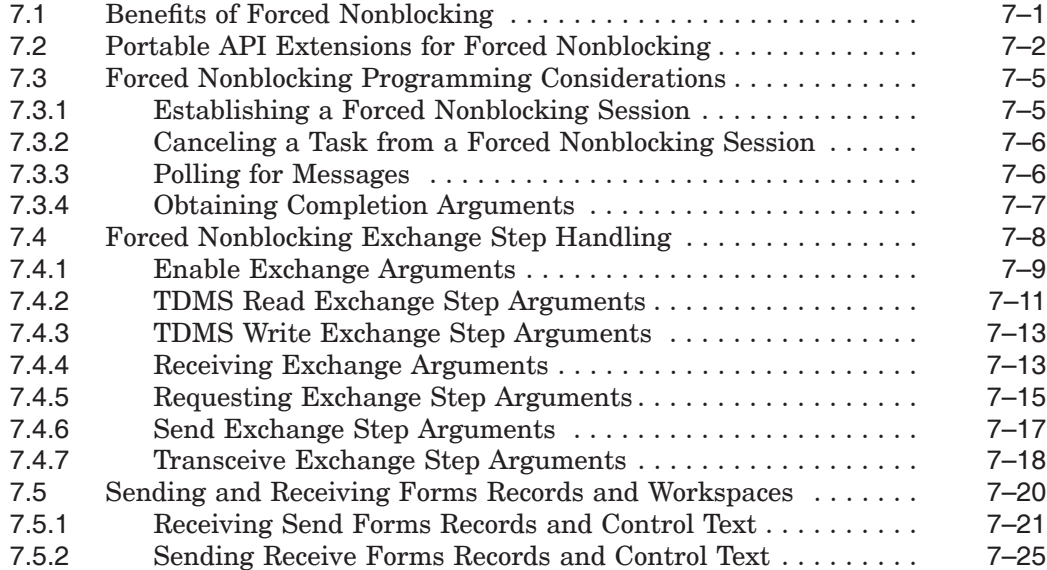

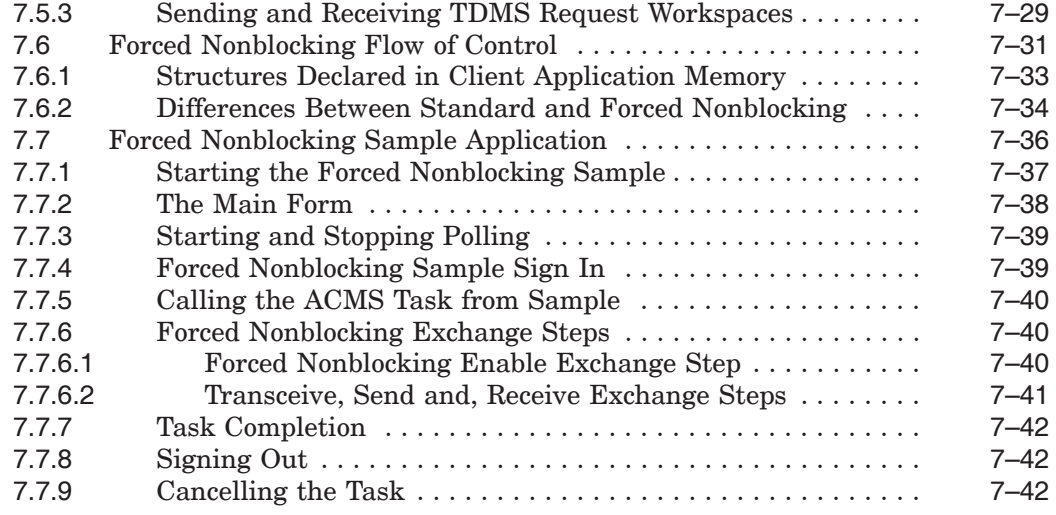

# **A Sample Application Code**

# **B Tools**

# **Index**

# **Examples**

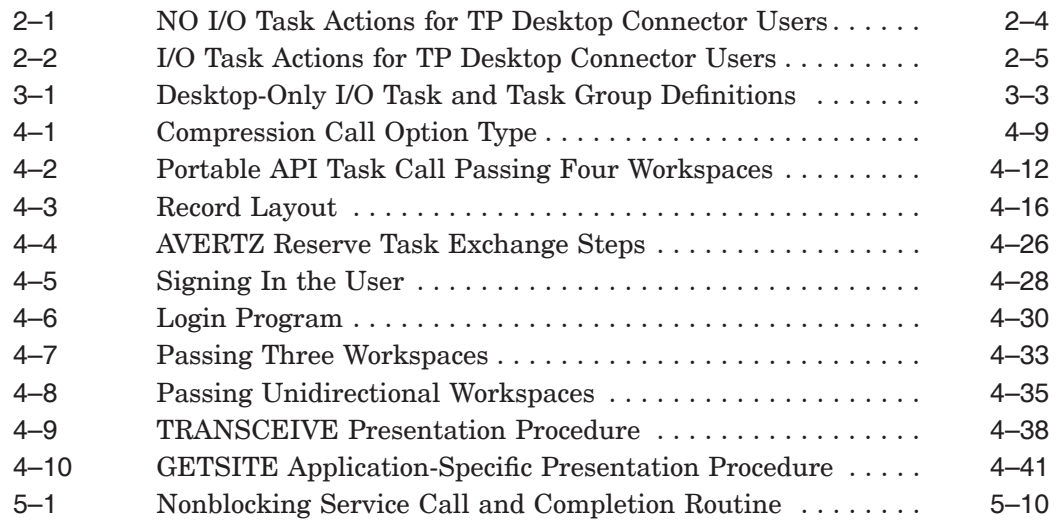

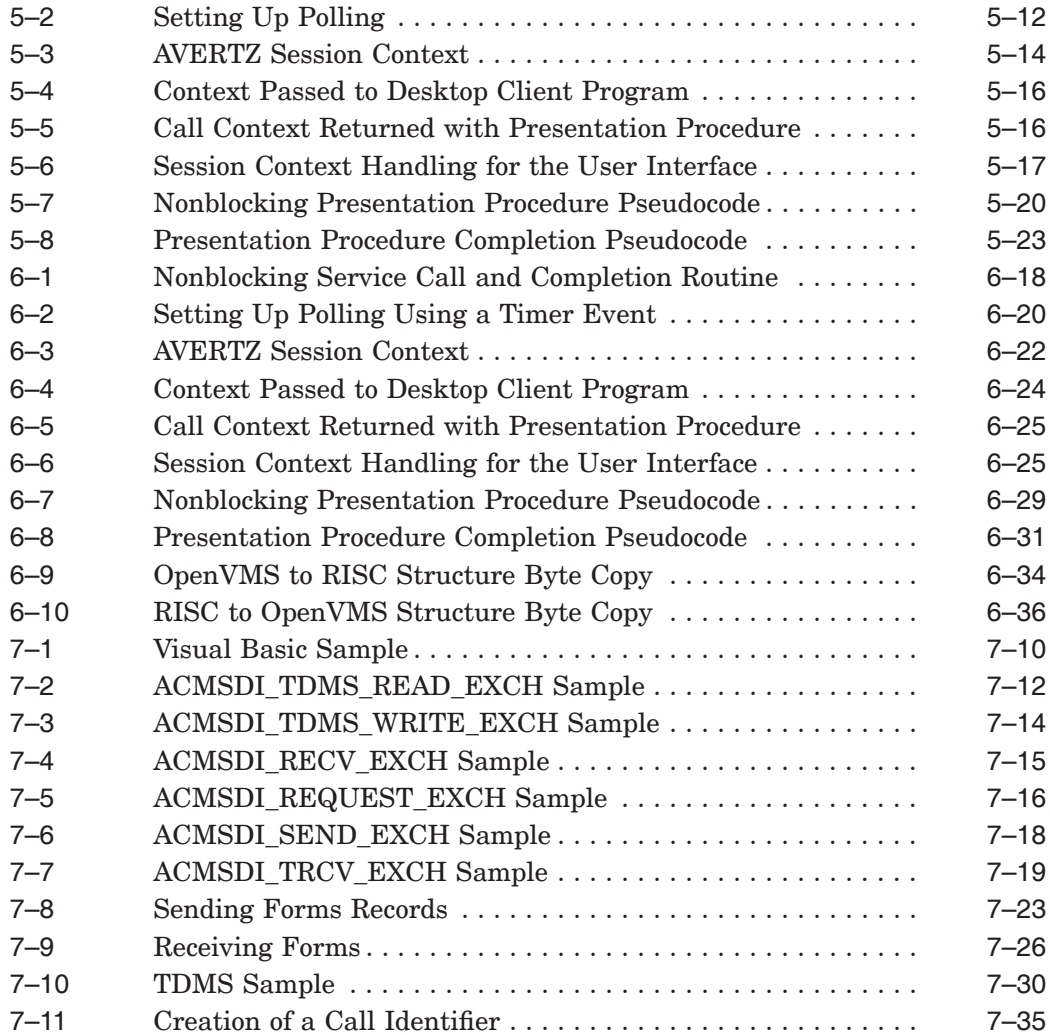

# **Figures**

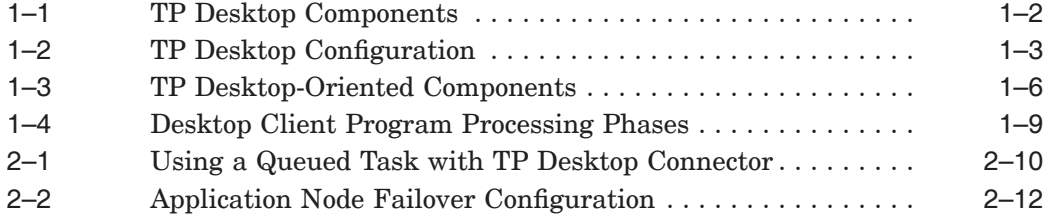

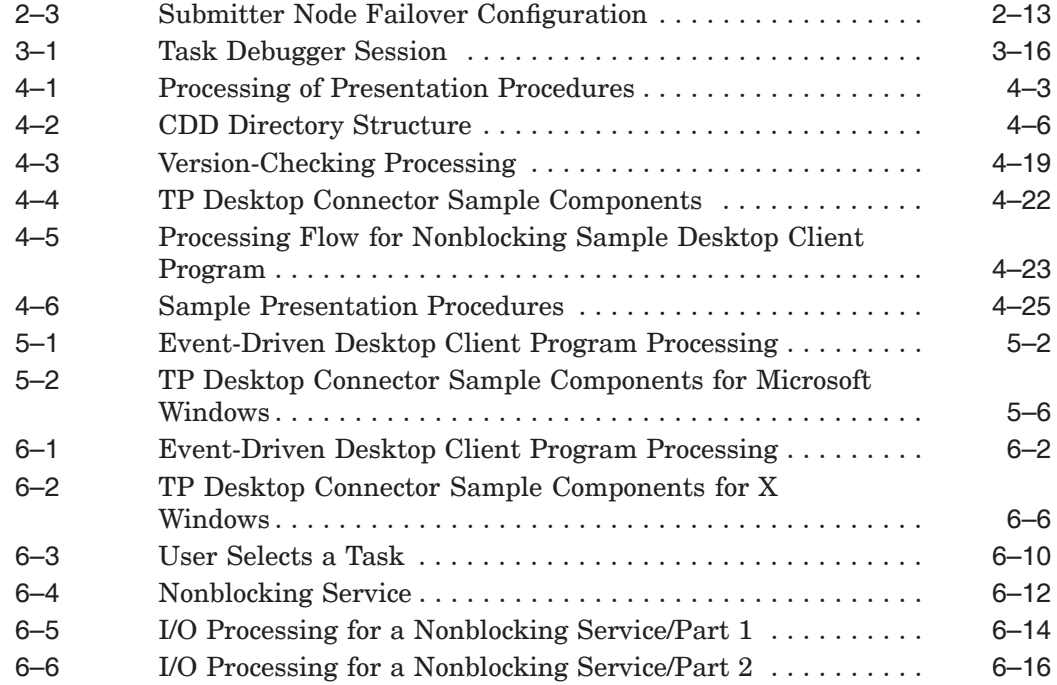

# **Tables**

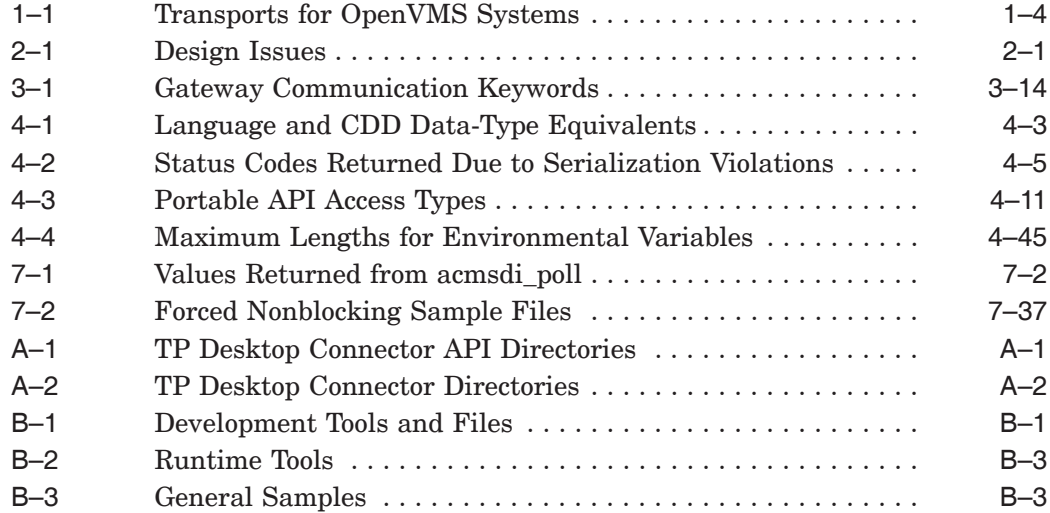

# **Preface**

This guide describes how to use the *HP TP Desktop Connector* for ACMS software to:

- Incorporate TP Desktop Connector client services in a customer-written desktop client program based on sample code supplied in the kit. The desktop client program signs the user in to the HP ACMS system, selects ACMS tasks, and signs the user out of the ACMS system.
- Design, code, build, and debug a desktop client program that uses forms processing products and interacts with the end user on the desktop system and a HP ACMS system.
- Manage the desktop system running the desktop client program and the system running the TP Desktop Connector Gateway for ACMS software.

### **Intended Audience**

This guide is intended for readers with diverse backgrounds:

For ACMS developers:

- Part I is for users who are knowledgeable about desktop presentation tools and ACMS programming.
- Part II describes development procedures for TP Desktop Connector applications.

### **Manual Structure**

This manual has the following structure:

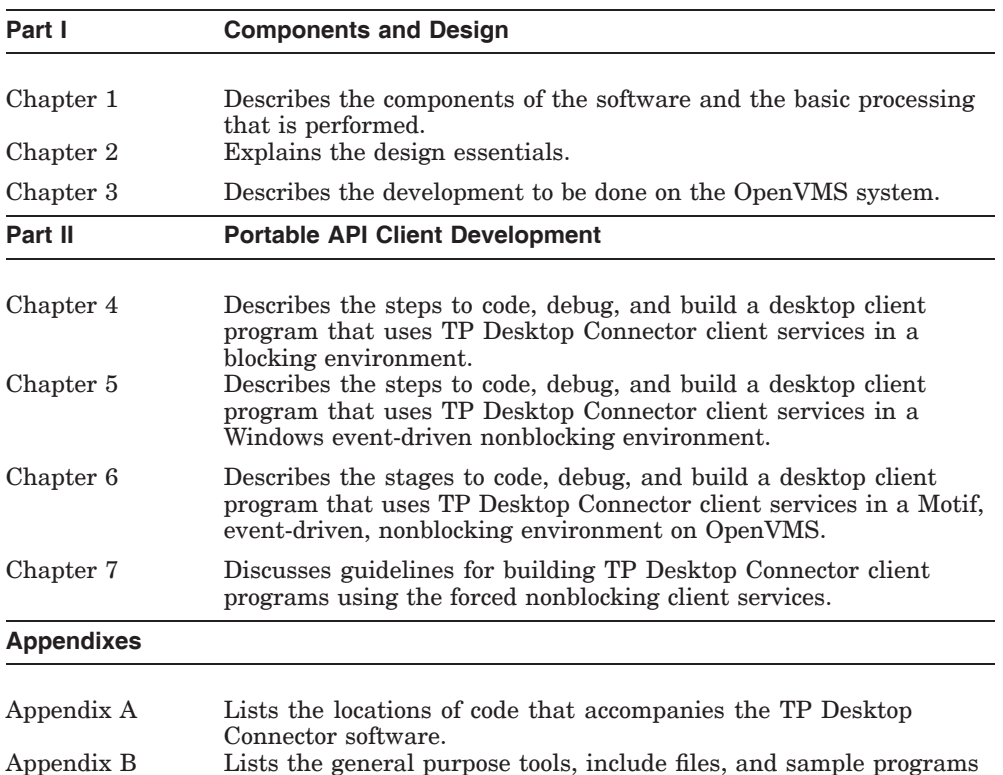

### **Related Documents**

For information on developing ACMS applications with *HP TP Desktop Connector* for ACMS, refer to the following manuals:

in the ACMSDI\$EXAMPLES directory.

• *HP TP Desktop Connector for ACMS Getting Started*

Introduces you to the TP Desktop Connector software and provides information for building client applications that call ACMS tasks.

- *HP TP Desktop Connector for ACMS Client Services Reference Manual* Provides a list of client services with their format, parameters, and qualifiers.
- *HP TP Desktop Connector for ACMS Gateway Management for ACMS*

Describes system management tasks for the gateway.

### • *HP ACMS for OpenVMS Getting Started*

Provides a high-level discussion and examples of the activities to develop, install, and run a complete application.

If you are new to programming with ACMS software, HP recommends reading the following books before using the *HP TP Desktop Connector for ACMS* product:

### • *HP ACMS for OpenVMS Writing Applications*

Describes procedures to follow using the Application Development Utility (ADU).

### • *HP ACMS for OpenVMS Writing Server Procedures*

Describes how to write and debug procedures for ACMS applications. Also supplies reference information for application and system programming services.

For additional information on ACMS software and on installing the HP ACMS product, refer to the following manuals:

• *HP ACMS for OpenVMS Introduction*

Describes basic concepts and terms concerning the ACMS environment.

• *HP ACMS for OpenVMS ADU Reference Manual*

Describes the details of the syntax for the definitions you create and the commands you use to build the runtime components.

• *HP ACMS for OpenVMS Installation Guide*

Provides installation requirements and steps to install *HP TP Desktop Connector* for ACMS software and verify the installation.

• *DECtp Implementation Toolkit*

Provides valuable extensions to HP DECset tools to tailor them for developing an ACMS solution. Available through HP Services.

• *DECtp Design Toolkit*

Provides valuable extensions to DECdesign to help design effective ACMS solutions. Available through HP Services.

For information on OpenVMS programming tools, refer to this document:

• *Using HP DECset*

Describes the OpenVMS programming environment, provides helpful hints about conducting a software project, and shows a case study of HP DECset tools. Provided with the HP DECset documentation set.

The ACMS documentation also describes how you can use the HP DECset tools to create an effective development environment.

# **Conventions**

This guide uses the following conventions and symbols:

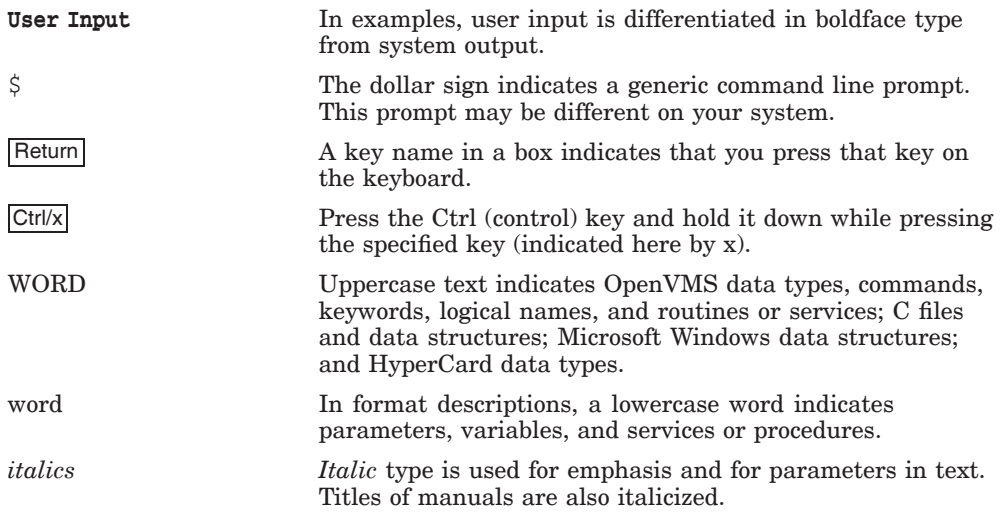

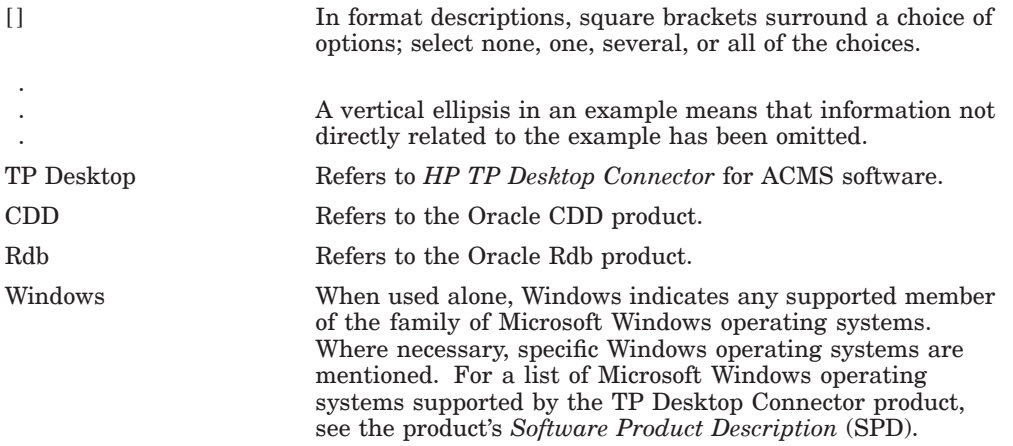

# **Part I Components and Design**

Part I describes the components of the *HP TP Desktop Connector* for ACMS client services software and outlines basic design and development issues for HP ACMS solutions. It also discusses OpenVMS development procedures that are common across desktop platforms.

# **1**

# **HP TP Desktop Connector Components and Processing**

This chapter introduces the TP Desktop Connector components and processing phases.

### **1.1 TP Desktop Connector Components**

The TP Desktop Connector software provides access to HP ACMS systems from desktop systems running their native operating system, such as Microsoft Windows. TP Desktop software implements a client/server computing model in which the following operations are typical:

- The desktop client program makes a **request** to the TP Desktop Connector software through an application programming interface (API).
- The TP Desktop Connector Gateway for ACMS (server) **responds** after processing the desktop client program request.

In the TP Desktop client/server model, you develop an application solution comprised of:

- One or more ACMS tasks
- Task group
- Application definitions
- Desktop client program

Figure 1–1 shows a simplified view of the TP Desktop components.

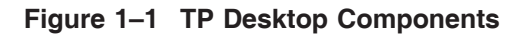

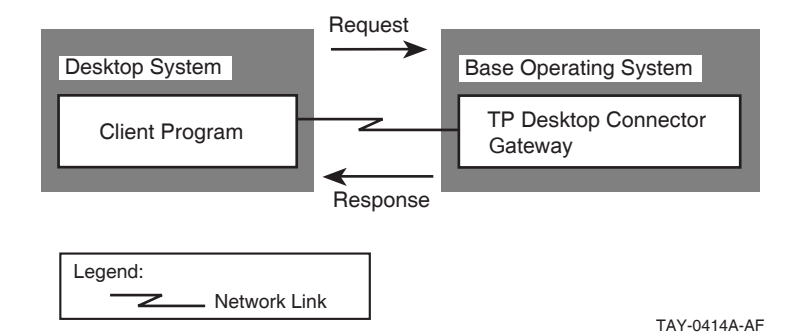

You write desktop client programs to run on desktop systems using the **TP Desktop Connector client services**. Through the TP Desktop Connector client services, these desktop client programs send requests to and receive responses from the ACMS system. The TP Desktop Connector client services and the embedded network software on the desktop system allow the desktop system to transmit and receive TP Desktop Connector messages over a communications medium.

The desktop client program communicates with an ACMS system through the **TP Desktop Connector Gateway for ACMS** shown in Figure 1–1. The TP Desktop Connector client services call the TP Desktop Connector Gateway for ACMS to execute requests. As an ACMS agent, the TP Desktop Connector gateway communicates with other ACMS components for the desktop client program and sends the results of requests back through the mutually understood interface.

Access through TP Desktop software to an ACMS system requires a software configuration similar to that shown in Figure 1–2. Although your system need not be exactly the same as the one shown, your system must have at least:

- Desktop client program
- Network link
- TP Desktop Connector gateway system components
- ACMS TP System

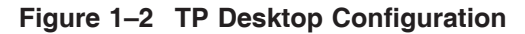

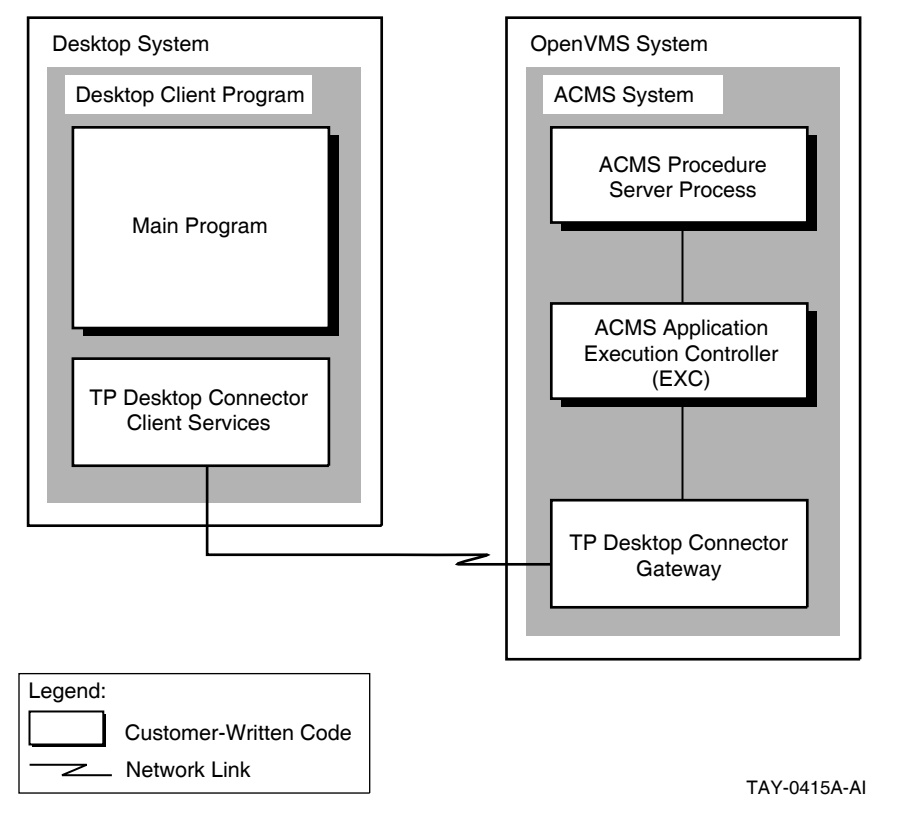

### **1.1.1 Desktop Client Program Components**

Desktop client programs interact with the user of the desktop system and access ACMS applications residing on the OpenVMS system. The TP Desktop components support access to ACMS software through the TP Desktop portable client services.

The TP Desktop portable client services support the following operating systems:

- Microsoft Windows
- Tru64 UNIX (See SPD for supported versions.)
- OpenVMS

The programming interface for the Microsoft Windows, OpenVMS, and Tru64 UNIX operating systems are all the same; both blocking and nonblocking client programs are supported. In addition, all supported operating systems can perform I/O tasks.

### **1.1.2 Network Components**

The network software transmits messages between the desktop client program and the TP Desktop Connector gateway over the network link shown in Figure 1–2.

Although network software is required for TP Desktop software to work, the programmer does not need to understand networking to develop desktop client programs. The network software is largely transparent to the desktop client program. The TP Desktop client services shield the desktop client program from both the message protocol used by TP Desktop software and the networking services used to implement that protocol.

To communicate, both the TP Desktop Connector gateway and the desktop systems using TP Desktop software must have the appropriate network software installed. For example, OpenVMS can use either a DECnet or a TCP/IP transport. The user or system manager must install this software and ensure that a network connection links the desktop client program to the TP Desktop Connector gateway.

TP Desktop transparently handles all the network communications necessary to call ACMS tasks running on an OpenVMS system.

Table 1–1 lists the transports TP Desktop supports on OpenVMS.

| <u>rapid in thangports for open ring overhist</u> |                   |  |
|---------------------------------------------------|-------------------|--|
| <b>Clients</b>                                    | <b>Transports</b> |  |
| Windows                                           | <b>TCP/IP</b>     |  |
| OpenVMS                                           | DECnet, TCP/IP    |  |
| Tru64 UNIX                                        | <b>TCP/IP</b>     |  |

**Table 1–1 Transports for OpenVMS Systems**

Refer to *HP TP Desktop Connector for ACMS Gateway Management Guide* for detailed information on specifying a transport for communications.

### **1.1.3 TP Desktop Connector Gateway for ACMS System Components**

The TP Desktop Connector Gateway for ACMS typically starts during system initialization. While ACMS software is running, the TP Desktop Connector gateway accepts TP Desktop sign-in, task start, and sign-out requests from the desktop client program. After the TP Desktop Connector Gateway for ACMS ensures that the desktop client program passes the authentication checks on that OpenVMS system, it processes requests from the program by dispatching them to the ACMS software. The OpenVMS system on which the TP Desktop Connector gateway runs consists of these major parts:

- ACMS system and customer-written ACMS applications
- TP Desktop Connector Gateway for ACMS
- Network software

In TP Desktop Connector systems, shown in Figure 1–3, the TP Desktop Connector gateway performs authentication and task invocation for desktop systems.

The TP Desktop Connector gateway handles user sign-in and is responsible for invoking tasks. The EXC calls the TP Desktop Connector gateway to handle exchange steps, passing the same type of workspaces and other data to the TP Desktop Connector gateway that it passes to the Command Process (CP).

The TP Desktop Connector gateway fulfills these roles:

- As a **gatekeeper**, the TP Desktop Connector gateway ensures that users of desktop client programs are authorized to access the ACMS system. The users of desktop client programs must pass through the full range of checks that are applied to a user on a VT terminal logging in to the OpenVMS system, and signing in to the ACMS system.
- As a **dispatcher**, the TP Desktop Connector gateway routes requests between the desktop system and the ACMS system.

For efficiency, the TP Desktop Connector gateway runs as a multithreaded process. It can handle multiple desktops and multiple requests simultaneously. The capacity is controlled by factors such as the maximum network links available on the OpenVMS system, and the licensing scheme. Like all ACMS processes, the TP Desktop Connector gateway is started before any user activity is requested. This prestarting takes care of all overhead activities before a user request is received. The TP Desktop Connector gateway design ensures effective use of resources, with optimal throughput and response time.

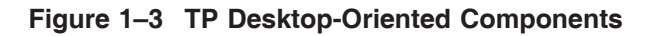

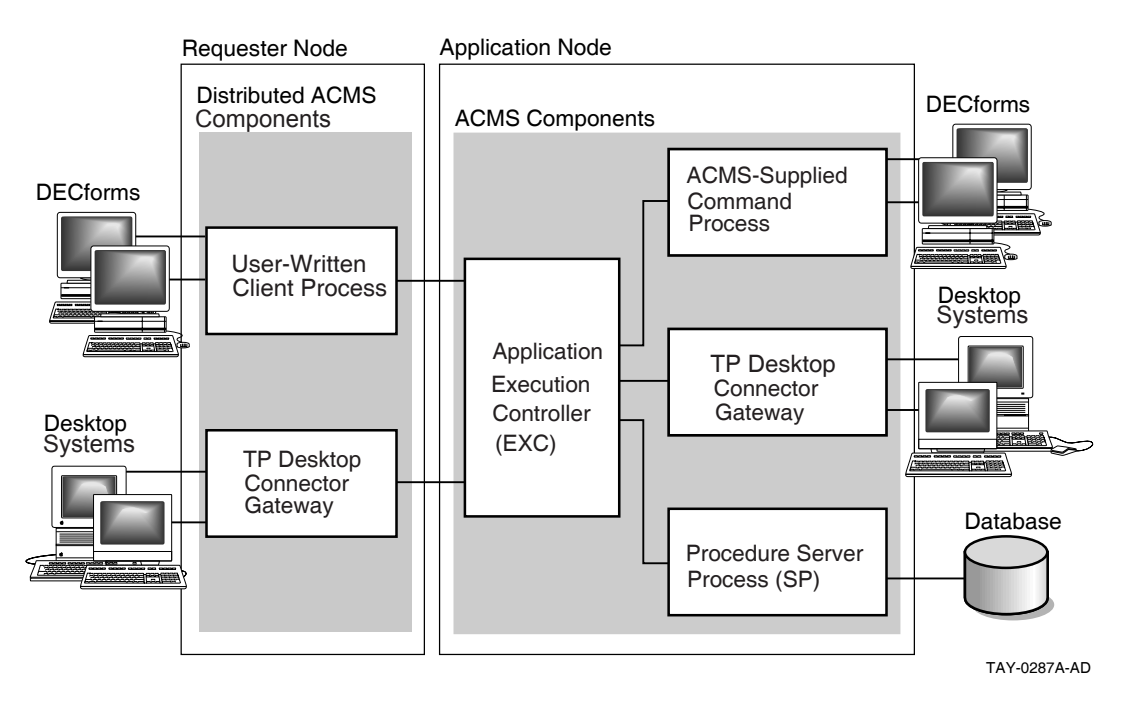

Because the TP Desktop Connector gateway complements the Command Process (ACMS CP), using TP Desktop software has no impact on the rest of the ACMS system. As shown in Figure 1–3, the TP Desktop Connector gateway and the CP can run on the same system. The ACMS application, task group, and task definitions, and the server procedures that support a VT terminal can be used unchanged from a desktop system having TP Desktop software.

VT terminals and desktop systems can use a single runtime instance of an ACMS application simultaneously. The desktop systems use their own presentation procedures, while the VT terminals use HP DECforms form I/O or TDMS request I/O. The HP DECforms and TDMS runtime libraries are not used on the desktop system.

The implementation of the TP Desktop Connector gateway as a complement to the CP ensures that the benefits of the ACMS runtime system are retained. This includes the efficient processing provided by the ACMS runtime system and the capabilities that ACMS software supplies in application control, availability, resource management, event-tracking, and task-level security. TP Desktop Connector software allows you to take full advantage of the unique benefits of both the desktop system and the ACMS software environment.

# **1.2 Desktop Client Program Processing**

This section describes TP Desktop client services, program action routines, and general processing phases.

### **1.2.1 TP Desktop Client Services**

The TP Desktop client services are callable routines that allow the desktop client program to do the following:

- Sign a user in to an ACMS system
- Run ACMS tasks
- Sign the user out of the ACMS system

These routines are shown as TP Desktop client services in Figure 1–2.

The desktop client program can run in a blocking, a nonblocking, or a forced nonblocking environment:

- In the **blocking** environment, the desktop client program calls a TP Desktop client service and is blocked awaiting a message from the TP Desktop Connector gateway.
- With the **nonblocking** versions of the portable client services, the desktop client program calls a TP Desktop client service, specifying a completion routine. The program regains control without having to wait for a message from the TP Desktop Connector gateway. When an TP Desktop message is received from the TP Desktop Connector gateway, the completion routine is called.
- The **forced nonblocking** environment allows presentation tools like Visual Basic to issue nonblocking calls even though these tools do not support pointer types to handle arguments passed by reference.

The nonblocking services are designed for multitasking event-driven systems like Windows or OSF/Motif.

### **1.2.2 Desktop Client Program Action Routines**

TP Desktop software supports predefined action routines for checking versions of software on the desktop system. The desktop client program can provide a routine to check application-defined version information supplied from the system running the TP Desktop Connector gateway to ensure that software versions are compatible. See Section 4.3 for information on writing versionchecking routines.

### **1.2.3 Phases of Desktop Client Program Processing**

A desktop client program passes through several processing phases:

• Initialization phase

During the **initialization phase**, a desktop client program creates necessary data structures and performs activities such as setting up the user interface and establishing a message-polling mechanism.

Sign-in phase

During the **sign-in phase**, a desktop client program establishes one or more sessions with the same TP Desktop Connector gateway or with different TP Desktop Connector gateways.

The TP Desktop Connector gateway performs these functions:

- 1. Authenticates the user for user name, password, time of day, and other OpenVMS login characteristics.
- 2. Authenticates the user for ACMS sign-in.
- 3. Assigns a unique session identifier that allows the desktop client program and the user to distinguish among multiple connections to one or many ACMS systems by one desktop user.

A desktop client program can have multiple active sign-ins, however, a user can have only one task active for each sign-in.

• Task-selection phase

During the **task-selection phase**, a desktop client program requests an TP Desktop client service to start a task in an ACMS application. The service sends a request to the TP Desktop Connector gateway to select the task.

• Task-processing phase

During the **task-processing phase**, the ACMS system does the following:

- 1. Checks the task access control list (ACL).
- 2. Begins processing the task.
- 3. Dispatches processing steps to procedure server processes.
- 4. Dispatches exchange steps to the TP Desktop Connector gateway for transmission to the desktop client program.
- 5. Determines task flow based on control information returned on each step.
- 6. Completes the task and sends a response to the desktop client program.
- Sign-out phase

During the **sign-out phase**, a desktop client program must sign the user out of the ACMS system. On the desktop system, the desktop client program calls an TP Desktop client service, which does the following:

- 1. Sends a request to the TP Desktop Connector gateway to sign the user out of the ACMS system.
- 2. Disconnects the network logical link for that session.

Figure 1–4 illustrates the processing phases of a client program.

**Figure 1–4 Desktop Client Program Processing Phases**

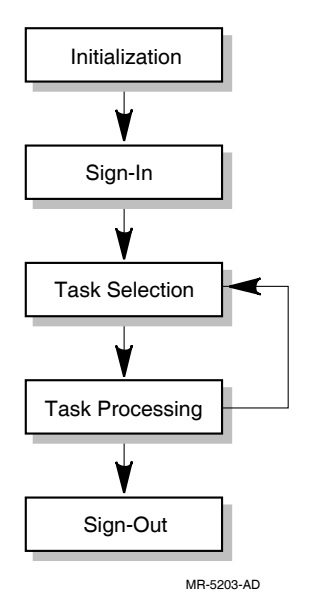

Because of the authentication required during the sign-in phase, it is typically more efficient to have users remain connected across multiple task-selection and task-processing phases. The task-selection and task-processing phases repeat until the desktop client program explicitly requests to end the session.

# **1.3 Programming with TP Desktop Software**

The TP Desktop software supports the following approaches for developing the desktop client program for an ACMS application:

• Develop the desktop client program within the desktop environment using desktop programming languages and tools.

Frequently, this best ensures that the desktop client program takes full advantage of the capabilities unique to specific desktops.

• Develop the desktop client program within the OpenVMS environment, using languages and tools portable between OpenVMS and desktop systems. Move the source code to the desktop system to compile, link, and debug the program using desktop tools.

You can take advantage of expertise on one platform rather than maintain expertise across multiple platforms. For example, a desktop client program, written for the Windows system using portable tools, can also be run on the OpenVMS system. The programming interface for the TP Desktop client services for the OpenVMS system is the same as that for Windows. If the programming language and presentation tool are portable between OpenVMS and Windows systems, less in-depth expertise for the Windows system is required to create effective desktop client programs. With this approach, you can also take advantage of testing source control software available on the OpenVMS system.

In developing portable applications, you must still take into account certain differences between operating systems even if you are using portable tools.

Chapter 2 introduces the key design issues to consider in using TP Desktop software effectively. Later chapters describe how to build a desktop client program using each of the approaches outlined above, and explain the details of the TP Desktop client services and presentation code.

# **1.4 System Management with TP Desktop Software**

TP Desktop software provides the ACMSDI\$GET\_SUBMITTER\_INFO system management service for OpenVMS and a sample program demonstrating its use. This service can be used in utility programs running on the server to retrieve information about users currently connected to an ACMS system through TP Desktop software. The information returned by this service is necessary when the system manager needs to cancel a desktop client program session.

For documentation on the service and the location of a sample program that uses this service, see the *HP TP Desktop Connector for ACMS Client Services Reference Manual*.

See the *HP TP Desktop Connector for ACMS Gateway Management Guide* for information on managing TP Desktop systems and using the TP Desktop system management services. Also, the *HP TP Desktop Connector for ACMS Installation Guide* describes those aspects of system management related to installing TP Desktop.

### **1.5 TP Desktop Sample Application**

Sample desktop client programs provided with TP Desktop software are based on the vehicle rental application called AVERTZ. The TP Desktop version of the sample includes similar tasks and procedures as the ACMS version of AVERTZ. This sample application illustrates the use of TP Desktop software to create multiplatform solutions supported by a common ACMS application.

This manual discusses design and development issues in the context of this sample. The sample desktop client programs illustrate many of the most common design considerations and provide a base of code from which you can build your solution. Most of the code shown as examples is taken from the AVERTZ sample application.

The sample desktop client programs are a key resource for understanding how to design and implement TP Desktop solutions. The software distribution kit contains sources and executables for each supported desktop system. After installation of the TP Desktop kit, you can find the source code on the OpenVMS system on which the kit was installed. Appendix A lists the directories containing the sample code.

The installation documentation describes how to set up and run the sample application on the host and the desktop systems. You can examine in detail how the various issues in building a complex, multiple-environment system are addressed in at least one solution. The samples are not intended as production applications. However, they help illustrate how to use TP Desktop software.

# **2 Designing TP Desktop Connector Solutions**

This chapter outlines the major considerations in designing a TP Desktop Connector solution. The focus is on those areas that relate specifically to using the TP Desktop client services.

For a discussion of HP ACMS design in general, refer to the documents in the ACMS documentation set listed in the Preface section titled ''Related Documents''.

# **2.1 TP Desktop Connector for ACMS Design Questions**

In designing solutions that use TP Desktop Connector software, you face significant design issues such as those listed in Table 2–1.

| Category              | Issues                                                                                                    |
|-----------------------|----------------------------------------------------------------------------------------------------|
| Processing            | Structuring the desktop client program code<br>Handling errors<br>Implementing flow control                        |
| User interface design | Choosing presentation software<br>Using graphics and other display tools effectively<br>Handling multiple sign-ins |
| Data design           | Data conversion<br>Local caching of data<br>Data compression<br>Ensuring data integrity<br>Handling validation     |

**Table 2–1 Design Issues**

Some key issues, such as the choice of presentation software, span these categories. These issues are discussed in the following sections.

### **2.1.1 Understanding Application Requirements**

Most important in ensuring an effective design is understanding what you are trying to build. The requirements of the application in such areas as performance, expense, usability, availability, data integrity, manageability, and maintainability may force you into difficult tradeoffs. The requirements you are addressing can interact or conflict. For example, you may want to increase message buffer size to improve network performance, but this forces you to consider adding memory to the machines, which increases cost.

A solution that meets requirements in one area can fall short of requirements in another. For example, an application that caches much information locally can have extremely good performance on tasks with local validation. But it can be costly in management overhead and network traffic to keep the validation data updated. Or an application that captures transactions and invokes only NO I/O tasks for periodic transmission of the transactions to a HP ACMS system may have exceptional availability. But it can restrict the kinds of validation available on the desktop system and, therefore, decrease the overall usability of the system.

Having explicit requirements for your application increases your ability to create an effective design. If you must trade off one requirement over another, you have better information with which to make your trade-offs.

### **2.1.2 Choosing Presentation Software**

The presentation tool you choose can have a major impact on other design issues. For example, the presentation capabilities available in COBOL can be adequate for many character-cell applications. A portable tool like COBOL provides development benefits that may outweigh limitations in the application's user interface. On the other hand, different screen management tools on the market provide significant enhancements to the user interface, though at the cost of additional expertise required of the development staff.

HP recommends that you prototype at least part of your solution and then begin major development. Prototyping helps ensure that you understand any design issues unique to that tool before you begin implementation. It also helps to uncover any issues that might arise in using that tool in TP Desktop presentation code.

### **2.1.3 Strategy for Implementing the Solution**

You can take either of the following approaches to implementing your solution:

- Design, build, and test the ACMS parts of the solution before building the presentation code.
- Start with the presentation code. After you build an effective user interface, implement the ACMS parts of the solution.

TP Desktop software supports both of these approaches equally well. Whichever approach you choose, ensure that the sequence and the context of messages represented by the task definitions are understood and handled by your presentation code.

### **2.2 Processing Design**

This section explores the major considerations in designing the processing for solutions using TP Desktop Connector software. Part II describes how you structure desktop client programs for each platform.

### **2.2.1 NO I/O and I/O Tasks**

From the point of view of the desktop client program, ACMS tasks fall into two categories:

• **NO I/O** (processing only) **tasks**

This category of task has the NO TERMINAL USER I/O clause in the task definition. It is written to include only processing steps. The task itself does not specify input or output to the user; rather, the interaction with the user occurs outside the task. Any information required within the task or to be returned by the task is passed as task arguments. That is, workspaces declared for the task are passed as parameters on the call to the task and on the return from the task.

#### • **I/O tasks**

This category of task has either the FORM I/O clause or the REQUEST I/O clause in the task definition. For applications that support VT terminals, most task definitions include both exchange steps and processing steps. In these tasks, interaction with the user is typically performed in the exchange steps of the task, using HP DECforms software, TDMS, or other presentation tools.

#### **2.2.1.1 NO I/O Task and TP Desktop Connector Interaction**

Example 2–1 shows a task definition and annotations describing how the task statements are handled.

#### **Example 2–1 NO I/O Task Actions for TP Desktop Connector Users**

```
REPLACE TASK employee_lookup
USE WORKSPACES
  employee_number,
  employee_record;
TASK ARGUMENTS ARE
  employee_number WITH ACCESS READ, 1
  employee record WITH ACCESS MODIFY;
BLOCK WORK WITH NO TERMINAL I/O 2
 PROCESSING
 get_employee:
       PROCESSING WORK
         IS CALL PROCEDURE get_employee 3
             IN SERVER employee server
             USING employee_number,
                    employee_record;
END BLOCK WORK;
END DEFINITION; 4
```
The annotations in Example 2–1 indicate the following:

- **1** The task arguments are workspaces passed to and received from the desktop client program.
- **2** The task is declared to have no terminal I/O.

NO I/O tasks have no exchange steps, with the NO TERMINAL USER I/O clause specified for the block.

- **3** The task calls server procedure get\_employee in the ACMS application.
- **4** The task returns workspaces with possible changes to the desktop client program.

TP Desktop Connector software handles each NO I/O task by accepting workspaces and other arguments from the desktop client program at the start of the task, and sending workspaces and other arguments to the TP Desktop Connector client services at the end of the task.

### **2.2.1.2 I/O Task and TP Desktop Connector Interaction**

TP Desktop Connector supports tasks that have exchange steps as well as tasks that have only processing steps. TP Desktop Connector software handles each exchange step by sending task workspaces and other arguments between the TP Desktop Connector client services and ACMS by means of the TP Desktop Connector Gateway for ACMS. Example 2–2 shows a task definition and annotations describing how the task statements are handled.

#### **Example 2–2 I/O Task Actions for TP Desktop Connector Users**

```
REPLACE TASK employee_lookup
USE WORKSPACES
 employee_number,
 employee_record;
BLOCK WORK WITH FORM I/O 1
IS
get_employee_number:
       EXCHANGE WORK IS
        RECEIVE FORM RECORD get_employee_key 2
          IN FORM employee_form
          RECEIVING employee number;
get_employee:
       PROCESSING WORK
         IS CALL PROCEDURE get_employee 3
            IN SERVER employee_server
            USING employee_number,
                   employee_record;
 display_employee:
       EXCHANGE WORK IS
        SEND FORM RECORD display_employee_record 4
         IN FORM employee_form
         SENDING employee record;
END BLOCK WORK;
END DEFINITION; 5
```
The annotations in Example 2–2 indicate the following:

**1** The task is declared with the FORM I/O clause.

This indicates that HP DECforms syntax is used for the exchange steps.

**2** A request is received from the user.

For TP Desktop Connector users, the task receives workspaces and workspace counts from the desktop client program through the TP Desktop Connector client services.

For nondesktop users, the HP DECforms request FORMS\$RECEIVE is called by ACMS.

- **3** The task calls procedure get\_employee in the ACMS application.
- **4** A response is sent to the user.

For TP Desktop Connector users, the task sends workspaces and status information to the desktop client program through the TP Desktop Connector client services.

For nondesktop users, the HP DECforms request FORMS\$SEND is called by ACMS.

**5** The task ends.

The format of the interaction between the desktop client program and the ACMS task depends on the following factors:

- The desktop system in use
- Whether the desktop client program uses the blocking or nonblocking form of the services and presentation code

### **2.2.1.3 Choosing Between I/O and NO I/O Tasks**

TP Desktop Connector software allows you to call I/O tasks (FORM I/O and REQUEST I/O) and NO I/O tasks (NO TERMINAL I/O) from a desktop client program. Choosing between I/O and NO I/O tasks is a choice of where to place control of the application flow. With I/O tasks, the task controls the application flow. With NO I/O tasks, the client program controls the application flow.

If the application supports only desktop systems or you are optimizing the ACMS application for desktop access, consider using only NO I/O tasks.

NO I/O tasks fit better with event-driven desktop systems, such as Microsoft Windows. With these systems, the desktop client program rather than the ACMS application controls the major processing flow.

NO I/O tasks also allow the greatest freedom in handling the logic in the desktop client program. However, task invocation can be more expensive than invoking processing steps within a task. Each task invocation requires workspace management by the ACMS Application Execution Controller (EXC), which is considerably more expensive in processor time than the workspace management done for exchange steps. Also, the ACMS system requires
processor time to set up control structures when the task starts and to clear the structures when the task ends.

The additional central processor usage for task invocation compared to processing step invocation is generally small. However, the extra overhead for task invocation can be a significant factor in a system with high throughput requirements.

# **2.2.2 Application Design Approaches**

Two approaches to a ACMS solution are the following:

• Common applications

The solution is common to both desktop systems and VT terminals.

• Tailored applications

The solution involves multiple applications in which the tasks are tailored to either the desktop system or the VT terminal.

### **2.2.2.1 Common ACMS Applications**

TP Desktop Connector software allows you to structure a common ACMS application to be accessed from both desktop systems and VT terminals. The task definitions, workspace definitions, task group definition, and application definition can be the same.

If users at both VT terminals and desktop systems in your enterprise need to run the same tasks, it is best to have a common ACMS application. This minimizes your development and maintenance work. If you use a presentation tool that is portable between OpenVMS and the desktop system, possibly no additional code is required to support the presentation software on both platforms.

To use NO I/O tasks in an environment that has both desktop systems and VT devices, you can take advantage of the task-call-task feature of ACMS. Divide common processing steps into standalone NO I/O tasks. The desktop client program calls these NO I/O tasks directly. The VT-terminal users request I/O tasks that include exchange steps. These I/O tasks then use the task-calltask feature of ACMS to invoke the common NO I/O tasks as part of their processing steps. Any task error recovery within the common NO I/O tasks is shared by both presentation device types.

Maintenance increases slightly in this environment, because flow control is duplicated in the tasks called by the VT-terminal users and within the desktop client program.

### **2.2.2.2 Tailored ACMS Applications**

If your TP Desktop Connector solution does not include VT terminals, you can tailor the ACMS application and design the tasks somewhat differently from a common application. Use one of the following alternatives:

- Specify the NO TERMINAL USER I/O clause in the task definition, so that the ACMS tasks are NO I/O rather than I/O tasks.
- If you use FORM I/O or REQUEST I/O tasks, place more flow control in the desktop presentation code.

ACMS applications that use HP DECforms or TDMS forms for VTpresentation code can include a significant amount of flow control logic. Because you can write TP Desktop Connector presentation code in thirdgeneration languages, you can include similar or more powerful flow control logic in the desktop client program, just as you include in HP DECforms or TDMS forms.

However, the ACMS task definition is effective for representing the structure of a task clearly. For improved maintainability, represent the flow of a task in its definition rather than controlling the flow through its step procedures or its exchange steps.

• Have the desktop system focus on data capture, intermittently transmitting transactions to the ACMS system for processing as queued tasks.

These design approaches can also be applied to solutions that include both VT terminals and desktop systems. For example, to decrease network traffic, use a queued task model for the desktop systems and retain an interactive model for your VT terminals.

TP Desktop Connector software does not preclude optimizing the ACMS application for desktop systems and retaining a separate but comparable application for VT terminals. You can optimize the ACMS application by building separate desktop tasks within the same application definition or by building alternatives into the task definitions. However, carefully consider the additional maintenance cost required for such a solution.

### **2.2.2.3 Conversion of a Task: I/O to NO I/O**

If you have I/O tasks and want to incorporate a desktop design in the application that does not depend on terminal interaction, you can convert the I/O tasks to NO I/O tasks. Converting an I/O task to a NO I/O task involves the following steps:

- 1. Delete the exchange steps.
- 2. Separate the processing steps into individual tasks.
- 3. Modify the action clause for each processing step to eliminate references to exchange steps.
- 4. Add a TASK ARGUMENTS clause for any workspaces used by a NO I/O task.
- 5. Add the NO I/O tasks to the task group definition.

Task conversion can be done without affecting anything else in the application.

### **2.2.3 Preventing Loss of Work with Local Data Capture**

In some applications, desktop systems are most effective as relatively independent data capture resources. Users work with reference data stored locally on their personal computer, building up a queue of completed transactions awaiting their forwarding to a ACMS system. The desktop system signs in to the ACMS system and uploads the transactions from the desktop system to the ACMS system.

TP Desktop Connector software can effectively support the data capture model for desktop systems. Figure 2–1 shows how such a queue-based system can work.

The TP Desktop Connector software does not directly provide queuing facilities, for example, services for data capture. The desktop client program can create and manage a file of transactions to be transmitted to the ACMS system. It also can determine when to establish the connection, such as at regular intervals, or when the queue reaches a predefined threshold. The desktop client program can then use the TP Desktop Connector client services to invoke tasks in a ACMS application that either process the queued items directly or run other tasks to move the items into ACMS queues on the ACMS system.

The TP Desktop Connector client services do not guarantee that an item queued on the desktop system is processed only once. If this guarantee is required, the application must supply a capability, such as having the receiver application check a queue item identifier for duplicates before storing a transaction.

### **Figure 2–1 Using a Queued Task with TP Desktop Connector**

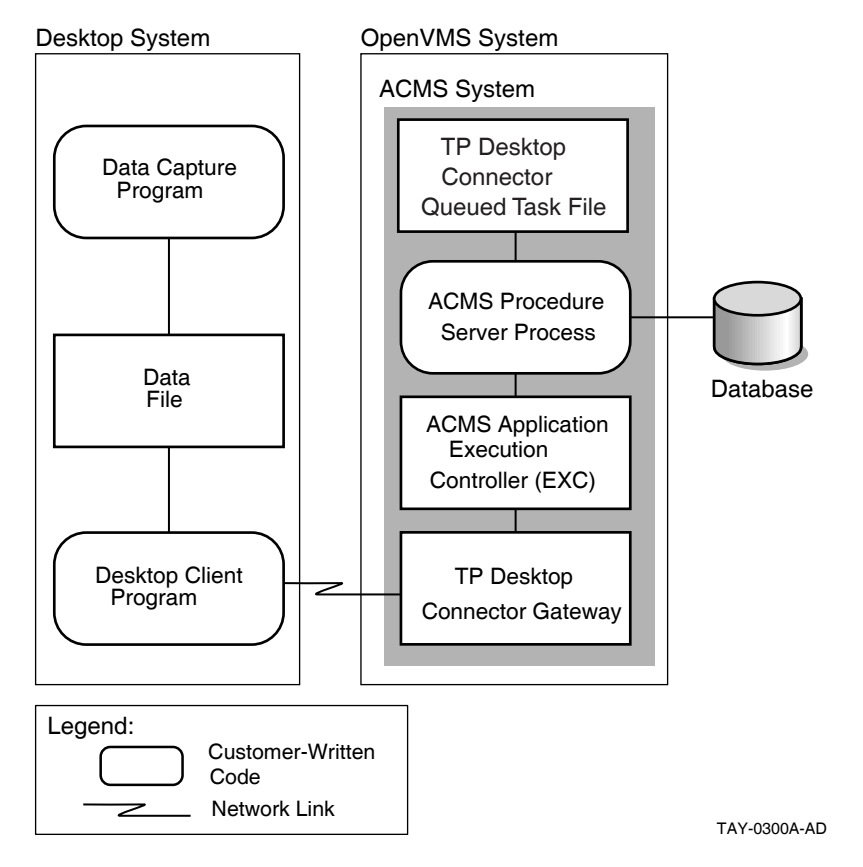

# **2.2.4 Event-Driven Systems and the Nonblocking Environment**

In event-driven systems like OSF/Motif and Windows, a program is structured to include an event-dispatching mechanism (event dispatcher) and a collection of procedures that this dispatching mechanism invokes as the result of an event. Ideally, these procedures quickly return control to the event dispatcher so that other events are dispatched (or processed) without delay. If these procedures fail to return control quickly, slow and undesirable behavior in programs can result. This characteristic is especially true for Windows programs. When a procedure hangs in any given Windows program, the system cannot give control to another Windows program.

By providing nonblocking services, TP Desktop Connector software allows a desktop client program to release control to the event dispatcher (in Microsoft Windows the message dispatching loop) without waiting for the ACMS system to respond. This nonblocking characteristic is particularly important when the network delays a response or the ACMS system performs extensive processing.

Because the release of control to the event dispatcher is so critical in eventdriven systems (for getting user input, and so on), TP Desktop Connector supports nonblocking presentation procedures as well as the basic nonblocking client services.

For a description of forced nonblocking, see Chapter 7.

# **2.2.5 Nonblocking Design Considerations**

Consider the following when designing your desktop client program for a nonblocking program and runtime environment:

• Return control to Windows

In event-driven environments, structure desktop client programs to give up control to the event dispatcher as soon as all of the work is done and that it can be completed without a significant delay.

- For service requests

When requesting a nonblocking version of a TP Desktop Connector client service, promptly return control to Windows. The program does not wait for the server response to the request.

- For presentation procedures

When a presentation procedure request is received from the desktop gateway, return control to Windows promptly. The program does not wait to send a response to the gateway. To use Windows features such as dialog boxes for exchange step processing, the program must first return control to Windows to handle the user interaction with the dialog box.

• Establish a mechanism to poll for incoming TP Desktop Connector messages

The desktop client program must supply and activate a procedure to periodically check for messages received from the gateway.

The AVERTZ sample applications for Motif and Microsoft Windows use a procedure to activate timer events so that pending TP Desktop Connector Gateway for ACMS messages can be processed. To process a timer event, the timer-event handler calls the TP Desktop Connector service acmsdi\_dispatch\_ message to poll for and dispatch messages from the gateway.

# **2.2.6 TP Desktop Connector Gateway for ACMS Availability**

Similar to distributed ACMS configurations for VT-terminal users, a desktop system can connect a desktop client program to multiple submitter nodes that in turn invoke applications on application nodes. This can be achieved by using multiple copies of the desktop client program or a single copy initiating multiple ACMS sign-ins.

As discussed in Chapter 1, if the application node fails in a distributed configuration, the user can automatically be routed to another ACMS system on the next task selection. Having a submitter node responsible for sign-in distinct from a ACMS system that actually processes the application requests can provide a high degree of availability without any extra work in the desktop client program. For example, in Figure 2–2, if the application Node A fails, the TP Desktop Connector Gateway for ACMS can automatically reroute subsequent requests to Node B.

### **Figure 2–2 Application Node Failover Configuration**

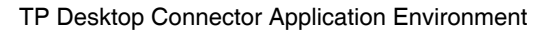

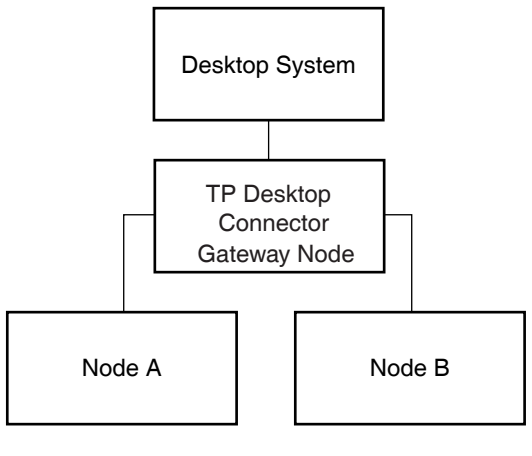

TAY-0288A-AD

If the submitter node to which desktop users are currently attached fails, the TP Desktop Connector client services do not automatically route signed-in users to a new submitter node. This is true even if the user is connected to one of several nodes in a VMScluster system. Because authentication of the user is performed on the submitter node, a failure of the submitter node invalidates the authentication of the user.

A desktop client program can provide failover for submitter nodes. Because a desktop client program can support multiple active sign-ins (though not multiple active tasks within a single sign-in), the user can have sign-ins active on multiple submitter nodes. The desktop client program explicitly signs the user in to several submitter nodes. If the primary submitter node fails, the desktop client program can sense the failure and switch to another sign-in. The user is already signed in to an alternative system and is ready to continue operations more rapidly. In this case, as shown in Figure 2–3, the desktop client program can be written to hide the submitter node failure from the user.

### **Figure 2–3 Submitter Node Failover Configuration**

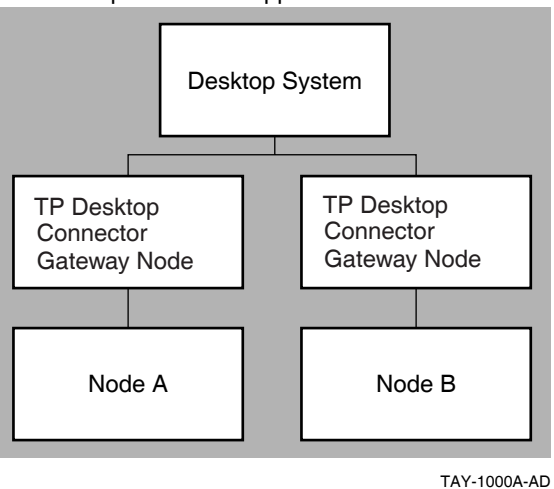

TP Desktop Connector Application Environment

# **2.2.7 Error Handling**

As with any ACMS solution, some application errors are handled directly by the ACMS software. For example, fatal errors that are not handled by customer-written server procedures can cause the ACMS system to cancel a task. In general, however, the TP Desktop Connector software returns any error it receives to the desktop client program. Therefore, the desktop client program can appropriately handle virtually all error conditions.

With TP Desktop Connector sign-in, task call, and sign-out, the desktop client program can trap the status returned by these operations and take appropriate action. The ACMSDI return status values identify conditions to which the desktop client program should respond. These conditions include sign-in

failures, task processing errors, TP Desktop Connector Gateway for ACMS failures, and other error conditions. For example, ACMSDI\_NORMAL is the return status indicating successful completion of TP Desktop Connector client services. If the ACMSDI\_INTERNAL error is returned, the desktop client program should end any active tasks, sign the user out of the ACMS system, and instruct the user to exit from the application.

Error handling for exchange steps in I/O tasks is straightforward. When a ACMS task is canceled, the TP Desktop Connector Gateway for ACMS reports a specific error where possible. If the gateway cannot convert a ACMS error to a specific TP Desktop Connector status, it returns ACMSDI\_TASK\_FAILED to the desktop client program.

If the desktop client program encounters an error during its own processing of an exchange step, that error can be handled within the desktop client program. The desktop client program can then return status information in a workspace to be evaluated in the task definition for appropriate action. The desktop client program can also return any valid OpenVMS error code (including HP DECforms, TDMS, and application-defined values) to the ACMS system to instruct ACMS to continue or cancel the task.

# **2.2.8 TP Desktop Connector Gateway for ACMS Error Checking**

The TP Desktop Connector Gateway for ACMS responds to recoverable threadlevel errors by dropping the thread in a controlled way, causing that thread to be cleaned up while insulating other threads from any ill effects. The gateway treats some errors (such as access violations) as fatal to the gateway, thereby dropping all active threads.

These checks detect errors from the following sources:

• Network corruption

If a network router corrupted packets, the gateway fails while trying to interpret the ill-formed messages, dropping all threads.

**Note**

TP Desktop provides the option of cyclic redundancy checking (CRC), which can detect this type of network corruption. See the *HP TP Desktop Connector for ACMS Gateway Management Guide* for information on how to activate this feature.

• TP Desktop client program errors

Client program errors can sometimes destroy or overwrite data that the TP Desktop client services send to the gateway. Typically, an ID value is destroyed. When the gateway detects the bad ID, TP Desktop disconnects that client, rather than causing the gateway to fail.

# **2.3 User Interface Design**

This section discusses the considerations in designing an effective user interface for your desktop client program. Some aspects of the interface, such as application flow, are discussed in Section 2.2. This section focuses on those questions that are most directly related to what the user sees on the display device.

Following these and other published user interface design principles can maximize user productivity:

• Consistency across applications

As with any application, strive for a consistent user interface across applications, so that users do not have to learn new rules to do different kinds of tasks.

• Appropriate operating metaphors

Provide a model for your interface that is familiar to your users. For example, just as using a map can help users efficiently locate an office, using an existing form as a model for a screen display can help users learn the application.

• Multiple sign-ins

TP Desktop Connector software allows a desktop client program to establish multiple sign-ins to one or more ACMS systems. Having multiple sign-ins increases application availability, as discussed in Section 2.2.6. However, each sign-in increases network resource usage and consumes licenses. If the application has a large user base, the desktop client program might need to restrict the number of sign-ins allowed for each desktop system.

A desktop client program that supports multiple sign-ins can also increase the user's ability to work effectively with complex functions. For example, complementary tasks can be available in different ACMS systems or in different applications on the same ACMS system. Each sign-in can be assigned its own window by the desktop client program. The desktop client program can run a task in each of these windows, allowing the user to cut

and paste information from one window to another, or compare information in the two windows.

Having the desktop code interact with NO I/O tasks rather than FORM I/O and REQUEST I/O tasks increases the usefulness of multiple active sign-ins. The greatest amount of control is retained on the desktop system. However, even with FORM I/O and REQUEST I/O tasks, having multiple active sign-ins can significantly increase the ability of the user to pull together many different tasks to perform a complex activity.

• Effective graphics use

The presentation capabilities of the desktop environment are one of the great benefits of the desktop. Presentation tools that work within the desktop environment can provide significant benefits in the following areas:

- Increasing clarity of information presented to the user
- Structuring the presentation to increase the usability of the application
- Tailoring the presentation to suit individual user needs

Take advantage of presentation capabilities. However, because overuse of video attributes, fonts, and other features can be confusing, ensure that the presentation software contributes to the effectiveness of the application.

Restricting user functions

In event-driven environments, it is important for the user interface to restrict access to certain functions, such as by dimming icons. The design of the user interface must prevent the user from invoking tasks that are invalid under certain conditions. For example, the user interface needs to prevent a task from being invoked using a sign-in that is currently processing another task, and to prohibit signing out of the ACMS system when a task is being processed.

# **2.4 Data Design**

The ability to have presentation code native to desktop systems communicate with application code native to OpenVMS systems raises many new questions. The following sections discuss how the software handles differences in data types between the various environments.

# **2.4.1 Data Conversion**

Because TP Desktop Connector software does not manipulate workspace contents, it does not constrain what data types are used on the desktop system or in the ACMS application. However, TP Desktop Connector software does not automatically handle data conversion between the OpenVMS and desktop environments. In many cases, you can build your desktop client program such that data types are compatible between the desktop system and the ACMS system. If you have incompatible data between the systems, the application code must perform any conversion required.

The most commonly used data types are readily mapped between OpenVMS and desktop systems. Part II contains sections that list the data types that must be converted for each platform.

Typically, data conversion is done most effectively in the desktop client program. Doing so takes advantage of the processing power of the desktop system, and ensures the portability of the ACMS application.

# **2.4.2 Data Alignment with RISC Architecture Clients and OpenVMS Servers**

The RISC architecture requires that data references be naturally aligned. That is, short words (2 bytes) must be on an even byte boundary. Long words (4 bytes) must be accessed on a boundary evenly divisible by 4.

When Alpha and I64 clients define a C structure, they create padding in the structure, if necessary, to ensure that each field complies with these requirements. (The padding is not visible to you.)

OpenVMS, however, does not impose such restrictions on its data objects and does not pad its structures. The problem arises when data, defined on one of these machines, is transmitted across the network to the other machine, and interpreted using the same C structure definitions.

In a TP Desktop application, this is a concern only when ACMS workspaces are being sent (in either direction) between the client program on a RISC machine such as Tru64 UNIX Alpha and the ACMS application on OpenVMS.

Consider the following structure:

```
struct wksp_type
{
 char field_1;
 short field_2;
 char field_3;
} my_wksp;
```
On an Alpha or an I64 client, my\_wksp is stored as:

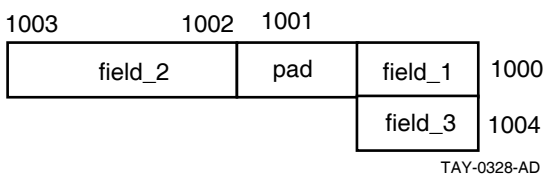

On an OpenVMS server, my\_wksp is stored as:

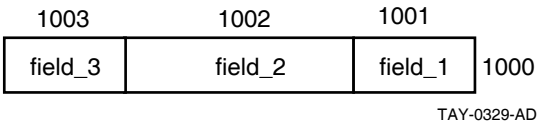

If my\_wksp is allocated on the OpenVMS server and sent to an Alpha or an I64 client, the structure definition on the Alpha or an I64 machine is expecting padding that is not there. At run time, your application on the Alpha or I64 machine generates the following message:

Fixed up unaligned data access for pid nnnn (appl\_name) at pc 0xnnnnnn

One approach to dealing with this problem is to allocate new workspaces in the Alpha or I64 client program, and perform a byte copy of each field of the incoming OpenVMS server structure into the fields of the new client structure. For structures going from a RISC machine to OpenVMS, you also need to perform a byte copy of each field of the RISC structure to the outgoing data stream. If you are writing a portable application, this solution should not have an adverse effect when running on non-RISC platforms.

Example 6–9 and Example 6–10 show this approach from the AVERTZ Motif sample application.

### **2.4.3 Data Validation**

TP Desktop software does not provide a mechanism for data validation on the desktop system. If you want to cache data on the desktop system for functions such as range checks and choice lists, the application must be responsible for handling the distribution of data to the desktop system. The application must also handle the updating of the local data to ensure that it is up to date.

In many cases, the validation on the desktop system can be restricted to fairly static and unchanging data. For example, a list of geographic codes can be built as an external table referenced by the desktop client program with minimal concern. Less static information, such as part numbers, employment codes, and site locations, might nonetheless be stable enough so that you can

distribute revised information easily. It is valuable to have as much of this validation on the desktop system as possible.

Windows desktop client programs can use the TP Desktop version-checking capability to ensure that the tables are current.

Caching of more dynamic information is also possible. However, it is difficult with currently available tools to ensure consistency between highly dynamic data on the desktop system and data in a ACMS system.

# **2.4.4 Data Integrity**

Like ACMS software, TP Desktop software generally relies on the data management systems employed in the ACMS system to ensure the integrity of data. For example, the transaction semantics of database and distributed transaction software ensures that all activities within a transaction are atomic. TP Desktop relies on the locking capabilities of database software to ensure that all activities within a database transaction are serialized and that they can be rolled back, if necessary.

In most cases, complex update transactions imply displaying data to the users, allowing them to change it, and then applying those changes to the database. The cost of locking the data while the user looks at and modifies it is typically prohibitive. Therefore, other mechanisms are generally employed in the application code to allow the locks to be released during this user interaction. For example, to ensure that the software can detect changes made by another user while the lock is released, a copy or a sequence number of the original data is retained.

TP Desktop software does not alter the data integrity strategies normally used with ACMS systems. The same issues must be addressed, and the same solutions generally apply. The areas in which desktop solutions may be more restricted are in queued transactions and in local caching of data discussed in Sections 2.2.3 and 2.4.3. Tools that are available in homogeneous OpenVMS solutions, including distributed solutions, can provide a level of data integrity for OpenVMS solutions that is not available to solutions involving multiple platforms.

# **2.4.5 Workspace Design**

As with distributed ACMS systems, the factor having the single greatest effect on application response time is typically the size of the messages being sent over the network. In an TP Desktop system, all message traffic during task processing is based on the workspaces defined for the task. To minimize the cost of network data transfer on each task invocation, exchange step, and task end, design the application workspaces with the following guidelines:

Take advantage of unidirectional workspaces for client programs.

TP Desktop lets you specify whether a workspace containing task arguments is sent from the client to the gateway (read-only), from the server to the client (write-only), or in both directions (modify). Using read or write access reduces the overall network cost of the task. Note that the read and write are from the perspective of the server. See Section 2.4.5.1 for more information about unidirectional workspaces.

Take advantage of HP DECforms syntax in task definitions.

Using HP DECforms syntax in the exchange steps allows different size workspaces in send and receive messages. Other syntax requires that workspaces be the same size in both directions.

• Keep the workspaces as small as possible.

In tasks with great variations between data sent in one exchange step and data sent in another, create separate workspaces for each step rather than reusing a single workspace.

• Minimize the number of workspaces.

A small incremental cost exists for each workspace transmitted either as a task argument in a NO I/O task or as data on an exchange step. For task arguments and exchange steps, use as few workspaces as possible, keeping each workspace and the total data sent as small as possible.

• Transmit a usable amount of data.

In tasks that allow users to scroll through large amounts of data, return the data one page at a time. By caching each page on the desktop system as it is sent, you can ensure that the desktop client program does not have to return to the ACMS system to retrieve data already sent. With this approach, you ensure that users do not have to wait for numerous relations to be read from the database and sent to the desktop client program when the information they need is in the first relation.

• Compress task argument workspaces.

TP Desktop supports compression on task argument workspaces. See Section 2.4.6 for information on compression.

• Take advantage of data definitions.

If the data is drawn from multiple relations in the database, the workspace definitions may not map to database relations. However, you can base workspace definitions on the same field definitions that make up the database tables.

For TP Desktop performance, the most critical issue is to balance the workspace size and the number of workspaces. Minimize both the amount of data transferred in each message between the desktop system and the ACMS system and the number of messages being sent.

### **2.4.5.1 Unidirectional and Bidirectional Workspaces**

TP Desktop provides a mechanism, called **unidirectional workspaces**, by which you can control how data is sent across the network. With unidirectional workspaces, only those workspaces that actually contain data need to be sent in either direction. Bidirectional workspaces send data in both directions. By specifying which workspaces need to go in one direction only, the application can significantly reduce unnecessary network traffic.

TP Desktop provides three types of workspaces, two of which are unidirectional:

• Read-only (undirectional)

Read-only workspaces contain data that the client application needs to send to the ACMS task. The task needs to receive the data, but it does not need to update the workspace (or write into it). Therefore, you need to send read-only workspaces only in one direction: from the client application to the task.

Read-only means that these workspaces are read-only from the server's perspective. This meaning is consistent with the ACMS task definition syntax.

• Write-only (unidirectional)

Write-only workspaces contain data that the task needs to send to the client application. The client application does not send data in these workspaces to the ACMS task. The ACMS task writes values into these workspaces to send back to the client application. Therefore, you need to send write-only workspaces only in one direction: from the ACMS task to the client application.

These workspaces are write-only from the server's perspective. This meaning is consistent with the ACMS task definition syntax.

• Modify (bidirectional)

Modify workspaces contain data that the task needs to send to the ACMS task. The ACMS task:

- Uses the data in these workspaces.
- Makes updates to the workspaces.
- Returns the updated workspaces to the client application.

Therefore, you must send modify workspaces in two directions: from the client application to the ACMS task, and from the ACMS task back to the client application.

Modify workspace is the default. If you do not specify the access type of the workspace to pass, TP Desktop sends all the workspaces that are passed to it in both directions.

You specify the access type of the workspace on the call to the acms diecall task client service. See the *HP TP Desktop Connector for ACMS Client Services Reference Manual* for information on the acmsdi call task client service. For information on passing unidirectional workspaces with Visual Basic, see Chapter 7.

# **2.4.6 Data Compression**

TP Desktop provides compression for task argument workspaces; workspaces on exchange steps are not compressed by any TP Desktop service. However, TP Desktop client services can accept compressed exchange-step workspaces and can decompress them before passing them to client applications. This section presents the call options required to compress task argument workspaces. Section 4.2.5 describes how to use compression with the Portable API.

The following rules apply to TP Desktop data compression:

- Data compression for task argument workspaces are initiated by the client application in the form of requests to the client services layer.
- Compression and decompression of exchange step workspaces are transparent to the client application.
- Data compression is activated for a call. Once activated, compression can be requested on a workspace-by-workspace basis.
- Although the client application can request compression for individual workspaces, the application never sees a compressed workspace, nor does the client application have access to the algorithm being used for compression.
- If compression is requested for a MODIFIABLE workspace, attempts are made to compress that workspace in both directions.
- The client services layer attempts to compress READ-ONLY and MODIFIABLE workspaces, if requested.
- The client services layer passes the application's compression requests to the back-end for MODIFIABLE and WRITE-ONLY workspaces, which causes ACMS to attempt to compress those workspaces.
- A compression attempt on a workspace can result in the total workspace size, including workspaces header data, being equal to or greater than the original, uncompressed, workspace size. If this is the case, the client services layer sends the workspace in its uncompressed form. The client application is not informed when this happens.
- If compressed workspaces are sent to an ACMS system, which does not support data compression, the gateway rejects the task call with a special error message.

# **2.5 Design Conclusions**

The design issues discussed in this chapter are highly dependent on the design of the solution as a whole. For example, although applications should generally avoid using large workspaces, a given application can have excellent reasons for using them. By understanding all your own application requirements, you can decide on each of the issues raised in this chapter.

The design topics discussed in this chapter focus on desktop issues. Larger issues concerning the entire application environment are equally important. For example, if the data storage and access design of the ACMS system results in slow response time, that can have as immediate and visible an effect on the user interface as any decisions about presenting data to the user on the desktop system. Likewise, confusing flow control is a problem whether it is embedded in the task definition or in application-specific presentation code.

In creating a desktop solution, be sure to pay close attention to these larger issues, as well as the desktop-specific concerns. See the documentation for ACMS, Oracle CDD, Oracle Rdb, and other related products for information on these other areas of application design.

# **3**

# **Developing HP ACMS Applications**

This chapter presents guidelines for development work you do on the OpenVMS system for use with desktop client programs.

# **3.1 Overall Development on the OpenVMS System**

Some elements of your TP Desktop Connector solution must be developed and run under OpenVMS software, regardless of where you develop your presentation code. One of the key elements of the solution is the ACMS application called by your desktop client programs. To create the ACMS application, do the following on the OpenVMS system:

- 1. Create and populate the databases that your ACMS applications access.
- 2. Create definitions for the tasks in your ACMS application and workspaces for these tasks.
- 3. Write step procedures for the processing steps in your tasks.
- 4. Write task group and application definitions.
- 5. Build the task group and application database.
- 6. Link the procedure server image.

In developing these elements of your desktop solution, you perform exactly the same steps as in developing ACMS solutions that do not use TP Desktop Connector software.

Refer to the ACMS documentation listed in the Preface section titled ''Related Documents''.

If your solution includes both VT terminals and desktop devices, create the presentation code for the VT terminals on the OpenVMS system.

If you are not using VT devices and are using FORM I/O or REQUEST I/O tasks, do not build the HP DECforms form libraries or TDMS request libraries for the exchange steps in your task definitions. See Section 3.3.

# **3.2 Creating Data Definitions for the Desktop System**

The maintenance cost of the ACMS solution can be reduced by having common data definitions in the ACMS application and in the desktop client program.

**Note**

The command procedure MAKE\_RECORDS.COM found in the ACMSDI\$EXAMPLES directory provides an example that automates creating common data definitions and converting data for the C and COBOL languages. You may need to edit the command procedure for the language you are using.

To ensure common data definitions, create include files for the languages being used as follows:

- 1. Define workspaces in CDD software (using the Operator utility CDO).
- 2. From the CDD definitions, create an include file in each third-generation language in which your desktop client program is written:
	- a. Create a dummy OpenVMS program that includes or copies the CDD definitions from the dictionary.
	- b. Compile the dummy program to extract the definitions and create a listing file with their language equivalents.
	- c. Edit the listing file and extract each definition to create an include file.
- 3. Ensure that the include files are compatible with the desktop compiler you are using.

For example, replace underscores in Microsoft COBOL with dashes, and convert the data type *int* in VAX C to *long int* for Microsoft C.

The include files are for use in the presentation code on the desktop systems. For example, if the desktop client program is written in C and COBOL, create the source files for both languages.

# **3.3 Treating Forms in Task and Task Group Definitions**

Generally, task and task group definitions are not dependent on whether an application handles VT or desktop devices. However, if you are using FORM I/O or REQUEST I/O tasks, the treatment of forms in the task and task group definitions depends on whether the ACMS application runs without VT devices.

If you are using VT and desktop devices and either FORM I/O or REQUEST I/O tasks, refer in the task definitions to the real form name or names and in the task group definition to the real .FORM or .RLB file used by the ACMS application.

If you use the FORM I/O or REQUEST I/O attribute in your desktop-only task definitions (as opposed to using tasks with the NO TERMINAL USER I/O attribute), the task and task group definitions must still refer to actual files. This reference is necessary because the EXC opens these files when the ACMS application starts.

You can use names supplied by HP if you do not want to create your own:

- In the task definition, refer to ACMSDI FORM as the form name.
- In the task group definition, refer to a form library file or a request library file:
	- SYS\$LIBRARY:ACMSDI\$FORM.FORM for FORM I/O tasks
	- SYS\$LIBRARY:ACMSDI\$RLB.RLB for REQUEST I/O tasks

The TP Desktop Connector software provides an empty but valid form library file and a request library file to which the task group definition can refer. These files are created when you install TP Desktop Connector software on an OpenVMS system.

Example 3–1 shows definitions of a task and a task group that refer to the file ACMSDI\$FORM.FORM.

### **Example 3–1 Desktop-Only I/O Task and Task Group Definitions**

```
REPLACE TASK sample_task
 WORKSPACES ARE sample_wks1, sample_wks2;
 BLOCK WORK WITH FORM I/O 1
```
(continued on next page)

```
Example 3–1 (Cont.) Desktop-Only I/O Task and Task Group Definitions
```

```
EXCHANGE
     TRANSCEIVE RECORD sample_rec1, sample_rec2 IN acmsdi_form
       SENDING sample_wks1 2
       RECEIVING sample_wks2; .
   .
   .
 END BLOCK WORK;
END DEFINITION;
REPLACE GROUP sample_group
 USERNAME IS sample_exc
 FORM IS acmsdi_form
   IN "sys$library:acmsdi$form.form" 3
   WITH NAME acmsdi form;
 SERVER IS
   sample server: DCL PROCESS;
  END SERVER;
 TASK IS
   sample task: TASK DEFINITION IS sample task;
 END TASK;
END DEFINITION;
```
The following are the key points in Example 3–1 for a ACMS application without VT devices:

- **1** A task definition with FORM I/O signals the requirement for a HP DECforms form name.
- **2** The name ACMSDI\_FORM refers to the HP DECforms form supplied with this product.
- **3** The task group definition shows the full specification for the HP DECforms form file supplied with this product.

# **3.4 Enabling Version Checking on OpenVMS Systems**

If your desktop client program uses the portable client services, which support version checking, you can build a program to run on the OpenVMS system to pass version information to the desktop client program. See Section 4.3 for information on the processing support for version checking.

Your ACMSDI\_GET\_VERSION routine can do one of the following checks:

- Look at your ACMS application images to determine versions.
- Use a version number stored in the application database.

Take other approaches to establish the version of the ACMS application software.

The routine returns a value in its version parameter, a 24-character string.

To do version checking, perform the following operations on the OpenVMS system:

- Link your ACMSDI\_GET\_VERSION routine into a shareable image (see Section 3.4.1).
- Define the system logical name ACMSDI\_GET\_VERSION on the TP Desktop Connector Gateway for ACMS system to point to the ACMSDI\_ GET VERSION shareable image file (see Section 3.4.2).

If the logical name is not defined or the action routine cannot be located, the TP Desktop Connector Gateway for ACMS logs a message in the SWL and continues without calling the routine.

# **3.4.1 Building the ACMSDI\_GET\_VERSION Shareable Image**

To create a shareable image that the TP Desktop Connector Gateway for ACMS calls for checking versions, follow these steps:

- 1. Edit according to the documented interface the sample file named ACMSDI\_GET\_VERSION.C in the ACMSDI\$EXAMPLES directory. *HP TP Desktop Connector for ACMS Client Services Reference Manual* describes the interface.
- 2. Compile the routine:

```
$ CC ACMSDI_GET_VERSION.C
```
The next few steps make the routine available to the gateway.

3. Create a linker options file to make the routine externally visible.

The file, for example, ACMSDI\_GET\_VERSION.OPT, must contain at least the following line:

UNIVERSAL=ACMSDI\_GET\_VERSION

4. Link the ACMSDI GET VERSION routine into a shareable image using the compiled routine and the options file:

\$ **LINK /SHAREABLE=ACMSDI\_GET\_VERSION.EXE -**  $\frac{1}{5}$  **ACMSDI GET VERSION.OBJ, ACMSDI GET VERSION.OPT/OPTIONS** 

This creates the file ACMSDI\_GET\_VERSION.EXE in the current default directory.

5. Place the newly created shareable image in a secure directory.

Because the gateway runs with elevated privileges, the ACMSDI\_GET\_ VERSION routine runs with the same elevated privileges when that gateway calls it. Securing the image guards against a nonprivileged user gaining unauthorized privileges.

Section 3.4.2 tells how to point the gateway to the image file.

# **3.4.2 Defining the Version-Checking Logical Name**

The gateway uses a logical name to access the ACMSDI\_GET\_VERSION routine as a shareable image (built as described in Section 3.4.1). Define the system logical name ACMSDI\_GET\_VERSION to translate to the device, directory, and file name of the image stored in the secure directory:

```
$ DEFINE /SYSTEM ACMSDI_GET_VERSION -
```

```
_$ SECURE_DEVICE:[SECURE_DIRECTORY]ACMSDI_GET_VERSION
```
The gateway tries to find and invoke the ACMSDI\_GET\_VERSION routine only if a desktop client program signs in to the ACMS system and requests version checking by specifying it as a submitter option. After the gateway searches for the shareable image and routine the first time after its restart, the same image and routine are used until the gateway restarts again.

# **3.5 Getting Desktop Submitter Information**

To gather TP Desktop Connector runtime information, you can provide a utility program to run on the same system as the gateway. *HP TP Desktop Connector for ACMS Client Services Reference Manual* describes the system management service to use.

A sample image (SHOW\_DESKTOP\_USERS.EXE), a source file (.C), a linker options file (.OPT), and a build command procedure (.COM) are stored in the ACMSDI\$EXAMPLES directory to provide guidelines in coding and building the utility.

# **3.5.1 Coding the Routine**

The caller can request all current desktop submitters or can select desktop submitters by user name, ACMS submitter identification, or desktop gateway submitter identification. The following identifications apply to a submitter:

• Desktop gateway submitter identification

The gateway uses this value internally.

• ACMS submitter identification

This is the value shown in the output of the ACMS/SHOW commands.

• TP Desktop Connector submitter identification

This identification is supplied on the desktop system when the desktop client program signs the user in to the ACMS system. It never leaves the desktop and several desktop systems may have desktop client programs running with the same identification value. This identification is neither accepted by nor returned by the ACMSDI\$GET\_SUBMITTER\_INFO service.

To filter which desktop submitters are reported, the ACMSDI\$GET\_ SUBMITTER\_INFO service applies all selection values provided on the call. If no selection values are provided, all submitters are reported.

To call the ACMSDI\$GET\_SUBMITTER\_INFO routine, the software must perform these steps:

- 1. Initialize the user context parameter to zero.
- 2. Enter a program loop that invokes ACMSDI\$GET\_SUBMITTER\_INFO.

To limit the number of submitters reported, specify one or more of the *target\_submitter\_ID*, *target\_desktop\_ID*, or *target\_username* parameters. To have all submitters reported, specify none of the target parameters.

Independent of the selection criteria, build the item list to specify what information you want reported about each submitter that matches the criteria. The service reuses the buffers you provide for the output information for each matching submitter. Have the program copy the reported information from the buffer to other program-managed storage.

3. Continue looping until ACMSDI\$GET\_SUBMITTER\_INFO returns a status indicating that no more submitters match the selection criteria.

Because ACMSDI\$GET\_SUBMITTER\_INFO takes a snapshot at the time of the first call, submitters can sign in to or out of the TP Desktop Connector system while the program loop calls the service repeatedly. The service always reports on a consistent set of submitters, the set that is signed in at the time of the first call. But the return status from the final call indicates whether the information reported from the snapshot is still valid as of the final call, or whether the set of submitters changed during the repeated calls.

### **3.5.2 Building the Shareable Image**

The C-language prototype for the ACMSDI\$GET\_SUBMITTER\_INFO routine and definitions for the item codes are included in the file ACMSDI.H in the ACMSDI\$COMMON directory. Include this file in your C source file to obtain those definitions.

To link your program after you compile it, specify ACMSDI\$VMS:ACMSDI\$CLIENT\_OBJLIB.OLB as an input object library, and SYS\$SHARE:VAXCRTL.EXE as an input shareable image library. One way to do this is to create a linker options file (for example, EXAMPLE.OPT) containing these lines:

ACMSDI\$VMS:ACMSDI\$CLIENT\_OBJLIB/LIB SYS\$SHARE:VAXCRTL/SHARE

Specify the linker options file on the link command:

#### \$ **LINK** *your-program***.OBJ, EXAMPLE.OPT/OPT**

Store the program in a protected directory.

After you install TP Desktop Connector software, the ACMSDI\$EXAMPLES directory contains an example program SHOW\_ DESKTOP\_USERS.EXE that uses the ACMSDI\$GET\_SUBMITTER\_INFO service. SHOW\_DESKTOP\_USERS.C and .OPT are the C-language source and the linker options files. The command procedure BUILD\_SHOW\_DESKTOP\_ USERS.COM includes the link command to build the image.

To modify the sample, copy the files to your own directory:

\$ **COPY ACMSDI\$EXAMPLES:\*SHOW\_DESKTOP\_USERS\*.\* \*.\***

Compile the program using the following command:

\$ **CC /INCLUDE=ACMSDI\$COMMON: SHOW\_DESKTOP\_USERS.C**

Link the resulting object into an image using this command:

#### \$ **@BUILD\_SHOW\_DESKTOP\_USERS**

This creates SHOW\_DESKTOP\_USERS.EXE in your directory. Run the image using this command:

#### \$ **RUN SHOW\_DESKTOP\_USERS**

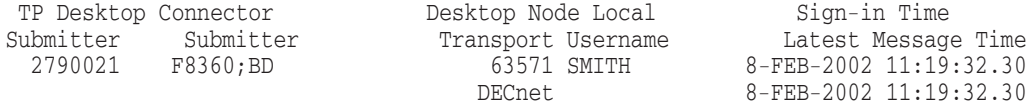

# **3.6 Debugging TP Desktop Connector Solutions**

Several approaches are available for you to debug your TP Desktop Connector solution. You can debug:

- Desktop client program only
- NO I/O tasks
- Tasks called from desktop client programs
- Procedure server code

# **3.6.1 Debugging the Desktop Client Program Only**

During your software development, it is useful to run your desktop client program independently of the ACMS application. To be able to run the desktop client program independently, write stub routines that emulate the processing expected on a call to the ACMS application, and link your desktop client program with these routines rather than the TP Desktop Connector client services. After you debug the desktop client program, relink it with the TP Desktop Connector client services. Part II describes debugging for each type of desktop system.

# **3.6.2 Debugging NO I/O Tasks**

With ACMS applications that use NO I/O tasks, you can debug both the tasks and the step procedures without using the desktop system or the gateway. Use the ACMS Task Debugger to completely simulate the behavior of both the desktop system and the gateway for the desktop system. This technique works only for tasks having BLOCK WORK WITH NO I/O declared.

Although the ACMS Task Debugger is not a source-level debugger, it works with the OpenVMS Debugger so the procedure server (written in any OpenVMS third-generation language) is accessed by means of the OpenVMS Debugger. When the procedure server returns to the ACMS task, the ACMS Task Debugger regains control and allows step, breakpoint, deposit, examine, and other basic Debugger functions on the ADU task definition code.

To emulate a submitter, make a command file containing deposit statements that write reasonable test case values into the workspaces used in the call to the procedure server. When the task is finally activated, arguments to the task are expressed in workspace data passed to the task. To emulate the submitting desktop system, load workspace arguments as the desktop client program does when it calls the task. The ACMS Task Debugger supports command files that are executed (@*filename* syntax) at the ACMSDBG prompt. All ACMS Task Debugger commands can be executed from a command file (including other command files).

After making the command file, debug by following these steps:

- 1. Start the procedure server with the START SERVER command (before the task is selected).
- 2. Set OpenVMS Debugger breakpoints in the procedure server. Set a breakpoint at *TASK-NAME\STEP-LABEL\\$BEGIN*> for the task and processing step that calls the procedure server process.
- 3. Select the task and step to the breakpoint.
- 4. Execute the command file that sets up the workspace records for the test case.
- 5. Examine the workspaces to confirm that they are as needed.
- 6. Step through the procedure server.

If you compiled and linked the procedure server with /DEBUG options, the procedure server can be debugged exactly as any third-generation code under OpenVMS. The ACMS Task Debugger steps into the procedure server under OpenVMS Debugger control.

If the procedure server was not compiled and built with /DEBUG options, the OpenVMS Debugger steps through it.

7. Confirm that the results are as expected by examining the data passed out of the procedure server call.

When the tasks and procedure servers are behaving as expected using this technique, you can then call the NO I/O tasks from your desktop client program, using the technique described in Section 3.6.3.

### **3.6.3 Debugging Tasks Called from Desktop Client Programs**

To debug tasks, use the ACMS Task Debugger. The debugging steps are similar to those described for debugging tasks called from a user-written agent in *Writing Server Procedures*.

TP Desktop Connector allows you to bring up multiple copies of the gateway on a single CPU, and to route a client connection explicitly to one of these copies of the gateway. This facility, provided only for debugging purposes, allows multiple developers at the same time and on the same OpenVMS system to debug tasks called from TP Desktop Connector client programs.

**Note**

Using multiple gateways on a single CPU is not supported for production purposes.

To use the multiple gateway capability to debug tasks called from client programs, follow these steps:

1. Define the ACMS\$DEBUG AGENT TASK logical name in one of the logical name tables for the user name under which you will be starting a copy of the gateway. The following example assumes that you are signed in to an ACMSDI\_TEST account:

```
$ DEFINE/GROUP ACMS$DEBUG_AGENT_TASK "Y"
```
If your ACMS system and a gateway are currently running, you must stop and restart them. The ACMS\$DEBUG\_AGENT\_TASK logical name is recognized only by agent processes in the group for which the logical name has been defined, and which are started after you have made this assignment.

2. Create or edit your gateway startup parameter file to define values for the SERVER\_NAME and DECNET\_OBJECT keywords. The names can be no longer than 5 characters.

For example:

• DECnet

SERVER\_NAME=SMITH DECNET\_OBJECT=187

• TCP/IP

SERVER\_NAME=SMITH TCPIP\_PORT=1022

• Both: DECnet and TCP/IP

SERVER\_NAME=SMITH DECNET OBJECT=187 TCPIP\_PORT=1022

See Section 3.6.3.8 for information on using transports other than DECnet.

3. Run the ACMSDI\$STARTUP.COM command procedure to start the TP Desktop Connector Gateway for ACMS, specifying the gateway startup parameter file containing your keyword definitions. For example:

```
$ SUBMIT/USER=ACMSDI_TEST/NOLOG SYS$STARTUP:ACMSDI$STARTUP -
_$ /PARAM= SYS$STARTUP:SMITH.PRM
```
Assuming that the keyword declarations shown in the previous example are defined in a user-created SMITH.PRM file in SYS\$STARTUP, this command starts a gateway with the process name ACMSDI\$SRVSMITH connected to DECnet object 187. By specifying a user name, you associate a group logical name table with this gateway that is different from the logical name table associated with a production version of the gateway.

The ACMSDI\_TEST account must have NETMBX, TMPMBX, SYSNAM, SYSPRV, SYSLCK, and CMKRNL privileges. The process issuing this command must have NETMBX and CMKRNL privileges.

This command can be incorporated into an ACMS task, using a DCL process server, so that users starting and stopping the server do not need to have system privileges. See Section 3.6.3.10.

4. Start an ACMS task debugger session, specifying the /AGENT\_HANDLE qualifier. Set breakpoints, and then type ACCEPT to enable the task debugger session to receive task calls through your TP Desktop Connector gateway.

For example:

```
$ SET PROCESS/PRIV=SHARE
$ ACMS/DEBUG/AGENT_HANDLE=SMITH_TEST PERS_GROUP.TDB/WORKSPACE
ACMSDBG> SET BREAK PERS_UPDATE_TASK
ACMSDBG> START PERS_SERVER
DBG> SET BREAK PERS_GET_RECORD
DBG> GO
ACMSDBG> ACCEPT/CONTINUOUS
```
Using an agent handle like SMITH TEST (rather than PERS GROUP) enables multiple users to work on the same task group in different task debugger sessions, at the same time. It is not necessary to create multiple versions of the task group, only to specify a unique agent handle.

You can use a logical name to associate the agent handle with the application name used by a client program. See Section 3.6.3.2 for this information.

5. On the desktop client, set the environmental variable (or logical name, for OpenVMS clients) ACMSDI\_DECNET\_OBJECT\_*node* to the object number you specified in starting the gateway. The *node* is the DECnet node name you will be specifying as the submitter-node parameter in ACMSDI\_SIGN\_ IN. For example, if you are going to connect to ACMTST (in this case, using DECnet from a OpenVMS client):

```
$ DEFINE ACMSDI_DECNET_OBJECT_ACMTST 187
```
Run tasks from your client program, specifying SMITH\_TEST as the application name in the ACMSDI\_CALL\_TASK service. The following notice appears on the terminal at which you are running the task debugger process:

```
ACMSDBG>
Terminal is in SERVER SMITH_TEST
```
See Section 3.6.3.8 for information on using transports other than DECnet.

6. When you are finished with the debugging session, exit from the task debugger and stop your gateway process:

```
ACMSDBG> EXIT
$ @SYS$STARTUP:ACMSDI$SHUTDOWN SMITH
```
You can also deassign the ACMSDI\$DEBUG\_AGENT\_TASK logical. Or you can start another task debugger session to debug other tasks in the same or another group. Note that you must stop your gateway in order to run another task debugger session, even if you want to bring up the same task group that you were just debugging.

These steps, and additional options you have in using the multiple server feature, are explained more fully in the sections that follow.

### **3.6.3.1 Defining the Gateway Process and Network Names**

Multiple gateways on a single OpenVMS system are distinguished from each other both by their process names and by the network name or object number they are associated with. These values, as well as resource utilization and other aspects of the gateway, are determined at gateway startup.

The default name for the gateway is ACMSDI\$SERVER. If you start additional gateways on the node, TP Desktop Connector assigns them process names of the form ACMSDI\$SRV(extension). The (extension) is a user-supplied suffix of up to 5 characters. This suffix distinguishes one gateway from another, and forms an OpenVMS process name, which is limited to 15 characters.

The command file SYS\$STARTUP:ACMSDI\$STARTUP.COM has been extended to handle the starting of multiple gateways. The naming of the gateway and whether or not it is considered the primary gateway is determined by keywords that you can add to a user-created parameter file. The keywords are SERVER\_NAME, DECNET\_OBJECT, and TCPIP\_PORT

When invoking ACMSDI\$STARTUP.COM, the optional parameter file is used to define logical names from the keywords. The logical names are defined in the process logical name table, for the process which invokes ACMSDI\$STARTUP.COM. If the keywords are not specified or are specified as null, the process logical names are not defined. The keywords that control gateway communication are listed in Table 3–1 with their associated logical names.

**Table 3–1 Gateway Communication Keywords**

| <b>Parameter File</b> | <b>Logical Name</b>        | <b>Default</b>     | Sample      |
|-----------------------|----------------------------|--------------------|-------------|
| <b>SERVER NAME</b>    | <b>ACMSDI\$SERVER NAME</b> | Uses decnet object | DBG1        |
| DECNET OBJECT         | ACMSDI\$DECNET OBJECT      | 87                 | "TASK=DBG1" |
| TCPIP PORT            | ACMSDI\$TCPIP PORT         | 1023               | 1022        |

For example, you can include the following declarations in a gateway startup parameter file:

SERVER\_NAME=DBG1 DECNET\_OBJECT="TASK=DBG1"

This startup file starts a gateway with process name ACMSDI\$SRVDBG1, accessible for clients that specify DBG1 as the DECnet objectname with which to connect. The object number is assigned by DECnet. The name or number specified by the DECNET\_OBJECT keyword is used to select the DECnet object that a gateway uses to listen for client connections when the DECnet transport is active. The DECNET\_OBJECT can name a numbered DECnet object (DECNET\_OBJECT = 187) or a named DECnet object (DECNET\_ OBJECT = "TASK=DBG1"). If additional gateways using DECnet are started, DECNET\_OBJECT must be defined to be a unique object identifier. The object name is a suffix of up to 5 characters.

Similarly, the number specified by the TCPIP\_PORT keyword specifies the TCP/IP port number used for client connections. For forced nonblocking calls, you also have the ability to specify your gateway node TCP/IP port number dynamically without having to define the environmental variable. See the *HP TP Desktop Connector for ACMS Gateway Management Guide* for more information on setting values for this keyword and specifying the port number dynamically.

The name specified by the SERVER\_NAME keyword is used to distinguish between multiple gateways on the same node by providing a gateway naming extension. The value is a name suffix of up to five characters, which is appended to ACMSDI\$SRV to create the process name; for example, if SERVER\_NAME is specified as DBG1, the gateway process name is ACMSDI\$SRVDBG1.

If SERVER\_NAME is not specified, then the DECNET\_OBJECT, or TCPIP\_ PORT name is also used to distinguish between gateways. In this case, the DECNET\_OBJECT name, for example, is used as a gateway name suffix (not including "TASK="). If neither SERVER\_NAME nor DECNET\_OBJECT is defined, then the default process name of ACMSDI\$SERVER and DECnet object 87 is used.

**Note**

A single client process can start multiple sessions to the same gateway on one node or multiple sessions to individual gateways on different nodes. However, a single client process cannot start second session to an alternate gateway on a node to which it already has a gateway connection established. That is because the client services cannot distinguish the difference between different gateways on the same node and multiplex subsequent sessions over the one connection to the initial gateway. However, you can have multiple client programs active at the same time on a desktop system and connected to different gateways on a single node.

#### **3.6.3.2 Defining Logical Names**

Before starting the gateway, you must define the logical name, ACMS\$DEBUG\_ AGENT\_TASK, in a logical name table associated with that process. For example, if you are in the same group as the user name under which the gateway will be started, you can use this command:

#### \$ **DEFINE/PROC ACMS\$DEBUG\_AGENT\_TASK "TRUE"**

The ACMS\$DEBUG\_AGENT\_TASK logical name instructs ACMS to direct task selection requests to task debugger processes rather than to ACMS EXC processes. If this logical name has been set for a gateway or another ACMS agent, any task selection handled by that gateway or agent which specifies an application name for which there is no corresponding task debugger session fails with the "application not found" message.

This logical name affects only those gateways or agents for which it has been defined. You can, therefore, have both production and debug systems on the same OpenVMS node, as long as the ACMS\$DEBUG\_AGENT\_TASK logical has not been defined for the ACMSDI\$SERVER process.

The relationship between the application name specified by the client program and the task debugger process which will receive the task calls can be established in either of two ways:

- The application name specified in task call is the same as the string specified in the /AGENT\_HANDLE qualifier for the ACMS/DEBUG command.
- The application name specified in task call is the same as a logical name in one of the gateway's logical name tables, whose equivalence name is the string specified in the /AGENT\_HANDLE qualifier for ACMS/DEBUG.

For example, if the current process is in the same group as the name under which your gateway is started, you can use this command to set up a logical name for the application:

\$ **DEFINE/GROUP PERS\_APPL SMITH\_TEST**

In this example, the client program calls tasks in an application named PERS\_ APPL. The task debugger session, however, is started with the agent handle set to SMITH\_TEST, as shown in Figure 3–1.

### **Figure 3–1 Task Debugger Session**

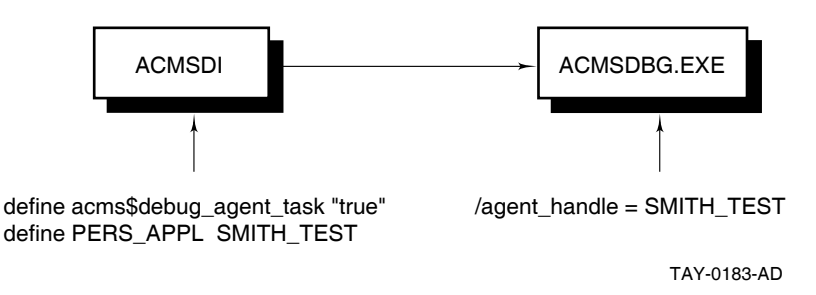

With this approach, the application names in the client program need not change to identify unique task debugger sessions for different users.

The logical name relationship between the application name and the agent handle can be set up by TP Desktop Connector for your gateway process if you include the DEBUG\_APPLICATION\_NAME and DEBUG\_AGENT\_HANDLE keywords in your startup parameter file. For example:

DEBUG\_APPLICATION\_NAME = PERS\_APPL DEBUG\_AGENT\_HANDLE = SMITH\_TEST

The equated value of the DEBUG\_APPLICATION\_NAME keyword is used as the logical name. The equated value of the DEBUG\_AGENT HANDLE keyword is used as the equivalence name. In addition, if you use these keywords, TP Desktop Connector also sets the ACMS\$DEBUG\_AGENT\_ TASK logical to "TRUE". In this way, you do not need to have GROUP or other privileges to define these logical names.

#### **3.6.3.3 Required Privileges**

Several privileges are required for the user name under which a gateway is started, regardless of whether named or numbered DECnet objects are used. These privileges are:

NETMBX TMPMBX SYSNAM **SYSPRV SYSLCK** CMKRNL

When starting the gateway, you can either invoke SYS\$STARTUP:ACMSDI\$STARTUP.COM directly, or you can use the SUBMIT command to start the gateway under a user name other than your own.

To invoke ACMSDI\$STARTUP.COM directly, the process invoking the command procedure must have all six privileges in addition to the DETACH and OPER privileges.

To invoke ACMSDI\$STARTUP.COM with the SUBMIT/USER command, the process issuing the SUBMIT command must have NETMBX and CMKRNL privileges. It does not have to have the other privileges listed in this section. However, the user name specified in the /USER qualifier must have all six privileges.

### **3.6.3.4 Installing the TP Desktop Connector Gateway for ACMS Images**

If you have many users who are starting gateways, you can install the gateway images to reduce the image activation and memory utilization costs for running the gateway. Create a command file (for example, SYS\$STARTUP:ACMSDI\$INSTALL.COM), which you invoke from your system startup file, containing the following commands:

\$ **INSTALL ADD/OPEN/SHARE SYS\$SYSTEM:ACMSDI\$SERVER**

\$ **INSTALL ADD/OPEN/SHARE SYS\$SHARE:ACMSDI\$SERVER\_SHR**

#### **3.6.3.5 Troubleshooting Problems in Starting Multiple Gateways**

If you receive an error in starting the gateway, check the Software Event Log for additional information on why the gateway could not be started. Conditions that can cause the gateway startup to fail include:

- Another gateway of the same name or with the same DECnet name or object number is already started.
- Insufficient system resources exist to start the gateway.
- User name quota values are insufficient to start the gateway.
- The process that is starting the gateway or the user name under which the gateway is being started do not have sufficient privileges.

### **3.6.3.6 Starting the TP Desktop Connector Gateway for ACMS from an ACMS Task**

To minimize the privileges assigned to the individuals who may need to stop and start the gateway, create an ACMS task that users can invoke to start the gateway. For example:

```
REPLACE TASK START_SVR_TASK
BLOCK
 PROCESSING IS
    DCL COMMAND "SUBMIT/USER='P1 @SYS$STARTUP:ACMSDI$STARTUP.COM 'P2"
      IN START_SVR_SERVER;
END BLOCK;
END DEFINITION;
```
Define ACMSDI\_START\_SERVER in the task group as a DCL PROCESS server. In the application, assign to the gateway a user name that has NETMBX and CMKRNL privileges so that it can issue the SUBMIT/USER command; define the ACL for this task to allow access by any appropriate users. The users can then use the SELECT command from any ACMS menu to invoke this function:

Selection: SELECT *start\_svr\_appl start\_svr\_task* acmsdi\_test test:smith.prm

In this example, acmsdi\_test is the user name under which the gateway is started. SMITH.PRM is the name of the parameter file in the directory pointed to by the logical name TEST.
#### **3.6.3.7 Running the Task Debugger Session**

A process running the ACMS Task Debugger (ACMSDBG) is dedicated to debugging a single ACMS task group. Users use the ACMS/DEBUG to invoke the ACMSDBG.EXE image in their process. The procedure servers that the ACMS Task Debugger starts are run in subprocesses associated with the user process.

To debug a task, the task group definition must be built with the /DEBUG qualifier:

#### ADU> **BUILD GROUP/DEBUG** *dbg\_task\_group*

If the task group is not built with /DEBUG, you can start the task group in the task debugger, set breakpoints, and run tasks. However, you cannot examine or deposit workspace values.

Compile and link the step procedures with the /DEBUG qualifier. Otherwise, you cannot set breakpoints, or examine and deposit variables.

Before starting the task debugger, define any logical names you need for your procedure servers. These include any names you would normally include in the application definition SERVER LOGICALS clause, or that you would define in logical name tables accessible to the procedure servers.

To start the ACMS Task Debugger, use ACMS/DEBUG:

- Include the name of the .TDB task group database file containing the tasks to be run. Only one task group can be debugged at a time.
- Use the /AGENT\_HANDLE qualifier to provide the ACMS Task Debugger with a unique handle to the agent that will be submitting the tasks.
- Use the /WORKSPACE qualifier to enable examining and depositing in workspaces.

For example:

```
$ ACMS/DEBUG/WORK/AGENT_HANDLE=SMITH_TEST PERS_GROUP
ACMSDBG> SET BREAK PERS_UPDATE_TASK
ACMSDBG> ACCEPT/CONTINUOUS
```
SMITH\_TEST is the agent handle assigned for this task debugger process. PERS GROUP.TDB is the name of the task definition file that you are debugging. SET BREAK establishes a breakpoint at the start of PERS\_ UPDATE\_TASK. ACCEPT/CONTINUOUS prepares the task debugger process to receive task calls from the gateway. At this point, your process waits to receive either a task call, Ctrl/C, or Ctrl/Y.

Make sure that the gateway from which you will be accepting task calls is on the same OpenVMS system as your task debugger process. With the task debugger, you cannot use the application routing capability that is available when you are calling tasks in the normal ACMS runtime system.

The following restrictions apply when running a task debugger session with /AGENT\_HANDLE specified:

- To run tasks in this debugger session, you must invoke them from a client program through the gateway, or from another ACMS agent. Do not select tasks from within the task debugger (that is, by using the SELECT command).
- If you want to end a task, do so from the client program rather than by using the CANCEL command in the task debugger.
- Make sure that you run only one task at a time in the task debugger session. If you need to test several tasks at one time (in multiple sign-ins) from the client program, set up a task debugger session for each of the sign-ins that you are going to create.

As you complete a task, you can start another task without leaving the task debugger. You can stop and start procedure servers within that task debugger session. However, once you exit from that task debugger session, you must also stop the gateway associated with that session. If you are going to do further debugging, restart your gateway, then restart your task debugger session. If you are not going to do any further debugging, also deassign the ACMS\$DEBUG\_AGENT\_TASK and debug application logical name (if any) associated with your task debugger session.

#### **3.6.3.8 Selecting a Gateway from a Portable API Client Program**

To establish a connection between a client program and a gateway other than ACMSDI\$SERVER (object 87), you must use the logical names (on OpenVMS) or the environmental variable (on Windows or Tru64 UNIX) ACMSDI\_DECNET\_OBJECT\_*node* to define the gateway you want to invoke. The *node* in this case is the DECnet node name of the system to which you want to connect.

You can define one of two equivalence values for the ACMSDI\_DECNET OBJECT\_node logical name or environmental variable:

• *object\_number*

Specifies a DECnet object number, in the range 128 to 255. For example:

```
> SET ACMSDI_DECNET_OBJECT_ACMTST 187
```
• *"task-name"*

Specifies the DECnet object name, up to 5 characters. For example:

#### > **SET ACMSDI\_DECNET\_OBJECT\_ACMTST "SMITH"**

Similarly, for transports other than DECnet, you define logical names or environmental variables that specify the port to which you want to connect. For TCP/IP, define ACMSDI\_TCPIP\_PORT\_*host* to the same number that you assigned to the TCPIP\_PORT keyword in the gateway startup parameter file. For example (for Tru64 UNIX):

#### # **setenv ACMSDI\_TCPIP\_PORT\_***host* **1023**

You can start multiple sessions from a single client program. However, to run a task in more than one of those sessions at one time, you must have a separate task debugger session started for each of the tasks you want to run simultaneously.

#### **3.6.3.9 Managing TP Desktop Connector Gateways Used for Debugging Purposes**

All gateway capabilities, such as ACMSDI\$GET\_SUBMITTER\_INFO, SHOW\_ DESKTOP\_USERS, and Oracle Trace support, are available with multiple gateways.

To use ACMSDI\$GET\_SUBMITTER\_INFO, you must define ACMSDI\_ DECNET\_OBJECT\_*node* on the OpenVMS node on which you are issuing the ACMSDI\$GET\_SUBMITTER\_INFO service. For example:

#### \$ **DEFINE/GROUP ACMSDI\_DECNET\_OBJECT\_0 187**

Use 0 rather than the DECnet node name when defining this logical name. The definition must be in a logical name table visible to the gateway whose number or name you specify as the equivalence name. Only the information from that gateway is returned.

#### **3.6.3.10 Stopping a TP Desktop Connector Gateway for ACMS**

The command procedure SYS\$STARTUP:ACMSDI\$SHUTDOWN takes an optional parameter value to specify a particular gateway process to stop. Use the process name as the parameter value. For example:

#### \$ **@SYS\$STARTUP:ACMSDI\$SHUTDOWN DBG1**

If you do not specify the parameter when invoking ACMSDI\$SHUTDOWN.COM, ACMSDI\$SERVER is stopped.

#### **3.6.3.11 Restrictions on Using Multiple Gateways**

The following restrictions apply when using the multiple gateway feature:

- Multiple gateways are supported for use in debugging only. For production systems, there must be only one gateway per OpenVMS system; that gateway must run under the default ACMSDI\$SERVER user name, using the DECnet object 87 that HP has assigned for the gateway.
- TCP/IP has a guaranteed port number of decimal 1023.

**Note**

Check that the numbers you choose for DECnet object numbers and TCP/IP port numbers are not taken by another application on your system.

- The ACMSDI gateway must be running on the same node as the ACMS task debugger process that will be invoked by it on a task call.
- Only a single submitter can use an ACMSDI gateway started with ACMS\$DEBUG\_AGENT\_TASK enabled. When the ACMSDI\$SERVER image is started with ACMS\$DEBUG\_AGENT\_TASK, it is identified as an agent to be used with an ACMS task debugger process. When the gateway submits a task in an application whose translated name matches a unique agent handle, that gateway become associated with that particular ACMSDBG.EXE; the gateway is not accessible to any other task debugger process.
- After the ACMSDBG debugging session has been terminated, the ACMSDI gateway associated with that session cannot be used for other users. Nor can it be used for another task debugger session started by the same user. The ACMSDI gateway associated with the terminated ACMSDBG debugging session must be stopped; a gateway using the same name can then be restarted for another debugging session by the same or a different user.
- An ACMSDBG debugging session is restricted to a single task group. If the tasks called by a client program are normally in one application (.ADB file), but that application contains several task groups (.TDB file), then the task debugger session and TP Desktop Connector gateway must be stopped and restarted for each of the task groups.

## **3.6.4 Debugging Procedure Server Code**

An online server debugging technique provided on the ACMS system lets you place procedure servers running on line (that is, outside the ACMS Task Debugger context and in the ACMS production context) into the OpenVMS Debugger. However, this technique has no ACMS task-level debugging. The OpenVMS Debugger is invoked when the procedure server actually starts. See the ACMS documentation for information on online server debugging.

## **Part II Portable API Client Development**

Part II describes procedures to develop desktop client programs using the TP Desktop Connector portable API. General design and development issues are discussed in Part I. Refer to *HP TP Desktop Connector for ACMS Client Services Reference Manual* for reference information about each desktop system.

# **4**

## **Developing Portable API Client Programs**

This chapter provides guidelines for developing desktop client programs for the portable application programming interface (API). Examples in this chapter illustrate the use of the blocking form of the TP Desktop Connector client services.

For information on configuring network transports for any of the client platforms, refer to the *HP TP Desktop Connector for ACMS Gateway Management Guide*.

## **4.1 Guideline Summary**

The following sections summarize the guidelines for developing desktop programs using the portable API client services.

## **4.1.1 Managing Code on the Desktop Client System**

To effectively manage the relationship between elements of the desktop client program and the HP ACMS application for I/O tasks, create and use a library of application-specific presentation procedures that equate one-to-one to exchange steps. (This is the approach used in the sample application in Section 4.4.)

## **4.1.2 Structuring Exchange Steps in the Presentation Code**

If you are using I/O tasks in your solution, your desktop client program includes the following components:

• Main program

Contains procedures for signing the user in to the ACMS system, handling menus and task selections, and signing the user out of the ACMS system.

• Presentation procedures

Contain presentation code for handling interactions with a user to display and gather data during exchange step execution in an I/O task.

To handle the terminal I/O in an exchange step, a ACMS application typically calls HP DECforms or TDMS services. However, when using the TP Desktop Connector software, those calls are made to the desktop client program. Linked into the desktop client program, customer-written routines provide the logic to perform the exchange step processing on the desktop system.

TP Desktop software defines the interface for presentation procedures, but the application developer writes the actual code for the presentation procedures. Customer-written **presentation procedures** are called by TP Desktop Connector client services to handle ACMS exchange steps.

The desktop client program can use any appropriate forms-processing or presentation tool to interact with the user. Because procedures to handle task selection can also gather data from the user for input to the task, the distinction between the desktop client program and presentation procedures is somewhat arbitrary. However, it is a significant distinction.

Presentation procedures run on behalf of exchange steps in the task on the ACMS application node. The main part of the desktop client program requests a task that the TP Desktop Connector Gateway for ACMS handles. When the task executes an exchange step, the TP Desktop Connector Gateway for ACMS calls the desktop client program using the same network link. The TP Desktop Connector client services on the desktop system call the presentation procedure in the desktop client program. The appropriate customer-written presentation procedure in the desktop client program executes.

If the TP Desktop Connector software cannot invoke the presentation procedure, it returns a fatal status to the desktop gateway. The fatal status is returned to EXC, which decides whether to cancel the task based on the task definition.

Figure 4–1 shows the execution flow to process presentation procedures.

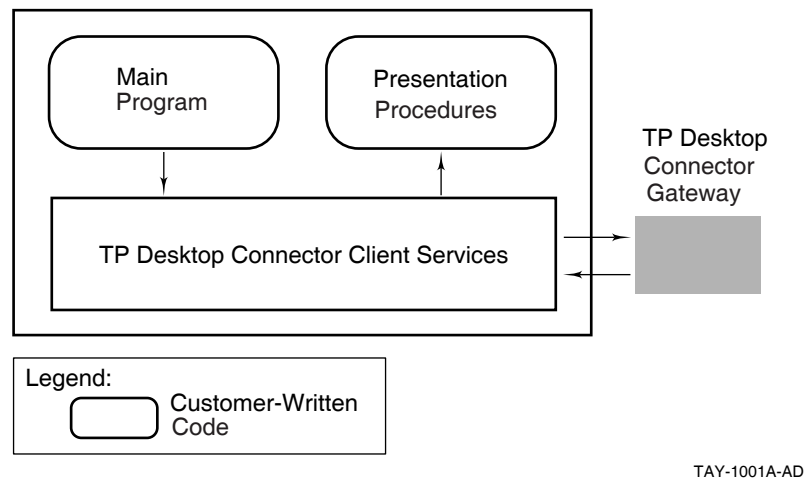

#### **Figure 4–1 Processing of Presentation Procedures**

## **4.1.3 Data Conversion**

Because TP Desktop Connector software does not manipulate workspace contents, it does not constrain what data types are used on the desktop system or in the ACMS application. However, TP Desktop Connector software does not automatically handle data conversion between the OpenVMS and desktop systems. Windows data types are readily mapped to OpenVMS data types, and OpenVMS to Windows.

ACMS applications are constrained in their workspace definitions by the data types supported by CDD software. Table 4–1 shows Microsoft C and Microsoft COBOL equivalents for some of the more commonly used CDD data types.

| <b>CDD</b>               | <b>Microsoft C</b> | <b>Microsoft COBOL</b>   |
|--------------------------|--------------------|--------------------------|
| <b>DATE</b>              |                    |                          |
| NUMERIC SIZE $n$         |                    | 9(n)                     |
| <b>SIGNED BYTE</b>       | signed char        |                          |
| SIGNED LONGWORD          | signed long        | $S9(9)$ COMP-5           |
| SIGNED LONGWORD SCALE -2 |                    | S9(7)V9(2) COMP-5        |
|                          |                    | (continued on next page) |

**Table 4–1 Language and CDD Data-Type Equivalents**

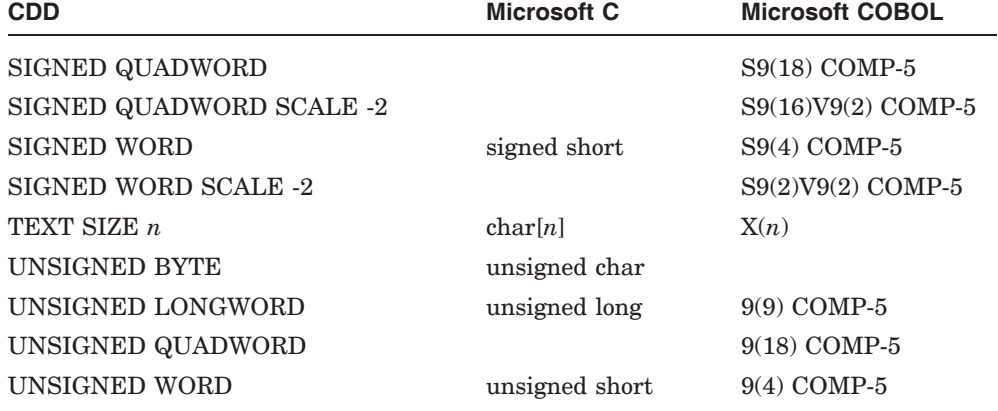

**Table 4–1 (Cont.) Language and CDD Data-Type Equivalents**

Note that certain CDD data types have no direct equivalents for some languages. For example, SIGNED WORD SCALE –2 has no direct equivalent in the Microsoft C language. However, the CDD data type can be supported indirectly; for example, SIGNED WORD SCALE –2 can be supported in Microsoft C software by using a signed short and dividing it by 100 before it is displayed to the user.

The DATE data type has no direct equivalent in desktop languages. You can allocate the correct length storage for the DATE data type by using a quadword equivalent in the desktop language. However, routines for converting the DATE data type from binary to display format are not available on desktop systems. Therefore, convert a date field to a text field for the workspace using the 10-character international date format (*YYYY MM DD*) that HP DECforms and Rdb software support.

Refer to *Using CDD/Repository on VMS Systems* and the reference manual for the desktop language you are using for more information on data-type compatibility.

## **4.1.4 Preventing Concurrent Use**

TP Desktop Connector portable API client services are *serialized* (nonreentrant) portable API client services do not allow the concurrent execution of two or more calls from a given submitter or on a given gateway connection. TP Desktop Connector prevents concurrent calls by rejecting calls made to the portable API client services while the API is actively executing instructions from the calling submitter or on the target connection from a different submitter. TP Desktop Connector does not reject calls if the API is waiting for a reply from the gateway, thereby, allowing nonblocking execution to proceed.

To avoid serialization violations, do not issue TP Desktop Connector calls from TP Desktop Connector presentation procedures, completion routines, or any asynchronous routines (for example, ASTs or UNIX signals). The only exception is the acmsdi\_complete\_pp call, which you must issue from the presentation procedure in nonblocking environments.

Table 4–2 lists the status codes returned to the caller when TP Desktop Connector rejects a call due to a serialization violation.

| <b>Status</b>              | <b>Call Type Currently Executing</b> |  |
|----------------------------|--------------------------------------|--|
| <b>ACMSDI CALLACTV</b>     | acmsdi call task                     |  |
| <b>ACMSDI CANCELACTV</b>   | acmsdi cancel                        |  |
| <b>ACMSDI DISPATCHACTV</b> | acmsdi dispatch message              |  |
| <b>ACMSDI SIGNINACTV</b>   | acmsdi_sign_in                       |  |
| <b>ACMSDI SIGNOUTACTV</b>  | acmsdi_sign_out                      |  |

**Table 4–2 Status Codes Returned Due to Serialization Violations**

## **4.2 Generating Workspaces for the Client**

TP Desktop Connector provides the command file MAKE\_RECORDS.COM, which generates workspaces for the C and COBOL environments.

## **4.2.1 Generating Workspace Definitions**

The MAKE\_RECORDS.COM utility uses CDD to generate the record definitions of ACMS workspaces needed by client applications. This utility can generate record definitions of workspaces for:

- C client applications
- COBOL client applications

When you define workspaces in CDD, you can share their definitions between the ACMS application and the client program. Using the CDD-generated record definitions, the chances of mismatches between the ACMS application workspace definitions and the client program workspace definitions are greatly reduced.

## **4.2.2 Using the MAKE\_RECORDS.COM Utility**

The MAKE\_RECORDS utility is run on OpenVMS to generate either C files, COBOL files, or both, containing the workspace definitions. These files can then be transferred down to the desktop system and incorporated into the TP Desktop Connector client program.

The MAKE\_RECORDS utility presumes that you have stored your ACMS workspace definitions in a specific CDD directory. For example, Figure 4–2 shows the CDD directory structure for the AVERTZ sample application.

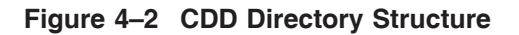

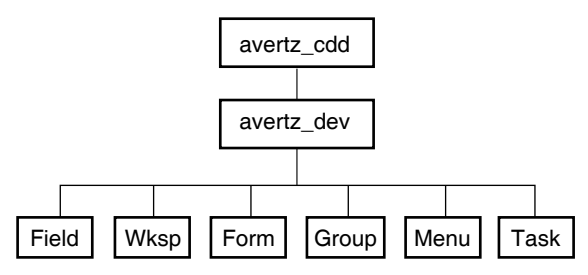

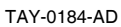

The definitions for each field of every AVERTZ workspace are defined in the Field directory. All of the AVERTZ workspaces are then defined (using the field definitions) in the Wksp directory.

To generate the C structure definitions for all the AVERTZ workspaces, invoke the following command (on OpenVMS):

#### \$ **@MAKE\_RECORDS** *avertz\_cdd:avertz\_dev.wksp* **C**

where:

- *avertz cdd* is a logical name pointing to the specific Oracle CDD dictionary.
- *avertz dev.wksp* is the Oracle CDD directory containing the workspaces.
- C specifies the C syntax for the record definition.

For each workspace defined in the *avertz\_dev.wksp* directory, a C header file is generated in the current directory.

To generate COBOL record definitions for all of the AVERTZ workspaces, invoke the following command:

\$ **@MAKE\_RECORDS** *avertz\_cdd:avertz\_dev.wksp* **COBOL**

where:

- *avertz\_cdd* is a logical name pointing to the specific Oracle CDD dictionary.
- *avertz dev.wksp* is the Oracle CDD directory containing the workspaces.
- COBOL specifies the COBOL syntax for the record definition.

For each workspace defined in the avertz\_dev.wksp directory, a COBOL file is generated in the current directory.

#### **4.2.3 Generating Individual Workspace Definitions**

You can also generate a record definition for a specific workspace using MAKE\_ H.COM or MAKE\_COBOL.COM.

As an example, one of the AVERTZ workspaces defined in CDD is VR\_SITES\_ WKSP. This workspace's record definition is located in the CDD directory, *avertz\_cdd:avertz\_dev.wksp*.

To generate a C header file for VR\_SITES\_WKSP, specify the following:

```
$ DEFINE CDD$DEFAULT avertz_cdd:avertz_dev.wksp
$ @MAKE_H vr_sites_wksp
```
where:

- *avertz cdd* is a logical name pointing to the specific CDD dictionary
- *avertz\_dev.wksp* is the CDD directory containing the workspace record
- *vr\_sites\_wksp* is the record name

This definition generates VR\_SITES\_WKSP.H in the current directory.

To generate a COBOL file for VR\_SITES\_WKSP, specify the following:

```
$ DEFINE CDD$DEFAULT avertz_cdd:avertz_dev.wksp
$ @MAKE_CBL vr_sites_wksp
```
where:

- *avertz\_cdd* is a logical name pointing to the specific CDD dictionary
- *avertz\_dev.wksp* is the CDD directory containing the workspace record
- *vr\_sites\_wksp* is the record name

This definition generates VR\_SITES\_WKSP.CBL in the current directory.

### **4.2.4 Coding Workspace Fields**

If workspaces are manipulated by C in the desktop client program, some conversions are necessary. These conversions are the responsibility of the desktop client program.

#### **4.2.4.1 Initializing Workspaces from ACMS**

Character strings in workspaces coming from the TP Desktop Connector Gateway for ACMS do not have a NULL terminator. If you use regular C functions in the desktop client program to manipulate the strings in the workspace, you need to add NULL terminators. See the examples in the AVERTZ sample applications, particularly the convert\_\* functions in wkspaces.c and m\_wkspaces.c. (An alternative is to use functions such as memset and memcpy that do not expect the NULL terminator.)

#### **4.2.4.2 Initializing Workspaces to ACMS**

Character strings in workspaces going back to the TP Desktop Connector Gateway for ACMS must have NULL terminators removed and be padded with spaces. The desktop client program should initialize these workspace fields to their expected initial values, for example, zeros or spaces. Initialization can be done using one of the following methods:

Explicitly initialize each field in each workspace.

If the desktop client program is written in C, use the memset function. If using COBOL, then the strings probably are not NULL terminated. If the desktop client program is written in COBOL, use the MOVE statement.

• Keep a copy of each workspace containing fields preset to their initial values.

At the beginning of the workspace processing, use the C memcpy function or the COBOL MOVE statement to copy each field to its corresponding workspace.

Avoid using the C strcpy function to initialize workspaces or set values of fields in workspaces. If you do use strcpy, make sure that the NULL terminator is replaced with a blank character before the workspace is sent back. See examples in the AVERTZ sample (the init\_\* functions in wkspaces.c or m\_ wkspaces.c). In most cases, the ACMS application is not expecting NULLterminated strings. Use the C memset and memcpy functions to set the values of workspaces.

## **4.2.5 Using Data Compression with the Portable API**

TP Desktop Connector provides the call option, ACMSDI\_CALL\_OPT\_ COMPRESS\_WKSPS, to activate data compression for task calls. This call option specifies whether or not to apply data compression to workspaces. The following sections describe how to activate data compression. In addition, TP Desktop Connector also provides a Data Compression Monitor that allows you to gather statistics on the effectiveness of the compression. See Section 4.2.6 for a description of this facility.

#### **4.2.5.1 Activating Data Compression**

The ACMSDI.H include file contains the ACMSDI\_CALL\_OPTION\_TYPE enumeration. The call option type is included in this enumeration to support the activation of data compression for a task call. The symbol for the call option is **ACMSDI\_CALL\_OPT\_COMPRESS\_WKSPS**. Example 4–1 shows the ACMSDI\_CALL\_OPTION\_TYPE enumeration as it appears in ACMSDI.H:

#### **Example 4–1 Compression Call Option Type**

```
/*
** Call task options
*/
typedef enum {
   ACMSDI CALL OPT END LIST = 0, /* end the options list */ACMSDI_CALL_OPT_OPTIMIZE_WKSPS, /* optimize network traffic on */<br>/* passed workspaces */
                                 /* passed workspaces */
   ACMSDI_CALL_OPT_ENABLE, /* Pointer to enable function */
   ACMSDI_CALL_OPT_DISABLE, /* Pointer to disable function */
   ACMSDI_CALL_OPT_SEND, /* Pointer to send function */
   ACMSDI_CALL_OPT_RECEIVE, /* Pointer to receive function */
   ACMSDI_CALL_OPT_TRANSCEIVE, /* Pointer to transceive function */
   ACMSDI_CALL_OPT_REQUEST, /* Pointer to request function */
   ACMSDI_CALL_OPT_CHECK_VERSION, /* Version checking routine */
   ACMSDI CALL OPT PASS TID, \qquad /* TID of distributed transaction */
   ACMSDI_CALL_OPT_COMPRESS_WKSPS /* activate workspace compression */
} ACMSDI_CALL_OPTION_TYPE;
```
Prior to issuing acmsdi\_call\_task, the application program activates data compression by declaring an ACMSDI\_CALL\_OPTION array and initializing one of the array's elements with the call option type as shown in the following code example:

```
ACMSDI CALL OPTION call option[2]; /* call option array */
   call_option[0].option = ACMSDI_CALL_OPT_COMPRESS_WKSPS;
```

```
call_option[1].option = ACMSDI_CALL_OPT_END_LIST;
```
The ACMSDI\_CALL\_OPTION array is passed as an argument on *acmsdi\_call\_ task*.

#### **4.2.5.2 Specifying Data Compression for Workspaces**

If you do not use optimized (unidirectional) workspaces for the task for which compression is active, data compression is attempted for all workspaces associated with the task call. In this case, the ACMSDI\_WORSKPACE structure is used to describe each workspace.

When data compression is activated for a call using optimized workspaces, you can specify compression for individual workspaces with the ACMSDI\_INIT\_ WORKSPACE\_OPT macro. This macro initializes an ACMSDI\_WORKSPACE\_ OPT structure. When data compression is activated, use one ACMSDI\_ WORKSPACE\_OPT structure to describe each workspace associated with the task call; do not use the ACMSDI\_WORKSPACE structure if you want to specify compression for individual workspaces.

The following example shows the ACMSDI\_WORKSPACE\_OPT structure as defined in ACMSDI.H:

```
typedef struct {
    unsigned int length;
    ACMSDI_ACCESS_TYPE access;
    void *data;
} ACMSDI_WORKSPACE_OPT;
```
The data type ACMSDI\_ACCESS\_TYPE is defined as a single byte. ACMSDI\_ ACCESS\_TYPE can have one of six values as defined in ACMSDI.H:

```
#define ACMSDI_ACCESS_READ '1' /* read-only access */
#define ACMSDI_ACCESS_WRITE '2' /* write-only access */
#define ACMSDI ACCESS MODIFY '3'
#define ACMSDI_ACCESS_READ_COMPRESS '4' /* read-only access with compression*/
#define ACMSDI_ACCESS_WRITE_COMPRESS '5' /* write-only access with compression*/
#define ACMSDI_ACCESS_MODIFY_COMPRESS '6' /*modify (read and write) with compression*/ .
   .
```
. typedef char ACMSDI\_ACCESS\_TYPE;

Access types 4, 5, and 6 support data compression.

These values specify that TP Desktop Connector client services routines and/or ACMS are to attempt to compress the workspace. Table 4–3 illustrates the values which can apply to data elements whose type is ACMSDI\_ACCESS\_ TYPE:

| Value          | <b>Specification</b>          | <b>Description</b>  |
|----------------|-------------------------------|---------------------|
| 1              | ACMSDI_ACCESS_READ            | read-only access    |
| $\overline{2}$ | <b>ACMSDI ACCESS WRITE</b>    | write-only access   |
| 3              | <b>ACMSDI ACCESS MODIFY</b>   | modify access       |
| $\overline{4}$ | ACMSDI_ACCESS_READ_COMPRESS   | read-only/compress  |
| $\overline{5}$ | ACMSDI_ACCESS_WRITE_COMPRESS  | write-only/compress |
| 6              | ACMSDI ACCESS MODIFY COMPRESS | modify/compress     |

**Table 4–3 Portable API Access Types**

Using the ACMSDI\_INIT\_WORKSPACE\_OPT macro, you initialize the ACMSDI\_WORKSPACE\_OPT structure for each workspace before issuing acmsdi\_call\_task. Then pass the ACMSDI\_WORKSPACE\_OPT array as an argument on acmsdi\_call\_task.

Example 4–2 illustrates a task call passing four workspaces. The access types for the workspaces are as follows:

- control wksp read-only
- empl\_updates read-only & compressed
- empl\_record write-only & compressed
- dept\_record modifiable & compressed

```
struct {
    char ctrl_key[5];
    char error_msg[80];
} control_wksp;
struct {
    int employee_number;
    char address_line_1[40];
    char address_line_2[40];
    char address_line_3[40];
    int insurance_code;
} empl_updates;
struct {
    int employee_number;
    int dept_number;
    char first_name[20];
    char last_name[25];
    char address_line_1[40];
    char address_line_2[40];
    char address line 3[40];
    int number_dependents;
    int insurance_code;
} empl_record;
struct {
    int dept_number;
    char dept_name[40];
    char manager[25];
    int number_employees;
} dept_record;
ACMSDI_CALL_OPTION call_option[3]; /* call option array */
ACMSDI_WORKSPACE_OPT wksp_array[4]; /* workspace array */
    call_option[0].option = ACMSDI_CALL_OPT_OPTIMIZE_WKSPS;
    call_option[1].option = ACMSDI_CALL_OPT_COMPRESS_WKSPS;
    call_option[2].option = ACMSDI_CALL_OPT_END_LIST;
    ACMSDI_INIT_WORKSPACE_OPT (wksp_array[0],
                               control_wksp,
                               ACMSDI_ACCESS_READ);
    ACMSDI_INIT_WORKSPACE_OPT (wksp_array[1],
                               empl_updates,
                               ACMSDI_ACCESS_READ_COMPRESS);
```
#### **Example 4–2 Portable API Task Call Passing Four Workspaces**

(continued on next page)

**Example 4–2 (Cont.) Portable API Task Call Passing Four Workspaces**

```
ACMSDI_INIT_WORKSPACE_OPT (wksp_array[2],
                          empl_record,
                          ACMSDI_ACCESS_WRITE_COMPRESS);
ACMSDI_INIT_WORKSPACE_OPT (wksp_array[3],
                          dept_record,
                          ACMSDI_ACCESS_MODIFY_COMPRESS);
acmsdi_call_task (&sub_id,
                 &call option, /* call option array */"MYTASK",
                 "MYAPPL",
                 "",
                 stat_msq,
                 4, /* number of workspaces */
                 &wksp_array, /* workspace array */
                 &call_id,
                 0,0,0);
```
## **4.2.6 Data Compression Monitor**

The Data Compression Monitor provides you with statistics about the effectiveness of TP Desktop Connector data compression. When the monitor is activated, information on each task call and each exchange step callback is gathered in a monitor log file from which you can generate a variety of reports.

You can request reports with summaries for any combination of the following entities:

- Submitter node
- User
- ACMS application
- ACMS task

The following information is captured for each task call and for each exchange step callback:

- Date and time that the call or the callback occurred
- Submitting node identifier
- Signed-in user identifier
- ACMS application name
- ACMS task name
- Call type (task call or exchange step callback type)
- Number of workspaces
- For each workspace:
	- Access code (READ, WRITE or MODIFY)
	- Compression code (Compressed, Uncompressable, or No Attempt to Compress)
	- Uncompressed length
	- Compressed length

#### **4.2.6.1 Activating and Deactivating Compression Monitoring**

To activate compression monitoring, on the node where the TP Desktop Connector Gateway for ACMS is running, define the following logical name:

\$ **DEFINE/SYSTEM ACMSDI\$COMPRESSION\_STATS Y**

**Note**

You do not need to bring down the TP Desktop Connector Gateway for ACMS before defining this logical name.

When you define the logical ACMSDI\$COMPRESSION\_STATS with a value of Y or y, compression data is written to the compression monitor log file, ACMSDI\$COMPRESSION.LOG. This file is written to the SYS\$ERRORLOG: directory. As each ACMS task call is initiated on the server node, the gateway checks to see if the ACMSDI\$COMPRESSION\_STATS logical is defined. If the logical is defined and if its value is Y or y, data is gathered for the task call and for any exchange step callbacks that may be associated with the execution of the task.

To deactivate compression monitoring, redefine the logical name, ACMSDI\$COMPRESSION STATS, with a value of N or n as follows:

#### $$$  DEFINE/SYSTEM ACMSDI\$COMPRESSION STATS N

Or, you can deassign the logical name as follows:

#### \$ **DEASSIGN/SYSTEM ACMSDI\$COMPRESSION\_STATS**

Either method causes the gateway to stop gathering compression data for tasks as they are initiated. However, compression data continues to be gathered for any task that is executing at the time of deactivation until that task has finished executing.

#### **4.2.6.2 Creating Compression Activity Reports**

To create compression activity reports, execute the Data Compression Monitor (DCM) activity reporting program by entering the following at the DCL prompt:

#### \$ **MCR ACMSDI\$DCM**

**Note**

DCM writes the report to the SYS\$OUTPUT device.

DCM responds with the following prompt:

DCM>

You can select reports for all activities, or for an activity that occurred within a given timeframe. In addition, you can select reports for any combination of the following:

- Submitter node
- User ID
- ACMS application
- ACMS task

For example, to request a report for all activities from node "MYPC", running ACMS task "MYACMSTASK", from 15-SEP-2001 at 12 noon through 16-SEP-2001 at 11:45 AM, enter the following:

#### DCM> **LIST /SINCE=15-SEP-2001:12:00 /BEFORE=16-SEP-2001:11:45 /NODE=MYPC - /TASK=MYACMSTASK**

This report shows details of all task calls for the selected task from the selected node in the given timeframe, sorted chronologically, with details for each workspace. The report also contains a summary showing the total number of bytes in the uncompressed workspaces, their compressed sizes, and the number of bytes by which the workspace sizes were reduced.

If you need only the summary information, you can add the /SUMMARY qualifier to the request. You can also direct reports to a file (as opposed to being displayed on your screen) with the /OUTPUT qualifier.

See the *HP TP Desktop Connector for ACMS Client Services Reference Manual* for a description of the LIST command.

#### **4.2.6.3 Creating Customized Reports**

DCM provides only one report type. However, by using the SELECT command, you can select combinations of records from the compression monitor log file and write them to a different file. You can then create a program that sorts, summarizes, and displays these records in any way you require. For example, you may want a report sorted by task name, instead of chronologically as the standard reports provide, or a report that contains only tasks associated with a given ACMS application. The following command selects records associated with the ACMS application, MYAPP, and writes the records to a file named MYAPP.DAT:

#### \$ **ACMSDI\$DCM**

#### DCM> **SELECT MYAPP.DAT /APPLICATION=MYAPP**

You can sort the file MYAPP.DAT, ordering it by (for example) ACMS Task, Node Name, and User ID. The sorted output can then be submitted to a user-written reporting program.

The name of the Data Compression Monitor log file is:

SYS\$ERRORLOG:ACMSDI\$COMPRESSION.LOG

Example 4–3 shows the layout of the records as they appear in the monitor log file and in the files created using the SELECT command.

The record consists of a fixed section of 109 bytes followed by one section for each workspace of 12 bytes. All fields are of data type char.

#### **Example 4–3 Record Layout**

```
The record format is:
```
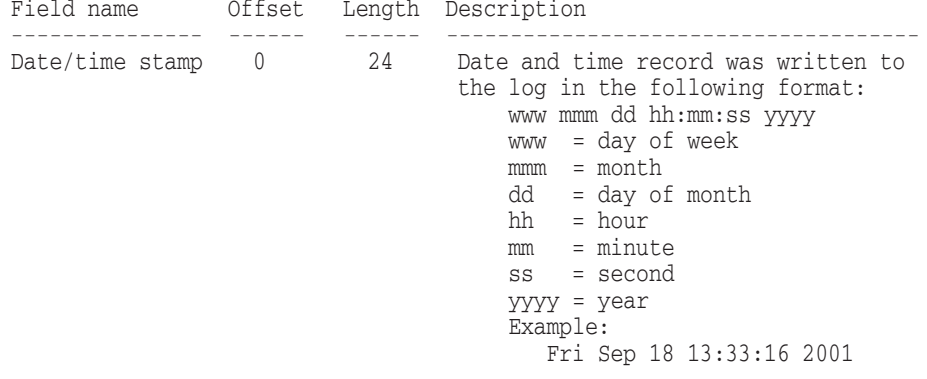

(continued on next page)

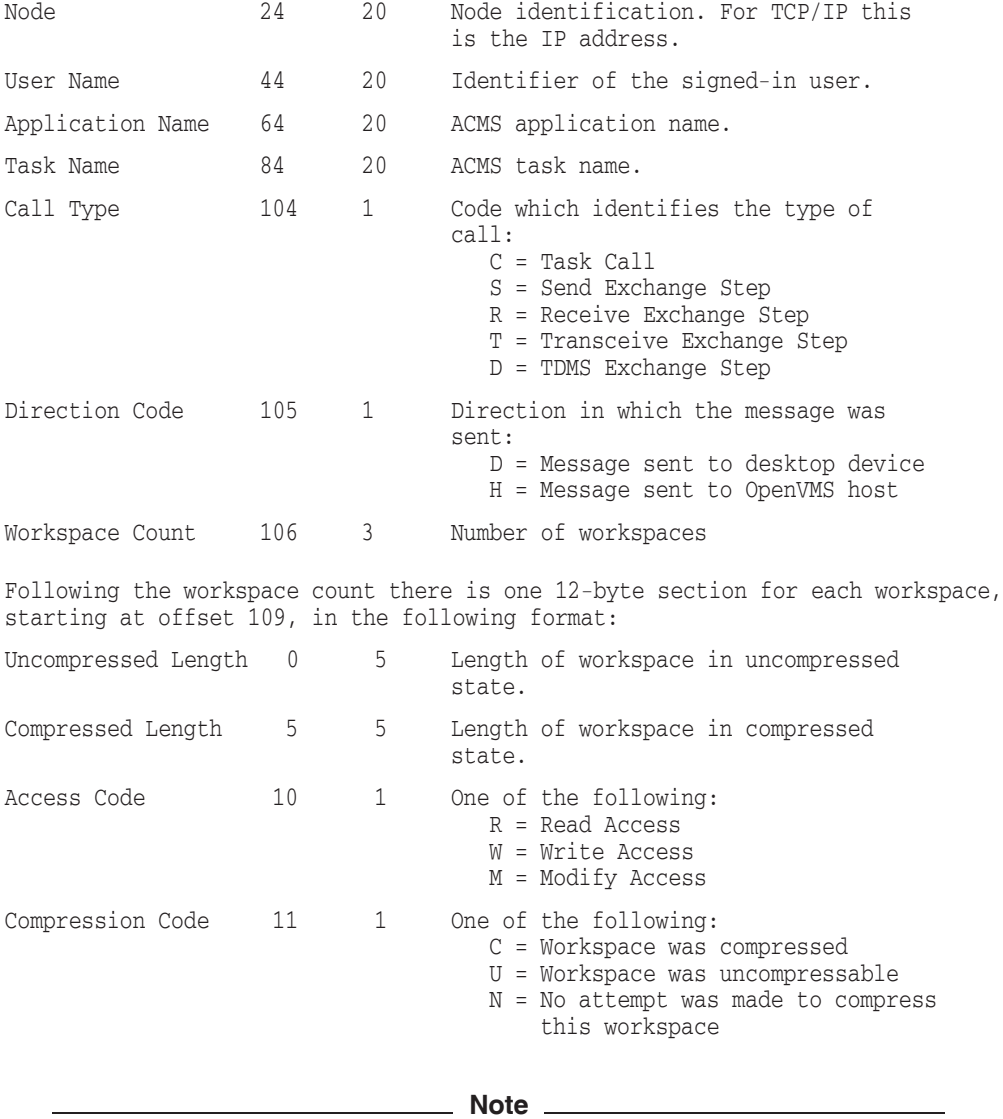

**Example 4–3 (Cont.) Record Layout**

To keep the record length small, only the first 20 bytes of the User ID, Application Name and Task Name fields are captured. The fields are left-justified and, if necessary, padded with blanks on the right.

See the *HP TP Desktop Connector for ACMS Client Services Reference Manual* for the Data Compression Monitor commands.

### **4.2.7 Choosing the Network Software**

The client services support DECnet and TCP/IP as transports (OpenVMS only). The network you use has no effect on how you write the client program. Specify the transport by linking the appropriate modules into your client program. See Section 4.8 for more information.

## **4.3 Writing Version-Checking Routines**

TP Desktop Connector software provides entry points to standard **action routines** on the desktop system and in the gateway to allow applications to check for mismatched versions of software on the desktop system and ACMS systems.

#### **4.3.1 Version-Checking Processing**

The following action routines for version checking are defined in the TP Desktop Connector environment:

• ACMSDI\_GET\_VERSION on the gateway system (OpenVMS)

The gateway calls this routine on the OpenVMS system whenever it receives an ENABLE request from the Execution Controller (EXC). The action routine can return a version string that is then passed to the desktop client program, allowing a version comparison at the desktop system.

• *acmsdi\_check\_version* on the client system

The TP Desktop Connector client services call this routine whenever they receive an ENABLE request from the gateway. The action routine can check the version string passed from the ACMSDI\_GET\_VERSION routine on the submitter node and notify the desktop user of any inconsistency.

You can use ACMSDI\_GET\_VERSION and acmsdi\_check\_version for example, to compare the creation date of the desktop client program to the creation date of the ACMS application at run time. This helps catch errors related to mismatch of files on the desktop and the OpenVMS systems. If the desktop files are outdated, desktop users must obtain the correct files on their own. No special utility is provided.

To use the version-checking capability, you must supply complementary versions of the action routines on both the OpenVMS submitter node and the desktop system.

The action routines are customer-written. Figure 4–3 shows the processing that occurs during version checking.

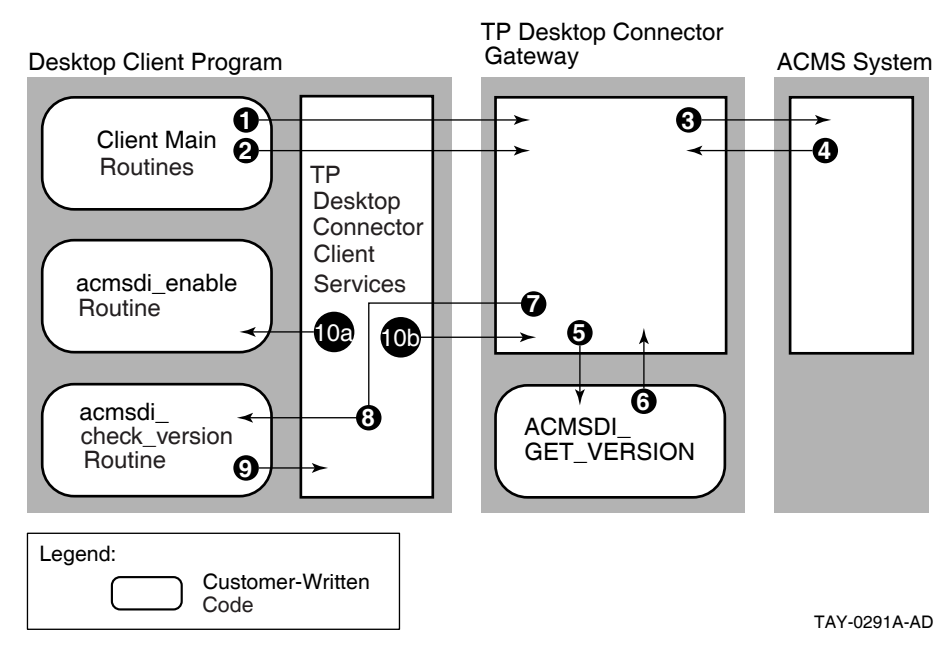

**Figure 4–3 Version-Checking Processing**

Figure 4–3 shows the following processing steps related to version checking:

- **1** The desktop client program requests version checking when it signs in to the ACMS system (see Section 4.3.2).
- **2** The desktop client program calls a task that uses FORM I/O.
- **3** The gateway passes the task call to the ACMS system.
- **4** ACMS software tells the gateway that the desktop client program has never accessed the specified form file.
- **5** The gateway searches for the ACMSDI\_GET\_VERSION image, calls the routine, and passes the form file specification (see Section 3.4).
- **6** The ACMSDI GET VERSION routine returns a string in a customerdetermined format.
- **7** The gateway sends a combination acmsdi\_enable and acmsdi\_check\_version message to the TP Desktop Connector client services on the TP Desktop Connector system, and includes the form file specification and the version string.
- **8** The TP Desktop Connector client services call the acmsdi\_check\_version routine in the desktop client program and pass the form file specification and the version string.
- **9** Depending on whether the version is acceptable, the acmsdi\_check\_version routine returns the FORMS\_NORMAL status or any even-valued failure constant defined in the FORMS.H file.
- **1 0** The TP Desktop Connector client services can do the following:
	- a. If FORMS\_NORMAL is returned, the TP Desktop Connector client services call the customer-written presentation procedure acmsdi\_ enable and the processing continues.
	- b. If a failure status is returned, the TP Desktop Connector client services tell the gateway that the customer-written version check failed.

This failure appears in the audit trail log (ATL) as an error during the exchange step in the task processing.

## **4.3.2 Requesting Version Checking**

Version checking is requested during a sign-in. Specify the ACMSDI\_OPT\_ CHECK\_VERSION option on the acmsdi\_sign\_in call as the example in the *HP TP Desktop Connector for ACMS Client Services Reference Manual* shows. If version checking is enabled on the OpenVMS system that runs the gateway, the action routines are called whenever an ENABLE request is received from the application (see Section 4.3.1).

## **4.4 AVERTZ Sample Desktop Client Program**

The AVERTZ sample desktop client program, called CLIENT.EXE, is written in Microsoft C and Microsoft COBOL. Of the numerous third-party presentation tools available, the sample uses only the forms management capabilities available in Microsoft COBOL. This is largely to ensure that the sample is as easily and widely understood as possible. The generic desktop client program routines for the sample described in Section 4.4.1 are in the C language rather than COBOL, because the TP Desktop Connector arguments are easier to manage in C.

Because portable tools can be used, much of the development work for the sample can be done on an OpenVMS system and ported to the desktop system for compilation, linking, and testing. This enables use of a single development environment for both the desktop client program and ACMS parts of the AVERTZ sample application, including using HP DECset tools.

Some presentation tools are not portable. For those portions of nonportable code, development must be done on the supporting platforms.

Samples are available from HP Services for other presentation tools. Any native presentation tool callable from COBOL or C that uses a procedural rather than an event-driven model is usable with TP Desktop Connector blocking client services.

## **4.4.1 AVERTZ Components**

The TP Desktop Connector components of the CLIENT.EXE sample desktop client program replace the HP DECforms forms in the ACMS sample application with routines written in Microsoft COBOL and Microsoft C.

These routines in the desktop client program fall into the following categories:

Generic client routines

Call the specific TP Desktop Connector client services, for example, acmsdi\_sign\_in.

• Application-specific client routines

Interact with the user to get information for signing in to the ACMS system, selecting tasks, signing out of the ACMS system and other processing.

• Generic presentation procedures

Gain control during exchange steps, parse workspaces, and call applicationspecific presentation procedures.

- Application-specific presentation procedures Invoke the routines specific to each exchange step. They interact with the user to display and solicit information related to a specific exchange step.
- TP Desktop Connector client services

Transmit and receive TP Desktop Connector messages (which are hidden from application-specific routines).

Figure 4–4 shows the categories of routines and their interaction in the sample desktop client program.

The TP Desktop Connector generic presentation procedures are analogous to the HP DECforms and TDMS services, for example, FORM\$TRANSCEIVE and TSS\$REQUEST.

#### **Figure 4–4 TP Desktop Connector Sample Components**

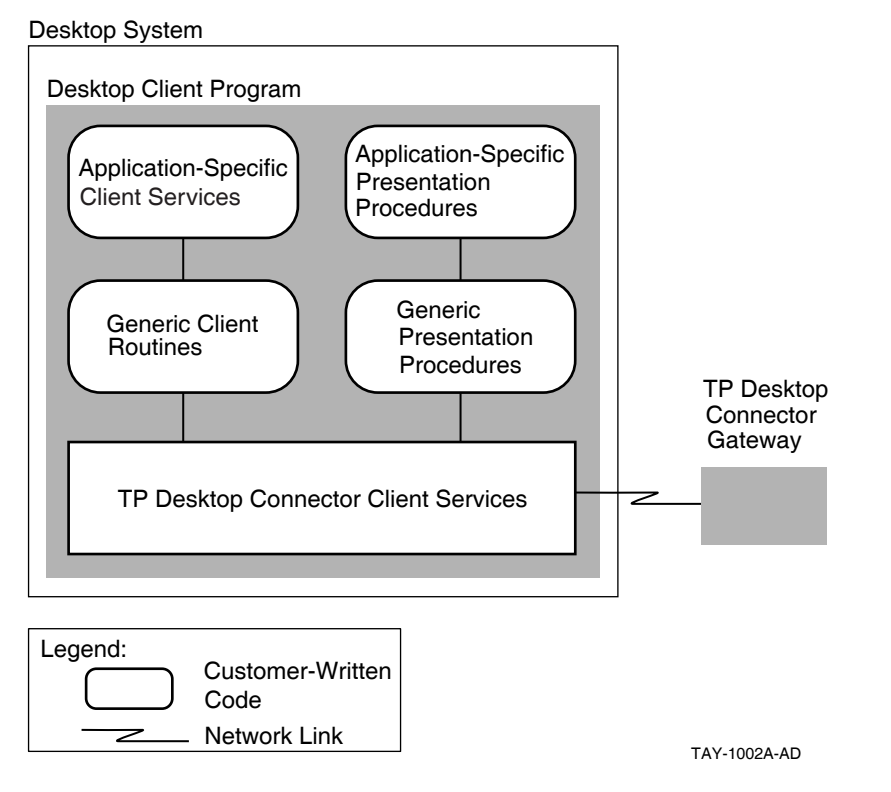

## **4.4.2 AVERTZ Component Processing Flow**

The user invokes the main routines in the source file CLIENT.C when starting the sample desktop client program. Figure 4–5 shows the processing flow of the desktop client program routines, including both the generic client routines written in C and the application-specific routines written in COBOL.

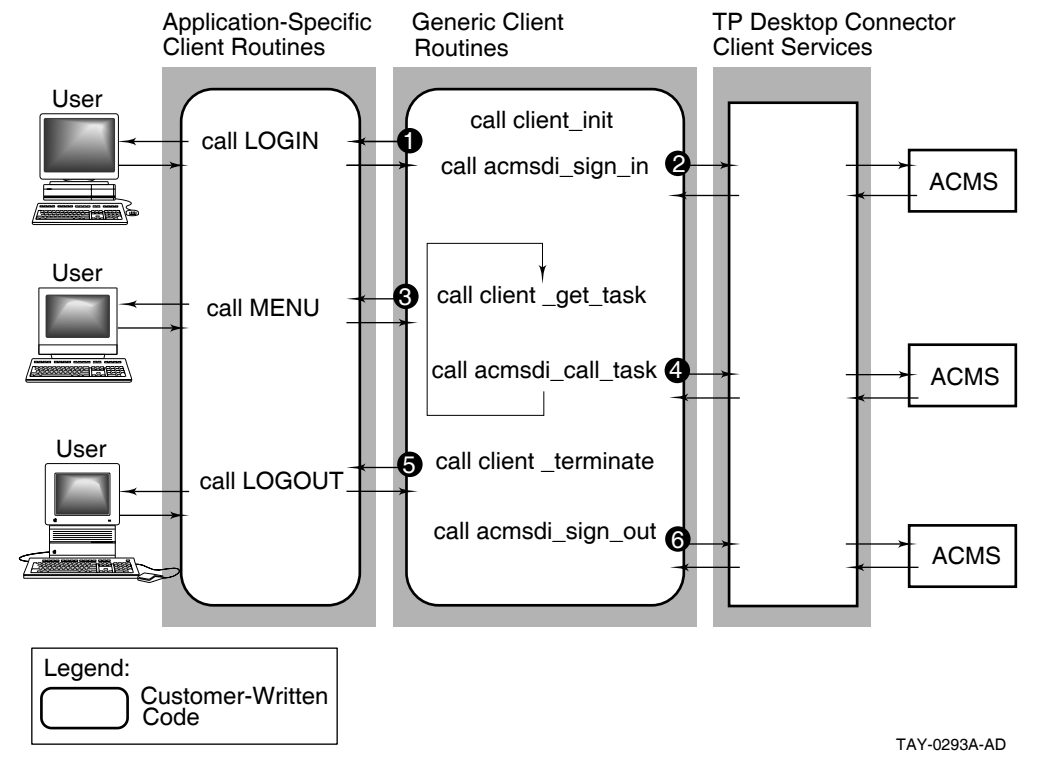

#### **Figure 4–5 Processing Flow for Nonblocking Sample Desktop Client Program**

A main routine sets up the structures needed for calling TP Desktop Connector software. The routine then calls the generic routines client\_init, client\_get\_ task, and client terminate, each of which in turn invokes an applicationspecific COBOL program to interact with the user, as follows:

- **1** The generic routine client\_init calls the program LOGIN.CBL to get ACMS sign-in information from the user.
- **2** The main routine calls the TP Desktop Connector client service acmsdi\_ sign in to sign the user in to the ACMS system.
- **3** The main routine calls the generic routine client\_get\_task.

When the sign-in completes, the user can select ACMS tasks. The generic routine client\_get\_task calls the application-specific COBOL program MENU to allow the user to select tasks from the reservation form.

**4** The main routine calls the TP Desktop Connector client service acmsdi\_ call task to start the ACMS task that the user selected.

When a task completes, the application returns to the MENU routine and remains in this loop until the user selects EXIT.

**5** The generic routine client\_terminate is called when the user selects the option to sign out of the ACMS system.

The generic routine client terminate calls the application-specific COBOL program LOGOFF.

**6** The main routine calls the TP Desktop Connector client service acmsdi\_ sign out to sign the user out of the ACMS system and log the user out of the OpenVMS system. The user is signed out of the ACMS system.

The processing model for the sample TP Desktop Connector application assumes that the user remains signed-in for extended periods of time.

## **4.4.3 Reusing the CLIENT.EXE Routines**

If the processing model described for the sample desktop client program is similar to the one in your solution, use the C language routines without change for the particular solution you are building. Simply change the LOGIN.CBL, MENU.CBL, and LOGOFF.CBL routines to use the chosen presentation tool and modify the user interface presentation style to suit your users.

To increase the likelihood that you can use some of the sample code with minimal changes, the CLIENT.EXE desktop client program routines are organized into two levels: generic and application-specific. Figure 4–6 shows the relationships among these procedures in handling exchange steps within the AVERTZ sample.

Reserve is the only task implemented in the TP Desktop Connector version of AVERTZ. The AVERTZ sample reserve task uses only TRANSCEIVE statements in its task definition. For this reason, the only generic presentation procedures that are invoked on the desktop are acmsdi\_enable, acmsdi\_disable, and acmsdi\_transceive. (Although the C routines do check application-specific characteristics of the records and record identifications, they are classed as generic.)

For the AVERTZ sample, the acmsdi\_enable procedure simply returns a success status to the TP Desktop Connector code that invokes it. This sample requires no enable-related work.

#### **Figure 4–6 Sample Presentation Procedures**

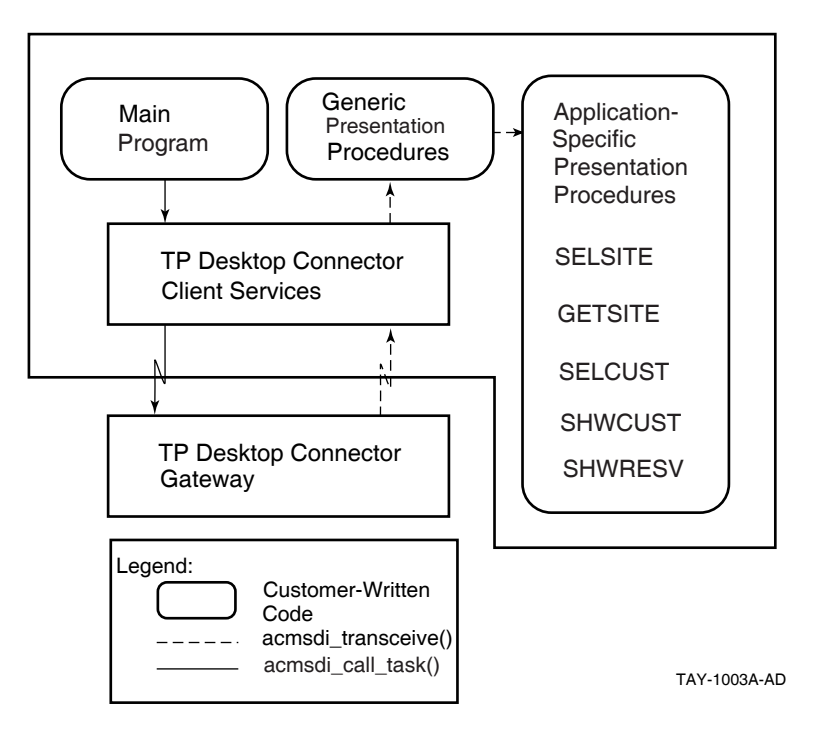

The generic acmsdi\_transceive presentation procedure in the TRANS.C source file looks at the record identifiers of the incoming message to determine what application-specific presentation procedure to call. The generic presentation procedure checks the validity of the record arguments and calls the appropriate application-specific presentation procedure. The application-specific procedures correspond directly to the exchange steps in the AVERTZ reserve task definition shown in Example 4–4.

#### **Example 4–4 AVERTZ Reserve Task Exchange Steps**

```
REPLACE TASK AVERTZ CDD TASK:VR RESERVE TASK /LIST
   .
   .
   . EXCHANGE WORK IS
            IF (ctrl_key = "MLTSI") THEN
                TRANSCEIVE RECORD list_1, list_2 1
                    SENDING vr_control_wksp, vr_si_trans_array_wksp
                    RECEIVING vr_sites_wksp,
                              vr_reservations_wksp,
                              vr_customers_wksp,
                              vr_control_wksp
                    WITH SEND CONTROL vr_sendctrl_wksp;
            ELSE
                TRANSCEIVE RECORD list_3, list_2 2
                    SENDING vr_control_wksp, vr_sites_wksp
                    RECEIVING vr_sites_wksp,
                              vr_reservations_wksp,
                              vr_customers_wksp,
                              vr_control_wksp
                    WITH SEND CONTROL vr_sendctrl_wksp;
            END IF;
    ACTION
    IF (ctrl_key = "QUIT") THEN
       EXIT TASK;
    END IF;
   .
   .
   . display cust info:
   EXCHANGE WORK IS
      !+
       ! Multiple customers found, use array to scroll and select one
       \mathsf{I} .
       IF (ctrl_key = "MLTCU") THEN
                TRANSCEIVE RECORD list_5, list_6 3
                SENDING vr_control_wksp, vr_cu_trans_array_wksp,
                        vr_rental_classes_wksp, vr_sites_wksp
                RECEIVING vr_control_wksp, vr_reservations_wksp,
                        vr_customers_wksp SHADOW IS vr_customers_shadow_wksp,
                        vr_trans_wksp SHADOW IS vr_trans_shadow_wksp;
```
(continued on next page)

#### **Example 4–4 (Cont.) AVERTZ Reserve Task Exchange Steps**

```
ELSE
        !+
        ! One or no customer found, send unique customer record
        !-
                TRANSCEIVE RECORD list_7, list_6 4
                SENDING vr_control_wksp, vr_customers_wksp, vr_trans_wksp,
                       vr_rental_classes_wksp, vr_sites_wksp
                RECEIVING vr_control_wksp, vr_reservations_wksp,
                         vr_customers_wksp SHADOW IS vr_customers_shadow_wksp,
                         vr_trans_wksp SHADOW IS vr_trans_shadow_wksp;
        END IF;
        ACTION
       CONTROL FIELD ctrl_key
                "QUIT" : EXIT TASK;
                "CHNGE": MOVE " " TO ctrl_key;
                        GOTO STEP determine_site;
        END CONTROL; .
   .
   . display_resv_no:
        EXCHANGE
                !+
                ! Display reservation # and prompt to see if want to check
                ! car out now.
                !-
               TRANSCEIVE RECORD list_8, list_9 5
                SENDING vr_control_wksp, vr_reservations_wksp
                RECEIVING vr_control_wksp,vr_reservations_wksp,
                         vr_customers_wksp;
        ACTION
        CONTROL FIELD ctrl_key
              "QUIT" : EXIT TASK;
        END CONTROL; .
   .
   . END BLOCK WORK;
END DEFINITION;
```
Callouts **1** through **5** indicate the exchange steps in the task definition.

Dividing the presentation procedures into generic and application-specific routines isolates in relatively independent modules the presentation code that is unique to the application. In many cases, you can retain this overall structure for your application, writing new application-specific procedures

equivalent to GETSITE.CBL and SELCUST.CBL. Modify TRANS.C, SEND.C, RECV.C, ENABLE.C, DISABLE.C, and REQUEST.C to add each applicationspecific presentation procedure as an element of the case statement in the generic presentation procedure that calls it. For an application whose task definitions use only TRANSCEIVE in its exchange steps, the only generic procedure you must modify is the acmsdi\_transceive procedure in TRANS.C.

See the *HP TP Desktop Connector for ACMS Installation Guide* for the names of the AVERTZ source directories and a list of their contents.

## **4.5 Writing Procedures Using Blocking TP Desktop Client Services**

How you handle the user interface for signing in to the ACMS system, traversing menus, selecting tasks, and signing out of ACMS is constrained to some degree by the information you must include in the acmsdi\_sign\_in, acmsdi\_call\_task, and acmsdi\_sign\_out services. For example, the sign-in procedure must provide a valid OpenVMS user name and password on the acmsdi\_sign\_in service. To accomplish this, you can follow the AVERTZ sample application provided with TP Desktop Connector software.

## **4.5.1 Calling the Sign-In Service**

In the CLIENT sample desktop client program, the mainline presentation code calls another routine, client\_init, that actually gets the required information from the user. Alternatively, that presentation code can be included in the main part of the desktop client program.

The desktop client program must call the acmsdi\_sign\_in service with the correct parameters and must handle any error conditions returned. Example 4–5 shows the call in CLIENT.C to a client\_init procedure and to acmsdi\_sign\_in.

#### **Example 4–5 Signing In the User**

```
main
char username [MAX_USERNAME + 1] = ",
       password[MAX_PASSWORD + 1] = "",
       node[MAX_NODENAME + 1] = "",
               .
               .
               .
```
(continued on next page)
### **Example 4–5 (Cont.) Signing In the User**

```
** Get signin information from user
*/
client_init(node, 1
            username,
            password);
/*<br>**
   Sign into remote ACMS node
*/
status = acmsdi_sign_in(node, 2
                        username,
                        password,
                        0,&submitter_id);
/*<br>**
   Overwrite password for security
*/
for (i = 0; i < MAX PASSWORD; i++)password[i] = EOS;if (status != ACMSDI_NORMAL)
{
    fprintf(stderr,"Error signing user %s into node %s.", username, node);
    exit;
}
```
The important points of Example 4–5 are as follows:

- **1** The call to client\_init invokes a sign-in procedure that prompts the user for the following information:
	- Node name identifying the ACMS system to connect to
	- User name (the same name for both OpenVMS and ACMS) under which to log in to that node
	- Password for that user name
- **2** The call to acmsdi\_sign\_in passes the information obtained from the user to the ACMS system.

Example 4–6 shows the COBOL code in the LOGON.CBL program for obtaining the sign-in information from the application user on the desktop system.

### **Example 4–6 Login Program**

```
PROCEDURE DIVISION USING
                  NODE-NAME,
                   USERNAME,
                  PASSWORD.
000-MAINLINE..
            .
            . *
    Display login screen
* MOVE SPACES TO USERNAME, PASSWORD, NODE-NAME.
    DISPLAY COLOR-SCREEN.
    DISPLAY LOGIN-PANEL. *
* Get login information from user
* MOVE "N" TO VALID-DATA-FLAG.
    MOVE SPACES TO ERROR-MSG.
    MOVE ZEROES TO CURSOR-POSITION.
    PERFORM UNTIL VALID-DATA
        MOVE "Y" TO VALID-DATA-FLAG
         IF (ERROR-MSG NOT EQUAL SPACES)
         THEN
             DISPLAY ERROR-MSG AT LINE 25 COLUMN 1 WITH BELL
             MOVE SPACES TO ERROR-MSG
         ELSE
             DISPLAY ERROR-MSG AT LINE 25 COLUMN 1
         END-IF
         ACCEPT LOGIN-PANEL
         MOVE ZEROES TO CURSOR-POSITION
         IF (USERNAME EQUAL SPACES)
         THEN
           MOVE "N" TO VALID-DATA-FLAG
           MOVE "Username is required" TO ERROR-MSG
           MOVE 9 TO CURSOR-LINE
           MOVE 35 TO CURSOR-COLUMN
         ELSE
         IF (PASSWORD EQUAL SPACES)
         THEN
           MOVE "N" TO VALID-DATA-FLAG
           MOVE "Password is required" TO ERROR-MSG
           MOVE 10 TO CURSOR-LINE
           MOVE 35 TO CURSOR-COLUMN
         ELSE
```
### **Example 4–6 (Cont.) Login Program**

```
IF (NODE-NAME EQUAL SPACES)
   THEN
      MOVE "N" TO VALID-DATA-FLAG
      MOVE "Login node is required" TO ERROR-MSG
      MOVE 12 TO CURSOR-LINE
      MOVE 35 TO CURSOR-COLUMN
   END-IF
END-PERFORM.
```
The program in Example 4–6 uses the Microsoft COBOL presentation capabilities. You can use other presentation tools that allow developing a more sophisticated user interface.

Some data validation is performed in the login program shown in Example 4–6. The presentation procedure can ensure the validity of the data before sending it to TP Desktop Connector Gateway for ACMS software. Because less invalid data is communicated, the network traffic between the desktop system and the ACMS system is minimized.

# **4.5.2 Enabling Password Expiration Checking**

Password expiration checking allows the client application to determine if the end-user's password is expiring soon on the gateway node. If password expiration checking is enabled on both the gateway and on the client's call to the acmsdi\_sign\_in service, TP Desktop Connector client services indicate how many hours are left until the user's password expires on the gateway node.

To use the password expiration checking option:

- 1. Enable the password expiration checking in the gateway:
	- a. Set the PASSWORD EXP value in the gateway's parameters file.
	- b. Determine how many days before the password expires that you want the desktop gateway to start sending password expiration warning messages to TP Desktop Connector clients.
	- c. Set the value of PASSWORD\_EXP with an integer value representing that number of days.
	- d. Restart the gateway in order for the values in the gateway's parameters file to take effect.

For more information on managing the gateway, see the *HP TP Desktop Connector for ACMS Gateway Management Guide*.

- 2. Enable the password expiration checking option in the client program's call to acmsdi\_sign\_in:
	- a. Declare a buffer (in the client application) that Desktop services can use to write the number of hours until password expiration.
	- b. Declare a sign-in options array:

```
long hours_until_password_expiration;
ACMSDI_OPTION options[2];
```
c. In the sign-in options array, specify the ACMSDI\_OPT\_PWD\_ EXPIRING option and the address of the variable that will contain the hours left until password expiration:

```
options[0].option = ACMSDI_OPT_PWD_EXPIRING;
options[0].pwd_expiring_hrs.address = &hours_until_password_expiration;
options[1].option = ACMSDI_OPT_END_LIST;
```
3. Check for an ACMSDI\_PWDEXPIRING return status after the call to acmsdi sign in( ). Applications using nonblocking services should check the status when the acmsdi\_sign\_in completion routine is called:

```
if (status == ACMSDI_PWDEXPRING)
{
 printf("Warning ! Your Password Will Be Expiring in %d Hours!",
         hours_until_password_expiration);
}
```
If the acmsdi\_sign\_in routine returns a status of ACMSDI\_PWDEXPIRED, then the user's password has already expired.

# **4.5.3 Establishing an Exit Handler**

If the desktop client program uses the standard C routines atexit or onexit to establish an exit handler, and the exit handler calls acmsdi\_sign\_out, make the call to atexit or onexit after the first call to acmsdi\_sign\_in. If this precaution is not taken, the exit handling built into TP Desktop Connector occurs before the desktop client program exit handler call to acmsdi\_sign\_out, the submitter or submitters are already signed out, and the desktop client program gets error statuses that can be ignored.

# **4.5.4 Calling Tasks and Signing Out**

For examples that handle menu traversal, task selection, and sign-out, see the MENU.CBL and LOGOFF.CBL programs from the AVERTZ sample desktop client program.

# **4.5.5 Passing Multiple Workspaces on acmsdi\_call\_task**

Some TP Desktop Connector client applications may need to pass workspaces on the call to the acmsdi\_call\_task service. Applications that use NO I/O tasks, for example, must pass workspace data as a parameter of the acmsdi\_call\_task service.

To do this, the application must create an array of workspace descriptors, which is then passed as the *workspaces* parameter on acmsdi\_call\_task.

The workspace descriptor type, ACMSDI\_WORKSPACE, is used to describe the size and address of the workspace. The client application can use the ACMSDI\_INIT\_WORKSPACE macro to create each ACMSDI\_WORKSPACE descriptor.

The workspace array should contain a workspace descriptor for each workspace that is to be passed on acmsdi\_call\_task. Example 4–7 illustrates how an application passes three workspaces on the acmsdi\_call\_task( ) service.

### **Example 4–7 Passing Three Workspaces**

```
ACMSDI WORKSPACE wksp array[3]; /* Declare array of wksp descriptors */struct {
 char ctrl_key[5];
 char message[80];
} control_wksp;
struct {
 int id_number;
 char first name[15];
 char last name[25];
} employee_record;
struct {
 int dept_id;
 char dept_name[15];
} department_record;
int status;
/*
** Create the workspace descriptors
*/
```
### **Example 4–7 (Cont.) Passing Three Workspaces**

```
ACMSDI_INIT_WORKSPACE(wksp_array[0], control_wksp);
ACMSDI_INIT_WORKSPACE(wksp_array[1], employee_record);
ACMSDI_INIT_WORKSPACE(wksp_array[2], department_record);
/*
** Pass the number of workspaces passed (3) along with
** the array of workspace descriptors on the call to
** acmsdi_call_task()
*/
status = acmsdi call task(submitter id,
                         NULL,
                         "MY_TASK",
    "MY_APPL",
    NULL,
    call_status,
     3,
    wksp_array,
    NULL, NULL, NULL, NULL);
```
### **4.5.6 Using Unidirectional Workspaces on acmsdi\_call\_task**

When an application passes workspaces on a call to the acms detail task service, the unidirectional-workspaces option allows the application to specify which of those workspaces are read-only workspaces, which are write-only workspaces, and which are modify workspaces. See Section 2.4.5.1 to determine what is meant by read-only and write-only for the purposes of the unidirectional workspaces feature.

To use the unidirectional-workspaces option:

- 1. Enable the OPTIMIZE\_WORKSPACES option in the client program's call to acmsdi\_call\_task.
- 2. Create an array of unidirectional-workspace descriptors to be passed on the call to acmsdi\_call\_task.

For unidirectional workspaces, the application must use the ACMSDI\_ WORKSPACE\_OPT type in order to specify an access type for each workspace. The workspace descriptor type, ACMSDI\_WORKSPACE\_OPT, is used to describe the size, address, and access type of the workspace. The access type of each workspace must be specified as either ACMSDI\_ACCESS\_READ, ACMSDI\_ACCESS\_WRITE, or ACMSDI\_ACCESS\_MODIFY.

The client application can use the ACMSDI\_INIT\_WORKSPACE\_OPT macro to create each ACMSDI\_WORKSPACE\_OPT descriptor. The workspace array should contain a workspace descriptor for each workspace that is to be passed on acmsdi\_call\_task. Example 4–8 illustrates how an application passes three workspaces on the acmsdi\_call\_task( ) service.

```
Example 4–8 Passing Unidirectional Workspaces
```

```
ACMSDI_CALL_OPTION call_options[2]; /* Declare call options array */
ACMSDI_WORKSPACE_OPT wksp_array[3]; /* Declare unidirectional wksp
                                      ** descriptors array
                                      */
struct {
  char ctrl key[5];
  char message[80];
} control_wksp;
struct {
  int id_number;
  char first name[15];
  char last_name[25];
} employee_record;
struct {
  int dept_id;
  char dept_name[15];
} department_record;
int status;
/*
** Create the unidirectional workspace descriptors
*/
ACMSDI_INIT_WORKSPACE_OPT(wksp_array[0], control_wksp, ACMSDI_ACCESS_WRITE);
ACMSDI_INIT_WORKSPACE_OPT(wksp_array[1], employee_record, ACMSDI_ACCESS_READ);
ACMSDI_INIT_WORKSPACE_OPT(wksp_array[2], department_record, ACMSDI_ACCESS_MODIFY);
/ *<br>**
   Turn on the unidirectional workspace call option
*/
call_options[0].option = ACMSDI_CALL_OPT_OPTIMIZE_WKSPS;
call_options[1].option = ACMSDI_CALL_OPT_END_LIST:
```
### **Example 4–8 (Cont.) Passing Unidirectional Workspaces**

```
/*
** Pass the call options array, along with the number
** of workspaces passed and the array of unidirectional
** workspace descriptors, on the call to acmsdi_call_task()
*/
status = acmsdi_call_task(submitter_id,
                          call_options,
                           "MY_TASK",
       "MY_APPL",
     NULL,
     call_status,
     3,
     wksp_array,
     NULL, NULL, NULL, NULL);
```
### **Note**

The ACMSDI\_CALL\_OPT\_OPTIMIZE\_WKSPS option tells the TP Desktop Connector client services to interpret the array of workspace descriptors as data type ACMSDI\_WORKSPACE\_OPT. The workspace optimization option and the ACMSDI\_WORKSPACE\_OPT must be used together, or not at all. Using one without the other produces unpredictable results.

### **4.5.7 Providing Stub Routines**

ACMS task definitions do not have to include exchange steps, as is the case with tasks that include only processing steps and specify NO TERMINAL USER I/O as the I/O method. For these tasks, you do not write presentation procedures. However, in your desktop client program, you must supply stub routines for all possible entry points, that is, presentation procedures and action routines (for example, acmsdi\_check\_version).

The TP Desktop Connector client services refer to all the presentation procedures and the acmsdi\_check\_version routine. If you do not have code for one or more of these routines in your desktop client program, provide a stub for the linker to use to resolve these references.

Stubs for all presentation procedures and the acmsdi\_check\_version routine are provided in the file PPSTUBS.C. PPSTUBS.C provides stubs for the following routines:

- acmsdi disable
- acmsdi enable
- acmsdi\_receive
- acmsdi\_request
- acmsdi\_send
- acmsdi transceive
- acmsdi check version

**Note**

The file PPSTUBS.C is provided in the ACMSDI\$COMMON directory on the OpenVMS system. Copy this file to the desktop system when the TP Desktop Connector client services software is installed.

To use this source code, follow these steps:

- 1. Edit or comment out any of the presentation procedures that you implement as part of your desktop client program.
- 2. Edit or comment out the acmsdi\_check\_version routine if you provide your own version-checking routine.
- 3. Compile the module.

Include the resulting object module in build procedure (see Section 4.7).

# **4.6 Writing Presentation Procedures in a Blocking Environment**

If your ACMS tasks include exchange steps, write presentation procedures in your desktop client program to handle the interaction with the user required by these exchange steps. TP Desktop Connector software invokes a given presentation procedure when it receives from the desktop gateway an exchange step message corresponding to that procedure.

Your desktop client program must include presentation procedures that correspond to any of the exchange step types actually used in your task definitions:

- SEND exchange steps invoke acmsdi\_send.
- RECEIVE exchange steps invoke acmsdi\_receive.
- TDMS READ exchange steps invoke acmsdi\_read\_msg.
- TDMS WRITE exchange steps invoke acmsdi write msg.
- TRANSCEIVE exchange steps invoke acmsdi\_transceive.
- REQUEST exchange steps invoke acmsdi\_request.

TP Desktop Connector client services call acmsdi\_read\_msg when a TDMS Read exchange is received from the TP Desktop Connector Gateway for ACMS on the host OpenVMS system. The acmsdi\_read\_msg presentation procedure displays the prompt, if any, sent from the ACMS task, then acquires the text from the form's Message Field to be returned to ACMS.

TP Desktop Connector client services call acmsdi\_write\_msg when a TDMS Write exchange is received from the TP Desktop Connector Gateway for ACMS on the host OpenVMS system. The acmsdi\_write\_msg presentation procedure displays the message text sent from the ACMS task in the form's Message Field. See the *HP TP Desktop Connector for ACMS Client Services Reference Manual* for the syntax of these procedures.

For a FORM I/O task, include the following presentation procedures as well:

- The first exchange step to specify a HP DECforms form invokes the acmsdi\_enable presentation procedure.
- Closing a TP Desktop Connector session invokes the acmsdi\_disable presentation procedure, if any of the tasks used FORM I/O.

See Section 4.6.1 for more information on acmsdi\_enable and acmsdi\_disable.

In the AVERTZ sample application, these presentation procedures in turn call routines that correspond to the specific exchange step in which the SEND, RECEIVE, TRANSCEIVE, or REQUEST keyword is used.

Example 4–9 shows the TRANSCEIVE presentation procedure, in file trans.c from the AVERTZ sample application.

### **Example 4–9 TRANSCEIVE Presentation Procedure**

```
long acmsdi_transceive(ACMSDI_FORMS_SESSION_ID *session_id,
                       char *send_record_id,
                       long send record count,
```

```
Example 4–9 (Cont.) TRANSCEIVE Presentation Procedure
                        char *recv_record_id,
                        long recv_record_count,
                        char *recv_ctl_text,
                        long *recv_ctl_text_count,
                        char *send_ctl_text,
                        long send_ctl_text_count,
                        short timeout,
                        ACMSDI_CALL_ID *call_id,
                        void *call_context,
                        ACMSDI_FORM_RECORD *send_records,
                        ACMSDI_FORM_RECORD *recv_records ) 1
{
long int sts;
short int i;
    if (send_record_id == NULL)
        return (FORMS_BADARG);
    if (recv_record_id == NULL)
        return (FORMS_BADARG);
    for (i = 0; i < send\_record\_count; i++){
        if (recv_records[i].data_record == NULL)
            return (FORMS_INVRECDES);
    }
    sts = FORMS NORECORD;
    if ((0 == strcmp (send_record_id, "LIST_1")) && 2
        (0 = \text{strom} \ ( \text{recv} \_\text{record} \_\text{id}, \text{ "LIST} \_\text{2")) ){
        /*
        ** Validate arguments
        */
        if ((send\_record\_count != 2)(recv\_record\_count := 4))
            return (FORMS_BADRECCNT);
        if (send_records[0].data_length != 123)
            return (FORMS_BADRECLEN);
        if (send_records[1].data_length != 1730)
            return (FORMS_BADRECLEN);
        if (recv_records[0].data_length != 138)
            return (FORMS_BADRECLEN);
        if (recv_records[1].data_length != 144)
            return (FORMS_BADRECLEN);
```
### **Example 4–9 (Cont.) TRANSCEIVE Presentation Procedure**

```
if (recv records[2].data length != 255)
        return (FORMS_BADRECLEN);
    if (recv_records[3].data_length != 123)
       return (FORMS_BADRECLEN);
.
.
. /*
    ** Call Presentation Procedure
    */
    GETSITE ( 3
        session id,
        form_data,
        send_ctl_text, /** VR_SENDCTRL_WKSP_**/
        send_records[0].data_record, /** VR_CONTROL_WKSP **/
        send_records[1].data_record, /** VR_SITES_WKSP **/
        recv_records[0].data_record, /** VR_SITES_WKSP **/
         recv_records[1].data_record, /** VR_RESERVATIONS_WKSP **/
         recv_records[2].data_record, /** VR_CUSTOMERS_WKSP **/
         recv_records[3].data_record /** VR_CONTROL_WKSP **/
               );
    sts = FORMS NORMAL;
}^* /** end if strcmp **/
              .
              .
              .
return (sts);
```
The following key points are called out in the example:

- **1** The acmsdi\_transceive presentation procedure is called when a TRANSCEIVE exchange step executes in the ACMS task.
- **2** The procedure looks at the contents of the send and receive record identifier fields to determine what second-level, application-specific routine to call. This is termed the application-specific presentation procedure.
- **3** The desktop client program runs the presentation procedure.

}

In Example 4–10, the GETSITE.CBL program receives data from the acmsdi\_ transceive presentation procedure.

#### **Note**

PPGEN.COM is a sample tool that generates these generic presentation procedures based on task definitions in the TDB. PPGEN.COM determines the appropriate record counts, data record lengths, and so on, for each application-specific presentation procedure. PPGEN.COM is located in ACMSDI\$EXAMPLES.

### **Example 4–10 GETSITE Application-Specific Presentation Procedure**

```
PROCEDURE DIVISION USING
                    SESSION-ID,
                    FORM-DATA,
                   VR-SENDCTRL-WKSP,
                    CONTROL-IN,
                    SITES-IN,
                    VR-SITES-WKSP,
                    VR-RESERVATIONS-WKSP,
                   VR-CUSTOMERS-WKSP,
                   VR-CONTROL-WKSP. *
* Distribute data
* PERFORM 010-INITIALIZE-RECS
        THRU 010-INITIALIZE-RECS-EXIT.
    MOVE SITES-IN TO VR-SITES-WKSP. 1
    MOVE CORRESPONDING VR-SITES-WKSP TO FORM-DATA.
    MOVE CONTROL-IN TO VR-CONTROL-WKSP.
    ACCEPT CURRENT-DATE FROM DATE.
    MOVE CORRESPONDING CURRENT-DATE
         TO CHECKOUT-DATE-2, RETURN-DATE-2.
    MOVE THIS-CENTURY
         TO CC OF CHECKOUT-DATE-2,
            CC OF RETURN-DATE-2.
```
. . .

. . .

### **Example 4–10 (Cont.) GETSITE Application-Specific Presentation Procedure**

```
*
  * Collect data from screen 2
  * MOVE CORRESPONDING FORM-DATA TO VR-SITES-WKSP.
       MOVE CORRESPONDING FORM-DATA TO VR-CUSTOMERS-WKSP.
       MOVE CORRESPONDING FORM-DATA TO VR-RESERVATIONS-WKSP.
       MOVE CORRESPONDING RETURN-DATE
           TO VEHICLE-EXPECTED-RETURN-DATE.
       MOVE CORRESPONDING CHECKOUT-DATE
           TO VEHICLE-CHECKOUT-DATE. .
.
. *
       Validate site and customer
  * IF ((CUSTOMER-ID OF FORM-DATA EQUAL ZERO) AND 3
           (CU-LAST-NAME OF FORM-DATA = SPACES AND
            CU-FIRST-NAME OF FORM-DATA = SPACES))
       THEN
           MOVE 'N' TO VALID-DATA-FLAG
           MOVE "Either CUSTOMER ID or NAME is required"
               TO MESSAGEPANEL OF VR-CONTROL-WKSP
           MOVE 5 TO CURSOR-LINE
           MOVE 15 TO CURSOR-COLUMN
       ELSE
       IF ((SITE-ID OF FORM-DATA EQUAL ZERO) AND
           (CITY OF FORM-DATA EQUAL SPACES))
       THEN
           MOVE 'N' TO VALID-DATA-FLAG
           MOVE "Either SITE ID or CITY is required"
              TO MESSAGEPANEL OF VR-CONTROL-WKSP
           MOVE 11 TO CURSOR-LINE
           MOVE 11 TO CURSOR-COLUMN
       END-IF.
       IF (NOT VALID-DATA) THEN GO TO 100-GET-DATA-EXIT. *
  * Validate dates and car type
  * .
.
.
```
**Example 4–10 (Cont.) GETSITE Application-Specific Presentation Procedure**

```
100-GET-DATA-EXIT.
   EXIT. 4
END PROGRAM " GETSITE".
```
The GETSITE program does the following:

- **1** Displays to the user the data received from the generic presentation procedure.
- **2** Accepts new data.

. . .

- **3** Verifies the data.
- **4** Returns the new data to the acmsdi\_transceive procedure.

### **4.6.1 Coding for acmsdi\_enable and acmsdi\_disable**

If your tasks use any of the three HP DECforms exchange step types (SEND, RECEIVE, TRANSCEIVE), supply these presentation procedures:

• acmsdi\_enable

Write an acmsdi\_enable routine to initialize structures that are used by a number of presentation procedures. The acmsdi\_enable routine is invoked when a user calls a task that includes a HP DECforms form name that has not previously been referenced in a task. The acmsdi\_enable service is called once for every user and form combination in a task, not for every iteration of the same task.

• acmsdi\_disable

Write the acmsdi disable routine to clear structures used by the presentation procedures. The acmsdi\_disable presentation procedure is invoked when the desktop code issues the acmsdi\_sign\_out call.

# **4.6.2 Coding Return Status Values**

ACMS software expects specific return values from the presentation procedures. These values correspond to the HP DECforms forms or the TDMS request return values that the customer-written procedure server receives as if the exchange is actually handled by these forms products on the OpenVMS system. In writing presentation procedures, ensure that the values the desktop client program returns to the ACMS system are valid OpenVMS status values.

See Appendix B for more information on determining these status values.

# **4.7 Building and Debugging the Desktop Client Program**

Compile and link the desktop client program as you would any program.

# **4.7.1 Linking the Desktop Client Program**

Link the executable desktop client program with the debug qualifier initially to look for these problems:

- Errors in argument order, format, or content in your procedures or in the invocations of TP Desktop Connector client services
- Invalid return values in presentation procedures

Link the desktop client program with the following types of libraries:

- Application-specific library containing:
	- Object files of the presentation procedures and menu procedures in your desktop client program
	- Stub routines for presentation procedures and action routines that your desktop client program does not use (see Section 4.5.7)

Use the library utility on your desktop system to create a runtime library from the .OBJ format files.

• Library that contains the TP Desktop Connector client services (ACMSDI.LIB)

TP Desktop Connector client services are provided through DLLs only. The ACMSDI.LIB is an import library, not a static-link library.

The ACMSDI.DLL (originally installed as ACMSDIWS.DLL) is built to use the Winsock over TCP/IP DLL provided on the Windows kit. The Winsock DLL is called WSOCK32.DLL and must be in a directory where Windows can locate it at run time.

Follow these steps to use the TCP/IP transport:

- 1. Select the file ACMSDIWS.DLL.
- 2. Copy and rename it to ACMSDI.DLL.
- 3. Place ACMSDI.DLL in the executable path, where it can be located by the operating system when running the application.
- 4. Copy the reference library ACMSDI.LIB from the appropriate Windows directory on the TP Desktop Connector Gateway for ACMS host. See *HP TP Desktop Connector for ACMS Gateway Management Guide* and the *HP TP Desktop Connector for ACMS Installation Guide*

for directions on obtaining the files that match the Windows operating environment.

• Language library or libraries

Use either the C runtime library, the COBOL runtime library, or both, depending on which languages you use. These libraries are supplied with the compilers.

After generating the executable file, run it as you would run any Windows program.

After you test your presentation code, relink it without the debug qualifier. See *HP TP Desktop Connector for ACMS Gateway Management Guide* for a description of how to manage the application after testing it.

### **4.7.2 Maximum Lengths for Environmental Variables**

The length of values for TP Desktop Connector environment logical names *must not* be greater than the maximum lengths indicated in Table 4–4. Using logical names that have values longer than the indicated maximum length can produce unpredictable results.

For example:

> **set ACMSDI\_LOG=***my\_file\_name*

where *my\_file\_name* is 256 characters or less.

| $14.7$ T Thurston - The Theory TV - The Term of The Term and Term $\sim$ |                                |  |
|--------------------------------------------------------------------------|--------------------------------|--|
| <b>Logical Name</b>                                                      | <b>Maximum Length of Value</b> |  |
| ACMSDI LOG                                                               | 256                            |  |
| <b>ACMSDI MAXBUF</b>                                                     | 4                              |  |
| ACMSDI TCPIP PORT host                                                   |                                |  |

**Table 4–4 Maximum Lengths for Environmental Variables**

### **4.7.3 Debugging the Desktop Client Program with Tasks**

First, debug the presentation code on the desktop system. When the presentation code runs, debug the desktop client program with the ACMS software.

Follow these guidelines:

- For debugging tasks, see Section 3.6.3.
- For using desktop client program logging, see *HP TP Desktop Connector for ACMS Gateway Management Guide*.

# **4.8 Using the Desktop Client Program on Other Systems**

If you use a presentation tool that is portable between OpenVMS and the runtime environment, you can port the client program to OpenVMS. Porting of the desktop client program to the desktop system then involves relatively little work beyond rebuilding the executable images for the desktop client program and performing verification tests on those executable images.

# **5**

# **Using Portable API Extensions for Microsoft Windows**

This chapter describes developing nonblocking desktop client programs for event-driven, multitasking environments such as Microsoft Windows. Examples in this chapter use Windows SDK Version 3.1 code to illustrate the use of *HP TP Desktop Connector* for ACMS nonblocking services in an event-driven environment. However, the same techniques can be used in other Windows event-driven environments.

You may also want to structure your application to use nonblocking services if you want to support multiple active sign-ins for failover, or multiple active tasks. Chapter 4 gives a useful background in the TP Desktop Connector client services concepts and terminology. For information on designing your application with nonblocking services, see Chapter 2.

For information on configuring network transports for any of the client platforms, see the *HP TP Desktop Connector for ACMS Client Services Reference Manual*.

# **5.1 Event-Driven Processing**

A Windows desktop client program must yield control to the Windows manager as quickly as possible so that other event processing can be handled in a timely way. TP Desktop Connector nonblocking services provide methods to facilitate yielding control:

• acmsdi\_dispatch\_message

Receives requests and responses from the gateway and dispatches the corresponding procedures.

• acmsdi\_complete\_pp

Sends responses to the gateway when presentation procedures complete.

Figure 5–1 shows the sequence of processing in an event-driven desktop client program.

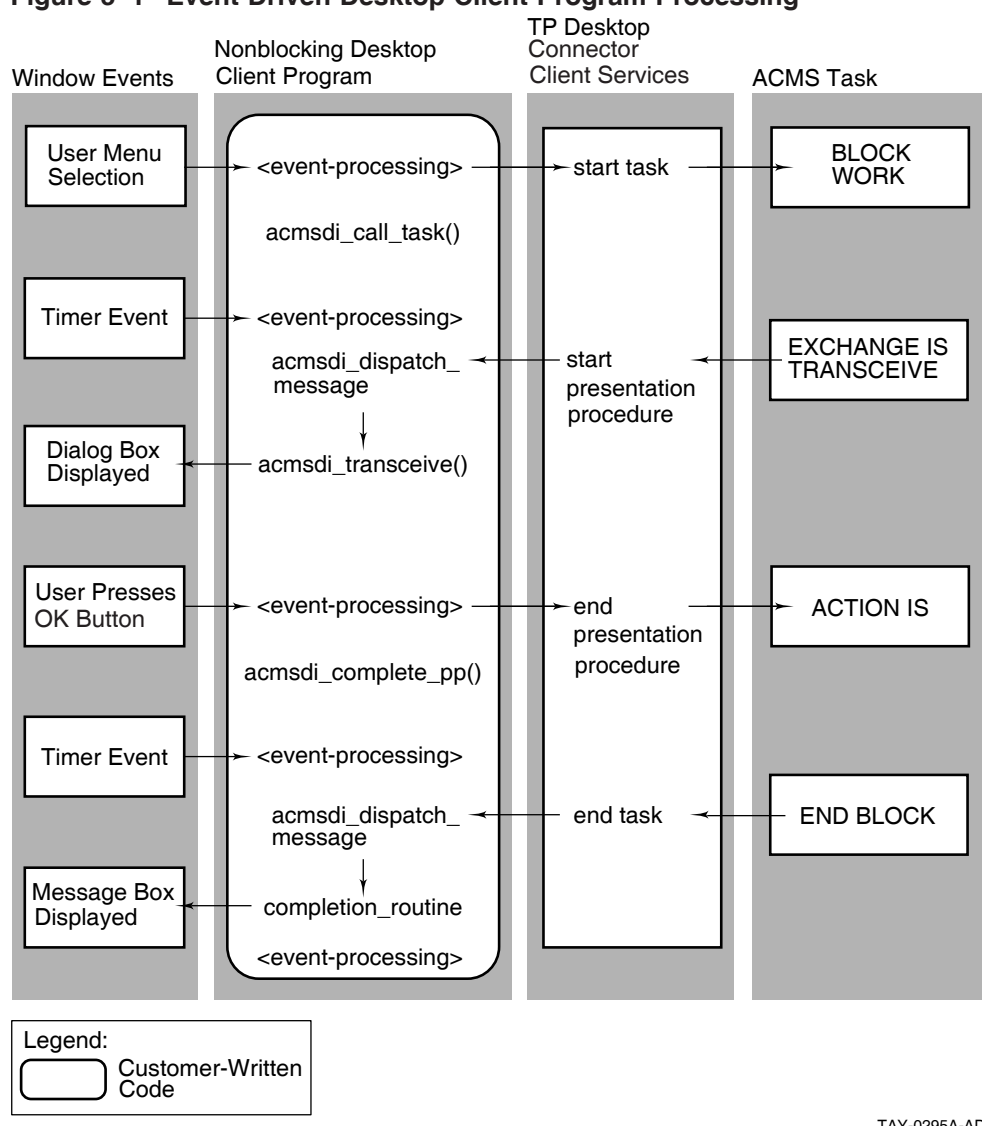

### **Figure 5–1 Event-Driven Desktop Client Program Processing**

TAY-0295A-AD

When the user selects a task from the menu, the desktop client program calls the acmsdi\_call\_task service to initiate a ACMS task. In the nonblocking environment, nonblocking parameters are specified in the call (see the *HP TP Desktop Connector for ACMS Client Services Reference Manual*). One nonblocking parameter is the completion routine, which specifies a routine address in the desktop client program that the TP Desktop Connector client service calls when the TP Desktop Connector Gateway for ACMS completes the task. Because you specify the *completion routine* parameter in the call, the TP Desktop Connector client service returns control to the desktop client program immediately after the start task request is sent to the TP Desktop Connector Gateway for ACMS.

The desktop client program does not wait for the TP Desktop Connector gateway to request ACMS software to start a task in a ACMS application. Instead, the desktop client program returns control to the Windows messageprocessing loop for more event processing.

The acmsdi\_call\_task service also returns a **call identification** that the desktop client program supplies to the acmsdi\_complete\_pp service. The services use the call identification to associate an active call with a submitter. A **submitter** uniquely identifies a sign-in. The acmsdi\_sign\_in returns the submitter ID to identify that connection or session for subsequent calltasks and sign-out on behalf of that sign-in. In addition, the call ID, which uniquely identifies a task invocation, is passed to all of its related presentation procedures. Note that TP Desktop Connector supports, at most, one active task for each submitter.

Because of an exchange step in the I/O task, the ACMS system starts a transceive operation. The TP Desktop Connector gateway sends a message to the desktop client program to start a presentation procedure.

Run as part of the control mechanism established by the desktop client program, the acmsdi\_dispatch\_message service polls for the message and, when the message is received, calls the customer-written presentation procedure acmsdi\_transceive as shown in Figure 5–1. The acmsdi\_transceive routine runs, displays a dialog box, saves pointers to the workspaces, and returns control to Windows without the user having signaled completion.

The user then has an opportunity to edit or add data to a form in the context of this exchange step. When the user later presses OK to signal completion, the desktop client program uses the workspace pointers to store the userentered data, and calls the acmsdi\_complete\_pp service to send the response status to the TP Desktop Connector Gateway for ACMS. (The desktop client program does not wait for a response from the TP Desktop Connector gateway. Generally, it returns control to the Windows message-processing loop as soon

as possible.) Meanwhile, the TP Desktop Connector gateway passes to the ACMS task any valid workspaces and the status from the completion of the presentation procedure.

When the task completes on the ACMS system, the TP Desktop Connector gateway sends the end task message to the desktop system. The TP Desktop Connector client services dispatch the end task message by calling a **completion routine** in the desktop client program. This completion routine is dispatched by the polling mechanism and acmsdi-dispatch message.

In this event-driven processing environment, the TP Desktop Connector gateway sends a message to the desktop client program for the following reasons:

• To signal the completion of a TP Desktop Connector client service

The desktop client program supplies the address of completion routines in the nonblocking forms of the acmsdi\_sign\_in, acmsdi\_call\_task, and acmsdi\_sign\_out services.

• To process an exchange step in the task

The desktop client program supplies presentation procedures structured to complete their processing separately from starting it.

The TP Desktop Connector client services dispatch the TP Desktop Connector gateway messages to the desktop client program by the polling mechanism established.

# **5.2 Guidelines for Developing Windows Desktop Client Programs**

The following list summarizes general requirements and guidelines for developing Windows nonblocking desktop client programs as described in this chapter:

• Write procedures to use nonblocking TP Desktop Connector client services (see Section 5.4).

Organize functions so that every call to a TP Desktop Connector client service or a customer-written presentation procedure has a parallel completion routine.

• Set up polling within the desktop client program (see Section 5.4.2).

Set up a mechanism to retrieve desktop messages. Use this mechanism to periodically gain control and call the acmsdi\_dispatch\_message service to retrieve messages from the TP Desktop Connector gateway.

• Establish session context in the desktop client program (see Section 5.4.3).

Set up structures for handling multiple sessions. Certain data must be maintained as context for a current session and inactive sessions.

• Write presentation procedures to coexist in the nonblocking environment (see Section 5.5).

To complete all presentation procedures, use the acmsdi\_complete\_pp service in routines separate from the initiating routines.

• Convert data as required between the desktop system and the ACMS system (see Section 4.1.3).

The following guideline is optional when developing a nonblocking desktop client program:

Write an action routine to perform version checking.

The module versionw.c shows a stub version-checking routine (see Section 4.3).

If you are using Microsoft C, you can use the Programmer's WorkBench (PWB) supplied with the Microsoft C compiler. Compiling routines to include a Browser database of the desktop client-program source code provides helpful tracing and mapping capabilities similar to those provided by OpenVMS with Language-Sensitive Editor (LSE) and Source Code Analyzer (SCA).

The remainder of the chapter explains the guidelines using code from the AVERTZ sample desktop client program.

# **5.3 AVERTZ Sample Desktop Client Program for Microsoft Windows**

The AVERTZ sample desktop client program for the Windows environment is written in Microsoft C and follows the standards and practices outlined in the Microsoft Windows Software Development Kit (SDK) documentation. The program uses a main window, icons, and dialog boxes to interact with the user.

The program was developed with the PWB software that includes mechanisms to aid debugging.

# **5.3.1 AVERTZ Components for Microsoft Windows**

A Windows desktop client program has the same high-level components as a blocking application (see Figure 5–2). However, note the addition of the polling mechanism as well as how the application-specific presentation procedures are now broken into two parts. TP Desktop Connector supports, at most, one active exchange step per task call.

# **Figure 5–2 TP Desktop Connector Sample Components for Microsoft Windows**

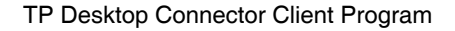

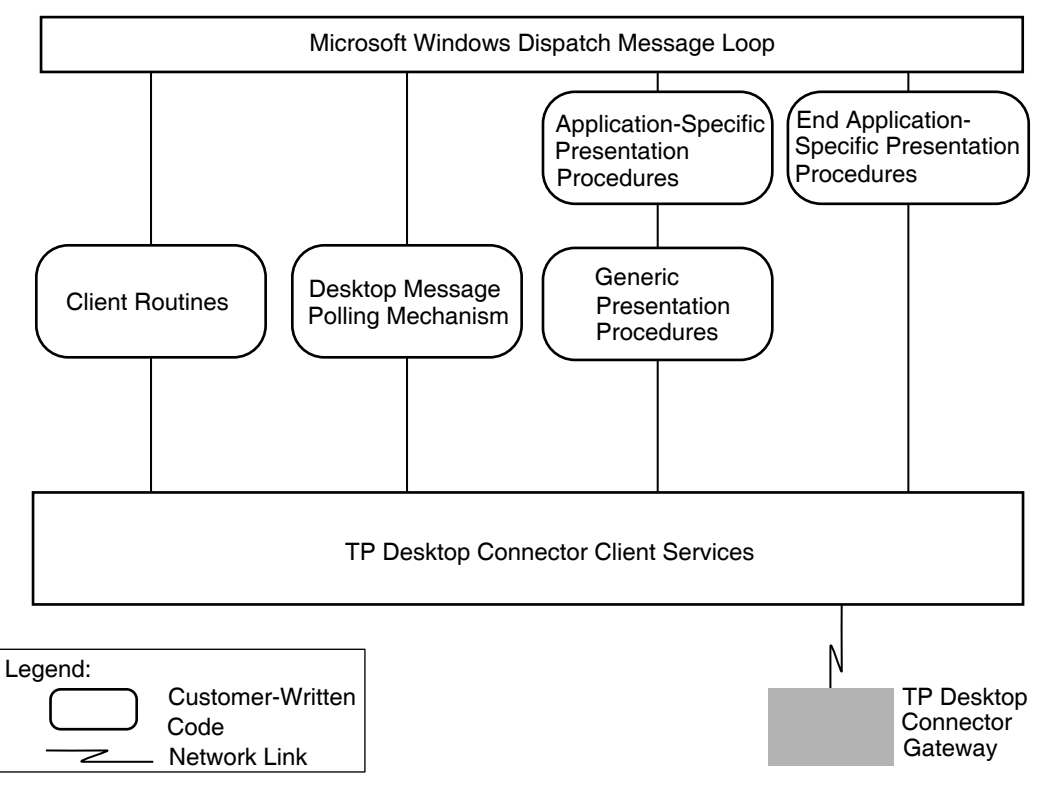

TAY-1004A-AD

The AVERTZ.EXE program includes the following functional modules:

• avertz.c

Contains the main window function and program initialization.

• avertzpp.c

Defines all application-specific presentation procedures for the AVERTZ desktop client program.

• resvform.c

Manages the reservation form for interaction with the user in the AVERTZ reserve task.

session.c

Initializes and controls multiple user sign-ins and manages windows, icons, and menus for multiple user sessions.

• disablew.c, enablew.c, recvw.c, requestw.c, sendw.c, and transw.c

Handles the generic presentation procedures.

The desktop client program allows the user to maintain multiple sign-ins with the AVERTZ application, VR\_DA\_APPL. The program controls each sign-in by associating session context with the user sign-in data.

The desktop client-program user interface presents the following menus with which the user interacts to sign in to and out of the ACMS system, run ACMS tasks, and control sessions:

Session menu

Signs the user in to and out of the ACMS system.

• Rental menu

Lets the user start tasks.

• Select menu

Allows the user to activate a session through a list of active sessions rather than by selecting an icon.

Program-defined icons represent sessions. The user can double click on an icon to bring up the form for a specific session. The icons are also visual clues to active and inactive sessions.

# **5.3.2 AVERTZ Component Processing Flow**

The avertz.c module contains the Windows message-processing loop, program initialization, and main window function. The following important functions are performed:

• MainWndProc

Processes Windows messages for the main window.

• client init

Sets up the control mechanism, a timer, for soliciting TP Desktop Connector messages.

• InitApplication

Initializes the desktop client program and sets up window processing.

• InitInstance

Creates the main window.

The session.c module contains the following session creation and control functions:

NewSession

Creates a new session, signs the user in to the ACMS system with the acmsdi sign in service, and adds the session to the list of active sessions.

• NewSession\_Complete

Completes processing of the NewSession function and updates the user interface. Called when the acmsdi\_sign\_in service completes.

• ExitSession and ExitSession Complete

Ends a session by calling the acmsdi\_sign\_out service and cleans up session data structures.

• SessionTask\_Complete

Updates the user interface accordingly. Called when a task for a given session completes.

The New command in the session menu presents a dialog box to enable the user to sign in to the ACMS system, thereby creating a new AVERTZ session. After the user is signed in to the ACMS system, the desktop client program maintains session information to track the association between a form or forms session and the corresponding ACMS submitter identification. The program also activates other menus to allow the signed-in user to select ACMS tasks. A session can have only one active task at any given time, but a user can sign in to the ACMS system many times, allowing multiple tasks to run simultaneously.

Individual modules handle the generic presentation procedures. For example, transw.c handles the acmsdi\_transceive presentation procedure called from the ACMS system, validates the parameters, and dispatches control to the appropriate application-specific presentation procedure.

The avertzpp.c module handles all application-specific presentation procedures for the AVERTZ desktop client program. Each presentation procedure comprises an initial routine (for example, Trans\_List2\_List3) and a completion routine (for example, End\_Trans\_List2\_List3). The generic presentation procedures call the initial routine (the first part of the presentation procedure), which generally displays the data from the workspaces sent by the ACMS system and returns. When the user signals completion (done entering data) for this presentation procedure, the corresponding completion routine is called. The completion routine collects the user-entered data and sends it to the ACMS system to complete processing of the presentation procedure.

The resvform.c module manages the reservation form for the reserve task, including field validation and initialization. The reserve routine handles Windows messages for the dialog boxes. (The reserve routine is the dialog function that Windows calls whenever the user interacts with the reservation form.) When the user clicks on the OK or cancel button in the reservation form, the reserve routine dispatches the completion routine of the current presentation procedure.

Chapter 6 describes this flow in a Motif environment. See Figure 6–3, Figure 6–4, Figure 6–5, and Figure 6–6.

# **5.4 Writing Client Procedures Using Nonblocking Services**

Procedures using nonblocking services must be structured as described in the following sections.

# **5.4.1 Calling Nonblocking Services**

Nonblocking forms of the services have the following differences from blocking forms:

• The routine calling the TP Desktop Connector client service supplies the address of a completion routine, the context, and the completion status in the service call.

When the TP Desktop Connector call-completion message is received from the desktop gateway, the TP Desktop Connector client service calls the desktop client program completion routine.

• The TP Desktop Connector client service returns control to the desktop client program after a request is sent to the TP Desktop Connector gateway.

This return allows the desktop client program to yield control to Windows for event processing to continue.

• Because the nonblocking services return control before a request completes, the desktop client program must not release storage for service argument data until after it calls the completion routine.

If the calling routine returns before the service completes, the routine must not use volatile memory for service arguments. For example, in the C language, volatile memory includes local (automatic) variables and the arguments passed on routine calls.

Example 5–1 shows the calls in the session.c module to the acmsdi\_sign\_in service that creates a new session, and to the companion completion routine NewSession\_Complete that completes the service. The desktop client program calls the message dispatcher to check for pending replies or requests from the TP Desktop Connector gateway. When a completion message for a client service arrives, the message dispatcher calls the completion routine in the desktop client program.

### **Example 5–1 Nonblocking Service Call and Completion Routine**

```
BOOL FAR PASCAL NewSession(
                    HWND hDlg, \frac{1}{x} window handle of the dialog box */
                    WORD message, /* type of message */<br>WORD message, /* type of message */<br>WORD wParam, /* message-specific information */
                    WORD wParam, \frac{1}{x} message-specific information
                    LONG lParam)
{ .
   .
   . status = acmsdi_sign_in(
                                     session_ptr->node,
                                     session ptr->username,
                                     session_ptr->password,
                                     (long) 0,
                                      session_ptr->submitter_id,
                                      &session_ptr->completion_status,
                                     NewSession_Complete, 1
                                      (void *) session_ptr);
                          if (status == ACMSDI_PENDING) 2
                          { .
   .
   . void NewSession_Complete(void *call_context) 3
```
### **Example 5–1 (Cont.) Nonblocking Service Call and Completion Routine**

```
{
 session_type *session_ptr;
 List session_node;
 char session_button_title[MAX_STRING_LENGTH];
 int x;<br>HWND Ses
               SessionIcon;<br>i;
 int
 /* Get Session Node For This Sign In Completion */
 session ptr = (session type *) call context;
  / *<br>**
  ** Check ACMS Return Status<br>** - If failure occurred dele
  ** - If failure occurred, delete session from session list and<br>** put up a message
        put up a message.
  */
  if (session_ptr->completion_status != ACMSDI_NORMAL)
  {
    DisplayDesktopErrorMessage(session_ptr, session_ptr->completion_status); .
   .
   .
```
The user triggers the call to the acmsdi\_sign\_in service by selecting the OK button on the New Session dialog box. The numbers in Example 5–1 correspond to the following explanations:

**1** The call specifies the completion routine address.

Specifying the completion routine NewSession\_Complete indicates a nonblocking service.

**2** The desktop client program checks for ACMSDI\_PENDING to ensure that the call is sent to the ACMS system.

The user at this point is not signed in to the ACMS system. If a status other than ACMSDI\_PENDING is returned, the completion routine is not called.

**3** When the sign-in completes, the completion message arrives and the desktop client services invoke the completion routine, NewSession\_ Complete.

After the acmsdi\_sign\_in service returns ACMSDI\_PENDING, the desktop client program receives a **submitter identification** that is used on subsequent calls. If a nonblocking call to a TP Desktop Connector service routine returns a status code other than ACMSDI\_PENDING, the completion routine for that call is not invoked.

# **5.4.2 Setting Up Polling**

In a nonblocking environment, the desktop client program must initiate a control mechanism to poll for pending ACMS messages. To set up polling, the desktop client program does the following:

- Activates a control mechanism when the desktop client program starts up
- Has the control mechanism call the acmsdi\_dispatch\_message service periodically

The acmsdi\_dispatch\_message service polls for messages from the TP Desktop Connector gateway and calls the appropriate customer-supplied completion routine or presentation procedure, depending on the type of TP Desktop Connector message received. Example 5–2 shows the sample coding sequence from the avertz.c module.

### **Example 5–2 Setting Up Polling**

```
int PASCAL WinMain
{ .
   .
   .
    client_init; 1
   .
   .
   . long FAR PASCAL MainWndProc
 switch (message)
      {
      case WM_TIMER:
          if (wParam == DESKTOP_MESSAGE_TIMER)
          {
           acmsdi_dispatch_message; 2
          }
          break;
```
### **Example 5–2 (Cont.) Setting Up Polling**

```
.
   .
   . } .
   .
   . void client_init(void)
{
    SetTimer(
         hWndMainWindow,
         DESKTOP_MESSAGE_TIMER, 3
         MESSAGE_CHECK_FREQUENCY,
         NULL);
}
```
Example 5–2 shows the following steps from the module avertz.c:

- **1** The function client\_init establishes the control mechanism (see **3** ).
- **2** Windows dispatches the event to the desktop client program.

The acmsdi\_dispatch\_message routine polls for gateway messages to be passed to the desktop client program.

**3** The routine SetTimer specifies the main window to receive the WM\_TIMER messages.

The desktop client program controls the polling interval with the constant MESSAGE\_CHECK\_FREQUENCY.

To notify the desktop client program that a TP Desktop Connector message from the gateway is pending, the acmsdi\_dispatch\_message service calls a customer-supplied completion routine or a generic presentation procedure.

### **5.4.3 Establishing Session Context**

In a nonblocking environment, saving session context globally serves two purposes. First, it saves the local data for reuse. Second, it allows the desktop client program to coordinate with message passing between the desktop system and the ACMS system when there are multiple sign-ins. Also, saving session context globally gives you a convenient place to store session-related user interface data such as form IDs and icon IDs.

In the AVERTZ desktop client program, a user can sign in to a ACMS system in one window and initiate a task from another window. The AVERTZ desktop client program establishes context and maintains the context as session data across service calls and presentation procedures. Example 5–3 shows the definition of data in the session.h file that keeps track of session context.

### **Example 5–3 AVERTZ Session Context**

```
extern enum request_type {
             NO_OUTSTANDING_TASK,
             TASK IN PROGRESS,
             SEND_CTRL_RESV_LIST,
             SEND_VR_CONTROL_WKSP,
             TRANS_LIST_3_LIST_2,
             TRANS_LIST_5_LIST_6,
             TRANS_LIST_7_LIST_6,
             TRANS_LIST_8_LIST_9,
             TRANS_VRH_RCLIST_VRH_RESV_LIST,
             TRANS_VR_CTRL_WKSP_LIST_D,
             TRANS_LIST_E_LIST_F,
             TRANS_LIST_F_LIST_F,
             TRANS_LIST_G_LIST_H}; .
   .
   . typedef struct {
             enum request_type request_id;<br>char *receive con
             char *receive_control_text;<br>long *receive_control_text_
                               *receive control text count;
             ACMSDI_FORM_RECORD *receive_record;
         } exchange_request_type;
typedef struct {
             ACMSDI_SUBMITTER_ID *submitter_id; 1
             int session id;
             ACMSDI_CALL_ID *call_id; 2
             char node[MAX_NODE_LENGTH];<br>char username[MAX_USERNAME_I
             char username[MAX_USERNAME_LENGTH];<br>char password[MAX_PASSWORD_LENGTH];
                                     password[MAX_PASSWORD_LENGTH];
             char print_file[20];<br>HWND session icon;
                                     session_icon;
             HWND resv form;
             HWND vehicle_form;
             HWND billing form;
```
### **Example 5–3 (Cont.) AVERTZ Session Context**

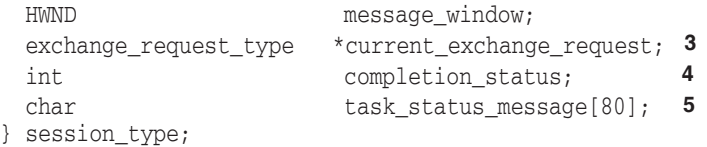

extern session\_type \*init\_session\_list;

The following context data is required for a session:

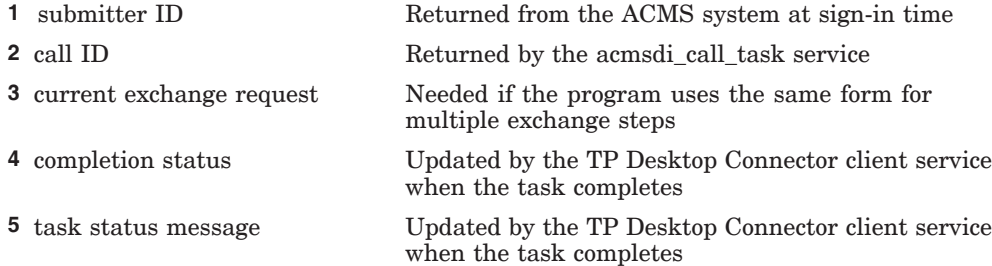

The session\_type structure enables the desktop client program to access data related to a sign-in session when a Windows operation occurs. The variables *submitter\_id*, *call\_id*, *completion\_status*, and *task\_status\_message* are allocated by the desktop client program and updated by TP Desktop Connector client services. The value of the completion\_status is updated just before the TP Desktop Connector client services call the completion routine.

The session context structure is also a useful place to maintain window handles of user interface objects related to a session. In the sample, the session context includes window handles for the session's icon, the session's menu entry in the select menu, and window handles for all the forms related to that session.

The AVERTZ.EXE program passes the session context to the acmsdi\_call\_task service as the *call\_context* parameter. Whenever the TP Desktop Connector client services call a task completion routine or a presentation procedure on behalf of an active ACMS task, the session context is passed to the desktop client program. For example, you can use a session context to determine which form in the application to update with data from an incoming presentation procedure. Example 5–4 shows an example in the avertz.c code where the session context is passed.

### **Example 5–4 Context Passed to Desktop Client Program**

```
.
.
.
status = acmsdi_call_task(
             current_session_ptr->submitter_id,
             NULL,
             "VR_RESERVE_TASK",
             AVERTZ_APPLICATION_NAME,
             NULL, I_{\iota},
             current_session_ptr->task_status_message,
             0,NULL,
             current_session_ptr->call_id,
             &(current_session_ptr->completion_status),
             SessionTask_Complete,
             (void *) current_session_ptr); 1
.
.
.
```
The parameter at **1** specifies a session context to be passed. The desktop client program can use that context to determine which form to deal with. The session context is useful for determining which presentation procedure is ending and which workspaces are affected (see Section 5.5).

When a presentation procedure later starts as a result of the ACMS task executing, the session context is passed back to the desktop client program as shown in the transw.c code in Example 5–5.

### **Example 5–5 Call Context Returned with Presentation Procedure**

```
long int acmsdi_transceive(ACMSDI_FORMS_SESSION_ID *session_id,
```

```
:
ACMSDI CALL ID *call id,
void *call_context,
ACMSDI_FORM_RECORD *send_records,
ACMSDI_FORM_RECORD *recv_records )
```
{

### **Example 5–5 (Cont.) Call Context Returned with Presentation Procedure**

```
session_type *session_ptr = (session_type *) call_context; .
   .
   . save_sessions_PP_data_ptrs(
              session_ptr,
               recv_ctl_text,
               recv_ctl_text_count,
               recv records);
       sts = Trans_List3_List2 (
               session_ptr,
               send_ctl_text, /** VR_SENDCTRL WKSP **/
               send_records[0].data_record, /** VR_CONTROL_WKSP **/
               send_records[1].data_record, /** VR_SITES_WKSP **/
               recv_records[0].data_record, /** VR_SITES_WKSP **/
               recv_records[1].data_record, /** VR_RESERVATIONS_WKSP **/
               recv_records[2].data_record, /** VR_CUSTOMERS_WKSP **/
               recv_records[3].data_record /** VR_CONTROL_WKSP **/
                   ); .
   .
   .
```
The code in Example 5–6 shows how session context is used to establish context for the user interface when the user selects a session icon. The session\_type structure contains the information about the form to display for that submitter.

### **Example 5–6 Session Context Handling for the User Interface**

```
void select_new_session(
               session_type *new_session)
{
 session_type *former_current_session_ptr = current_session_ptr;
 current session ptr = new session;
 /*
 ** Hide any forms that are displayed for the former current session
 */
 if (former_current_session_ptr != NULL)
   close_session(former_current_session_ptr);
```
### **Example 5–6 (Cont.) Session Context Handling for the User Interface**

```
/*
** Redraw the icons of the former and new current session<br>** (The WM DRAWITEM case in MainWindowProc will redraw
** (The WM_DRAWITEM case in MainWindowProc will redraw
** the icon buttons when & if their select state changes.<br>** Therefore here we turn the select state OFF for the f
** Therefore, here we turn the select state OFF for the former<br>** current session and turn the select state ON for the
** current session, and turn the select state ON for the ** new current session.
      new current session.
*/
if (former_current_session_ptr != NULL)
    SendMessage(former_current_session_ptr->session_icon,
                  BM SETSTATE, FALSE, NULL);
 SendMessage(current_session_ptr->session_icon,
                BM_SETSTATE, TRUE, NULL);
/*<br>**
        Determine which menus, menu items must be enabled and disabled
*/
 if (former_current_session_ptr != NULL)
   UncheckSessionInSelectMenu(former_current_session_ptr->session_id);
 CheckSessionInSelectMenu(current_session_ptr->session_id);
 if ((current_session_ptr->
         current_exchange_request)->
           request_id == NO_OUTSTANDING_TASK)
 {
       EnableSessionExit;
       EnableRentalMenu;
      DisableSearchMenu;
 }
 else
 {
       DisableSessionExit;
       DisableRentalMenu;
       if ((current_session_ptr->
         current_exchange_request)->
           request_id == TRANS_LIST_3_LIST_2)
```
## **Example 5–6 (Cont.) Session Context Handling for the User Interface**

```
EnableSearchMenu;
    else
         DisableSearchMenu;
}
```
## **5.4.4 Writing a Call to Other Nonblocking Services**

A call to the nonblocking acmsdi\_call\_task or acmsdi\_sign\_out service must follow the rules described for other nonblocking services (see Section 5.4.1). The calling routine specifies the submitter identification returned from the acmsdi\_sign\_in service.

The acmsdi\_call\_task service returns a **call identification** and call context that are used in any completion routine (see the *HP TP Desktop Connector for ACMS Client Services Reference Manual*), presentation procedure, or acmsdi\_complete\_pp service call.

## **5.4.5 Canceling Active Tasks**

}

TP Desktop Connector allows client programs, written with nonblocking services, to cancel active tasks running on the gateway node. Being able to cancel active tasks allows you to create applications that provide a CANCEL function for the user. The main advantage of being able to cancel a task is to permit the user to work on other applications, if the response from the gateway is not immediate. For example, if the user starts a transaction on the database, you can display three buttons in the dialog box:

- $OK To start the transaction$
- ABORT To abort the dialog without starting any task
- CANCEL To cancel the task after it has been started

These features are available with through the portable API client services acmsdi\_cancel service. See *HP TP Desktop Connector for ACMS Client Services Reference Manual* for a description of this client service.

You cannot use a cancel service in exchange steps. If you call a cancel during a presentation procedure, TP Desktop Connector returns the message "ACMSDI\_ EXCHACTV". If you issue a cancel while another cancel is already in progress, TP Desktop Connector returns the message "ACMSDI\_CANCELACTV". The cancel completion routine is guaranteed to be called before the task completion routine.

# **5.5 Writing Nonblocking Presentation Procedures**

Writing a presentation procedure in a nonblocking environment differs from writing presentation procedures in a blocking environment. A nonblocking presentation procedure does the following:

• Performs its processing and yields control to Windows without the user having signaled completion.

In a blocking environment, the desktop client program waits for completion.

• Signals its completion and passes completion status to the desktop gateway using a TP Desktop Connector service, acmsdi\_complete\_pp.

In a blocking environment, the desktop client program can wait for task completion status.

In a nonblocking environment, presentation procedures are generally divided as follows:

- Initial routine that displays data on the screen.
- Processing that releases control to Windows so that the user can interact with the form.
- Completion routine that gathers the user-entered data upon the completion signal and calls the acmsdi\_complete\_pp service to pass status and data back to the TP Desktop Connector gateway.

Typically, the initial and completion routines are separate so that data can be obtained from the user. If user action is not required, such as in a stub routine, the initial routine can call the acmsdi\_complete\_pp service, and the completion routine is not necessary.

Example 5–7 shows pseudocode from several modules in the AVERTZ sample desktop client program to indicate the flow of processing a presentation procedure.

## **Example 5–7 Nonblocking Presentation Procedure Pseudocode**

```
long int acmsdi transceive(ACMSDI_FORMS_SESSION_ID *session_id, 1
                       char *send_record_id,
                       long send_record_count,
                       char *recv_record_id,
                       long recy record count,
                       char *recv_ctl_text,
                       long *recv_ctl_text_count,
```

```
Example 5–7 (Cont.) Nonblocking Presentation Procedure Pseudocode
                       char *send_ctl_text,
                      long send_ctl_text_count,
                      short timeout,
                      ACMSDI_CALL_ID *call_id,
                      void *call_context,
                      ACMSDI_FORM_RECORD *send_records,
                      ACMSDI_FORM_RECORD *recv_records )
{
session_type *session_ptr = (session_type *) call_context; 2
   .
   .
   .
   if ((0 == strcmp (send_record_id, "LIST_3")) &&
        (0 == strcmp (recv record id, "LIST 2")))
   .
   .
   . /*
       ** Save Pointers To Exchange Step's Receive Data
       ** And Call Presentation Procedure
       */
       save_sessions_PP_data_ptrs( 3
               session ptr,
               recv_ctl_text,
               recv_ctl_text_count,
               recv_records);
       sts = Trans_List3_List2 ( 4
               session_ptr,
               send_ctl_text, /** VR_SENDCTRL_WKSP_**/
               send_records[0].data_record, /\sqrt{*}* VR_CONTROL_WKSP **/
               send_records[1].data_record, /** VR_SITES_WKSP **/
               recv_records[0].data_record, /** VR_SITES_WKSP **/
               recv_records[1].data_record, /** VR_RESERVATIONS_WKSP **/
               recv_records[2].data_record, /** VR_CUSTOMERS_WKSP **/
               recv_records[3].data_record /** VR_CONTROL_WKSP **/
             );
   }
int Trans_List3_List2 ( 5
           session_type *session_ptr, ... )
{ .
   .
   .
  enable_initial_fields(session_ptr->resv_form);
```
## **Example 5–7 (Cont.) Nonblocking Presentation Procedure Pseudocode**

```
enable resv push buttons(session ptr->resv form);
   return(FORMS_NORMAL); 6
} .
   .
   .
    return (sts); 7
}
```
The code shown in Example 5–7 does the following:

**1** The desktop client program is called at the acmsdi\_transceive interface.

The reserve task in the AVERTZ sample application triggers an exchange step. Refer to the reserve task code shown in Example 4–4 for places where presentation procedures are called. The acmsdi\_transceive generic presentation procedure defined in transw.c is called through the polling mechanism. The workspaces from the ACMS system are passed to the AVERTZ desktop client program.

- **2** The procedure establishes the session context by doing a type conversion on the call context value.
- **3** The program saves the addresses of the write and modify arguments.

The acmsdit pronounce function parses the workspaces to determine which application-specific presentation procedure to call.

- **4** The generic presentation procedure acmsdi\_transceive calls the applicationspecific presentation procedure Trans List3 List2.
- **5** The Trans\_List3\_List2 function defined in the avertzpp.c module gets control to solicit data from the user.

The routine creates the dialog box and displays the data passed in the workspaces. (The function reserve defined in resvform.c, not shown, paints the screen and receives control from the Windows message queue.)

**6** Control passes to the acmsdi\_transceive function.

After the data to display is sent to the dialog box, control is returned to the generic function.

**7** Control passes to Windows.

The desktop client program allows message processing for other activities to continue.

At this point, the user can enter data in the dialog box and the desktop client program no longer has control.

To signal that data entry is complete and to pass status back to the TP Desktop Connector gateway, the user clicks on the OK button in the dialog box some time after the desktop client program yields control to Windows. Example 5–8 shows the processing in the resvform.c module when the user either signals completion or cancels the operation.

```
Example 5–8 Presentation Procedure Completion Pseudocode
```
{

```
case WM_COMMAND: \frac{1}{2} /* message: received a command */
             switch (wParam) {
              case IDOK : 1
               case IDCANCEL :
                {
                  exchange request type *exchange request =
                    current_session_ptr->current_exchange_request;
                   switch (exchange_request->request_id) { 2
   .
   .
   . case TRANS_LIST_3_LIST_2 : 3
                              End_Trans_List3_List2(current_session_ptr,
                                                   wParam);
                              return(TRUE); .
   .
   . void End_Trans_List3_List2( 4
           session_type *session_ptr,
           WORD button_pressed)
 receive_record = (session_ptr->current_exchange_request)->receive_record;
 sites_wksp = (vr_sites_wksp *) (receive_record[0].data_record);
 reservations_wksp = (vr_reservations_wksp *) (receive_record[1].data_record);
 customers wksp = (vr customers wksp *) (receive record[2].data record);
 control_wksp = (vr_{control_wksp}^{\top}) (receive_record[3].data_record);
   .
   .
   .
```
#### **Example 5–8 (Cont.) Presentation Procedure Completion Pseudocode**

```
acmsdi_complete_pp(session_ptr->call_id, FORMS_NORMAL); 5
   MessageBox(
     session ptr->resv_form,
     "Reservation Data Has Been Submitted.\nWait For Return Data . . . ",
     \mathbf{u} = \mathbf{u} ,
     MB_OK | MB_ICONINFORMATION);
 .
 .
 .
return; 6
```
The code in Example 5–8 does the following:

}

**1** Windows passes a message to the desktop client program when the user clicks on the OK button in the dialog box.

The reserve function in resvform.c parses the Windows command and determines which presentation procedure completion routine to call based on the current exchange request saved for the current session.

- **2** The session context determines which presentation procedure is completing.
- **3** The desktop client program calls the second part of the presentation procedure.

Based on the pending exchange request, the reserve function calls the routine End Trans List3 List2 in avertzpp.c.

**4** The End\_Trans\_List3\_List2 routine gains control.

Using the pointers to workspaces saved when the presentation procedure began, the routine collects new data entered from the dialog box. The session context is passed along to the application-specific presentation procedure completion routine. The completion routine can determine which workspaces to update and which call identification to pass to the acmsdi\_complete\_pp service.

**5** The End\_Trans\_List3\_List2 routine sends the updated arguments to the TP Desktop Connector gateway.

To send a reply to the TP Desktop Connector gateway, the routine calls the acmsdi\_complete\_pp service, specifying an *OpenVMS* completion status and the call identification that the TP Desktop Connector client services passed into the program.

**6** Control returns to Windows.

# **5.6 Writing Memory Allocation Routines**

The desktop client program allocates and manages memory while coexisting with the TP Desktop Connector client services and other software on the desktop platform.

The TP Desktop Connector client services use the malloc and calloc functions. However, Windows converts these functions to the *LocalAlloc* function, which is limited to the 64K bytes in the local heap.

Because messages sent to and received from the TP Desktop Connector Gateway for ACMS can be quite large (depending on the size of workspaces), message buffer allocation can fail, if the desktop client program is already using a substantial portion of the local heap. (Remember that the local heap is also used for the stack, static data, and global data items.)

Message buffers associated with presentation procedures persist for the duration of the call, including a period where control returns to Windows while the user enters data. The use of malloc/calloc with large workspaces can severely restrict the amount of memory available to the desktop client program in the local heap.

The TP Desktop Connector client services permit you to specify your own allocation and free routines for message buffers. These are passed in to TP Desktop Connector client services using the options parameter on the acmsdi sign in call by specifying the ACMSDI OPT MALLOC ROUTINE and ACMSDI\_OPT\_FREE\_ROUTINE options (see *HP TP Desktop Connector for ACMS Client Services Reference Manual*).

Do not use GlobalAlloc in the TP Desktop Connector client services memory management routines.

# **5.7 Building and Debugging Windows Desktop Client Programs**

The build procedure for nonblocking Windows client programs is identical to the procedure for blocking client programs. See the build instructions in Section 4.7.

# **5.8 Debugging the Nonblocking Desktop Client Program with Tasks**

First, debug the presentation code on the desktop system. Use the second monitor recommended for Windows environments. When the presentation code runs, debug the desktop client program with the ACMS software. Follow these guidelines:

- For debugging tasks, see Section 3.6.3.
- For using logging in troubleshooting, see *HP TP Desktop Connector for ACMS Gateway Management Guide*.

# **5.8.1 Using a Debugger to Step Through the Microsoft Windows Sample Application**

To get a better feel for the flow of the nonblocking Desktop application, use a debugger to step through the Microsoft Windows sample provided on the kit.

Set a breakpoint at the following functions:

- avertz.c
	- Search for "IDM\_NEW\_SESSION", and set a breakpoint at the first C statement after it.
	- Search for "IDM\_END\_SESSION", and set a breakpoint at the first C statement after it.
	- Search for "IDM\_CREATE\_RESV", and set a breakpoint at the first C statement after it.
- session.c
	- NewSession
	- NewSession\_Complete
	- SessionTask\_Complete
	- ExitSession
	- ExitSession\_Complete
- enablew.c
	- acmsdi\_enable
- disablew.c
	- acmsdi\_disable
- transw.c
	- acmsdi\_transceive
- avertzpp.c
	- Trans\_List3\_List2
	- End\_Trans\_List3\_List2

Optionally, you can also set breakpoints to the other presentation procedures that can be invoked as part of the RESERVE task, for example:

- Trans\_List5\_List6
- End\_Trans\_List5\_List6
- Trans\_List7\_List6
- End\_Trans\_List7\_List6
- Trans\_List8\_List9
- End\_Trans\_List8\_List9
- resvform.c
	- Search for "IDOK" in the dialog function, Reserve. Set a breakpoint at the first C statement after it.

# **6**

# **Using Portable API Extensions for OSF/Motif**

This chapter describes how to develop nonblocking desktop client programs for event-driven, multitasking environments such as OSF/Motif and X Windows.

The sample described in this chapter uses X Windows and the OSF/Motif toolkit. However, the guidelines presented here apply to any X-applications, including Open Look applications. Chapter 4 gives a useful background in the Desktop services provided in the portable API. Although the focus in that chapter is on Microsoft Windows, the basic principles apply to OSF/Motif and X Windows as well. For information on designing your application with nonblocking services, see Chapter 2.

For information on configuring network transports for any of the client platforms, see *HP TP Desktop Connector for ACMS Gateway Management Guide*.

# **6.1 Event-Driven Processing**

A Motif desktop client program must yield control to the X Windows system as quickly as possible so that other event processing can be handled in a timely way. The following TP Desktop Connector nonblocking services provide methods to facilitate yielding control:

• acmsdi\_dispatch\_message

Receives requests and responses from the gateway and dispatches the corresponding procedures.

• acmsdi\_complete\_pp

Sends responses to the gateway when presentation procedures complete.

Figure 6–1 shows the sequence of processing in an event-driven desktop client program.

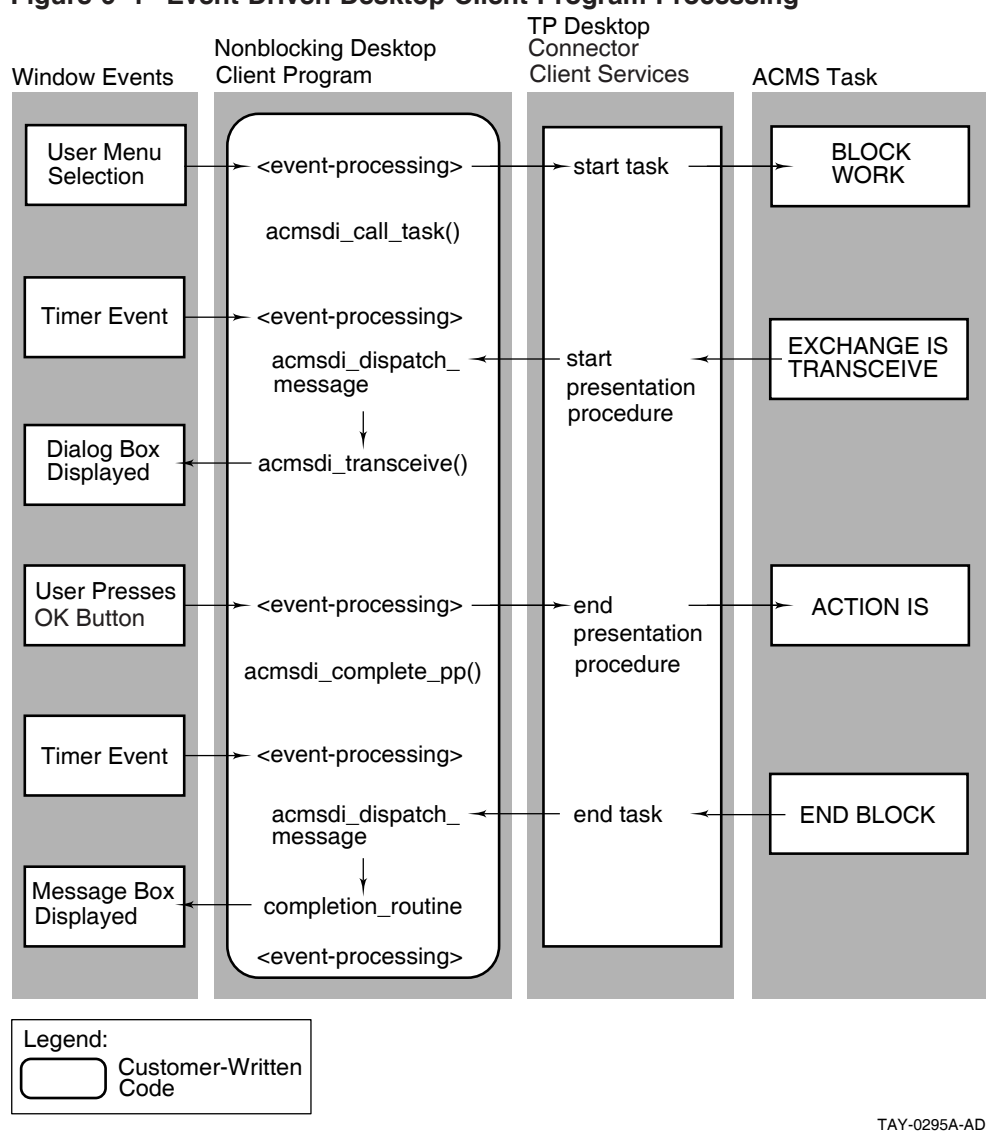

#### **Figure 6–1 Event-Driven Desktop Client Program Processing**

When the user selects a task from a menu, the desktop client program calls the acmsdi\_call\_task service to initiate an ACMS task. In the nonblocking environment, you specify nonblocking parameters in the call (see Section 9.5). For example, the address of a completion routine is a nonblocking parameter that you can include in the desktop client program. The TP Desktop Connector client service calls the completion routine when the TP Desktop Connector Gateway for ACMS completes the task. Because the *completion routine* parameter is specified in the call, the TP Desktop Connector client service is treated like a nonblocking service and returns control to the desktop client program immediately after the start task request is sent to the TP Desktop Connector gateway. The desktop client program does not wait for the gateway to request ACMS software to start a task in an ACMS application. Instead, the desktop client program returns control to XtMainLoop for more event processing.

The TP Desktop Connector client service also returns a call identification that the desktop client program supplies to the acmsdi\_complete\_pp service. The services use the call identification to associate an active call with a submitter. Note that TP Desktop Connector supports, at most, one active task for each submitter.

Because of an exchange step in the I/O task, the ACMS system starts a transceive operation. The gateway sends a message to the desktop client program to start a presentation procedure.

The acmsdi\_dispatch\_message service runs as part of the polling mechanism established by the desktop client program. The acmsdi\_dispatch\_message service polls for the message and, when the message is received, calls the customer-written presentation procedure acmsdi\_transceive. The acmsdi\_ transceive routine runs, saves pointers to the workspaces, displays a dialog box, and returns control to X Windows without the user having to signal completion.

The user then has an opportunity to edit or add data to a form in the context of an exchange step. When the user later clicks on OK to signal completion, the desktop client program uses the saved workspace pointers to store the userentered data, and calls the acmsdi\_complete\_pp service to send the workspaces and response status to the gateway. (The desktop client program does not wait for a response from the gateway. It returns control to XtMainLoop as soon as possible.) Meanwhile, the gateway passes to the ACMS task the workspaces and the status from the completion of the presentation procedure.

When the task completes on the ACMS system, the gateway sends the end task message to the desktop system. The TP Desktop Connector client services dispatch the end task message by calling a completion routine in the desktop client program. This completion routine is dispatched by the polling mechanism and acmsdi\_dispatch\_message.

The gateway sends a message to the desktop client program under two conditions:

• To signal the completion of a TP Desktop Connector client service

The desktop client program supplies the address of completion routines in the nonblocking forms of the acmsdi\_sign\_in, acmsdi\_call\_task, and acmsdi\_sign\_out services.

• To process an exchange step in the task

Client services define entry points for presentation procedures that correspond to all possible exchange steps. The desktop client program supplies the code that handles these presentation procedures.

The TP Desktop Connector client services dispatch the gateway messages to the desktop client program by the polling mechanism established.

# **6.2 Guidelines for Developing X Windows Desktop Client Programs**

The following list summarizes general requirements and guidelines for developing X Windows nonblocking desktop client programs:

• Write procedures to use nonblocking TP Desktop Connector client services (see Section 6.4).

Organize functions so that every call to a TP Desktop Connector service or a customer-written presentation procedure has a parallel completion routine.

• Set up polling within the desktop client program (see Section 6.4.2).

Set up a mechanism to retrieve desktop messages. Use this mechanism to periodically gain control and call the acmsdi\_dispatch\_message service to retrieve messages from the gateway.

• Establish session context in the desktop client program (see Section 6.4.3). Set up structures for handling multiple sessions. Certain data must be maintained as context for a current session and inactive sessions.

• Write presentation procedures to coexist in the nonblocking environment (see Section 6.6).

You must complete all presentation procedures using the acmsdi\_complete\_pp service.

• Convert data as required between the desktop system and the ACMS system (see Section 4.1.3).

Optionally, you can do the following when developing a desktop client program:

Write an action routine to perform version checking.

The module version.c shows a stub version-checking routine (see Section 4.3).

The remainder of the chapter explains the guidelines using code from the AVERTZ sample desktop client program.

# **6.3 AVERTZ Sample Desktop Client Program for X Windows**

The Motif AVERTZ sample desktop client program is written in C and follows the standards and practices outlined in the *OSF/Motif Style Guide*. The program uses a main window, icons, and dialog boxes to interact with the user.

# **6.3.1 AVERTZ Components for X Windows**

A nonblocking X Windows desktop client program has some of the same high-level components as a blocking Desktop client (see Figure 6–2). Note the addition of the polling mechanism as well as the application-specific presentation procedures, which are split into two parts.

The m avertz.exe program includes the following functional modules:

m\_avertz.c

Contains the main window support routines and the program initialization.

• m\_avertzpp.c

Defines all application-specific presentation procedures for the AVERTZ desktop client program.

m\_resvform.c

Manages the reservation form for interaction with the user in the AVERTZ reserve task.

• m\_session.c

Initializes and controls multiple user sign-ins and manages windows, icons, and menus for multiple user sessions.

• m\_disable.c, m\_enable.c, m\_receive.c, m\_request.c, m\_send.c, and m transceive.c

Handle the generic presentation procedures.

## **Figure 6–2 TP Desktop Connector Sample Components for X Windows**

TP Desktop Connector Client Program

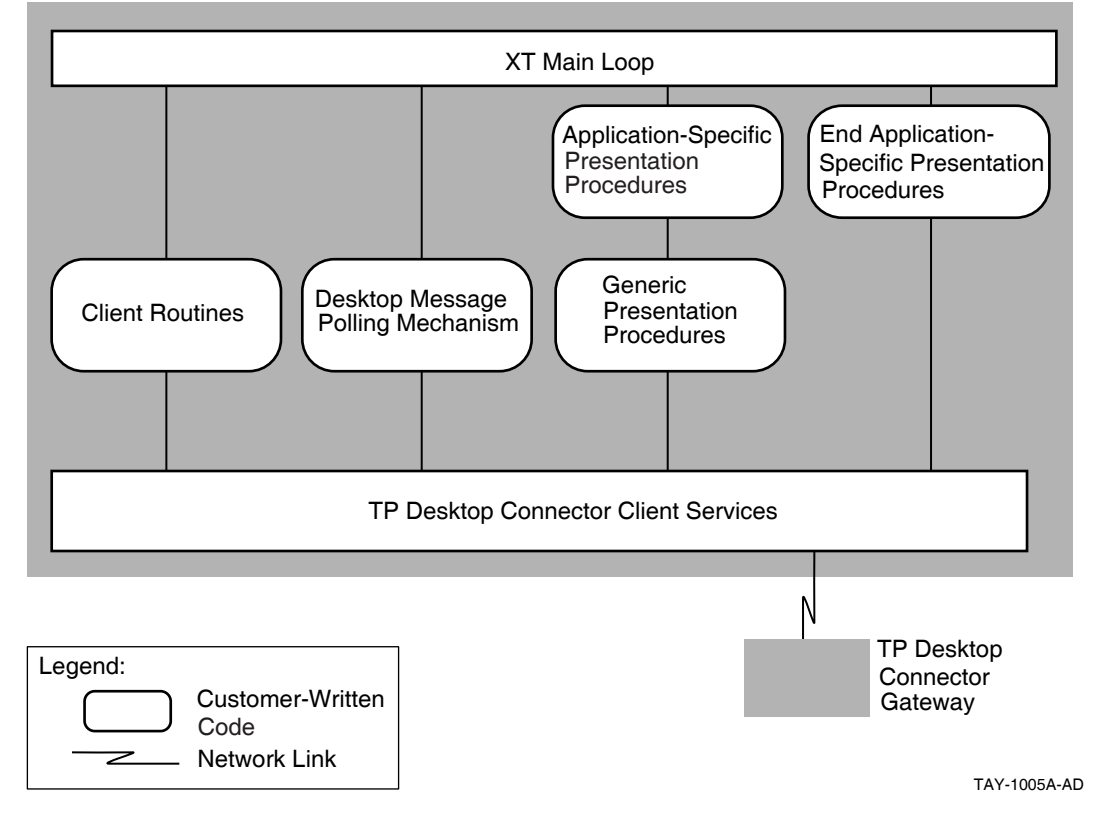

The desktop client program allows the user to maintain multiple sign-ins with the AVERTZ application, VR\_DA\_APPL. The program controls each sign-in by associating session context with the user sign-in data.

The desktop client program user interface presents menus with which the user interacts to sign in to and out of the ACMS system, run ACMS tasks, and control sessions:

• Session menu

Signs the user in to and out of the ACMS system.

• Rental menu

Lets the user start tasks.

• Search menu

Allows the user to select site information from a list of available sites.

• Select menu

Allows the user to activate a session through a list of active sessions rather than by selecting an icon.

Program-defined icons represent sessions. The user can double click on an icon to bring up forms associated with a specific session. The icons are also visual clues to active and inactive sessions.

## **6.3.2 AVERTZ Component Processing Flow**

The m\_avertz.c module contains the program initialization, XtMainLoop, and support for the main window. The following important functions are performed:

• main

Initializes the Motif toolkit, registers callbacks, fetches and displays the main window, and polls for X-events.

• client\_init

Sets up the polling mechanism for soliciting TP Desktop Connector messages.

• CreateReservation

Invoked when the user selects the Create Reservation menu item. Starts the Reserve task in the ACMS application, VR\_DA\_APPL, by calling acmsdi\_call\_task.

The m\_session.c module contains the following session creation and control functions:

NewSession

Invoked when the user presses the OK button in the session login dialog box. Creates a new session, signs the user in to the ACMS system with the acmsdi\_sign\_in service, and adds the session to the list of active sessions.

• NewSession Complete

Called when the acmsdi\_sign\_in service completes. Completes processing of the NewSession function and updates the user interface accordingly.

• ExitSession and ExitSessionComplete

Ends a session by calling the acmsdi\_sign\_out service and cleaning up session data structures.

• SessionTask Complete

Called when a task for a given session completes. Updates the user interface accordingly.

The New command in the session menu presents a dialog box to enable the user to sign in to the ACMS system, thereby creating a new AVERTZ session. After the user is signed in to the ACMS system, the desktop client program maintains session information to track, for example, the association between the form (or forms) of a given session and the corresponding ACMS submitter identification. The program also activates other menus to allow the signed-in user to select ACMS tasks. A session can have only one active task at any given time, but a user can sign in to the ACMS system many times, allowing multiple tasks to run simultaneously.

Individual modules handle the generic presentation procedures. For example, m\_transceive.c handles the acmsdi\_transceive presentation procedure called from the ACMS system, validates the parameters, and dispatches control to the appropriate application-specific presentation procedure.

The m avertzpp.c module handles all application-specific presentation procedures for the AVERTZ desktop client program. Each presentation procedure comprises an initial routine, for example, Trans\_List3\_List2, and a completion routine, for example, End\_Trans\_List3\_List2. The generic presentation procedures call the initial routine (the first part of the presentation procedure), which generally displays the data from the workspaces sent by the ACMS system and returns. Control returns to XtMainLoop so that the user can enter and receive data.

When the user signals completion (done entering data) for this presentation procedure, the corresponding completion routine is called. It collects the userentered data and sends it to the ACMS system to complete processing of the presentation procedure.

The m\_resvform.c module manages the reservation form for the reserve task, including field validation and initialization. When the user clicks on the OK or cancel button in the reservation form, the ResvFormExchangeComplete( ) routine dispatches the completion routine of the current presentation procedure. The following series of figures (Figure 6–3, Figure 6–4, Figure 6–5, and Figure 6–6) present the flow of a nonblocking service.

Figure 6–3 shows the user selecting the Create Reservation task from the Rental menu.

**Figure 6–3 User Selects a Task**

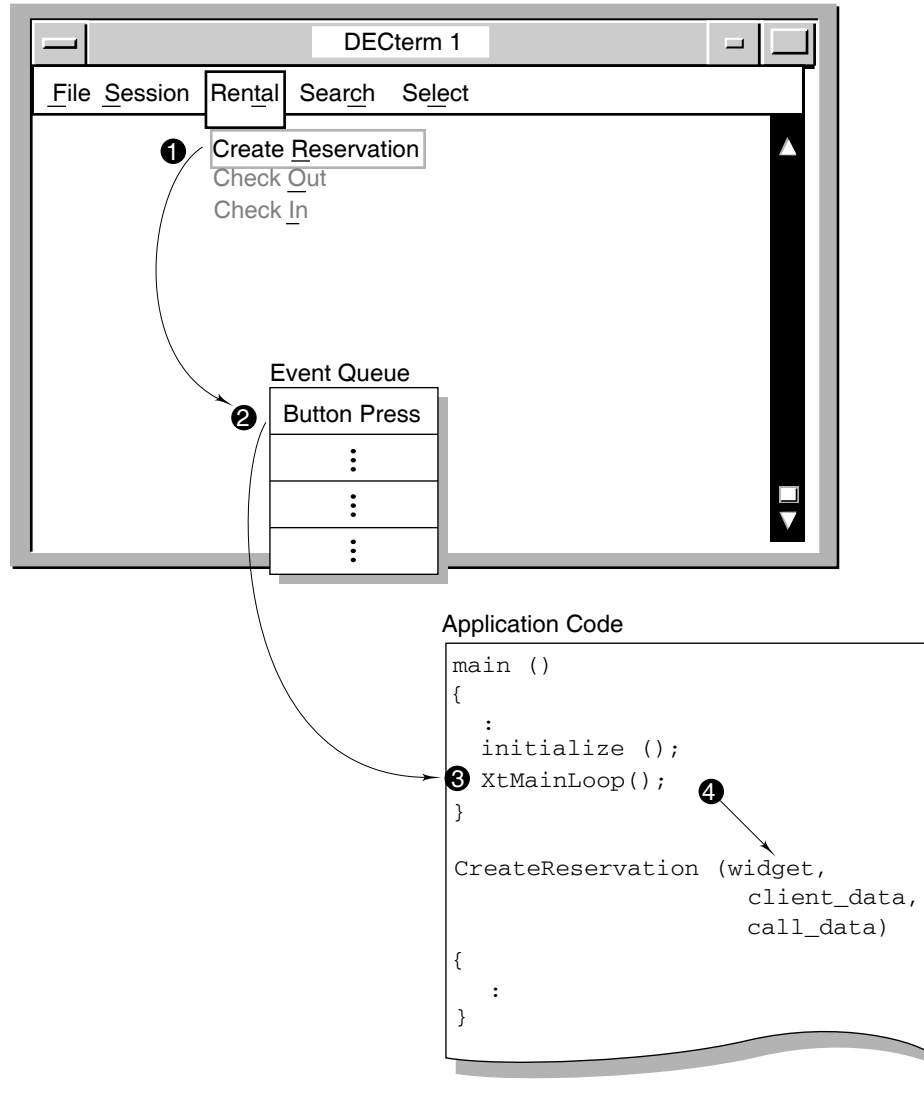

TAY-0307-AD

The following callouts describe the actions in Figure 6–3:

- **1** The end user selects the CreateReservation command.
- **2** The X Windows system indicates this event by sending a ButtonPress event to the X Windows event queue.
- **3** In the application's main( ) module, XtMainLoop continuously looks at the X-event queue for incoming events. XtMainLoop pulls the ButtonPress event off the event queue.
- **4** XtMainLoop determines that the widget callback registered for this event is the function CreateReservation( ). XtMainLoop then dispatches the CreateReservation( ) function in response to the event.

Figure 6–4 shows the flow of code in the nonblocking service.

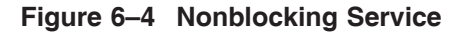

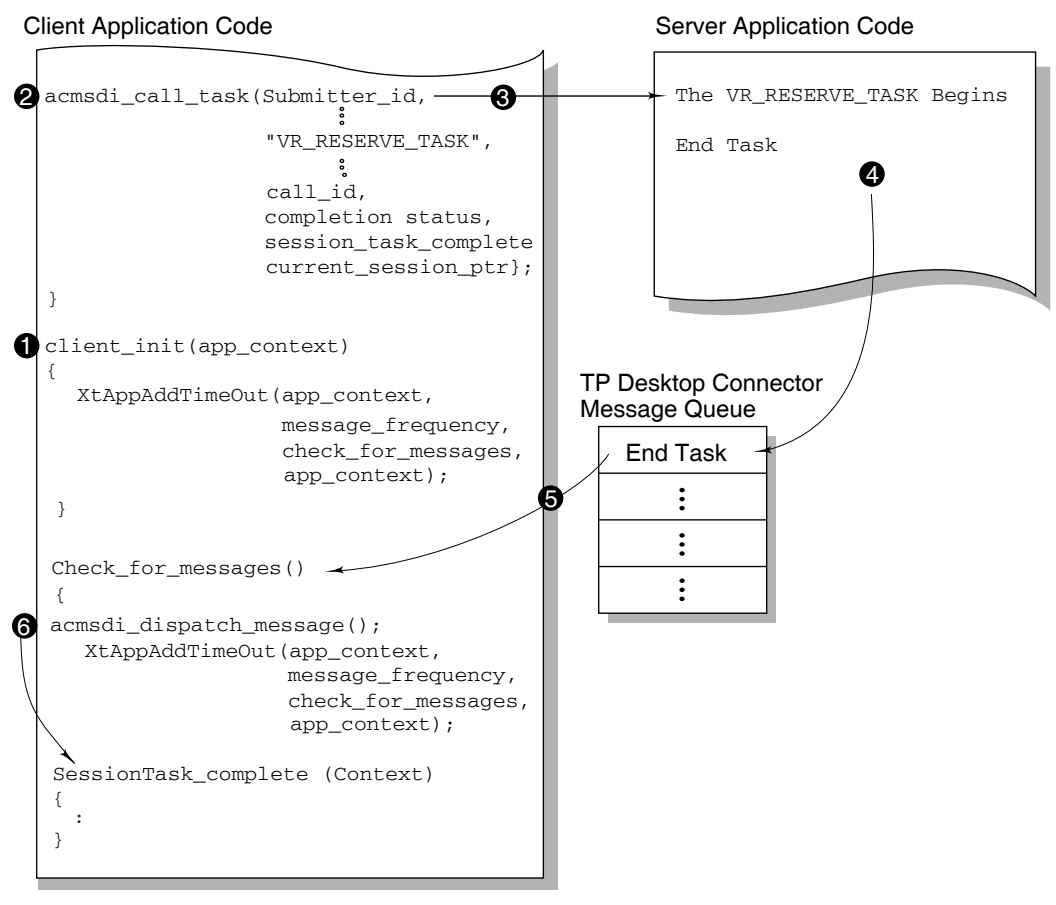

TAY-0305-AD

The following callouts describe the flow of code in Figure 6–4:

- **1** To support nonblocking services, the application sets up a mechanism to call acmsdi\_dispatch\_message at periodic intervals. This is normally done at the application's initialization time. The client\_init( ) function sets up the mechanism that periodically calls check\_for\_messages( ).
- **2** Inside the CreateReservation( ) function, the application initiates the VR\_ RESERVE\_TASK task by making a call to acmsdi\_call\_task. To indicate that this is a nonblocking call, the completion routine parameter is set to the function pointer, SessionTask\_Complete. The application passes the current\_session\_ptr as context to be received back when the completion routine SessionTask\_Complete is called.
- **3** When acmsdi\_call\_task is invoked, TP Desktop Connector client services send a Start Task message to the ACMS application. When the ACMS application receives the message, VR\_RESERVE\_TASK begins.
- **4** When VR\_RESERVE\_TASK completes, TP Desktop Connector services send an End Task message to the TP Desktop Connector message queue on the desktop system.
- **5** Meanwhile, check\_for\_messages( ) is being invoked at regular intervals. When it calls acmsdi\_dispatch\_message, TP Desktop Connector client services looks for incoming messages on the message queue. When it pulls the End Task message off the message queue, it determines that the completion routine that was specified for this service is SessionTask\_ Complete( ).
- **6** Then acmsdi\_dispatch\_message dispatches the function SessionTask\_ Complete( ) in response to the message. The context specified on the acmsdi call task call is passed back as a parameter. The application can use this application-specific context, for example, to have the user interface reflect that the task completed.

Figure 6–5 shows the I/O processing of a nonblocking service.

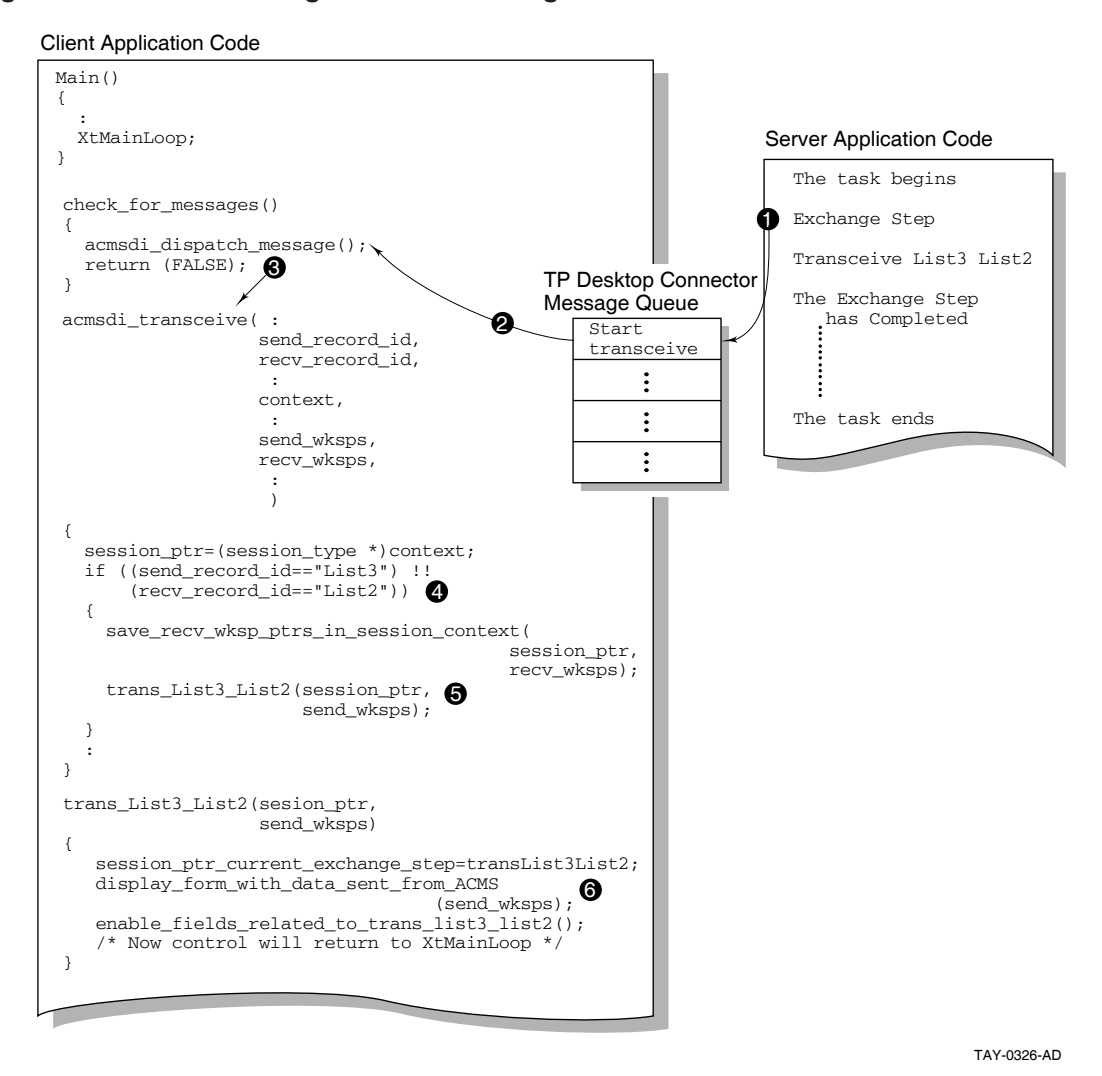

#### **Figure 6–5 I/O Processing for a Nonblocking Service/Part 1**

The following callouts describe the I/O processing flow for a task that has just been invoked:

**1** In Figure 6–5, the first exchange step of VR\_RESERVE\_TASK is Transceive List3 List2. When this exchange step is encountered, an

acmsdi\_transceive message is sent to the TP Desktop Connector Message Queue on the desktop system.

- **2** Meanwhile, acmsdi\_dispatch\_message( ) is being called at regular intervals.
- **3** When TP Desktop Connector pulls the start transceive message off the message queue, it dispatches the presentation procedure, acmsdi\_ transceive( ).
- **4** The acmsdi\_transceive routine looks at the values of the send\_record\_id and the receive record id to determine which specific transceive procedure is being requested. (In Figure 6–5, Transceive\_List3\_List2 is the specific transceive procedure specified in the ACMS task, so the send\_record\_id is List 3 and the receive\_record\_id is List 2.) Before leaving the acmsdi\_ transceive routine, the application must save the pointers to the receive workspaces. These pointers are needed later when the application is ready to load the receive workspaces with the user's data input.
- 5 The specific transceive routine Trans List3 List2() is called.
- **6** The specific transceive routine puts up a form and enables the fields associated with this transceive exchange. When this routine completes, control returns to XtMainLoop( ).

Figure 6–6 shows the form displayed by the Trans\_List3\_List2( ) routine.

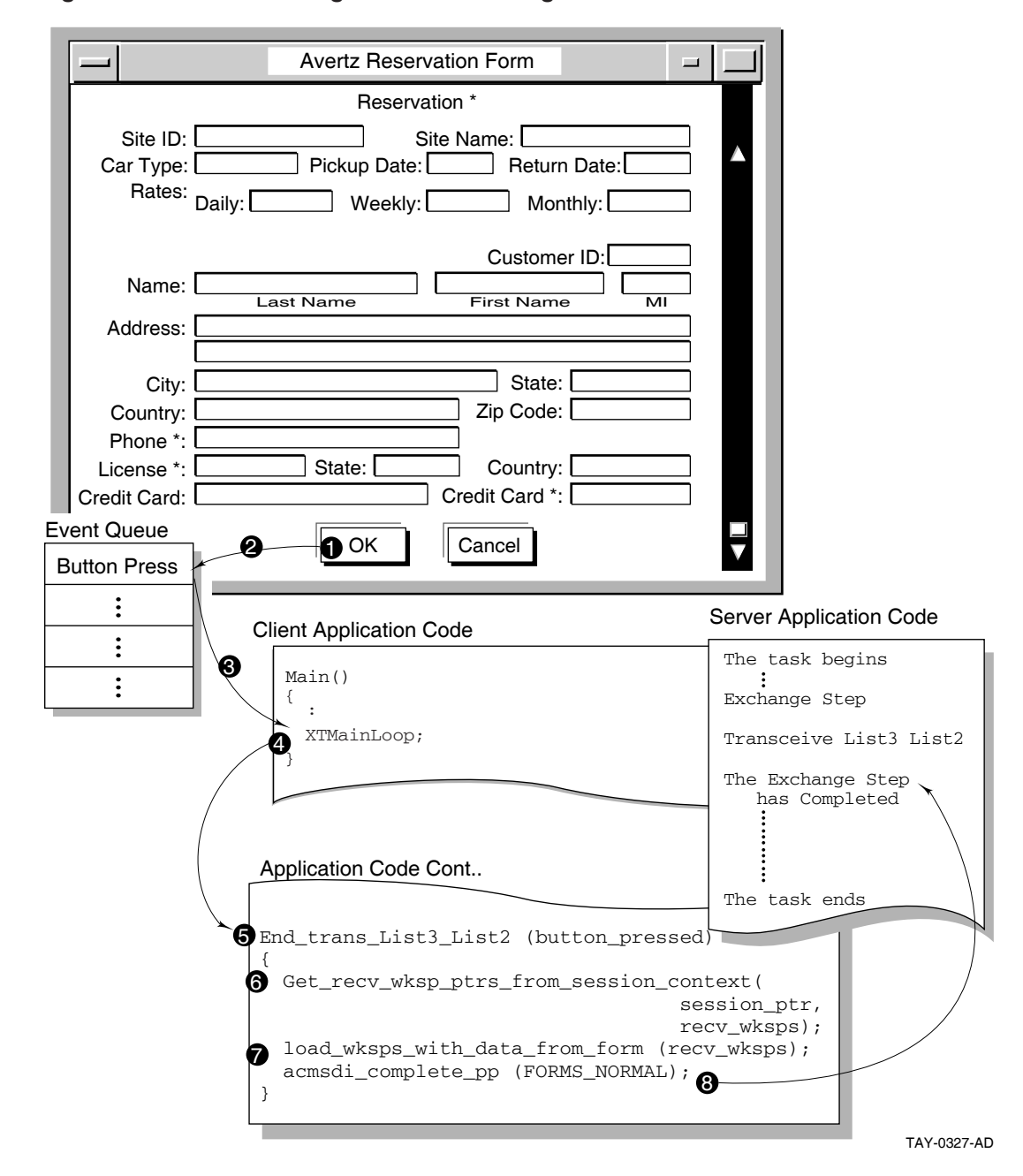

## **Figure 6–6 I/O Processing for a Nonblocking Service/Part 2**

The following callouts described the processing in Figure 6–6:

- **1** The user enters data into various fields of the form, and when finished entering data, the user clicks on the OK button.
- **2** X Windows puts this ButtonPress event on the X-event queue.
- **3** XtMainLoop( ) pulls the ButtonPress event off the event queue.
- **4** XtMainLoop( ) determines that the callback registered for this event is in the function End\_Trans\_List3\_List2( ).
- **5** An intermediate routine called ResvFormExchange Complete is invoked. It determines which specific presentation procedure is completing.
- **6** In End\_Trans\_List3\_List2, the pointers to the receive workspaces are retrieved (the application stored them away at the beginning of the transceive processing). See Figure 6–5, Callout 4. The user's data input is retrieved from the form and loaded into the receive workspaces.
- **7** When the receive workspaces are ready to be sent back to ACMS, the application notifies the Desktop client services by issuing a call to acmsdi\_ complete\_pp( ).
- **8** TP Desktop Connector then sends the workspaces and a completion status back to the ACMS application.

# **6.4 Writing Client Procedures Using Nonblocking Services**

The following sections describe how to structure procedures that use nonblocking services.

# **6.4.1 Calling Nonblocking Services**

Nonblocking forms of the services have the following differences from blocking forms:

• The routine calling the desktop service supplies the address of a completion routine, the context, and the completion status in the service call.

When TP Desktop Connector receives the call-completion message from the gateway, TP Desktop Connector calls the desktop client program completion routine.

• The TP Desktop Connector client service returns control to the desktop client program after sending a request to the gateway.

This return allows the desktop client program to yield control to X Windows, so that event processing can continue.

• Because the nonblocking services return control before a request completes, the desktop client program must not release storage for service argument data until after it calls the completion routine.

If the calling routine returns before the service completes, the routine must not use volatile memory for service arguments. For example, in the C language, volatile memory includes local (automatic) variables and the arguments passed on routine calls.

The desktop client program periodically calls acmsdi\_dispatch\_message( ) to check for pending replies or requests from the gateway. When the client service completion message arrives, the acmsdi\_dispatch\_message( ) calls the completion routine in the desktop client program.

Example 6–1 shows the calls in the m\_session.c module to the acmsdi\_sign\_in service that creates a new session, and to the companion completion routine NewSession\_Complete that completes the service.

#### **Example 6–1 Nonblocking Service Call and Completion Routine**

```
extern void NewSession(
       Widget widget,
       int *client_data,
           XtPointer call_data)
{
   .
   .
   .
   status = acmsdi_sign_in(
              session ptr->node,
               session_ptr->username,
               session_ptr->password,
               (long) 0,
               session ptr->submitter id,
               &session_ptr->completion_status,
               NewSession_Complete, 1
               (void *) session ptr);
    if (status == ACMSDI_PENDING) 2
    { .
   .
   . extern void NewSession_Complete(void *call_context) 3
```
#### **Example 6–1 (Cont.) Nonblocking Service Call and Completion Routine**

```
{
 session_type *session_ptr;
 Widget session_icon;
 int i;
 /* Get Session Node For This Sign In Completion */
 session_ptr = (session_type *) call_context;
  /*
 ** Check ACMS Return Status
 ** - If failure occurred, put up the error message and
  ** delete session from session list.
  */
 if (session_ptr->completion_status != ACMSDI_NORMAL)
  {
   DisplayDesktopErrorMessage(session_ptr, session_ptr->completion_status);
   delete_session_context(session_ptr);
 }
 else
  {
   .
  .
   .
```
The acmsdi\_sign\_in service call is triggered by the user selecting the OK button in the New Session dialog box:

**1** The call specifies the completion routine address.

Specifying the completion routine NewSession\_Complete indicates a nonblocking service.

**2** The desktop client program checks for ACMSDI\_PENDING to ensure that the call is sent to the ACMS system.

The user at this point is *not* signed in to the ACMS system. If a status other than ACMSDI\_PENDING is returned, the completion routine is not called.

**3** When the sign-in completes, the completion message arrives and the desktop service calls the completion routine to handle the status.

After the acmsdi\_sign\_in service returns ACMSDI\_PENDING, the desktop client program receives a **submitter identification** that is used on subsequent calls. If a nonblocking call to a TP Desktop Connector client service routine returns a status code other than ACMSDI\_PENDING, the completion routine for that call is not invoked.

## **6.4.2 Setting Up Polling**

In a nonblocking environment, the desktop client program must initiate a control mechanism to poll for pending ACMS messages. To set up polling, the desktop client program does the following:

- Activates a control mechanism when the desktop client program starts up
- Has the control mechanism call the acmsdidispatch message service periodically

The acmsdi\_dispatch\_message service polls for messages from the gateway and calls the appropriate customer-supplied completion routine or presentation procedure, depending on the type of TP Desktop Connector message received.

Example 6–2 illustrates how to set up polling using a timer event.

#### **Example 6–2 Setting Up Polling Using a Timer Event**

```
/**************************************************************************** FUNCTION: client_init
    SUMMARY: Initiates timer mechanism to handle incoming Desktop messages. ****************************************************************************/
static void client_init(XtAppContext app_context) 1
{
 /*
 ** Initiate a timer event to call check_for_messages() after a
 ** specified delay (MESSAGE_CHECK_FREQUENCY). The check_for_messages()
 ** routine will then call acmsdi_dispatch_message to process any
 ** incoming Desktop messages (this includes End-Of-Desktop-Service
 ** messages and presentation procedure invocation messages).
 */
 DesktopMessageTimer = XtAppAddTimeOut(app_context,
                                       MESSAGE_CHECK_FREQUENCY,
                                       check_for_messages,
                                       app_context);
}
```
#### **Example 6–2 (Cont.) Setting Up Polling Using a Timer Event**

```
/**************************************************************************** FUNCTION: check for messages
    SUMMARY: Checks for incoming Desktop messages using the
                TP Desktop Connector client service, acmsdi_dispatch_message().
    COMMENTS: This routine is invoked as a result of a timer event
                and it is responsible for setting the timer to call
itself again. ****************************************************************************/
static void check_for_messages(XtAppContext app_context) 2
{
 int status;
  /*
  ** Dispatch any incoming TP Desktop Connector messages:
  ** If there is a service completion message, a completion
  ** routine for that service will be dispatched. If there
  ** is a start exchange step message, a corresponding
  ** presentation procedure will be dispatched. If there
  ** are no pending Desktop messages, acmsdi_dispatch_message()
  ** will return immediately.
  */
 status = acmsdi_dispatch_message(); 3
  if (status != ACMSDI_NORMAL)
   printf("Warning! Error status code (%d) received on ACMSDI DISPATCH MESSAGE.\n",
            status);
  /*
  ** Reset the timer that calls check_for_messages()
  */
 DesktopMessageTimer = XtAppAddTimeOut(app_context,
                                        MESSAGE_CHECK_FREQUENCY,
                                        check_for_messages,
                                        app_context);
```
}

Example 6–2 shows the following steps from the module m\_avertz.c.

- **1** The function client\_init establishes the control mechanism (see **3** ).
- **2** The client\_init routine initiates a timer-driven callback routine, check\_for\_ messages, which X Windows invokes after a specified period of time.

**3** The acmsdi\_dispatch\_message routine polls for gateway messages to be passed to the desktop client program.

To notify the desktop client program that a TP Desktop Connector message from the gateway is pending, the acmsdi\_dispatch\_message service calls a customer-supplied completion routine or a generic presentation procedure.

## **6.4.3 Establishing Session Context**

In a nonblocking environment, saving session context globally serves two purposes. First, it saves the local data for reuse. Second, it allows the desktop client program to deal with message passing between the desktop system and the ACMS system when there are single or multiple sign-ins. Also, saving session context globally gives you a convenient place to store session-related user interface data such as form IDs and icon IDs.

In the AVERTZ desktop client program, a user can sign in to a ACMS system in one window and initiate a task from another window. The AVERTZ desktop client program establishes context and maintains the context as session data across service calls and presentation procedures. Example 6–3 shows the definition of data in the session.h file that keeps track of sign-in context.

#### **Example 6–3 AVERTZ Session Context**

```
extern enum request_type {
             NO_OUTSTANDING_TASK,
             TASK_IN_PROGRESS,
             SEND_CTRL_RESV_LIST,
             SEND_VR_CONTROL_WKSP,
             TRANS_LIST_3_LIST_2,
             TRANS_LIST_5_LIST_6,
             TRANS_LIST_7_LIST_6,
             TRANS_LIST_8_LIST_9,
             TRANS_VRH_RCLIST_VRH_RESV_LIST,
             TRANS VR CTRL WKSP LIST D,
             TRANS_LIST_E_LIST_F,
             TRANS_LIST_F_LIST_F,
             TRANS_LIST_G_LIST_H};
   .
   .
   . typedef struct {
             enum request_type request_id;
             char *receive_control_text;
```
#### **Example 6–3 (Cont.) AVERTZ Session Context**

```
long *receive_control_text_count;
          ACMSDI_FORM_RECORD *receive_record;
       } exchange_request_type;
typedef struct {
          ACMSDI_SUBMITTER_ID *submitter_id; 1 int session_id;
                           session_id;
          ACMSDI_CALL_ID *call_id; 2
          char node[MAX_NODE_LENGTH];
          char username[MAX_USERNAME_LENGTH];
          char password[MAX_PASSWORD_LENGTH];
          Widget session_icon;
          Widget icon_pixmap;<br>Widget session_menu
                           session_menu_item;
          Widget resv_form;
          Widget resv_form_ids[MAX_RESV_FORM_IDS];
          Widget vehicle_form;
          Widget billing form;
          exchange_request_type *current_exchange_request; 3
          int completion status; 4
          char task status message[80]; 5
          List message boxes;
        } session_type;
```
The following context data is required for a session:

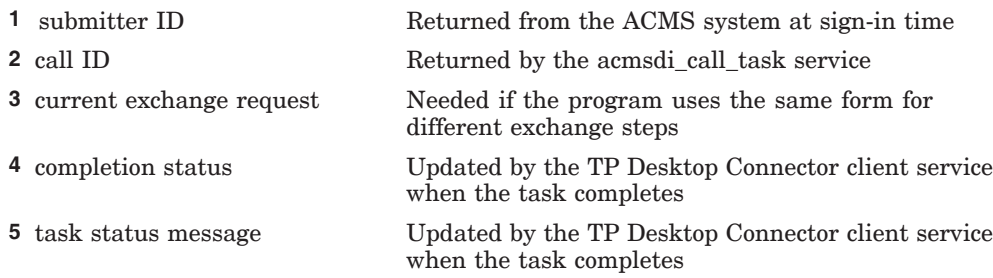

The session\_type structure enables the desktop client program to access data related to a sign-in session when a Windows operation occurs. The variables *submitter\_id*, *call\_id*, *completion\_status*, and *task\_status\_message* are allocated by the desktop client program and updated by TP Desktop Connector client services. The value of the completion\_status is updated just before the TP Desktop Connector client services call the completion routine.

The session context structure can also be a useful place to maintain widget IDs of user interface objects related to a session. In the sample, the session context includes widget IDs for the session icon, the session's menu entry in the select menu, widget IDs for all the forms associated with the session, and all the fields in those forms, as well as all message boxes.

The m\_avertz program passes the session context to the acmsdi\_call\_task service as the *call\_context* parameter. Whenever the TP Desktop Connector client services call a task completion routine or a presentation procedure on behalf of an active ACMS task, the session context is passed to the desktop client program. For example, you can use a session context to determine which form in an application to update with data from an incoming presentation procedure. Example 6–4 shows an example in the m\_avertz.c code where the session context is passed.

#### **Example 6–4 Context Passed to Desktop Client Program**

```
.
.
status = acmsdi_call_task(
            current_session_ptr->submitter_id,
             NULL,
             "VR_RESERVE_TASK",
             AVERTZ_APPLICATION_NAME,
             NULL,
             current_session_ptr->task_status_message,
             0,NULL,
             current_session_ptr->call_id,
             &(current_session_ptr->completion_status),
             SessionTask_Complete,
             (void *) current_session_ptr); 1
.
.
.
```
The parameter at **1** specifies the session context to be passed. When a presentation procedure later starts as a result of the ACMS task executing, the session context is passed back to the desktop client program, as shown in the m\_transceive.c code in Example 6–5.

The desktop client program can use that context to determine which form to deal with. The session context is also useful for determining which presentation procedure is in progress or is ending, and which workspaces are affected (see Section 5.5).

.

#### **Example 6–5 Call Context Returned with Presentation Procedure**

```
long int acmsdi_transceive(ACMSDI_FORMS_SESSION_ID *session_id, .
   .
   . ACMSDI CALL ID *call id,
                           void *call_context,
                           ACMSDI_FORM_RECORD *send_records,
                           ACMSDI_FORM_RECORD *recv_records )
{
session_type *session_ptr = (session_type *) call_context; .
   .
   .
```
The sample m\_session.c code in Example 6–6 shows how session context is used to establish context for the user interface when the user selects a session icon.

The session\_type structure contains the information about the form to display for that submitter.

#### **Example 6–6 Session Context Handling for the User Interface**

```
extern void select_new_session(
               session type *new session)
{
 session_type *former_current_session_ptr = current_session_ptr;
 current_session_ptr = new_session;
  /*
  ** If the session that was selected was the current session anyway,
  ** then there is no need to make any updates to the UI, so return.
  */
  if (current_session_ptr == former_current_session_ptr)
   return;
```
#### **Example 6–6 (Cont.) Session Context Handling for the User Interface**

```
/*
** Hide any forms that are displayed for the former current session
*/
if (former_current_session_ptr != NULL)
   close_session(former_current_session_ptr);
/*
** Redraw the icons of the former and new current session
*/
if (former current session ptr != NULL)
  redraw_session_icon(former_current_session_ptr);
redraw session icon(current session ptr);
/*
** The current session is designated in the 'Select' menu
** with a shaded diamond.
**
** Remove the shaded diamond from the menu entry of the former
** current session and add the shaded diamond to the menu entry
** of the new current session.
*/
if (former_current_session_ptr != NULL)
UncheckSessionInSelectMenu (former_current_session_ptr->session_menu_item);
CheckSessionInSelectMenu (current session ptr->session menu item);
/*
** Determine which menus, menu items must be enabled and disabled
*/
if ((current_session_ptr->
        current_exchange_request)->
         request id == NO OUTSTANDING TASK)
 {
      EnableSessionExit();
      EnableRentalMenu();
      DisableSearchMenu();
 }
 else
```
# **Example 6–6 (Cont.) Session Context Handling for the User Interface**

```
{
    DisableSessionExit();
    DisableRentalMenu();
    if ((current_session_ptr->
      current_exchange_request)->request_id == TRANS_LIST_3_LIST_2)
         EnableSearchMenu();
    else
         DisableSearchMenu();
}
```
# **6.4.4 Writing a Call to Other Nonblocking Services**

A call to the nonblocking acmsdi\_call\_task or acmsdi\_sign\_out service must follow the rules described for other nonblocking services (see Section 5.4.1). The calling routine specifies the submitter identification returned from the acmsdi\_sign\_in service. The acmsdi\_call\_task service returns a **call identification** and call context that are used in any completion routine (see *HP TP Desktop Connector for ACMS Client Services Reference Manual*), presentation procedure, or acmsdi\_complete\_pp service call.

# **6.5 Canceling Tasks**

}

TP Desktop Connector allows client programs, written with nonblocking services, to cancel active tasks running on the gateway node. Being able to cancel active tasks allows you to create applications that provide a CANCEL function for the user. The main advantage of being able to cancel a task is to permit the user to work on other applications, if the response from the gateway is not immediate. For example, if the user starts a transaction on the database, you can display three buttons in the dialog box:

- $OK To start the transaction$
- ABORT To abort the dialog without starting any task
- CANCEL To cancel the task after it has been started

This functionality is available through the portable API client service acmsdi\_ cancel. See *HP TP Desktop Connector for ACMS Client Services Reference Manual* for a description of this client service.

You cannot use a cancel service in exchange steps. If you call a cancel during a presentation procedure, TP Desktop Connector returns the message "ACMSDI\_ EXCHACTV". If you issue a cancel while another cancel is already in progress, TP Desktop Connector returns the message "ACMSDI\_CANCELACTV". The cancel completion routine is guaranteed to be called before the task completion routine.

# **6.6 Writing Nonblocking Presentation Procedures**

Writing a presentation procedure in a nonblocking environment differs from writing presentation procedures in a blocking environment. A nonblocking presentation procedure does the following:

• Performs its processing and yields control to X Windows before the user signals completion

In a blocking environment, the desktop client program waits for completion.

• Signals its completion and passes completion status to the desktop gateway using a TP Desktop Connector service, acmsdi\_complete\_pp

In a blocking environment, the desktop client program can wait for task completion status.

In a nonblocking environment, presentation procedures are generally divided as follows:

- Initial routine that displays data on the screen
- Processing that releases control to X Windows so that the user can interact with the form
- Completion routine that gathers the user-entered data upon the completion signal and calls the acmsdi\_complete\_pp service to pass status and data back to the gateway

Typically, the initial and completion routines are separate, so that data can be obtained from the user. If user action is not required as, for example, in a stub routine, the initial routine can call the acmsdi\_complete\_pp service, and the completion routine is not necessary.

Example 6–7 shows pseudocode from several modules in the AVERTZ sample desktop client program to indicate the flow of processing a presentation procedure.

#### **Example 6–7 Nonblocking Presentation Procedure Pseudocode**

```
long int acmsdi_transceive(ACMSDI_FORMS_SESSION_ID *session_id, 1
                       char *send_record_id,
                       long send_record_count,
                       char *recv_record_id,
                      long recv record count,
                      char *recv_ctl_text,
                      long *recv_ctl_text_count,
                      char *send_ctl_text,
                       long send_ctl_text_count,
                       short timeout,
                      ACMSDI_CALL_ID *call_id,
                       void *call_context,
                      ACMSDI_FORM_RECORD *send_records,
                      ACMSDI_FORM_RECORD *recv_records )
{
session_type *session_ptr = (session_type *) call_context; 2
   .
   .
   .
    if ((0 == strcmp (send_record_id, "LIST_3")) &&
        (0 == strcmp (recv_record_id, "LIST_2")))
   .
   .
   . /*
        ** Save Pointers To Exchange Step's Receive Data
        ** And Call Presentation Procedure
        */
       save sessions PP data ptrs ( 3
               session_ptr,
               recv_ctl_text,
               recv_ctl_text_count,
               recv records);
       sts = Trans_List3_List2 ( 4
               session_ptr,
               send_ctl_text, /** VR_SENDCTRL WKSP **/
               send_records[0].data_record, /** VR_CONTROL_WKSP **/
               send_records[1].data_record, /** VR_SITES_WKSP **/
               recv_records[0].data_record, /** VR_SITES_WKSP **/
               recv_records[1].data_record, /** VR_RESERVATIONS_WKSP **/
               recv_records[2].data_record, /** VR_CUSTOMERS_WKSP **/
               recv_records[3].data_record /** VR_CONTROL_WKSP **/
             );
```
### **Example 6–7 (Cont.) Nonblocking Presentation Procedure Pseudocode**

```
}
int Trans_List3_List2 ( 5
           session type *session ptr,...)
{ .
   .
   .
  enable_initial_fields(session_ptr->resv_form);
  enable resv push buttons(session ptr->resv form);
  return(FORMS_NORMAL); 6
} .
   .
   .
   return (ts); 7
}
```
The code shown in Example 6–7 does the following:

- **1** The desktop client program is called at the acmsdi\_transceive interface. The reserve task in the VR\_DA\_APPL application triggers an exchange step. Refer to the reserve task code shown in Example 4–4 for places where presentation procedures are called. The acmsdi\_transceive generic presentation procedure defined in m\_transceive.c is called through the polling mechanism. The workspaces from the ACMS system are passed to the AVERTZ desktop client program.
- **2** The procedure establishes the session context by doing a type conversion on the call context value.

The acmsdi\_transceive function parses the workspaces to determine which application-specific presentation procedure to call.

- **3** The program saves the addresses of the write and modify arguments.
- **4** The generic presentation procedure acmsdi\_transceive calls the applicationspecific presentation procedure Trans\_List3\_List2.
- **5** The Trans\_List3\_List2 function defined in the m\_avertzpp.c module gains control to solicit data from the user.

The routine creates the dialog box and displays the data passed in the workspaces.

**6** Control returns to the acmsdi\_transceive function.

After the data to display is sent to the dialog box, control is returned to the generic function.

**7** Control returns to X Windows.

The desktop client program allows event processing for other activities to continue.

At this point, the user can enter data in the dialog box and the desktop client program no longer has control.

To signal that data entry is complete and to pass status back to the gateway, the user clicks on the OK button in the dialog box some time after the desktop client program yields control to X Windows. Example 6–8 shows the processing in the m\_resvform.c module when the user either signals completion or cancels the operation.

### **Example 6–8 Presentation Procedure Completion Pseudocode**

```
extern void ResvFormExchangeComplete ( 1
                   Widget widget,
              int *client_data,
                    XtPointer call_data)
{
 int button pressed = *client data;exchange_request_type *exchange_request =
       current_session_ptr->current_exchange_request;
 switch (exchange request->request id) { 2
   .
   .
   . case TRANS_LIST_3_LIST_2 : 3
                End_Trans_List3_List2(current_session_ptr,
                                         button_pressed);
                       break; .
   .
   . }
void End_Trans_List3_List2( 4
    session_type *session_ptr,
    int button_pressed)
```
### **Example 6–8 (Cont.) Presentation Procedure Completion Pseudocode**

```
{ .
   .
   .
 receive_record = (session_ptr->current_exchange_request)->receive_record;
 sites_wksp = (vr_sites_wksp *) (receive_record[0].data_record);
  reservations_wksp = (vr_reservations_wksp *) (receive_record[1].data_record);
  customers_wksp = (vr_customers_wksp *) (receive_record[2].data_record);
  control_wksp = (vr_control_wksp *) (receive_record[3].data_record);
  .
  .
   .
 acmsdi_complete_pp(session_ptr->call_id, FORMS_NORMAL); 5
 create_session_message(
         session_ptr,
          AvertzMainWindow,
          "Reservation Data Has Been Submitted. \nWait For Return Data...",
          " ",
          XmDIALOG_WORKING,
          NULL,
          NULL); .
  .
  .
} 6
```
The code in Example 6–8 does the following:

**1** X Windows passes a message to the desktop client program when the user clicks on the OK button in the dialog box.

The reserve function in resvform.c parses the X Windows command and determines which presentation procedure completion routine to call, based on the current exchange request saved for the current session.

- **2** The session context determines which presentation procedure is completing.
- **3** The desktop client program calls the second part of the presentation procedure.

Based on the pending exchange request, the reserve function calls the routine End\_Trans\_List3\_List2 in m\_avertzpp.c.

**4** The End\_Trans\_List3\_List2 routine gains control.

Using the pointers to workspaces saved when the presentation procedure began, the routine collects new data entered from the dialog box. The session context is passed along to the application-specific presentation procedure completion routine. The completion routine can determine which workspaces to update and which call identification to pass to the acmsdi\_complete\_pp service.

**5** The End\_Trans\_List3\_List2 routine sends the updated arguments to the gateway.

To send a reply to the gateway, the routine calls the acmsdi\_complete\_ pp service, specifying an OpenVMS completion status and the call identification that the TP Desktop Connector client services passed into the program.

**6** Control returns to X Windows.

# **6.7 Special Handling of Workspaces for RISC Client Applications**

The RISC architecture for Alpha or I64 systems requires that data references be **naturally aligned**. That is, short words (2 bytes) must be on an even byte boundary. Long words (4 bytes) must be accessed on a boundary evenly divisible by 4.

When an Alpha or an I64 Client defines a C structure, it creates padding in the structure, if necessary, to ensure that each field complies with these requirements. (The padding is not visible to you.)

An ACMS task running on either an OpenVMS Alpha or an OpenVMS I64 system, however, does not impose such restrictions on its data objects and does not pad its structures. The problem arises when data, defined on one of these machines, is transmitted across the network to the other machine, and interpreted using the same C structure definitions. In a TP Desktop Connector application, this is a concern only when ACMS workspaces are being sent (in either direction) between the client program on a RISC machine and the ACMS application (OpenVMS).

Example 6–9 shows how a sample application client program deals with incoming workspaces (or send records). Before calling the application-specific presentation procedure (Trans\_List3\_List2), the generic presentation procedure (acmsdi\_transceive) dynamically allocates structures for all the incoming workspaces (the send\_records array).

The data in the send records array is byte copied field by field into the newly allocated workspaces (load\_control\_wksp( )). These workspaces are then passed to Trans\_List3\_List2, where their contents are used to update the display. Once Trans\_List3\_List2( ) returns, acmsdi\_transceive( ) assumes that the workspaces it dynamically allocated are no longer needed and it frees them.

### **Example 6–9 OpenVMS to RISC Structure Byte Copy**

```
void load_control_wksp(
        vr_control_wksp *control_wksp,
                          *data_ptr)
{
  memcpy(&control_wksp->ctrl_key,
         data_ptr,
         sizeof(control_wksp->ctrl_key));
  data_ptr = data_ptr + sizeof(control_wksp->ctrl_key);
  memcpy(&control_wksp->current_entry,
         data_ptr,
         sizeof(control_wksp->current_entry));
  data_ptr = data_ptr + sizeof(control_wksp->current_entry);
   .
   .
   . }
```
### **Example 6–9 (Cont.) OpenVMS to RISC Structure Byte Copy**

```
long int acmsdi_transceive(ACMSDI_FORMS_SESSION_ID *session_id,
                       char *send_record_id,
                       long send_record_count,
                       char *recv_record_id,
                       long recv_record_count,
                       char *recv_ctl_text,
                       long *recv_ctl_text_count,
                       char *send_ctl_text,
                       long send_ctl_text_count,
                       short timeout,
                       ACMSDI_CALL_ID *call_id,
                       void *call_context,
                       ACMSDI_FORM_RECORD *send_records,
        ACMSDI_FORM_RECORD *recv_records )
{ .
   .
   .
   if ((0 == strcmp (send_record_id, "LIST_3")) &&
        (0 == strcmp (recv_record_id, "LIST_2")))
    {
   .
   .
   . /*
          ** Create the send workspace structures and load their
          ** fields with the data in the send_records array.
          */
          vr_control_wksp *send_control_wksp =
                (vr_control_wksp *) malloc(sizeof(vr_control_wksp));
          vr sites wksp *send sites wksp =
                (vr_sites_wksp *) malloc(sizeof(vr_sites_wksp));
          load_control_wksp(send_control_wksp,
                           (char *) send_records[0].data_record);
          load_sites_wksp(send_sites_wksp,
                          (char *) send_records[1].data_record);
```

```
Example 6–9 (Cont.) OpenVMS to RISC Structure Byte Copy
```

```
sts = Trans_List3_List2 (
session ptr,
send_ctl_text, /** VR_SENDCTRL_WKSP **/
 send_control_wksp, /** VR_CONTROL_WKSP **/
 send_sites_wksp, /** VR_SITES_WKSP **/
 recv_records[0].data_record, /** VR_SITES_WKSP **/
 recv_records[1].data_record, /** VR_RESERVATIONS_WKSP **/
 recv_records[2].data_record, /** VR_CUSTOMERS_WKSP_**/
 recv_records[3].data_record);/** VR_CONTROL_WKSP **/
      free(send_control_wksp);
free(send_sites_wksp);
   }
.
```
Example 6–10 shows how a client deals with outgoing workspaces (or receive records). In the sample application, the workspaces are not allocated until it is time to pull the data off the form. In the presentation procedure's completion routine, End\_Trans\_List3\_List2( ), the structures for all the presentation procedure's outgoing workspaces (receive records) are allocated. They are then initialized to guarantee that string fields are padded with blanks.

These structures are then loaded with data retrieved from the form. When the data retrieval is complete, the contents of the structure are byte copied field by field to the receive\_records array (unload\_control\_wksp( )). (This receive\_records array is the same receive\_records array that was originally passed into the acmsdi\_transceive( ) routine.) Finally, the application calls acmsdi\_complete\_pp to send the contents of the receive\_records array back to the ACMS application.

### **Example 6–10 RISC to OpenVMS Structure Byte Copy**

```
void unload_control_wksp(
    vr control wksp *control wksp,
    char *data_ptr)
{
```
. . }

### **Example 6–10 (Cont.) RISC to OpenVMS Structure Byte Copy**

```
memcpy(data_ptr,
         control_wksp->ctrl_key,
         sizeof(control_wksp->ctrl_key));
  data\_ptr = data\_ptr + sizeof(control\_wksp->ctrl\_key);memcpy(data_ptr,
         &(control_wksp->current_entry),
         sizeof(control_wksp->current_entry));
  data_ptr = data_ptr + sizeof(control_wksp->current_entry);
   .
   .
   . }
void End_Trans_List3_List2(
     session_type *session_ptr,
     int button_pressed)
{
  receive record = (session ptr->current exchange request)->receive record;
  sites_wksp = (vr_sites_wksp *) malloc(sizeof(vr_sites_wksp));
  reservations_wksp =
      (vr_reservations_wksp *) malloc(sizeof(vr_reservations_wksp));
  customers_wksp = (vr_customers_wksp *) malloc(sizeof(vr_customers_wksp));<br>control wksp = (vr control wksp *) malloc(sizeof(vr customers wksp));
                   = (vr control wksp *) malloc(sizeof(vr customers wksp));
  if( ((int) sites wksp == NULL)
      ((int) reservations_wksp == NULL) ||
      ((int) customers_wksp == NULL)
      ((int) control_wksp == NULL))
  {
    DisplayWarningBox(
         AvertzMainWindow,
         "Application Has Run Out Of Memory. \n\nUnable To Continue.",
         "WARNING!!");
   return;
  }
  /*
  ** Initialize all the workspace fields (set all the
  ** characters in the character arrays to blanks, etc.).
  */
  init_sites_wksp(sites_wksp);
  init reservations wksp(reservations wksp);
  init_customers_wksp(customers_wksp);
  init_control_wksp(control_wksp);
```

```
Example 6–10 (Cont.) RISC to OpenVMS Structure Byte Copy
```
.

}

```
.
 .
  data missing = get initial fields(session ptr->resv form,
       sites_wksp,
       reservations_wksp,
       customers_wksp);
 .
 .
 .
  if (!data_missing)
  {
 .
 .
 . /*
     ** Move the data collected in the workspace structures
     ** to the location of the original receive records
     */
     unload_sites_wksp(sites_wksp, receive_record[0].data_record);
     unload_reservations_wksp(reservations_wksp,
                              receive_record[1].data_record);
     unload_customers_wksp(customers_wksp, receive_record[2].data_record);
     unload_control_wksp(control_wksp, receive_record[3].data_record);
 .
 .
 .
     acmsdi_complete_pp(session_ptr->call_id, FORMS_NORMAL);
}
free(sites_wksp);
free(reservations wksp);
free(customers_wksp);
free(control_wksp);
```
# **6.8 Writing Memory Allocation Routines**

The desktop client program allocates and manages memory while coexisting with the TP Desktop Connector client services and other software on the desktop platform. By default, the TP Desktop Connector client services use malloc( ) and free( ). However, you do not need to use these services for environments other than Windows. The TP Desktop Connector client services permit you to specify your own allocation and free routines for message

buffers. These are passed in to TP Desktop Connector client services using the options parameter on the acmsdi\_sign\_in call by specifying the ACMSDI\_OPT\_ MALLOC\_ROUTINE and ACMSDI\_OPT\_FREE\_ROUTINE options (see *HP TP Desktop Connector for ACMS Client Services Reference Manual*).

# **6.9 Building and Debugging Motif Desktop Client Programs**

For guidelines for building TP Desktop Connector client programs for OpenVMS and Tru64 UNIX, see the makefiles in the appropriate directory for your platform.

# **6.9.1 Debugging the Nonblocking Desktop Client Program with Tasks**

Debug the presentation code on the desktop system. When the presentation code runs, debug the desktop client program with the ACMS software. Follow these guidelines:

- For debugging tasks, see Section 3.6.3.
- For using logging in troubleshooting (see *HP TP Desktop Connector for ACMS Gateway Management Guide*).

# **6.9.2 Using a Debugger to Step Through the Motif Sample Application**

To get a better feel for the flow of a nonblocking Desktop application, use a debugger to step through the Motif sample provided on the kit. Set breakpoints in the various files at the following functions:

- m\_avertz.c
	- CreateReservation
- m session.c
	- NewSession
	- NewSession\_Complete
	- SessionTask\_Complete
	- ExitSession
	- ExitSession\_Complete
- m\_enable.c
	- acmsdi\_enable
- m\_disable.c
	- acmsdi\_disable
- m\_transceive.c
	- acmsdi\_transceive
- m\_avertzpp.c
	- Trans\_List3\_List2
	- End\_Trans\_List3\_List2

Optionally, you can also set breakpoints to the other presentation procedures that can be invoked as part of the RESERVE task, for example:

- Trans\_List5\_List6
- End\_Trans\_List5\_List6
- Trans\_List7\_List6
- End\_Trans\_List7\_List6
- Trans\_List8\_List9
- End\_Trans\_List8\_List9
- m\_resvform.c
	- ResvFormExchangeComplete

# **Forced Nonblocking Extension to the Portable API**

**7**

This chapter describes how to use the forced nonblocking feature of TP Desktop Connector client services to create applications using presentation packages such as Visual Basic.

The topics in this chapter are:

- Benefits of forced nonblocking
- Portable API extensions
- ACMSDI\_FORM\_RECORD\_BIND structure
- ACMSDI\_WORKSPACE\_BIND structure
- Structures declared in memory
- Forced nonblocking flow of control
- Forced nonblocking sample application

# **7.1 Benefits of Forced Nonblocking**

Certain desktop application development tools, such as Visual Basic, cannot handle ACMS exchange steps, because these tools do not support callbacks from environments such as the C language. Because these tools do not support pointer types, they cannot accept arguments that are passed by reference, such as form records. TP Desktop Connector exchange step callbacks expect the called presentation procedures to accept arguments that are passed by reference. The TP Desktop Connector portable API nonblocking execution is activated by passing the address of a completion routine to the acmsdi\_call\_ task service.

The TP Desktop Connector portable API has been extended to support both exchange steps and nonblocking execution of task calls for development tools that do not support pointer data types, or whose memory management routines relocate data. In addition, the extension to the portable API allows support of acmsdi\_cancel service, which must be issued in a nonblocking environment. The extension to the portable API provides a way for these tools to obtain a pointer (a 32-bit integer) to their workspace buffers using the acmsdi\_return\_ pointer service.

# **7.2 Portable API Extensions for Forced Nonblocking**

The extensions to the portable API are:

ACMSDI\_OPT\_NONBLK option type

An ACMSDI\_OPTION type associated with the acmsdi\_sign\_in service, this option type indicates that all calls issued for the session being created are to be nonblocking, even though no completion address is supplied. The session created is known as a **forced nonblocking session**.

When the session is a forced nonblocking session, all calls are nonblocking even though you do not specify a completion address. Forced nonblocking sessions do not require a completion address. In fact, if you specify a completion address when specifying ACMSDI\_OPT\_NONBLK, you cause an error condition.

• acmsdi poll service

This client service returns one of the values in the following table:

| Value                     | <b>Description</b>                          |
|---------------------------|---------------------------------------------|
| ACMSDI_CANCEL_DONE        | Task cancel call complete.                  |
| <b>ACMSDI DONE</b>        | Sign-in, sign-out, or task call complete.   |
| <b>ACMSDI ENABLE EXCH</b> | Enable exchange step has arrived.           |
| <b>ACMSDI EXEC</b>        | Call still executing; no message available. |
| <b>ACMSDI READY</b>       | No call executing; no message available.    |
| <b>ACMSDI RECV EXCH</b>   | Receive exchange step has arrived.          |
|                           | (continued on next page)                    |

**Table 7–1 Values Returned from acmsdi\_poll**

| <b>Value</b>            | <b>Description</b>                      |
|-------------------------|-----------------------------------------|
| ACMSDI_REQUEST_EXCH     | TDMS request exchange step has arrived. |
| <b>ACMSDI SEND EXCH</b> | Send exchange step has arrived.         |
| ACMSDI_TDMS_READ_EXCH   | TDMS read exchange has arrived.         |
| ACMSDI TDMS WRITE EXCH  | TDMS write exchange has arrived.        |
| ACMSDI_TRCV_EXCH        | Transceive exchange step has arrived.   |

**Table 7–1 (Cont.) Values Returned from acmsdi\_poll**

Use the following acmsdi\_poll services instead of acmsdi\_dispatch\_message during forced nonblocking sessions:

acmsdi bind msg service

You can use this client service if the status value returned from acmsdi\_poll is either a TDMS read or a TDMS write exchange. The client application can call an acmsdi\_bind\_msg service call from the TP Desktop Connector Gateway for ACMS on the host OpenVMS system. In this case, the acmsdi\_poll service performs one of the following functions:

- Acquires the prompt text, if any, associated with a TDMS read exchange.
- Sends the message text associated with a TDMS read exchange.
- Acquires the message text associated with a TDMS write exchange.

If the prompt or message text is being acquired, the text is truncated when the buffer supplied is not large enough to hold the entire text. If the buffer is larger that the text being acquired, the text is left-justified in the buffer and right-filled with blank characters.

The acmsdi bind msg call is optional. However, if you do not issue this call, you cannot process arguments received from the gateway or send arguments back to the gateway.

See *HP TP Desktop Connector for ACMS Client Services Reference Manual* for the syntax of this call.

• acmsdi\_complete\_call service

This client service obtains the completion arguments for acmsdi\_call\_task, acmsdi\_sign\_in, acmsdi\_sign\_out, and acmsdi\_cancel when acmsdi\_poll detects completion status for these services.

- A set of client services, one associated with each exchange step type except TDMS read and TDMS write:
	- acmsdi\_bind\_enable\_args
	- acmsdi\_bind\_receive\_args
	- acmsdi\_bind\_request\_args
	- acmsdi\_bind\_send\_args
	- acmsdi\_bind\_transceive\_args

These services pass pointers to arguments associated with exchange steps, except for forms records, send control text, receive control text, and forms session identifiers. Memory locations for all arguments must exist in the caller's address space. The caller passes the arguments by reference, thus passing pointers to the arguments.

You issue these client service calls after acmsdi\_poll returns a value indicating that an exchange step has arrived (except TDMS read and TDMS write). TP Desktop Connector copies the arguments to the caller's memory locations.

acmsdi bind session id service

This client service, used during an enable exchange step, sends the forms session identifier argument to TP Desktop Connector.

- A set of client services for sending and receiving forms records and workspaces associated with exchange steps:
	- acmsdi\_bind\_receive\_recs

This service moves the receive forms records, including receive control text associated with exchange steps, to TP Desktop Connector. The buffers are located and copied from the caller's address space. The service passes an ACMSDI\_FORM\_RECORD\_BIND array as an argument. Workspace pointers in ACMSDI\_FORM\_RECORD\_BIND arrays are acquired with the acmsdi\_return\_pointer service.

— acmsdi\_bind\_request\_wksps

This service moves workspaces associated with TDMS request exchange steps either to the caller's memory, or from the caller's memory to TP Desktop Connector. It passes an array of a type of workspace structure, an ACMSDI\_WORKSPACE\_BIND array, as an argument. Workspace pointers in ACMSDI\_WORKSPACE\_BIND arrays are acquired with the acmsdi\_return\_pointer service. See *HP TP Desktop Connector for ACMS Client Services Reference Manual* for more information on this structure.

— acmsdi\_bind\_send\_recs

This service moves send forms records associated with exchange steps, including send control text, to the caller's memory. It passes an array of a type of form record structure, an ACMSDI\_FORM\_RECORD\_BIND array, as an argument. Forms record pointers in the ACMSDI\_FORM\_ RECORD BIND array are acquired with the acmsdi return pointer service. See *HP TP Desktop Connector for ACMS Client Services Reference Manual* for more information on this structure.

In a forced nonblocking session, the acmsdi\_disable callback to the client application does not occur as part of the acmsdi\_sign\_out processing. Instead, the client application must clear the structures used by presentation procedures without being prompted by the acmsdi\_disable callback. In addition, in a forced nonblocking session, the acmsdi\_check\_version callback to the client does not occur. Instead, TP Desktop Connector adds the form version to the argument list acquired by the application using the acmsdi\_bind\_enable\_ args service. The client application can do the version checking during enable exchange step processing.

See *HP TP Desktop Connector for ACMS Client Services Reference Manual* for the syntax and description of these client services for the forced nonblocking environment.

# **7.3 Forced Nonblocking Programming Considerations**

The following sections discuss programming considerations when using forced nonblocking mode.

# **7.3.1 Establishing a Forced Nonblocking Session**

To establish a forced nonblocking session, you request nonblocking calls without specifying a completion address with the acmsdi\_sign\_in service call. Instead, you specify the ACMSDI OPT NONBLK option. If the signin succeeds, all calls for the session are nonblocking. Follow these steps to initialize call options to request forced nonblocking calls. (Note the example code, written in Visual Basic syntax, has been altered to make it more readable.)

1. Declare the options array:

Static options(2) As ACMSDI\_OPTION

2. Specify forced nonblocking calls in the options array:

options(0).option = ACMSDI\_OPT\_NONBLK options(1).option = ACMSDI\_OPT\_END\_LIST 3. Pass the options array as the options parameter on acmsdi\_sign\_in:

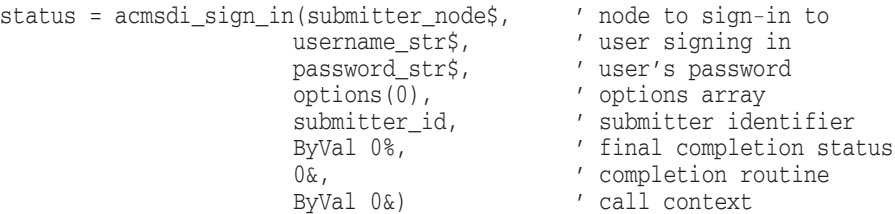

The session is a nonblocking call even though the completion routine address is 0, because the options argument is set to ACMSDI\_OPT\_NONBLK. Also, all subsequent calls for the session are nonblocking. A successful return status is ACMSDI PENDING, indicating that the sign-in call has been sent to the back end.

The final completion status is passed as a long integer with a value of 0, which TP Desktop Connector interprets as a null pointer. This is done because its memory location can change before the task completes. When the task completes, you acquire the final completion status with the acmsdi\_complete\_ call service.

# **7.3.2 Canceling a Task from a Forced Nonblocking Session**

Presentation tools, like Visual Basic, which do not support pointer types, need a mechanism that enables them to cancel a task without specifying a completion routine address. For these tools, TP Desktop Connector provides the polling service, acmsdi\_poll, to detect the completion of a task cancellation.

When a client application detects the completion of a task cancellation, the completion status argument acquired with the acmsdi\_complete\_call service contains the final status of the task cancellation. ACMSDI reports the status of a task cancellation call before the final status of the task call.

# **7.3.3 Polling for Messages**

The acmsdi\_poll service is required in a forced nonblocking session, in place of the acmsdi\_dispatch\_message service. Unlike acmsdi\_dispatch\_message, which passes no arguments, the acmsdi\_poll service passes the submitter identifier created at sign-in, and, optionally, a location where a pointer to the context of the task or cancel call can be returned.

You must issue the acmsdi\_poll service for a specific submitter, because acmsdi\_poll does not dispatch any messages, but returns the message type of one message received from the back end. In contrast, the acmsdi\_dispatch\_ message service dispatches any number of messages (calls any number of completion routines or presentation procedures) with a single call from the

user. Thus, your application must issue acmsdi\_poll calls for all submitters it controls.

You can use the pointer to the call context to determine to which call the returned status refers. You must declare, and pass by reference, the memory for the call context in the client application. Because it is unlikely that the client application supports pointer types, the returned pointer is seen as a 32 bit integer. Using the acmsdi\_return\_pointer service, you can obtain a pointer to the call context as a 32-bit integer. The client application can then compare the two pointers to identify the call. The pointer is an optional argument, therefore, you can pass a zero value indicating that no call context is returned.

### **7.3.4 Obtaining Completion Arguments**

When acmsdi poll detects the completion of an acmsdi sign in, acmsdi sign\_out, acmsdi\_call\_task, or acmsdi\_cancel call in the forced nonblocking environment, you obtain the arguments form the backend using the acmsdi\_ complete\_call service. The final completion status is the only argument to obtain for acmsdi\_sign\_in, acmsdi\_sign\_out, and acmsdi\_cancel. For acmsdi\_ call\_task, in addition to the final completion status, you also obtain the ACMS status message and task argument workspaces.

The third argument in the acmsdi\_complete\_call service is an ACMSDI\_CALL\_ ID structure, representing the call ID of the original task call. This argument is required for calls issued to obtain acmsdi\_call\_task completion argument, but must be NULL for all other call types.

Obtain task argument workspaces by passing an array of ACMSDI\_ WORKSPACE or ACMSDI\_WORKSPACE\_OPT structures. You must pass the same array that you passed on the original acmsdi\_call\_task service call. However, because memory management routines may have relocated the buffers, you must renew the workspace pointers in the ACMSDI\_WORKSPACE or ACMSDI\_WORKSPACE\_OPT structures using the acmsdi\_return\_pointer service prior to issuing acmsdi\_complete\_call.

The acmsdi\_complete\_call is required. Until you issue the acmsdi\_complete\_ call service call, a task call is not considered complete.

The C-language prototype for acmsdi complete call is as follows:

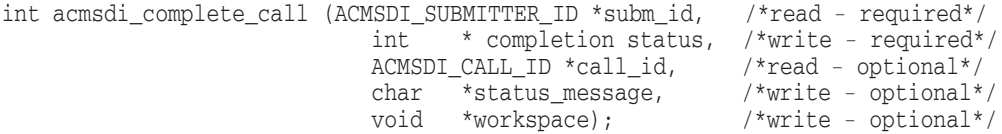

# **7.4 Forced Nonblocking Exchange Step Handling**

When acmsdi poll returns a value indicating that an exchange step request has arrived from the back end, you can issue one of six services to retrieve the write-only arguments:

- acmsdi\_bind\_enable\_args
- acmsdi\_bind\_msg
- acmsdi\_bind\_receive\_args
- acmsdi\_bind\_request\_args
- acmsdi bind send args
- acmsdi bind transceive args

For enable exchange steps, you can issue the service, acmsdi bind session id, to send the Forms Session ID to ACMS.

TP Desktop Connector does not require that you issue these service calls. However, if you do not issue them, the client application cannot examine the write-only arguments, and value of blanks are sent to ACMS for Forms Session ID. TP Desktop Connector does require that you issue the acmsdi\_poll service to read the messages from the back end, and that you issue the acmsdi\_ complete\_pp service to signal completion of exchange step processing.

#### \_ Note \_

Read-only and write-only in reference to arguments are always from the callee's point of view. For these services, read-only arguments are read from the client application's memory and write-only arguments written to the client application's memory. The roles of caller and callee are reversed from the exchange step callbacks, and therefore, their read-only and write-only attributes are reversed, with one exception. The submitter identifier is always the first argument and is always read-only for these services.

# **7.4.1 Enable Exchange Arguments**

When acmsdi poll returns ACMSDI\_ENABLE\_EXCH, the client application can issue an acmsdi\_bind\_enable\_args service call to retrieve the write-only arguments. You can issue an acmsdi\_bind\_session\_id to send the forms session ID argument to ACMS. For both calls, the first argument, the submitter ID, is a read-only argument and must represent the same submitter for which acmsdi\_poll returned ACMSDI\_ENABLE\_EXCH.

The argument for acmsdi bind enable args are the same as the arguments for the acmsdi\_enable presentation procedure with three exceptions:

• One additional argument, the form's version, is included on the acmsdi\_ bind enable args call. The version is included so that version checking can be performed by the client application as part of the form's enable processing.

**Note**

The acmsdi check version callback is not supported for forced nonblocking sessions.

- The call context is not included because it is returned by the acmsdi poll service call.
- The forms session ID argument is not included because it is a read-only argument that is sent to ACMS using the acmsdi\_bind\_session\_id service call.

You must declare memory for all arguments in the client application and pass them by reference.

The C-language prototype for acmsdi\_bind\_enable\_args follows:

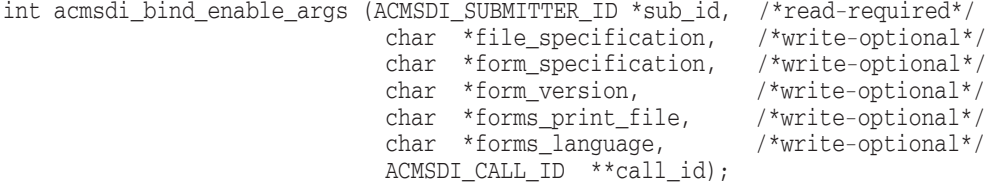

After the acmsdi\_bind\_enable\_args call has successfully executed, the writeonly arguments contain the value passed from the TP Desktop Connector client services.

The C-language prototype for acmsdi\_bind\_session\_id follows:

int acmsdi\_bind\_session\_id (ACMSDI\_SUBMITTER\_ID \*sub\_id, /\*read-required\*/ ACMSDI\_FORMS\_SESSION\_ID \*session\_id);

Example 7–1, written in Visual Basic, illustrates:

- Issuance of acmsdi\_poll
- Receiving return code ACMSDI\_ENABLE\_EXCH
- Issuance of acmsdi\_bind\_enable\_args
- Issuance of acmsdi\_bind\_session\_id to send forms session identifier to ACMS

#### **Example 7–1 Visual Basic Sample**

```
Dim call_id As acmsdi_call_id
Dim subm_id As acmsdi_sub_id
Dim call_id_retr As Long
Dim fs_id As acmsdi_forms_session_id
Dim filespec As String * 256
Dim formspec As String * 256
Dim formversion As String * 256
Dim formprint As String * 256
Dim formlang As String * 256
Static status As Integer
status = acmsdi_poll(subm_id, ByVal 0&)
If status = ACMSDI_ENABLE_EXCH Then
     status = acmsdi_bind_enable_args(subm_id,
                                   filespec,
                                   formspec,
                                   formversion,
                                   formprint,
                                   formlang,
                                   call_id_retr)
```
#### **Example 7–1 (Cont.) Visual Basic Sample**

```
If status = ACMSDI_NORMAL Then
                    >>> Process Enable arguments <<<
            fs_id.session_id = "FORMS_SESS000251" 'set forms session id
           status = acmsdi_bind_session_id(subm_id, fs_id) 'send it to ACMS
           If status <> ACMSDI_NORMAL Then
                    >>> Error processing <<<
           End If
           status = acmsdi_complete_pp(call_id, FORMS_NORMAL) 'end exchange
   Else
           >>> Error processing >>>
   End If
End If
```
# **7.4.2 TDMS Read Exchange Step Arguments**

When acmsdi poll returns ACMSDI TDMS\_READ\_EXCH (a TDMS read exchange step), the client application can issue an acmsdi\_bind\_msg to retrieve the prompt text and a second acmsdi\_bind\_msg to send the message text from the forms message field. You must declare memory for both arguments in the client application and pass them by reference.

The C-language prototype for acmsdi\_bind\_msg follows:

```
int acmsdi_bind_msg (ACMSDI_SUBMITTER_ID *subm_id, /*read-required*/<br>/*read-required*/
                        short direction,
                        short length, \frac{1}{x} /*read-required*/<br>char *text, /*read or write-required*/
                                                 /*read or write-required*/
                        ACMSDI CALL ID **call id); /*write-optional*/
```
The direction argument is a code indicating one of the following:

- 1 indicates that the prompt text is being acquired from ACMS.
- 0 indicates that the message text is being sent to ACMS.

After acquiring the prompt text by issuing an acmsdi\_bind\_msg with direction equal to 1, the prompt may be displayed on the form. The client application then waits for the user to enter message text in the form's message field. After the user indicates that the message text is completely entered, the client application issues a second acmsdi\_bind\_msg with direction equal to 0 to send the message text to the server.

The first argument, the submitter ID, is a read-only argument and must represent the same submitter for which acmsdi\_poll returned ACMSDI\_ TDMS\_READ\_EXCH.

Example 7–2 illustrates the following:

- Issuance of acmsdi\_bind\_msg
- Receiving of return code ACMSDI\_TDMS\_READ\_EXCH
- Issuance of acmsdi\_bind\_msg to retrieve the prompt text
- Issuance of acmsdi\_bind\_msg to send the message text

### **Example 7–2 ACMSDI\_TDMS\_READ\_EXCH Sample**

```
Dim subm_id As acmsdi_sub_id
Dim call_id As acmsdi_call_id
Dim direction As Integer
Dim msg_len As Integer
Dim msg_text As String * 80
Dim prompt_len As Integer
Dim prompt_text As String * 40
Dim status As Integer
status = acmsdi poll(subm_id, ByVal o&)
If status = ACMSDI_TDMS_READ_EXCH Then
      direction = 1
      prompt_len = 40
 status = acmsdi_bind_msg(subm_id,
                                direction,
                                prompt_len,
                                prompt_text,
                                ByVal 0&)
      If status = ACMSDI_NORMAL Then
       ' ' display prompt on the form and wait for user
            ' to enter message text in the form's message field \overline{ }direction = 0
  msg\_len = 80status = acmsdi_bind_msg(subm_id,
                                      direction,
                                      msg_len,
                                      msg_text,
                                      ByVal 0&)
  acmsdi_complete_pp(call_id, TSS_NORMAL)
 Else
 >>> Error processing <<<
 End If
End If
```
# **7.4.3 TDMS Write Exchange Step Arguments**

When acmsdi poll returns ACMSDI TDMS WRITE EXCH (a TDMS write exchange step) the client application can issue an acmsdi\_bind\_msg to retrieve the message text. You must declare memory for the message text argument in the client application and pass it by reference.

The C-language prototype for acmsdi\_bind\_msg follows:

```
int acmsdi_bind_msg (ACMSDI_SUBMITTER_ID *subm_id, /*read-required*/
                                          short direction,
                                           short length, \frac{\text{%} \times \text{%} \times \text/*read or write-required*/
                                           ACMSDI CALL ID **call id); /*write-optional*/
```
The direction argument is a code indicating that the message text is being retrieved from ACMS. Its value is 1 to indicate retrieval as opposed to sending of the text. After acquiring the message text, the message may be displayed on the form.

The first argument, the submitter ID, is a read-only argument and must represent the same submitter for which acmsdi\_poll returned ACMSDI\_ TDMS\_WRITE\_EXCH.

Example 7–3 illustrates the following:

- Issuance of acmsdi poll
- Receiving of return code ACMSDI\_TDMS\_WRITE\_EXCH
- Issuance of acmsdi\_bind\_msg to retrieve the message text

### **7.4.4 Receiving Exchange Arguments**

When acmsdi\_poll returns ACMSDI\_RECV\_EXCH, the client application can issue and acmsdi\_bind\_receive\_args service call to retrieve the write-only arguments. The first argument, the submitter ID, is the read-only argument and must represent the same submitter for which acmsdi\_poll returned ACMSDI\_RECV\_EXCH. You can compare the second argument, forms session ID, to the forms session ID sent to ACMS by acmsdi\_bind\_session\_id, to determine the forms session established earlier during an enable exchange.

The arguments for acmsdi\_bind\_receive\_args are the same as the arguments for the acms di receive presentation procedure except that the receive control text and the send control text are not included. These arguments are treated

#### **Example 7–3 ACMSDI\_TDMS\_WRITE\_EXCH Sample**

```
Dim subm_id As acmsdi_sub_id
Dim call_id As acmsdi_call_id
Dim direction As Integer
Dim msg_len As Integer
Dim msg text As String * 80
Dim status As Integer
status = acmsdi_poll(subm_id, ByVal 0&)
If status = ACMSDI_TDMS_WRITE_EXCH Then
      direction = 1
      msg_len = 80
 status = acmsdi_bind_msg(subm_id,
                                 direction,
                                msg_len,
                                msg_text,
                                ByVal 0&)
      If status = ACMSDI_NORMAL Then
       ^{\prime}' display the message on the form's message field \overline{ }acmsdi_complete_pp(call_id, TSS_NORMAL)
 Else
  >>> Error processing <<<
 End If
End If
```
as forms records, and, therefore, are handled by acmsdi\_bind\_receive\_recs and acmsdi\_bind\_send\_recs.

You must declare memory for all arguments in the client application and pass them by reference.

The C-language prototype for acmsdi\_bind\_receive\_args follows:

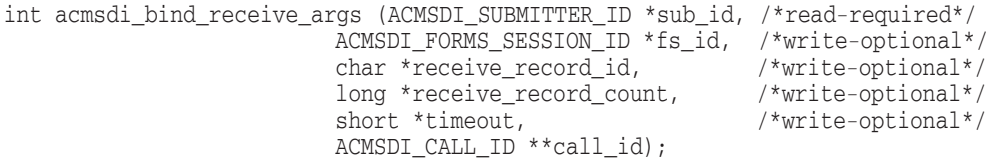

After the acmsdi\_bind\_receive\_args has successfully executed, the write-only arguments contain the values passed from TP Desktop Connector client services. The client application has the receive record identifier and knows which set of forms records it needs to send back to ACMS. You can send receive forms records, including receive control text, to TP Desktop Connector using the acmsdi\_bind\_receive\_recs service. You can obtain the send control text using the acmsdi\_bind\_send\_recs service.

Example 7–4, written in Visual Basic, illustrates:

- Issuance of acmsdi poll
- Receiving return code ACMSDI\_RECV\_EXCH
- Issuance of acmsdi\_bind\_receive\_args

#### **Example 7–4 ACMSDI\_RECV\_EXCH Sample**

```
Dim Call_id As acmsdi_call_id
Dim subm_id As acmsdi_sub_id
Dim forms_sess_id As acmsdi_forms_session_id
Dim recv_rec_id As String * 256
Dim recv_rec_count As Long
Dim timeout As Integer
Dim call_id_retr As Long
Dim status As Integer
status = acmsdi_poll(subm_id, ByVal 0&)
If status = ACMSDI_RECV_EXCH Then
    status = acmsdi_bind_receive_args(subm_id,
                                 forms_sess_id,
                                 recv_rec_id,
                                 recv_rec_count,
                                 timeout,
                                 call_id_retr)
     If status = ACMSDI_NORMAL Then I = I if all OK and ...
          If form sess id.session id = "FORMS SESS000251" Then ' ...my session
                >>> Process Receive Exchange arguments for my form >>>
                acmsdi_complete_pp(call_id, FORMS_NORMAL)
         End If
     Else
               >>> Error processing <<<
     End If
End If
```
# **7.4.5 Requesting Exchange Step Arguments**

When acmsdi poll returns ACMSDI\_REQUEST\_EXCH (a TDMS exchange step) the client application can issue an acmsdi\_bind\_request\_args to retrieve the write-only arguments. You must declare memory for all arguments in the client application and pass them by reference.

The C-language prototype for acmsdi\_bind\_request\_args follows:

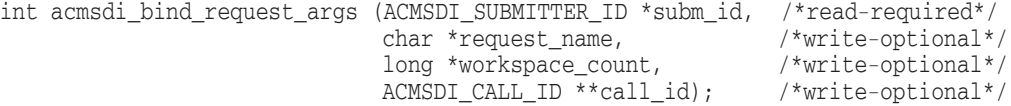

After the acmsdi\_bind\_request\_args call has successfully executed, the writeonly arguments contain the values passed from TP Desktop Connector client services. The client application has the request name and knows which set of workspaces it will be receiving and sending back to ACMS. Use acmsdi\_ bind\_request\_wksps to receive workspaces from TP Desktop Connector. You must must modify these workspaces appropriately before issuing a second acmsdi\_bind\_request\_wksps call to send them back to ACMS.

The first argument, the submitter ID, is a read-only argument and must represent the same submitter for which acmsdi\_poll returned ACMSDI\_ REQUEST\_EXCH.

Example 7–5 illustrates the following:

- Issuance of acmsdi\_poll
- Receiving of return code ACMSDI\_REQUEST\_EXCH
- Issuance of acmsdi\_bind\_request\_args

### **Example 7–5 ACMSDI\_REQUEST\_EXCH Sample**

```
Dim subm_id As acmsdi_sub_id
Dim call_id As acmsdi_call_id
Dim request_name As String *64
Dim workspace_count As Long
Dim call_id_retr As Long
Dim call_id_ref As Long
Dim status As Integer
call_id_ref = acmsdi_return_pointer(call_id)
status = acmsdi_poll(subm_id, ByVal 0&)
If status = ACMSDI_REQUEST_EXCH Then
     status = acmsdi_bind_request_args(subm_id,
                                      request_name,
                                      workspace_count,
                                      call id retr)
```
#### **Example 7–5 (Cont.) ACMSDI\_REQUEST\_EXCH Sample**

```
If status = ACMSDI_NORMAL Then 'if all OK and ...
          If call_id_retr = call_id_ref Then ' ... it;s the call I made \overline{ }' check the request name so we'll know which workspaces we
                  ' are dealing with
                   \overline{ }If request_name = "MY_REQUEST" Then
                          >>> Process Request Exchange arguments <<<
                          acmsdi_complete_pp(call_id, TSS_NORMAL)
                  End If
           End If
     Else
           >>> Error processing <<<
     End If
End If
```
# **7.4.6 Send Exchange Step Arguments**

When acmsdi poll returns ACMSDI\_SEND\_EXCH, the client application can issue an acmsdi\_bind\_send\_args to retrieve the write-only arguments. You must declare the memory for all arguments in the client application and pass them by reference.

The first argument, the submitter ID, is a read-only argument and must represent the same submitter for which acmsdi\_poll returned ACMSDI\_SEND\_ EXCH. The C-language prototype for acmsdi send args follows:

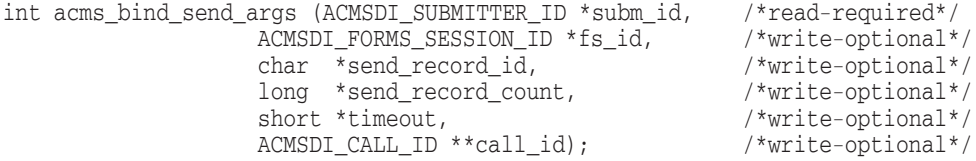

After the acmsdi\_bind\_send\_args call has successfully executed, the writeonly arguments contain the values passed from TP Desktop Connector client services. The client application has the send record identifier and knows which set of forms records it will be receiving from ACMS. You can receive send forms records from TP Desktop Connector using the acmsdi\_bind\_send\_recs service. You can send receive control text to TP Desktop Connector using the acmsdi\_bind\_receive\_args.

Example 7–6, written in Visual Basic, illustrates:

- Issuance of acmsdi poll
- Receiving of return code ACMSDI\_SEND\_EXCH
- Issuance of acmsdi\_bind\_send\_args

#### **Example 7–6 ACMSDI\_SEND\_EXCH Sample**

```
Dim call_id As acmsdi_call_id
Dim subm_id As acmsdi_sub_id
Dim forms_sess_id As acmsdi_forms_session_id
Dim send_rec_id As String * 256
Dim Send_rec_count As Long
Dim timeout As Integer
Dim call_id_retr As Long
Static status As Integer
status = acmsdi_poll(subm_id, ByVal 0&)
If status = ACMSDI_SEND_EXCH Then
     status = acmsdi_bind_send_args(subm_id,
                                    forms_sess_id,
                                   send rec id,
                                   send_rec_count,
                                    timeout,
                                   call_id_retr)
     If status = ACMSDI_NORMAL Then ' if all OK and ...
               If forms sess id = "FORMS SESS000251" Then ' ... my session
                      >>> Process Send Exchange arguments <<<
                      acmsdi_complete_pp(call_id, FORMS_NORMAL)
              End If
     Else
               >>> Error Processing <<<
     End If
End If
```
### **7.4.7 Transceive Exchange Step Arguments**

When acmsdi\_poll returns ACMSDI\_TRCV\_EXCH, the client application can issue an acmsdi\_bind\_transceive\_args service call to retrieve the write-only arguments. You must pass memory by reference for all arguments in the client application. The first argument, submitter ID, is a read-only argument and must represent the same submitter for which acmsdi\_poll returned ACMSDI\_ TRCV\_EXCH.

The C-language prototype for acmsdi\_bind\_transceive\_args follows:

```
int acmsdi_bind_transceive_args (ACMSDI_SUBMITTER_ID *subm_id, /*read-required*/
                                 ACMSDI_FORMS_SESSION_ID *fs_id, /*write-optional*/<br>char *send_record_id, /*write-optional*/
                                 char *send_record_id, /*write-optional*/<br>long *send_record_count, /*write-optional*/
                                 long *send_record_count, /*write-optional*/
                                 char *receive_record_id, /*write-optional*/
                                 long *receive_record_count, /*write-optional*/<br>short *timeout, /*write-optional*/
                                                                            /*write-optional*/<br>/*write-optional*/
                                 ACMSDI CALL ID *_{\text{call id}};
```
After the acmsdi\_bind\_transceive\_args call has successfully executed, the write-only arguments contain the values passed from TP Desktop Connector client services. The client application has the send record identifier and knows which set of forms records it needs to send back to ACMS. Use the acmsdi\_ bind\_send\_recs service to receive forms records, including send control text, from TP Desktop Connector. Use acmsdi\_bind\_receive\_recs to send receive forms records, including receive control text, to TP Desktop Connector. You can issue both of these calls before issuing and acmsdi\_complete\_pp service call.

Example 7–7, written in Visual Basic, illustrates:

- Issuance of acmsdi\_poll
- Receiving of return code ACMSDI\_TRCV\_EXCH
- Issuance of acmsdi bind transceive args

#### **Example 7–7 ACMSDI\_TRCV\_EXCH Sample**

```
Dim call_id As acmsdi_call_id
Dim subm_id As acmsdi_sub_id
Dim forms_sess_id As acmsdi_forms_session_id
Dim send_rec_id As String * 256
Dim send_rec_count As long
Dim recv_rec_id As String * 256
Dim recv_rec_count As Long
Dim timeout As Integer
Dim call_id_retr As Long
Dim status As Integer
```
### **Example 7–7 (Cont.) ACMSDI\_TRCV\_EXCH Sample**

```
status = acmsdi_poll(subm_id, ByVal 0&)
If status = ACMSDI_TRCV_EXCH Then
    status = acmsdi_bind_transceive_args(subm_id,
                                           forms_sess_id,
                                           send rec id,
                                           send_rec_count,
                                           recv_rec_id,
                                           recv_rec_count,
                                            timeout,
                                            \text{call_id\_retr)}<br>' if all OK and ...
      If status = ACMSDI_NORMAL Then
         If forms_sess_id.session_id = "FORMS_SESS000251" Then ' ...my session
                   >>> Process Transceive Exchange arguments <<<
         End If
      Else
         >>> Error processing <<<
      End If
End If
```
# **7.5 Sending and Receiving Forms Records and Workspaces**

TP Desktop Connector provides three forced nonblocking services to send and receive forms records (for HP DECforms type exchanges) and workspaces (for TDMS type exchanges) to and from TP Desktop Connector. These services are:

acmsdi bind send recs

Receives forms records and control text from TP Desktop Connector during a HP DECforms type of exchange.

• acmsdi bind receive recs

Sends forms records and control text to TP Desktop Connector during a HP DECforms type of exchange.

• acmsdi\_bind\_request\_wksps

Sends and receives workspaces during a TDMS type of exchange.

You invoke these services after you retrieve exchange step arguments with one of the services discussed in Section 7.4, because the client application knows what forms record or workspace array is required to be sent and received.

In addition to forms records, you can receive send control text and receive control text from and sent to TP Desktop Connector using these services. TP Desktop Connector does not require that you issue these service calls. However, if you do not issue them, the client application is not able to examine

forms records or workspaces sent from TP Desktop Connector and forms records and workspaces sent to TP Desktop Connector will contain default values.

TP Desktop Connector does require that you issue acmsdi\_poll to read the messages from the back end, and that you issue acmsdi\_complete\_pp to signal completion of exchange step processing and to write reply messages to the back end.

**Note**

In the following sections, send forms records and send control text are received from TP Desktop Connector. Conversely, receive forms records and receive control text are sent to TP Desktop Connector. The adjectives send and receive when applied to forms records and control text are from the back-end perspective.

# **7.5.1 Receiving Send Forms Records and Control Text**

**Send forms records** are forms records that are sent from ACMS to the client application during a send or transceive exchange. Use acmsdi\_bind\_send\_recs to cause send forms record data to be moved to the client application's buffer from TP Desktop Connector. You can also use the acmsdi\_bind\_send\_recs service to cause send control text to be copied to the application's buffers from TP Desktop Connector.

The send record identifier, which you can retrieve with the acmsdi\_bind\_send\_ args and acmsdi\_bind\_transceive\_args, implicitly defines the number and types of the forms records. The acmsdi\_bind\_send\_recs service passes an array of ACMSDI\_FORM\_RECORD\_BIND structures as one of its arguments. Each ACMSDI\_FORM\_RECORD\_BIND structure contains two pointers; one to the data record and one to the shadow record. You must declare buffers for these forms records in the client application. If a shadow record is not in use, its pointer can be NULL.

ACMSDI\_FORM\_RECORD\_BIND structures also contain the lengths of the buffers in the client application and a field, initially set to zero, in which ACMS Desktop returns the actual length of the forms records. If the forms record length is greater than the buffer length, forms records are truncated in the buffer. If the forms record length is less than the buffer length, the buffer is not completely filled by forms record data.

You can use the acmsdi\_bind\_send\_recs service to request that send control text be copied to the application from TP Desktop Connector. If the second argument has a value of 1, send control text is to be copied. A value of 0 specifies that send control text is not to be copied. If you specify the send control text, you must specify the corresponding ACMSDI\_FORM\_RECORD\_ BIND structure as the first one in the array. When the call terminates, the rec\_len field of the ACMSDI\_FORM\_RECORD\_BIND structure contains the send control text count as opposed to the send control text length.

The first argument, the submitter ID, is a read-only argument and must represent the same submitter for which the acmsdi\_poll returned ACMSDI\_ SEND\_EXCH or ACMSDI\_TRCV\_EXCH.

The C-language prototype for acmsdi\_bind\_send\_recs follows:

int acmsdi\_bind\_send\_recs (ACMSDI\_SUBMITTER\_ID \*subm\_id, /\*read-required\*/ int  $\overline{bind\_send\_ctr\_text}$ , ACMSDI\_FORM\_RECORD\_BIND \*send\_rec\_array); /\*write-required\*/

You must declare and initialize the array of ACMSDI\_FORM\_RECORD\_BIND structures before issuing the acmsdi\_bind\_send\_recs call. You can obtain pointers to the forms record buffers by using the acmsdi\_return\_pointer service. Initialize forms records pointers immediately prior to each issuance of the acmsdi\_bind\_send\_recs service, to assure that they are pointing to the current locations of the forms record buffers.

Example 7–8 illustrates:

- Declaration of two send forms record buffers (one of which has a shadow record)
- Declaration of a send control text buffer
- Declaration and initialization of the ACMSDI\_FORM\_RECORD\_BIND
- Call to acmsdi\_bind\_send\_recs
### **Example 7–8 Sending Forms Records**

```
'
' employee forms record type definition
'
Type employee_rec
    badge_nbr As Long
     name As String * 35
     ss_nbr As String * 11
End Type
'
' employee shadow type definition (one byte for each employee record field)
'
Type employee_shadow
    badge_nbr As String * 1
     name As String * 1
     ss_nbr As String * 1
End Type
\boldsymbol{I}' control forms record type definition
'
Type ctrl_rec
    ctrl_count As Integer
    total_emps As Integer
End Type
'
' control text type definition
\mathbf{r}Type ctrl_text
   ctrl_string(5) As String * 5
End Type
'
' forms record and send control text declarations
'
Dim empl As employee_rec
Dim empl_shdw As employee_shadow
Dim ctrl As ctrl_rec
Dim send_ctrl_text As ctrl_text
```
### **Example 7–8 (Cont.) Sending Forms Records**

 $\overline{ }$ 

 $\overline{ }$ 

```
' ACMSDI_FORM_RECORD_BIND array for send forms records
\overline{ }Dim send_recs(3) As ACMSDI_FORM_RECORD_BIND
\overline{ }' other declarations
\overline{ }Dim subm_id As acmsdi_sub_id
Static status As Long
Const NULL = 0
Dim ctrl_text_flag As Integer
Dim send_ctrl_text_count As Integer
\overline{ }' initialize the send forms records array using acmdi_return_pointer to get
' forms record buffer pointers (looking like 32-bit integers)
\overline{ }send_recs(0).buffer_len = Len(send_ctrl_text)
send recs(0).record len = 0
send_recs(0).data_record = acmsdi_return_pointer(send_ctrl_text)
send_recs(0).shadow_buffer_len = 0
send_recs(0).shadow_rec_len = 0
send_recs(0).shadow_record = NULL
send_recs(1).buffer_len = Len(empl)
send_recs(1).rec_len = 0
send_recs(1).data_record = acmsdi_return_pointer(empl)
send_recs(1).shadow_buffer_len = Len(empl_shdw)
send_recs(1).shadow_rec_len = 0
send_recs(1).shadow_record = acmsdi_return_pointer(empl_shdw)
send_recs(2).buffer_len = Len(ctrl)
send_recs(2).rec_len = 0
send_recs(2).data_record = acmsdi_return_pointer(ctrl)
send_recs(2).shadow_buffer_len = 0
send_recs(2).shadow_rec_len = 0
send_recs(2).shadow_record = NULL
\overline{ }' set control text flag to indicate that we want to send control text retrieved
\overline{ }ctrl_text_flag = 1
\overline{ }' call to get send forms records
```
### **Example 7–8 (Cont.) Sending Forms Records**

```
status = acmsdi_bind_send_recs(subm_id, ctrl_text_flag, send_recs(0))
send_ctrl_text_count = send_recs(0).rec_len
If send_recs(1).buffer_len < send_recs(1).rec_len Then
        >>> employee record truncated >>>
ElseIf send recs(1).buffer len > send recs(1).rec len Then
       >>> employee record buffer not completely filled <<<
Else
        >>>> employee record exactly fits buffer <<<
End If
```
### **7.5.2 Sending Receive Forms Records and Control Text**

**Receive forms records** are forms records that are sent from the client application to ACMS during a receive or transceive exchange. Use acmsdi\_ bind\_receive\_recs to send the client application's receive forms record buffer contents to TP Desktop Connector. You can also use acmsdi\_bind\_receive\_recs service to cause receive control text to be copied to TP Desktop Connector from the application's buffers.

The receive record identifier argument, retrieved by either acmsdi\_bind\_ receive args or acmsdi bind transceive args, implicitly defines the number and types of the forms records. The acmsdi\_bind\_receive\_recs service passes an array of ACMSDI\_FORM\_RECORD\_BIND structures as one of its arguments. Each ACMSDI\_FORM\_RECORD\_BIND\_structure contains two pointers; one to the data record and one to the shadow record. You must declare buffers for these forms records in the client application. If a shadow record is not in use, its pointer can be NULL.

ACMSDI\_FORM\_RECORD\_BIND structures also contain the lengths of the buffers in the client application and a field, initially set to zero, in which TP Desktop Connector returns the actual length of the forms records. If the forms record length is greater than the buffer length, the buffer is not large enough to provide data for the entire forms record. If the forms record length is less than the buffer length, not all of the data in the buffer is transmitted to the back end.

You can use the acmsdi bind receive args service to request that receive control text be copied to TP Desktop Connector. If the second argument has a value of 1, receive control text is copied. A value of 0 specifies that receive control text is not copied. If you specify the receive control text, you must specify its corresponding ACMSDI\_FORM\_RECORD\_BIND structure as the first one in the array. Initialize the rec len field to contain the receive control text count.

The first argument, the submitter ID, is a read-only argument and must represent the same submitter for which acmsdi\_poll returned ACMSDI\_RECV\_ EXCH or ACMSDI\_TRCV\_EXCH.

The C-language prototype for acmsdi\_bind\_receive\_recs follows:

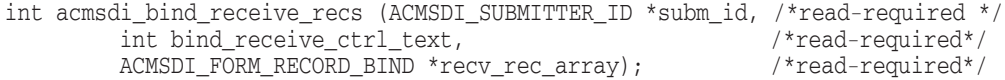

You must declare and initialize the array of ACMSDI\_FORM\_RECORD\_BIND structures before issuing the acmsdi\_bind\_receive\_recs call. You can obtain pointers to the forms record buffers using the acmsdi\_return\_pointer service. Initialize forms record pointers immediately before each issuance of acmsdi\_ bind receive recs service to assure that they are pointing to the current locations of the forms record buffers.

Example 7–9 illustrates:

- Declaration of two receive forms record buffers (one of which has a shadow record)
- Declaration of a receive control text buffer
- Declaration and initialization of the ACMSDI\_FORM\_RECORD\_BIND array
- Call to acmsdi bind receive recs

### **Example 7–9 Receiving Forms**

```
\overline{ }' employee forms record type definition
\overline{ }Type employee_rec
     badge_nbr As Long
     name As String * 35
     ss_nbr As String * 11
End Type
\overline{ }' employee shadow type definition (one byte for each employee record field)
^{\prime}Type employee_shadow
     badge_nbr As String * 1
     name As String * 1
     ss_nbr As String * 1
End Type
```
### **Example 7–9 (Cont.) Receiving Forms**

 $\boldsymbol{I}$ 

```
' control forms record type definition
'
Type ctrl_rec
   ctrl_count As Integer
    total_emps As Integer
End Type
'
' control text type definition
\mathbf{r}Type ctrl_text
    ctrl_string(5) As String * 5
End Type
'
' forms record declarations
'
Dim empl As employee_rec
Dim empl_shdw As employee_shadow
Dim ctrl As ctrl_rec
Dim send_ctrl_text As ctrl_text
'
' ACMSDI_FORM_RECORD_BIND array for receive forms records
'
Dim recv_recs(3) As ACMSDI_FORM_RECORD_BIND
'
' other declarations
'
Dim subm_id As acmsdi_sub_id
Static status As Long
Const NULL = 0
Dim ctrl_text_flag As Integer
Dim send_ctrl_text_count As Integer
```
### **Example 7–9 (Cont.) Receiving Forms**

 $\overline{ }$ 

```
' initialize receive control text
\overline{ }receive_ctrl_text_count = 2
receive_ctrl_text.ctrl_string(0) = "AB001"
receive_ctrl_text.ctrl_string(1) = "CC599"
\overline{ }' initialize the receive forms records array using acmdi_return_pointer to get
' forms record buffer pointers (looks like 32-bit integers)
^{\prime}recv_recs(0).buffer_len = Len(receive_ctrl_text)
recv_recs(0).record_len = receive_ctrl_text_count
recv_recs(0).data_record = acmsdi_return_pointer(receive_ctrl_text)
recv_recs(0).shadow_buffer_len = 0
recv_recs(0).shadow_rec_len = 0
recv_recs(0).shadow_record = NULL
recv_recs(1).buffer_len = Len(empl)
recv recs(1).rec len = 0
recv_recs(1).data_record = acmsdi_return_pointer(empl)
recv_recs(1).shadow_buffer_len = Len(empl_shdw)
recv_recs(1).shadow_rec_len = 0
recv_recs(1).shadow_record = acmsdi_return_pointer(empl_shdw)
recv\_recs(2).bufferlen = Len(ctr1)recv\_recs(2) \n\t\t\t. rec\_len = 0recv_recs(2).data_record = acmsdi_return_pointer(ctrl)
recv recs(2).shadow buffer len = 0
recv_recs(2).shadowrec_len = 0recv_recs(2).shadow_record = NULL
\overline{ }' set control text flag to indicate that we want to receive control text sent
\overline{ }ctrl_text_flag = 1
\overline{ }' call to send receive forms records
\overline{ }status = acmsdi_bind_receive_recs(subm_id, ctrl_text_flag, recv_recs(0))
If recv_recs(1).buffer_len < recv_recs(1).rec_len Then
        >>> client application buffer is too small >>>
ElseIf recv_recs(1).buffer_len > recv_recs(1).rec_len Then
        >>> client application buffer is too large <<<
Else
        >>>> client application buffer is exactly the right size <<<
End If
```
### **7.5.3 Sending and Receiving TDMS Request Workspaces**

**Request workspaces** are workspaces that are sent from ACMS to the client application and sent back to ACMS during a TDMS Request exchange. Use acmsdi\_bind\_request\_wksps to cause request workspace data to be copied to the client application's buffers from TP Desktop Connector. After the workspaces have been modified, use acmsdi\_bind\_request\_wksps service a second time to send back the modified contents to TP Desktop Connector.

The request name argument, retrieved by the acmsdi bind request args service, implicitly defines the number and types of the workspaces. The acmsdi bind request wksps service passes an array of ACMSDI WORKSPACE\_BIND structures as one of its arguments. Each ACMSDI\_ WORKSPACE\_BIND structure contains a pointer to the workspace buffer. The buffers must be declared in the client application.

ACMSDI\_WORKSPACE\_BIND structures also contain the lengths of the buffers in the client application and a field, initially set to zero, in which TP Desktop Connector returns the actual length of the workspaces. If the workspace length is less than the buffer length, the buffer is not filled completely by workspace data.

The second argument is an integer indicating the direction in which the workspaces are sent. A value of 1 indicates that the workspaces are copied into the application's buffers from TP Desktop Connector. A value of 0 indicates that workspaces are copied to TP Desktop Connector from the application's buffers.

The first argument, the submitter ID, is a read-only argument and must represent the same submitter for which acmsdi\_poll returned ACMSDI\_ REQUEST\_EXCH.

The C-language prototype for acmsdi\_bind\_request\_wksps follows:

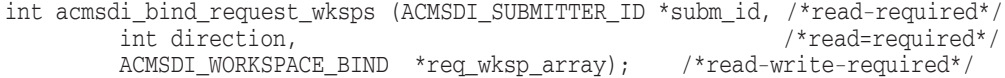

You must declare and initialize the array of ACMSDI\_WORKSPACE\_BIND structures issuing the acmsdi\_bind\_request\_wksps call. Obtain pointers to the workspace buffers using the acmsdi return pointer service. You must initialize the workspace pointers before each issuance of the acmsdi\_bind\_request\_ wksps service to assure that they are pointing to the current locations of the workspace buffers.

Example 7–10 illustrates:

- Declaration of two TDMS request workspace buffers
- Declaration and initialization of the ACMSDI\_WORKSPACE array
- Call to acmsdi\_bind\_request\_wksps

### **Example 7–10 TDMS Sample**

```
^{\prime}' employee workspace type definition
\overline{ }Type employee_wksp
     badge_nbr As Long
     name As String *35
     ss_nbr As String * 11
End Type
\overline{ }' control workspace definition
\overline{ }Type ctrl_wksp
     ctrl_count As Integer
     total_emps As Integer
End Type
\overline{ }' workspace definitions
\overline{ }Dim empl As employee_wksp
Dim ctrl As ctrl_wksp
\overline{ }' ACMSDI_WORKSPACE_BIND array for TDMS request workspaces
'
' other declarations
\overline{ }Dim request_wksps(2) As ACMSDI_WORKSPACE_BIND
Dim status As Long
Const TO_ACMS = 0
Const FROM_ACMS = 1
```
### **Example 7–10 (Cont.) TDMS Sample**

```
'
' initialize the TDMS request workspaces array using acmsdi_return_pointer to
 get workspace buffer pointers (looks like 32-bit integers)
'
request_wksps(0).buffer_len = Len(empl)
request_wksps(0).wksp_len = 0
request_wksps(0).data = acmsdi_return_pointer(empl)
request_wksps(1).buffer_len = Len(ctrl)
request_wksps(1).wksp_len = 0
request_wksps(1).data = acmsdi_return_pointer(ctrl)
'
' call to get TDMS request workspaces
'
status = acmsdi_bind_request_wksps(subm_id, FROM_ACMS, request_wksps(0))
If request_wksps(0).buffer_len < request_wksps(0).wksp_len Then
      >>> employee record truncated <<<
ElseIf request_wksps(0).buffer_len > request_wksps(0).wksp_len Then
       >>>> employee record buffer not completely filled <<<
Else
       >>>> employee record exactly fits buffer <<<
      >>> modify workspaces as required <<< \overline{ }' Having modified the workspaces, now send them back to ACMS
     request_wksps(0).data = acmsdi_return_pointer(empl) 'update empl pointer
     request_wksps(0).data = acmsdi_return_pointer(ctrl) 'update ctrl pointer
     status = acmsdi_bind_request_wksps(subm_id, TO_ACMS, request_wksps(0))
End If
```
# **7.6 Forced Nonblocking Flow of Control**

The following steps illustrates a typical flow of control for a transceive exchange step during a forced nonblocking session:

- 1. The client application issues an acmsdi\_sign\_in call, specifying the option ACMSDI\_OPT\_NONBLK. This option indicates that the session is a forced nonblocking session.
- 2. The client application issues an acmsdi\_call\_task without a completion address. Because it is a forced nonblocking session, TP Desktop Connector ACMSDI expects the acmsdi\_poll service calls to check for messages from the back-end application, instead of the acmsdi\_dispatch\_message service.

#### **Note**

Issuing an acmsdi\_dispatch\_message call during a forced nonblocking session causes an error condition, because TP Desktop has no completion address at which to dispatch upon task completion.

- 3. ACMSDI creates a call task message and sends it to the back-end application.
- 4. ACMSDI returns ACMSDI\_PENDING status to the client application, indicated that the task call has been successfully sent to the back-end application.
- 5. The client application issues an acmsdi\_poll service call and receives the status, ACMSDI\_EXEC, indicating that the task is still executing on the back-end application.
- 6. A message arrives from the back-end application.
- 7. The client application issues another acmsdi\_poll service call to check for a message from the back-end application.
- 8. In response to the acmsdi\_poll call, ACMSDI determines that a transceive exchange step request has been received from the back-end application and returns the status, ACMSDI\_TRCV\_EXCH, to the client application.
- 9. The client application issues an acmsdi\_bind\_transceive\_args service, passing transceive request arguments by reference.
- 10. In response to the acmsdi\_bind\_transceive\_args call, ACMSDI moves the arguments to the client application's memory locations.
- 11. From the send and receive record IDs gathered in step 10, the client application knows which forms records are used. The client application issues a series of acmsdi\_return\_pointer calls to obtain pointers to the send forms records to be placed in the ACMSDI\_FORM\_RECORD\_BIND arrays.
- 12. The client application issues an acmsdi\_bind\_send\_recs service, passing the ACMSDI\_FORM\_RECORD\_BIND array for send forms records constructed in step 11.
- 13. ACMSDI copies send forms records to the client application's memory locations, including send control text. The client application can now display send forms record data and acquire data from receive forms records in its presentation procedure.
- 14. The client application issues a series of acmsdi\_return\_pointer calls to obtain pointers to the receive forms records to be placed in its ACMSDI\_ FORM\_RECORD\_BIND arrays.
- 15. The client application issues an acmsdi\_bind\_receive\_recs call, passing receive forms records to ACMSDI with the ACMSDI\_FORM\_RECORD\_ BIND array constructed for receive forms records in step 14.
- 16. ACMSDI copies receive forms records from the client application's memory locations, including receive control text.
- 17. The client application issues an acmsdi\_complete\_pp service call to indicate that the presentation procedure has completed, passing the status code to be returned to the back-end application.
- 18. ACMSDI creates a transceive exchange step response message from the receive forms records copied from the client application in step 16. The transceive response message is sent to the back-end application. The client application can now resume polling for additional exchange steps or task completion messages.

### **7.6.1 Structures Declared in Client Application Memory**

You allocate certain structures in the client application's memory and pass them by reference to TP Desktop Connector. These structures are:

submitter identifier (ACMSDI\_SUBMITTER\_ID)

Pass this structure by reference to TP Desktop Connector as an argument on acmsdi\_sign\_in service calls. TP Desktop Connector fills in its fields. It contains a pointer to a submitter structure, which TP Desktop Connector uses as a session control block. It is subsequently passed by reference as an argument to acmsdi call task and acmsdi sign out service calls, and used by TP Desktop Connector to identify the session.

call identifier (ACMSDI\_CALL\_ID)

Pass this structure by reference to TP Desktop Connector as an argument on acmsdi\_call\_task service calls. TP Desktop Connector fills in its fields. It contains a pointer to a call structure, which TP Desktop Connector uses as a call control block. It is subsequently passed by reference as an argument on acmsdi\_cancel and acmsdi\_complete\_pp service calls, and used by TP Desktop Connector to identify the task call.

• call context (void \*)

Pass this object, created by the client application, to TP Desktop Connector as an argument on acmsdi\_call\_task, acmsdi\_cancel, acmsdi\_sign\_in, and acmsdi\_sign\_out service calls. This object provides additional information used by client completion routines and presentation procedures to establish context for the call.

### **7.6.2 Differences Between Standard and Forced Nonblocking**

In standard nonblocking mode, you pass structures by reference as arguments on calls from TP Desktop Connector to client application presentation procedures and completion routines. The pointers to these structures, originally passed to TP Desktop Connector, are passed back to the client routines. The client routines then use these pointers to locate the original structures, which point them to the submitters and calls referenced by the callbacks. Because applications which require forced nonblocking mode do not support callback routines or pointers, different rules apply.

TP Desktop Connector uses the submitter identifier on the service calls to identify the submitter for which the call is issued. For example, the acmsdi\_ poll service passes the submitter identifier as a read-only argument. In response, TP Desktop Connector returns the latest message type received from the back-end system for that submitter or a return code indicating that no message is available for the submitter. This differs from the acmsdi\_dispatch\_ message service, which dispatches all messages that arrive from the back-end for all submitters.

The services acmsdi\_bind\_*xxxx*\_args and acmsdi\_poll retrieve the call identifier and call context arguments, pointers to structures existing in the client application's memory. Client applications treat these pointers as 32-bit integers; therefore, for these arguments to be useful to the client application, use the acmsdi\_return\_pointer service to obtain reference pointers (as 32-bit integers) for the structures.

**Note**

Because data can be moved by memory management routines, you must issue acmsdi return pointer calls in the same procedure where you issued the original call. Then compare the values of the arguments against the reference pointers to determine which structure is being referenced.

Example 7–11, written in BASIC, illustrates the creation of a call identifier on an acmsdi\_call\_task service call and its later identification during retrieval of the arguments of an enable exchange callback. The example assumes the following:

- Submitter identifier, established by the acmsdi\_sign\_in call, identifies the TP Desktop Connector signed-in session.
- Call identifier is used as the call context at task completion.
- Session is forced nonblocking.

#### **Example 7–11 Creation of a Call Identifier**

```
Dim subm_id As acmsdi_sub_id ' submitter id structure
Dim call id As acmsdi call id
Dim call_id_ref As Long ' reference to call id
Dim call_id_retr As Long \begin{array}{ccc} 0 & \text{if } x \in \mathbb{R}^n \\ \text{I} \text{ in } \text{call } \text{cl} \text{ in } \text{curl } \text{ } \text{c} \text{ in } \text{curl } \text{ } \text{curl } \text{ } \text{curl } \text{ } \text{curl } \text{ } \text{curl } \text{ } \text{curl } \text{ } \text{curl } \text{ } \text{curl } \text{ } \text{curl } \text{ } \text{curl } \text{ } \text{curl } \text{ } \text{curl } \text{ } \text{curl } \text{ } \text{curl } \text{' call context retrieved using acmsdi_poll
Dim forms_sess_id As acmsdi_forms_session_id
Dim filespec As String * 256
Dim formspec As String * 256
Dim formversion As String * 256
Dim formprint As String * 256
Dim formlang As String * 256
Static status as Integer
Static final_status As Long
call_id_ref = acmsdi_return_pointer(call_id)
\frac{1}{\text{task\_name}} = "MY_TASK"
appl name = "MY APPL"
status = acmsdi_call_task(subm_id, ' submitter id structure created at sign-in
                              ByVal 0&, ' null call options
                              task_name$, ' task name
                              appl_name$, ' application name
                              0&, ' null selection string
                              status_msg, ' status message return location
                              0\&, \overline{\phantom{a}} , \overline{\phantom{a}} , \overlineByVal 0&, \begin{array}{ccc} y' & \text{no workspace pointer} \\ y' & \text{call id structure} \end{array}call_id, ' call id structure
                              ByVal 0&, ' null final completion status location
                              0&, ' null completion routine pointer
                              call_id) ' call context same as call id
```
### **Example 7–11 (Cont.) Creation of a Call Identifier**

```
If status = ACMSDI_PENDING Then ' If nonblocking call sent to back-end
    Do ' loop while the task is executing
            status = acmsdi_poll(subm_id, call_ctxt) ' Note: Instead of a Do
                                                    ' Loop, the acmsdi_poll
                     Exit Do \overline{\phantom{a}} and code following
            End If \hfill\blacksquare' issued in a process
    Loop ' kicked off by a timer
If status = ACMSDI_ENABLE_EXCH Then ' If we have an enable exchange step '
     ' call to retrieve enable arguments
     '
    status = acmsdi_bind_enable_args(subm_id, ' submitter id
                                filespec, ' file specification
                                formspec, ' forms specification
                                formversion, 'form version<br>formprint, 'print file
                                               ' print file
                                formlang, 'form language<br>call_id_retr) ' call id
                                call_id_retr)
     '
    ' check call id against out reference id. If they match,
     ' this enable callback is ours
     '
    If call_id_retr = call_id_ref Then
                    >>> Enable processing <<<
              forms_sess_id,session_id = "SESSION 12345678" ' session id
              status = acmsdi_bind_session_id(subm_id, forms_sess_id) 'send it
             acmsdi_complete_pp(call_id, FORMS_NORMAL) ' finish Enable
                                                     ' processing
    End If
ElseIf status = ACMSDI_DONE Then ' If we have task completion '
     ' check call context against our call reference id. If it matches, this
     ' is a completion for our task
     '
    If call ctxt = call id ref Then
              >>> Task completion processing >>>
    End If
End If
    >>> Handle other statuses from acmsdi_poll <<<
```
## **7.7 Forced Nonblocking Sample Application**

The forced nonblocking sample allows you to initiate API calls and to respond to exchange steps as they arrive from the back end, thus demonstrating the use of forced nonblocking API calls. As each exchange step arrives, the sample

asks whether or not you want to "bind" the exchange arguments by using one or more API calls. If you choose to bind the arguments, they are retrieved from TP Desktop Connector and displayed in a text box.

**Note**

TP Desktop Connector does not require that exchange step arguments be bound. You can skip the binding of the basic arguments and bind only exchange step forms records or workspaces, although this sample does not demonstrate this feature.

The forced nonblocking sample application is written in Visual Basic and contains the files listed in the following table:

| <b>File Name</b>    | <b>Description</b>                                                         |
|---------------------|----------------------------------------------------------------------------|
| <b>FNBSAMPL.MAK</b> | Visual Basic project file                                                  |
| FORM1.FRM           | Main form                                                                  |
| FRMLOGIN.FRM        | Form used to login to TP Desktop Connector                                 |
| FRMRECVC.FRM        | Form used to determine receive control text values                         |
| <b>ACMSDLBAS</b>    | TP Desktop Connector global declarations <sup>1</sup>                      |
| CONSTANT.TXT        | Visual Basic global declarations <sup>2</sup>                              |
| <b>FORMS BAS</b>    | TP Desktop Connector HP DECforms-style message codes<br>and $text{text}^1$ |
| <b>MTEXT BAS</b>    | TP Desktop Connector message text initialization<br>procedures             |
| NONBLK.BAS          | Global declarations specific to this sample application                    |

**Table 7–2 Forced Nonblocking Sample Files**

1This file was installed on your system as part of the installation of TP Desktop Connector Windows APIs. See *HP TP Desktop Connector for ACMS Installation Guide*. 2This file was installed with Visual Basic.

### **7.7.1 Starting the Forced Nonblocking Sample**

Before you execute the sample, follow these steps:

- 1. Install TP Desktop Connector on the host server computer and on your PC.
- 2. Install the forced nonblocking sample on your PC. *HP TP Desktop Connector for ACMS Installation Guide* describes how to verify the installation of the forced nonblocking sample.

3. Install the appropriate TP Desktop Connector Dynamic Link Library (DLL) for the transport to be used, in the directory which contains the forced nonblocking sample or set a directory path to locate the DLL. Name the DLL "acmsdi.dll".

Also, you must install the DLL "di\_cnv.dll" (used for localization) in that directory or on that directory path. If no localization is required, a stub DLL is provided.

- 4. Check that ACMS is started on the host computer.
- 5. Create and start the ACMS application and task called by the sample on the ACMS system. Execute the following command at the \$ prompt on the host computer where TP Desktop Connector has been installed:

### \$ **@ACMSDI\$EXAMPLES\_ACMS:FNBTASK**

- 6. Check that the TP Desktop Connector Gateway for ACMS software is started on the host computer.
- 7. To start the sample execution, bring up the sample project, fnbsampl.mak, under Visual Basic and depress F5 or select Start from the Run menu. The main form will be displayed.

### **7.7.2 The Main Form**

The main form contains a set of buttons that allows you to activate various API calls. It also contains an options box labeled "Exchange Args", which has two option buttons by which you can choose whether or not you wish to "bind" exchange step arguments.

The main form contains the following text boxes:

• Last Call

Displays the name of the most current API call that was issued except for the acmsdi\_poll call, which is continuously issued while polling is active.

• Current Exchange

Displays the type of exchange step currently active, if any.

• Messages

Gives you instructions and hints as to the next steps you can take.

• Arguments

Displays exchange step arguments, forms records, and workspaces as they arrive from the backend.

The activation buttons are discussed in the following sections.

### **7.7.3 Starting and Stopping Polling**

The polling button starts and stops polling. When polling is active the acmsdi\_ poll API call is periodically issued in a timer-activated Sub procedure named Timer1\_Timer. This button is labeled "Start Polling" if polling is not active or "Stop Polling" if polling is active. In addition, a text box below the button contains the word "Polling" when polling is active. You can start or stop polling at any time using this button. Polling is also automatically stopped and started at appropriate times in the application's procedures.

If polling is not active, task call, task cancel, sign-in and sign-out completions are not detected, nor the arrival of exchange steps. If the application appears to stall, it may be because polling is not active. If this is the case you can click this button to start polling.

**Hint**

When designing your own application, do not allow the user to start and stop polling but rather, automatically start and stop polling in the application's procedures. When polling is active, hide the polling activity from the user. For example, do not get into a polling loop which continuously displays the fact that there is no active task.

### **7.7.4 Forced Nonblocking Sample Sign In**

To sign into TP Desktop Connector, click the button labeled "Sign In". The sample displays the Sign In form (FRMLOGIN.FRM) allowing you to enter the user name, password, and host node name. The "Cancel" and "OK" buttons allow you to complete the sign-in attempt or to cancel the sign-in attempt if you change your mind.

If you choose to complete the sign-in attempt, the application issues the acmsdi sign in API call. The Sign-In form is hidden and the application waits until acmsdi\_poll recognizes the sign-in completion. At that time, an acmsdi\_ complete call API call is issued to retrieve the sign-in call status. The code for this call can be found in the SigninComplete procedure.

A dialog box is displayed to inform you of the success or failure of the sign-in attempt. If the dialog box does not appear in a reasonable amount of time, it may be because polling is stopped. If this is the case, simply click the button labeled "Start Polling".

### **7.7.5 Calling the ACMS Task from Sample**

After you have successfully signed in, you can call the ACMS task, "FNBTASK", by clicking the "Call Task" button. The text box below this button contains the words "Task Executing". The sample application issues an acmsdi\_call\_task API call in the cmdCallTask\_Click procedure.

Dialog boxes are displayed announcing the arrival of exchange steps. Exchange step arrivals are detected by the acmsdi\_poll service, so polling must be active when the "Call Task" button is clicked. Examine the code found in the Timer procedure of the Timer1 object (Timer1\_Timer) to see how polling is handled for this sample application.

### **7.7.6 Forced Nonblocking Exchange Steps**

The ACMS task, FNBTASK, issues three HP DECforms-style exchange steps; transceive, send and receive, in that order. Because these are HP DECformsstyle exchanges, the first exchange step to actually arrive for a given signed-in session is an enable exchange. If this were an actual HP DECforms session, this exchange provides the information HP DECforms needs to initialize the first form. However, in the visual basic environment, enable exchanges are often ignored.

Exchange steps in this sample are acknowledged using the F1 and F2 keys. The KeyUp procedure of the Form object (Form\_KeyUp) contains the code which responds to the F1 and F2 keys.

TP Desktop Connector does not require that you issue any of the various "binds" which are used to retrieve and send exchange step arguments. However, the acmsdi\_complete\_pp call is required to signal the end of exchange step processing. For this sample, the code which issues this call is found in the CompleteExchange procedure.

### **7.7.6.1 Forced Nonblocking Enable Exchange Step**

After clicking the OK button, which announces the arrival of the enable exchange, the Message text box contains instructions as to the next step you can take. You must select "Bind" or "Continue" from the Exchange Args options box and press the F1 key. If you select "Bind", the enable exchange arguments are read from TP Desktop Connector with the acmsdi\_bind\_enable\_args call, and they are displayed in the Arguments text box. If you select "Continue", acmsdi\_bind\_enable\_args is not issued and the application proceeds directly to the transceive exchange step.

If you choose to bind the enable arguments, they are displayed in the Arguments text box. Instructions are displayed in the Messages text box. The next step is press the F2 key.

You then see a dialog box, which announces that a Session Identifier has been sent to TP Desktop Connector. This session identifier is useful if your application is written to handle HP DECforms sessions. The session identifier is sent with an acmsdi\_bind\_session\_id call. The code that issues this call is found in the Form\_KeyUp procedure.

### **7.7.6.2 Transceive, Send and, Receive Exchange Steps**

The code for the transceive, send and receive exchanges is essentially the same; the differences being primarily in the number and types of arguments and forms records exchanged. The arrival of each exchange step is announced by the display of a dialog box. After the dialog is dismissed, instructions are displayed in the Messages text box. As was the case with the enable exchange, you are asked to choose whether or not you want to bind the exchange arguments by choosing "Bind" or "Continue" from the Exchange Args options box. Then you are instructed to press F1. Exchange arguments are displayed or not, depending on your choice. The API calls for retrieving the arguments are:

acmsdi bind transceive args

The code can be found in the ShowTransceiveArgs procedure.

acmsdi bind send args

The code can be found in the ShowSendArgs procedure.

acmsdi bind receive args

The code can be found in the ShowReceiveArgs procedure.

After pressing F1, the exchange arguments are displayed in the Arguments text box if you chose to bind them. Whether you choose to bind the arguments or not, the next set of instructions requests that you press F2 to continue. If you chose to bind the arguments, the send records are displayed next, including the send control text. The TP Desktop Connector API call issued to retrieve the send control text and send forms records is acmsdi\_bind\_send\_recs, the code can be found in the ShowSendRecs procedure.

In either case, pressing F2 eventually causes the Receive Control Text form (FRMRECVC.FRM) to be displayed. For this ACMS task, the receive control text is used to instruct the task to sleep for 5 seconds or to return immediately. If "Sleep" is chosen, the delay may be used to attempt to cancel the ACMS task using the Cancel Task button.

After the Receive Control Text form has been dismissed, the sample application completes the exchange step by calling acmsdi\_bind\_receive\_recs to send receive control text and receive forms records back to ACMS and finally, by calling acmsdi\_complete\_pp. The code for these calls can be found in the CompleteExchange procedure.

### **7.7.7 Task Completion**

After the last exchange step has completed, the acmsdi\_poll service recognizes the task completion which arrives from the back end unless you decide to cancel the task (See Section 7.8.9). The CalltaskComplete procedure is given control. This procedure issues an acmsdi\_complete\_call API call to retrieve the final completion status and task argument workspaces from the back end. A dialog box is displayed showing the final completion status. After dismissing the dialog box, if the task completed normally, the task argument workspaces sent from the ACMS task are displayed in the Messages text box.

You can now either reexecute the task, perhaps trying some different options, by clicking the Call Task button or sign out by clicking the Sign Out button.

### **7.7.8 Signing Out**

To sign out of TP Desktop Connector, click the button labeled "Sign Out". The application then issues the acmsdi\_sign\_out API call. The application waits until acmsdi poll recognizes the sign-out completion. At that time, an acmsdi\_complete\_call API call is issued to retrieve the sign-out call status. The code for this call can be found in the SignoutComplete procedure.

A dialog box is displayed to inform you of the success or failure of the sign-out attempt. If the dialog box does not appear in a reasonable amount of time, it may be because polling is stopped. If this is the case, simply click the button labeled "Start Polling".

### **7.7.9 Cancelling the Task**

After dismissing the Receive Control Text form (see Section 7.8.6.2), the current exchange step is completed and, if you chose to have the ACMS task "sleep" for 5 seconds, you can use that delay to cancel the task. Click the Cancel Task button. The application issues an acmsdi\_cancel API call in the cmdCancelTask\_Click procedure.

A dialog box is displayed to tell you that the task was or was not successfully cancelled. After dismissing that dialog box a second dialog box is displayed to show the final task completion. As in any API service completion the acmsdi\_ poll service recognizes both the cancel and the task completion.

Because the task cancellation is recognized as a task failure, the Messages text box shows a set of task failure messages and the actual status message received from ACMS:

Task was cancelled by task submitter

This represents a normal completion for a cancelled task. However, because it represents a task failure, polling is automatically stopped. Therefore, to proceed with another task call or a sign out call, start polling by clicking the Start Polling button. This is not a recommended way to write your application. As stated earlier, polling should be transparent to the end user. However, for this sample application, this technique illustrates the importance of keeping polling active in order to detect call completions and exchange steps.

# **A Sample Application Code**

This appendix describes where to find sample code that runs on an HP ACMS system with the TP Desktop Connector Gateway for ACMS and on supported desktop client systems. To locate the directories containing the code, use the logical names in Table A–1 and Table A–2.

The logical names in both tables are defined when the TP Desktop Connector gateway starts (see *HP TP Desktop Connector for ACMS Gateway Management Guide*). If they are not defined on your system, consult the system manager.

| <b>Logical Name</b> | <b>Directory Contents</b>                                                                                     |
|---------------------|----------------------------------------------------------------------------------------------------|
| ACMSDI\$COMMON      | Files common across platforms<br>needed to compile and link the<br>client services                            |
| ACMSDI\$NT 186      | Windows TP Desktop client<br>services libraries for building<br>desktop client programs on<br>Windows systems |
| <b>ACMSDI\$UNIX</b> | Tru64 UNIX TP Desktop client<br>services libraries for building<br>Tru64 UNIX client programs                 |
| <b>ACMSDI\$VMS</b>  | OpenVMS TP Desktop client<br>services libraries for building<br>desktop client programs on<br>OpenVMS systems |
|                     | (continued on next page)                                                                                      |

**Table A–1 TP Desktop Connector API Directories**

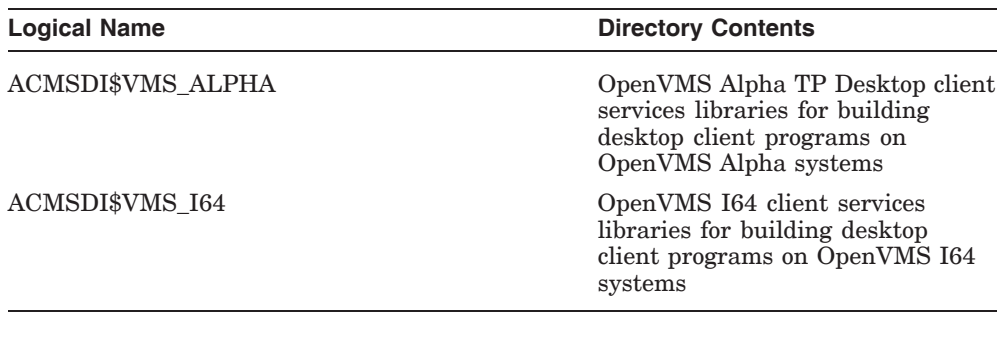

### **Table A–1 (Cont.) TP Desktop Connector API Directories**

**Note**

The logicals for OpenVMS clients point to sys\$common:[acmsdi.vms\_clients] directory. The logicals for Non-VMS clients point to sys\$common:[acmsdi.nonvms\_clients] directory.

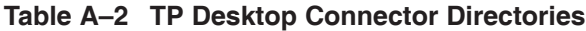

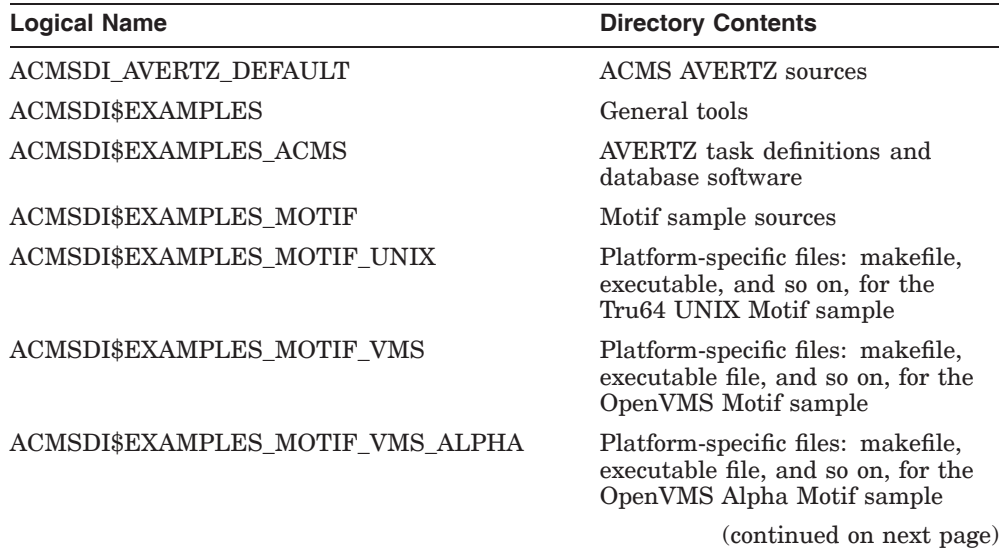

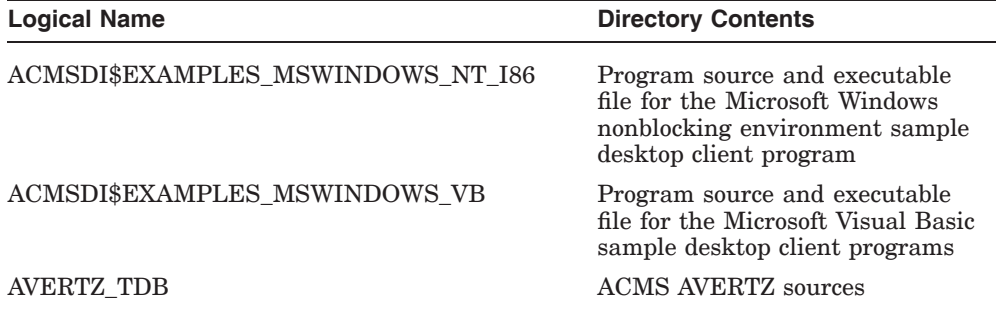

# **Table A–2 (Cont.) TP Desktop Connector Directories**

# **B Tools**

The ACMSDI\$EXAMPLES directory contains a collection of general purpose tools, include files, and sample programs. Table B–1, Table B–2, and Table B–3 contain the following lists:

- Development tools and files
- Runtime tools
- General samples

| <b>Tool</b>      | <b>Description</b>                                                                                                    |
|------------------|----------------------------------------------------------------------------------------------------|
| FORMS.H          | Include file that contains HP DECforms status codes.<br>These status codes can be used by the client program's<br>presentation procedures to return valid forms status<br>values. (These values are used for the HP DECforms-<br>style presentation procedures: acmsdi enable, acmsdi send,<br>acmsdi_receive, acmsdi_transceive, acmsdi_disable)                                                                                                 |
| MAKE_CBL.COM     | Command procedure used by the tool<br>MAKE_RECORDS.COM to generate COBOL include files<br>for workspace definitions.                                                                                                    |
| MAKE FORMS H.COM | Command procedure that generates an include file called<br>forms.h. This header file contains all the status codes<br>recognized by forms\$manager.exe. It can be used by the<br>client program's presentation procedures to return valid<br>forms status values. (These values are used for the HP<br>DECforms-style presentation procedures: acmsdi_enable,<br>acmsdi send, acmsdi receive, acmsdi transceive, acmsdi<br>disable.) For example: |
|                  | S GMAKE FORMS H                                                                                                    |

**Table B–1 Development Tools and Files**

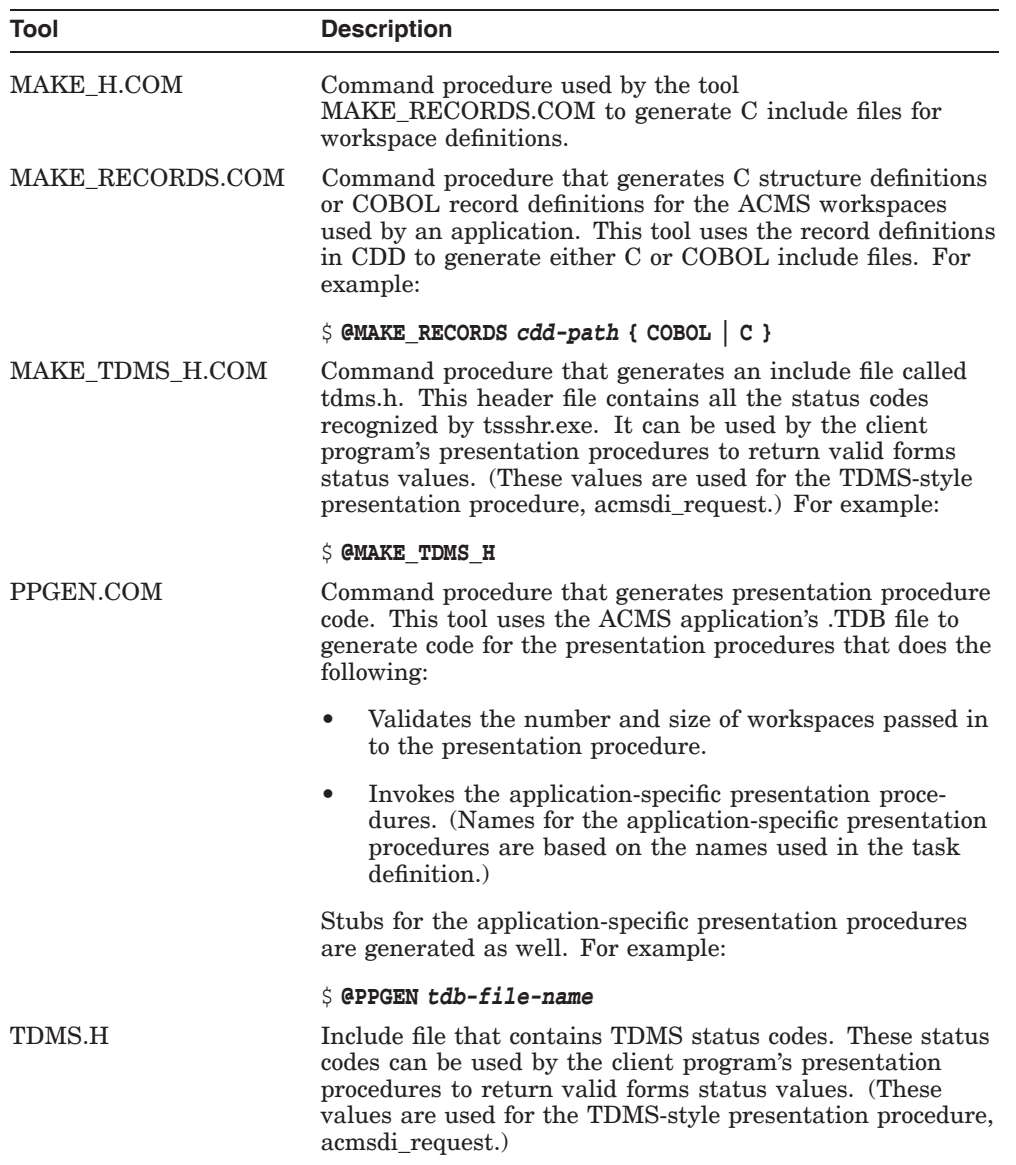

# **Table B–1 (Cont.) Development Tools and Files**

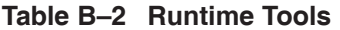

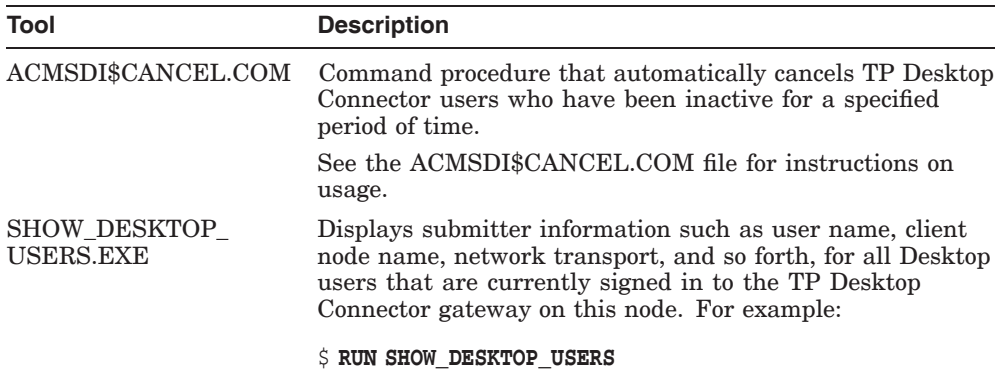

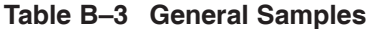

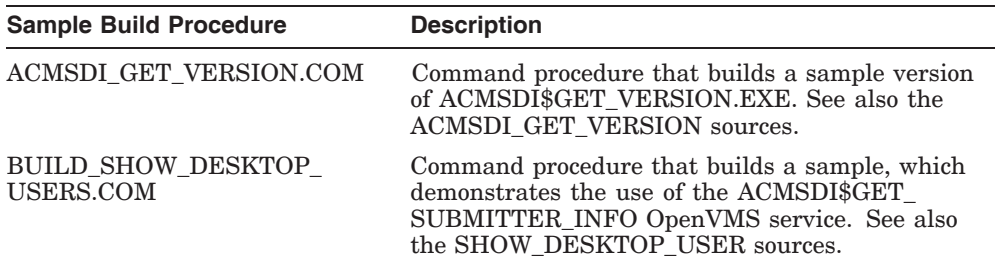

# **Index**

# **A**

ACMS application developing, 3–1 ACMSDI\$FORM.FORM, 3–3 use, 3–3 ACMSDI\$GET\_SUBMITTER\_INFO service sample, 3–8 ACMSDI\$RLB.RLB, 3–3 use, 3–3 ACMSDI.LIB library use, 4–44 acmsdi\_bind\_enable\_args service, 7–4 acmsdi\_bind\_msg, 7–3 acmsdi\_bind\_receive\_args service, 7–4 acmsdi\_bind\_receive\_recs service, 7–4 acmsdi\_bind\_request\_args service, 7–4 acmsdi\_bind\_request\_wksps service, 7–4 acmsdi\_bind\_send\_args service, 7–4 acmsdi\_bind\_send\_recs service, 7–5 acmsdi\_bind\_session\_id service, 7–4 acmsdi\_bind\_transceive\_args service, 7–4 acmsdi\_call\_task service in nonblocking environment, 5–19, 6–27 acmsdi\_check\_version routine stub, 4–36 use, 4–18 acmsdi\_complete\_call service, 7–3 acmsdi\_complete\_pp service use in nonblocking environment, 5–20, 6–28 acmsdi\_disable routine use, 4–43

acmsdi\_dispatch\_message service in nonblocking environment, 5–12, 6–20 acmsdi\_enable routine use, 4–43 ACMSDI\_GET\_VERSION building shareable image, 3–5 logical name, 3–5 defining, 3–6 routine OpenVMS use, 4–18 ACMSDI\_INTERNAL handling, 2–14 ACMSDI\_OPT\_CHECK\_VERSION option use, 4–20 ACMSDI\_OPT\_NONBLK option, 7–2 ACMSDI\_PENDING in nonblocking environment, 5–11, 6–19 acmsdi\_poll service, 7–2 acmsdi\_read\_msg, 4–38 acmsdi\_sign\_in service example blocking, 4–28 ACMSDI\_TASK\_FAILED description, 2–14 acmsdi\_transceive example nonblocking, 5–16, 6–25 acmsdi\_transceive routine example blocking, 4–38 nonblocking pseudocode, 5–20, 6–28 acmsdi\_write\_msg, 4–38 Action routine version-checking, 4–18

Activating data compression, 4–9 API See TP Desktop Connector client service Application ACMS common, 2–7 design, 2–1 developing, 3–1 availability, 2–12 debugging, 3–9 mixed VT and desktop, 2–7 processing design, 2–3 queued task, 2–9 requirements, 2–2 sample, 1–11 Application node failover configuration, 2–12 Availability increasing desktop gateway, 2–12 AVERTZ.EXE program component modules, 5–6, 6–5 component processing flow, 5–7, 6–7 menus, 5–7, 6–7 Windows sample, 5–5 X Windows sample, 6–5 AVERTZ sample desktop client program, 1–11, 4–20 Windows, 5–5 X Windows, 6–5 source locations, A–1

## **B**

Back-end application See Application, ACMS Back-end system See Application, ACMS Bidirectional workspaces See Unidirectional workspaces Blocking service See also Service and Nonblocking service environment defined, 1–7

# **C**

Call identification origin, 5–19, 6–27 Call\_context parameter use in AVERTZ, 5–15, 6–24 Canceling a task, 5–19, 7–6 CDD data type, 4–3 CLIENT.EXE desktop client program nonblocking sample, 4–20 Client/server model operations, 1–1 Client service TP Desktop, 1–7 Client\_init routine purpose, 4–28 Coding workspace character strings, 4–8 Communication description, 1–4 Completion routine example, 5–10, 6–18 in nonblocking service, 5–9, 6–17 Component desktop, 1–1 desktop client program, 1–3, 4–21 Windows, 5–6 X Windows, 6–5 gateway, 1–5 network, 1–4 Compression, 2–22 Configuration desktop system, 1–2, 1–3 failover application node, 2–12 submitter node, 2–13 Context data required, 5–15, 6–23 example of handling, 5–17, 6–25 in nonblocking environment, 5–13, 6–22 Conversion data, 4–3 design consideration, 2–17

# **D**

Data context handling, 5–15, 6–23 conversion, 4–3 date in Windows, 4–4 Windows, 5–5 X Windows, 6–5 local restriction, 5–10, 6–18 validation, 4–31 Data alignment, 2–17, 6–33 Data compression, 4–9 Data compression monitor, 4–13 Data compression reports, 4–15 Data definition creating for desktop, 3–2 Data design description, 2–16 integrity, 2–19 validation, 2–18 workspace, 2–19 Data type CDD equivalents, 4–3 Date type conversion, 4–4 Debugging desktop client program, 3–9 with tasks, 4–45, 5–26 NO I/O tasks without desktop system, 3–9 Design ACMS application, 2–1 prototyping, 2–2 user interface, 2–15 Desktop mixing with terminal, 3–3 Desktop client program coding for HP DECforms exchange steps, 4–43 component, 1–3 Windows, 5–6 X Windows, 6–5 components, 4–21 I/O task interaction, 2–5

Desktop client program (cont'd) libraries, 4–44 sample source code locations, A–1 writing with blocking services, 4–28 with nonblocking services, 5–4, 6–4 Development blocking presentation procedures, 4–37 services, 4–28 code management, 4–1 Microsoft DOS memory allocation routine, 5–25 nonblocking guidelines, 5–4 presentation procedures, 5–20 services, 5–9 nonblocking guidelines, 6–4 OpenVMS system, 3–1 version-checking routine, 4–18 Dispatcher role definition, 1–5

# **E**

Error handling application, 2–13 Event-driven processing, 6–1 Exchange step HP DECforms coding, 4–43 in nonblocking environment, 5–3 presentation procedure with, 4–37 Exit handler calling, 4–32

# **F**

Failover configuration submitter node, 2–12, 2–13 Flow control handling, 2–8

Forced nonblocking, 7–1 Forced nonblocking sample, 7–36 Form library file use, 3–3 treating in ACMS application, 3–3 FORM I/O coding, 4–43 FORMS.H file use, 4–20 Front-end system See Desktop system

## **G**

Gatekeeper role definition, 1–5 Gateway as ACMS agent, 1–2 capacity, 1–6 component description, 1–5 increasing availability of desktop, 2–12 TP Desktop Connector definition, 1–2 Generating workspace definitions, 4–5 Graphics use, 2–16 Guidelines nonblocking client, 6–4

## **H**

HP DECforms desktop client program coding, 4–43

## **I**

I/O task client procedure, 4–1 definition, 2–3 in nonblocking environment, 5–3 procedure kinds, 4–1 Identification submitter ACMS, 3–6 desktop gateway, 3–6

Identification submitter (cont'd) TP Desktop Connector, 3–6 Initialization phase, 1–8 Interface user design, 2–15 graphics, 2–16 multiple sign-ins, 2–15

# **L**

Libraries desktop client program, 4–44 location of API, A–1 network list, 4–45 Logical name ACMSDI\_GET\_VERSION use, 3–5 sample directories, A–1

# **M**

Main form, 7–38 MAKE\_RECORDS.COM\_utility, 4-5 Management code, 4–1 description, 1–10 Memory allocation routine writing, 5–25 Microsoft Windows See Windows Modify workspaces See Unidirectional workspaces Multiple gateways, 3–11

## **N**

Network component description, 1–4 NO I/O task definition, 2–3 Nonblocking sample desktop client program, 4–20 Nonblocking service See also Blocking service and Service ACMSDI\_PENDING use with, 5–11, 6–19 calling, 5–9, 6–17 design implications, 2–11 environment defined, 1–7 polling need, 2–11 summary of, 5–1 writing procedures using, 5–9, 6–17 nonreentrant, 4–4

## **O**

Object library required, 4–44 Windows linking, 5–26 OpenVMS ACMSDI\$GET\_SUBMITTER\_INFO service, 3–8 programming notes, 3–8 OpenVMS to RISC structure byte copy, 6–34

# **P**

Polling, 7–39 example, 5–12, 6–20 nonblocking environment need, 2–11 setting up control mechanism, 5–12, 6–20 Portable API extension, 7–1 Presentation code building, 4–44 choosing software, 2–2 Microsoft DOS building Windows, 5–26 prototyping, 2–2 Presentation procedure application-specific blocking, 4–21 example, 4–41 Windows sample, 5–9 X Windows sample, 6–8 blocking

Presentation procedure blocking (cont'd) sample, 4–24 writing, 4–37 definition, 4–2 error handling, 2–14 generic blocking, 4–21 example, 4–38 Windows sample, 5–8 X Windows sample, 6–8 HP DECforms coding, 4–43 nonblocking, 2–11 call context returned with, 5–16, 6–25 completion example, 5–23, 6–31 pseudocode, 5–20, 6–28 writing, 5–20, 6–28 processing flow, 4–2 return status coding, 4–43 stubs, 4–36 Processing phases, 1–8 presentation procedure, 4–2 Processor usage NO I/O task, 2–7 Programming strategies, 1–10 Prototyping presentation code, 2–2

# **Q**

Queued task design, 2–9

# **R**

Read-only workspaces See Unidirectional workspaces Reports, 4–15 Request library file use, 3–3

Reserve task definition, 4–25 RISC architecture, 2–17 RISC data alignment, 6–33

## **S**

Sample application, 1–11 desktop client program nonblocking, 4–20 Windows, 5–5 X Windows, 6–5 source code locations, A–1 Serialization violations, 4–4 Service See also Blocking service and Nonblocking service blocking using, 4–28 client TP Desktop, 1–7 nonblocking, 2–11 definition, 1–7 OpenVMS desktop client, 1–10 system management, 1–10 Services TP Desktop Connector client library locations, A–1 Session context data required, 5–15, 6–23 example of handling, 5–17, 6–25 maintenance, 5–13, 6–22 create Windows sample, 5–8 X Windows sample, 6–8 information submitter identification, 5–8, 6–8 Sign-in example blocking, 4–28 information in procedure, 4–28 multiple active, 5–13, 6–22

Sign-in multiple active (cont'd) in Windows sample, 5–8 in X Windows sample, 6–8 multiple design, 2–15 multiple support, 2–13 phase, 1–8 service, 1–7 Sign-out phase, 1–9 Specifying form names guidelines, 3–3 Starting the sample, 7–37 Status coding return presentation procedure, 4–43 Stepping through Microsoft Windows Sample, 5–26 Motif sample, 6–39 Storage nonblocking service release, 5–9, 6–17 Stub routine description, 4–36 Submitter identification nonblocking environment, 5–12, 6–20 types of, 3–6 use, 5–19, 6–27 Submitter node failover configuration, 2–13

## **T**

Task activity in Windows sample, 5–8 activity in X Windows sample, 6–8 calling, 4–32 event-driven environment, 2–16 categories, 2–3 debugging desktop client program, 3–9 NO I/O, 3–9 definition approaches, 2–3 exchange step, 4–37 flow control handling, 2–8 form reference, 3–3 I/O, 2–5
Task I/O (cont'd) comparison with NO I/O, 2–6 converting to NO I/O, 2–8 definition, 2–3 procedure kinds, 4–1 invocation expense, 2–6 overhead, 2–7 NO I/O definition, 2–3 freedom, 2–6 processor usage, 2–7 processing phase, 1–8 queued, 2–9 reserve definition, 4–25 sample definition, 3–3 selection phase, 1–8 Task-call-task feature use in common applications, 2–7 Task definition I/O example, 2–5 NO I/O example, 2–4 Task group form reference, 3–3 sample definition, 3–3 Terminal mixing with desktop, 3–3 TP Desktop client service introduction to, 1–7 TRANSCEIVE applications using, 4–28

## **U**

Unidirectional workspaces modifiable, 2–21 read-only, 2–21 write-only, 2–21 Usage processor, 2–7 User interface design, 2–15 event-driven environment, 2–16 User interface (cont'd) software, 2–2

## **V**

Version checking operations to implement, 3–5 requesting, 4–20 routine writing, 4–18 Windows, 5–5 X Windows, 6–5

## **W**

Windows desktop client program building, 5–26 development guidelines, 5–4 sample, 5–5 Workspace coding, 4–8 creating, 3–2 design, 2–19 Write-only workspaces See Unidirectional workspaces

## **X**

X Windows development guidelines, 6–4 sample, 6–5